# **SIEMENS**

## **AT Command Set Siemens Cellular Engines**

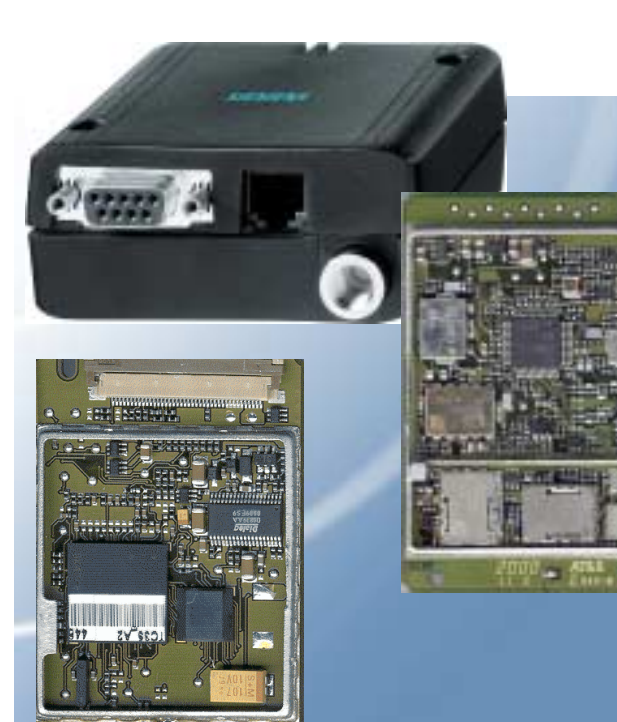

ireless Modules

## **TC35 Module TC37 Module TC35 Terminal**

**Version: 03.10 DocID: TC3X\_ATC\_01\_V03.10**

<span id="page-1-0"></span>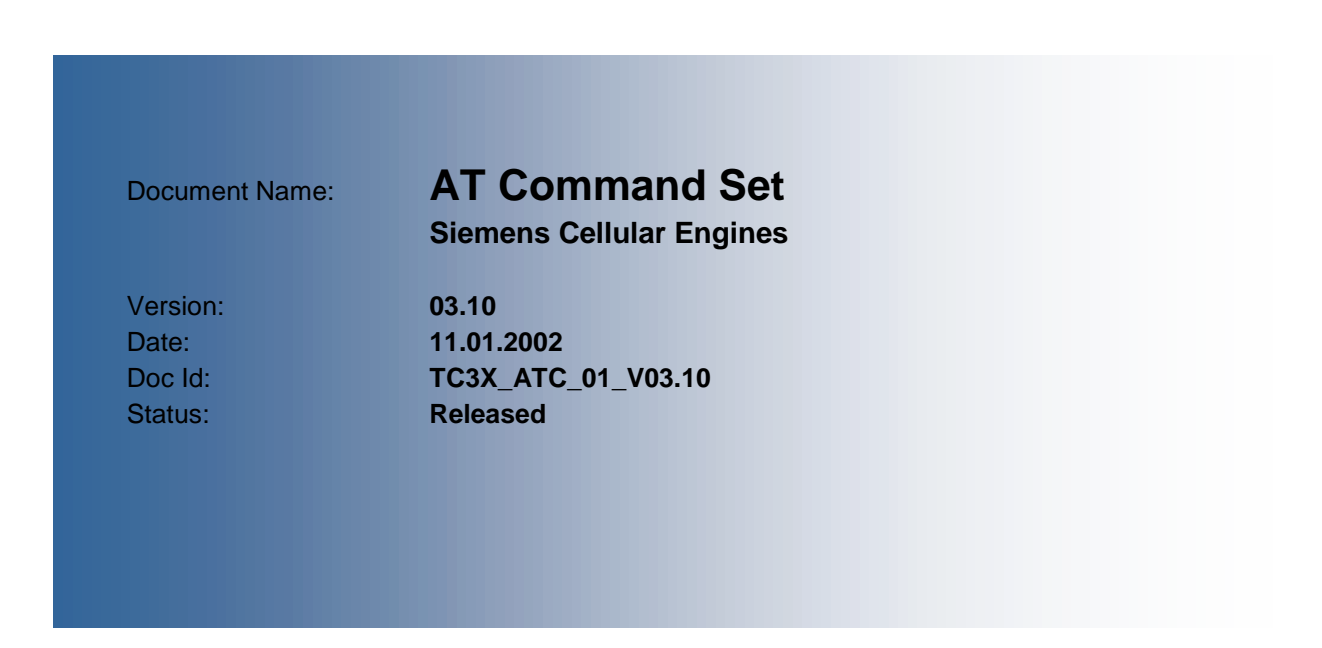

#### **General note**

With respect to any damages arising in connection with the described product or this document, Siemens shall be liable according to the General Conditions on which the delivery of the described product and this document are based.

This product is not intended for use in life support appliances, devices or systems where a malfunction of the product can reasonably be expected to result in personal injury. Siemens AG customers using or selling this product for use in such applications do so at their own risk and agree to fully indemnify Siemens for any damages resulting from illegal use or resale.

Applications incorporating the described product must be designed to be in accordance with the technical specifications provided in these guidelines. Failure to comply with any of the required procedures can result in malfunctions or serious discrepancies in results.

Furthermore, all safety instructions regarding the use of mobile technical systems, including GSM products, which also apply to cellular phones must be followed.

Handheld applications such as mobile phones or PDAs incorporating the described product must be in accordance with the guidelines for human exposure to radio frequency energy. The Specific Absorption Rate (SAR) of the application must be evaluated and approved to be compliant with national and international safety standards or directives.

Subject to change without notice at any time.

#### **Copyright**

Copying of this document and giving it to others and the use or communication of the contents thereof, are forbidden without express authority. Offenders are liable to the payment of damages. All rights reserved in the event of grant of a patent or the registration of a utility model or design.

Copyright © Siemens AG 2001

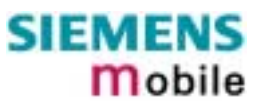

## **Contents**

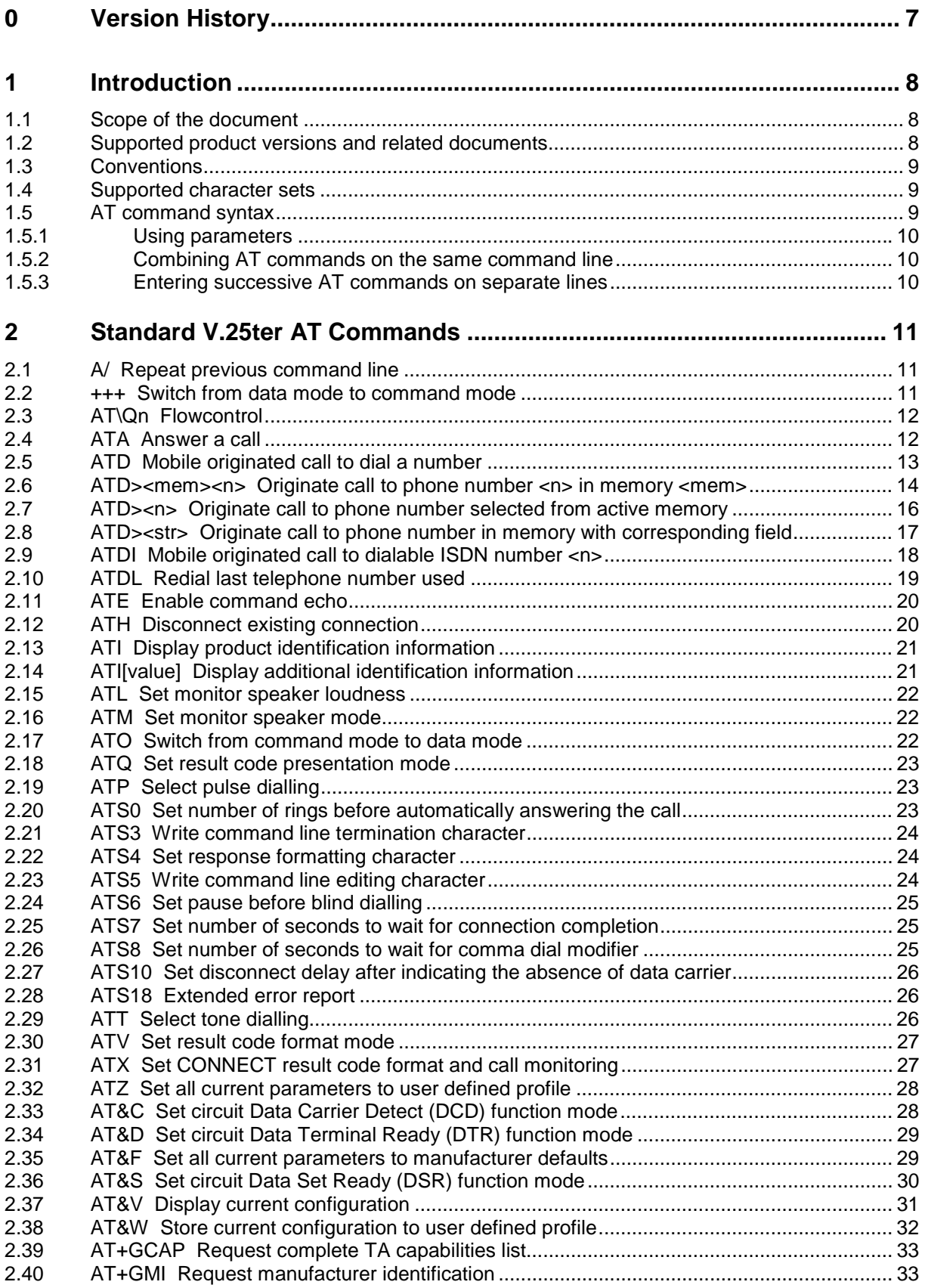

## **SIEMENS Mobile**

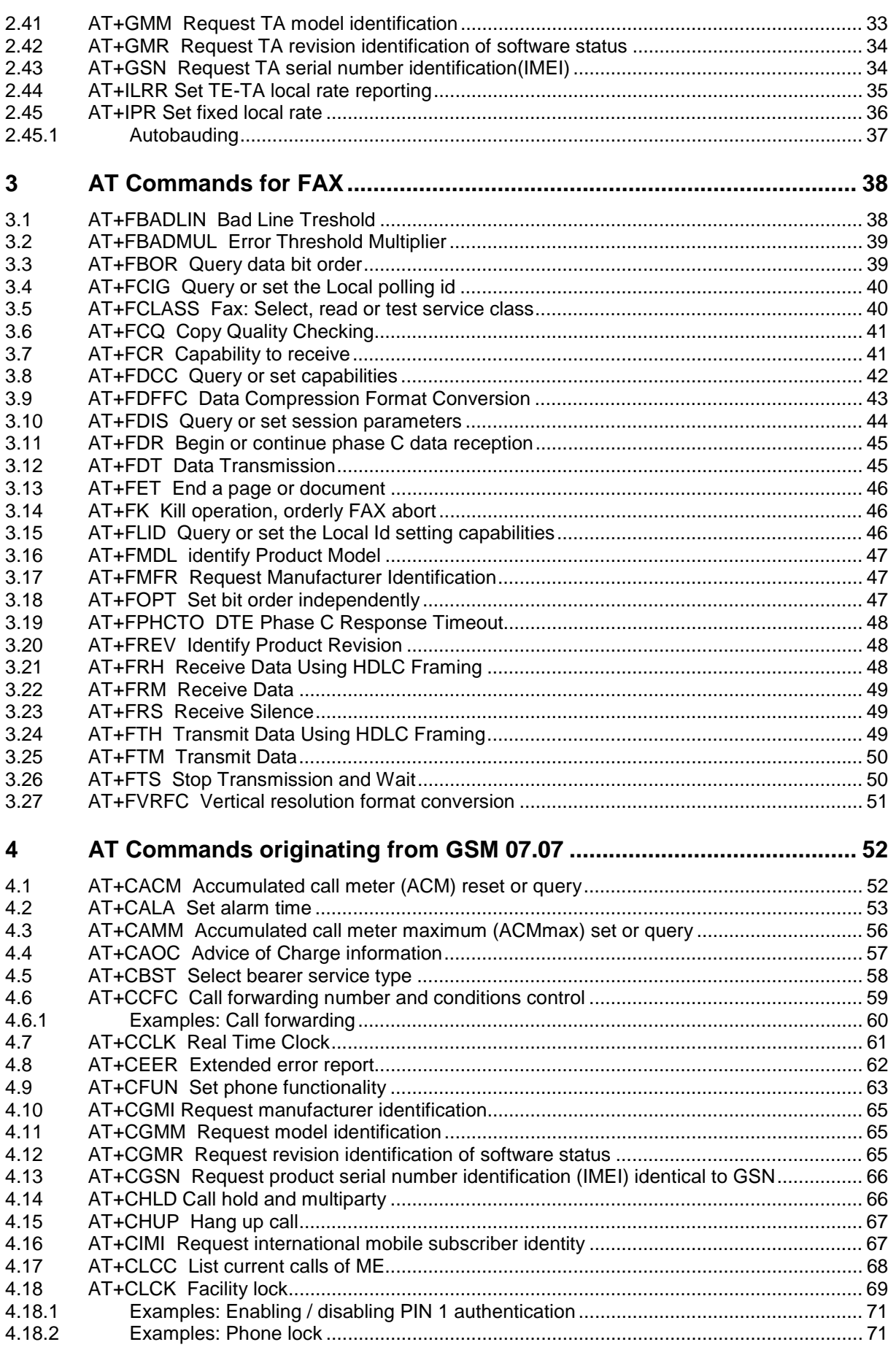

## **SIEMENS Mobile**

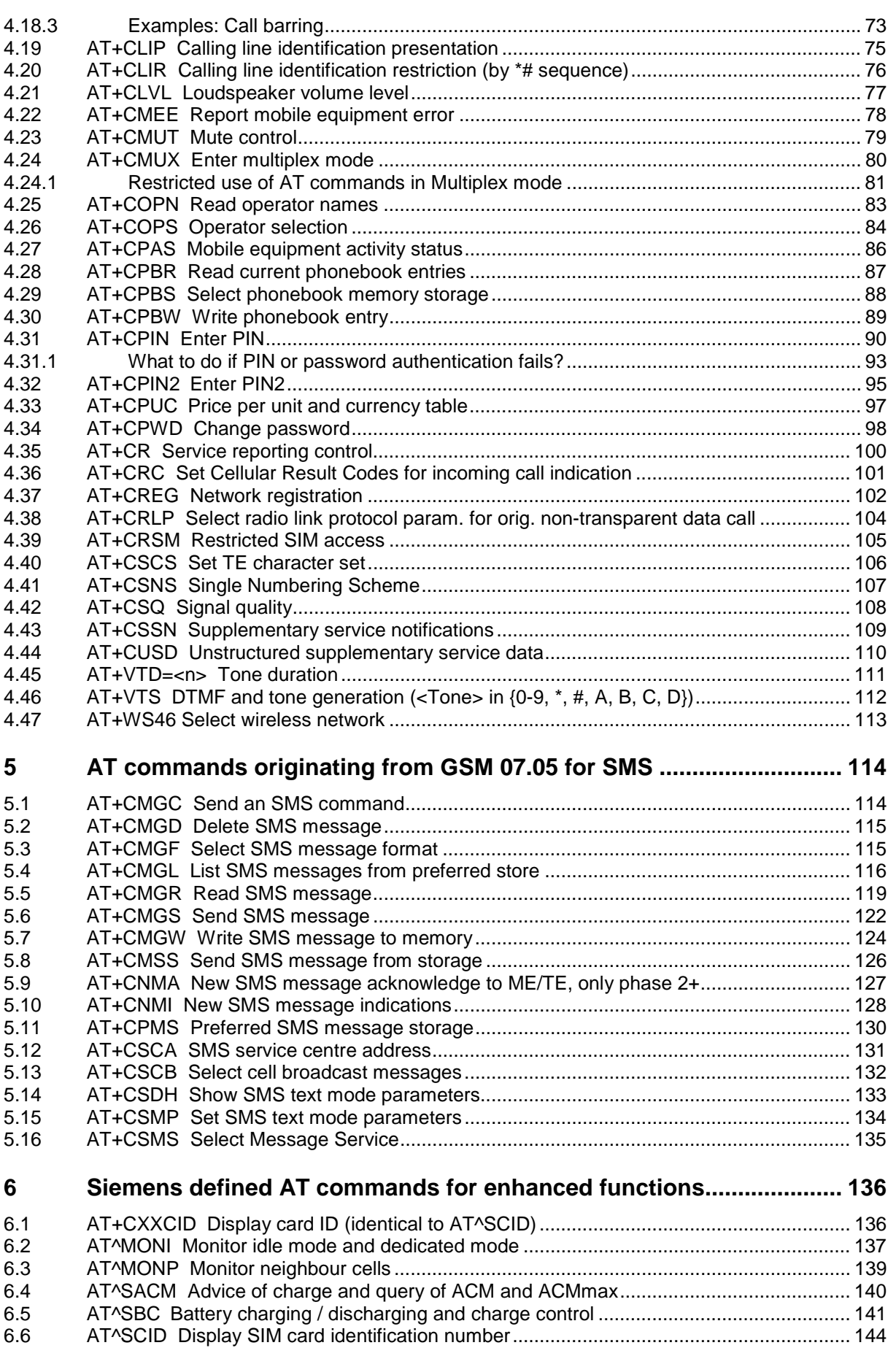

## **SIEMENS Mobile**

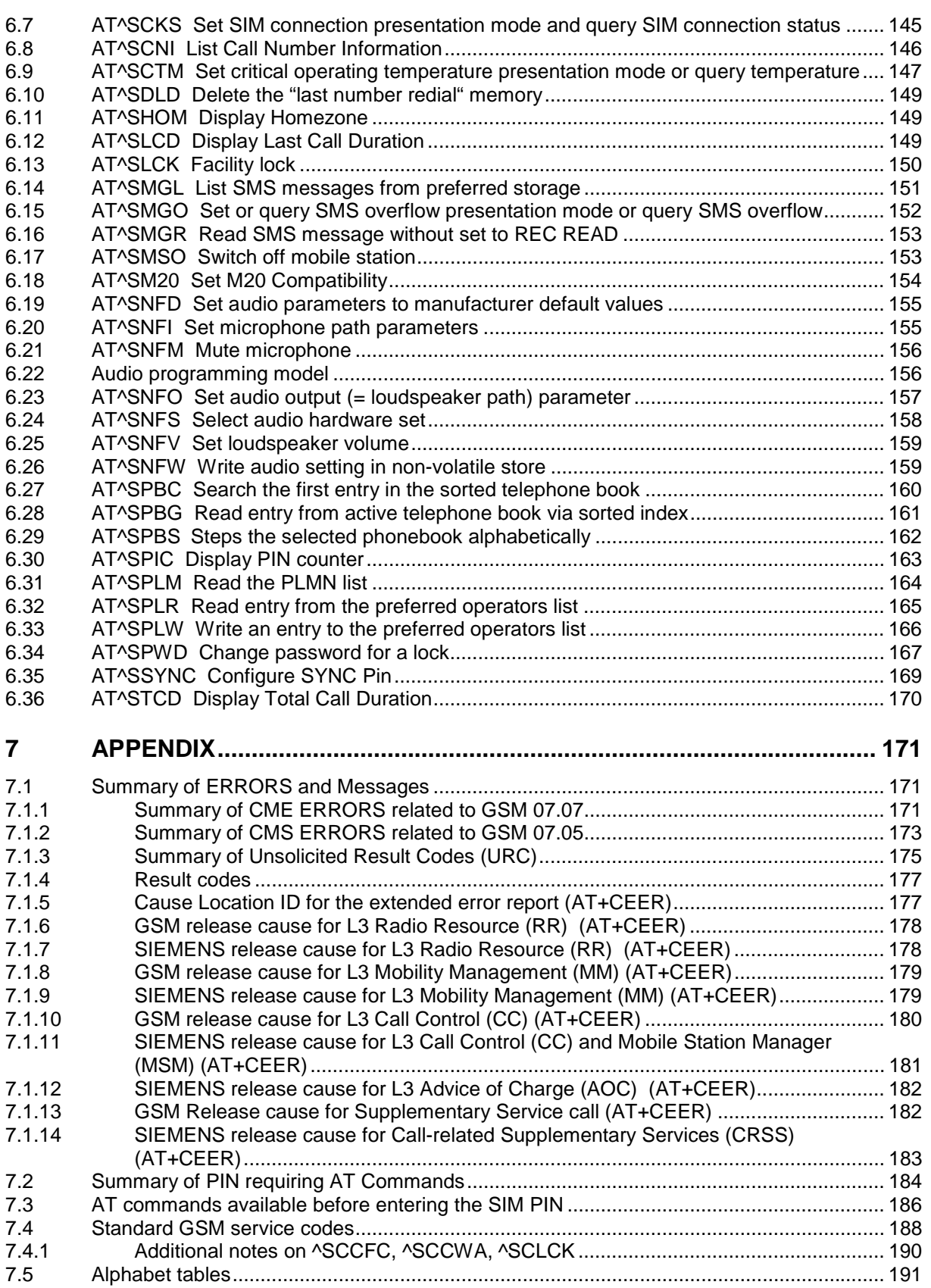

## <span id="page-6-0"></span>**0 Version History**

This chapter reports modifications and improvements over previous versions of the document. "AT Command Set" Version **TC3x-ATC-01-V03.00=> TC3x5-ATC-01-[03.10](#page-1-0)**

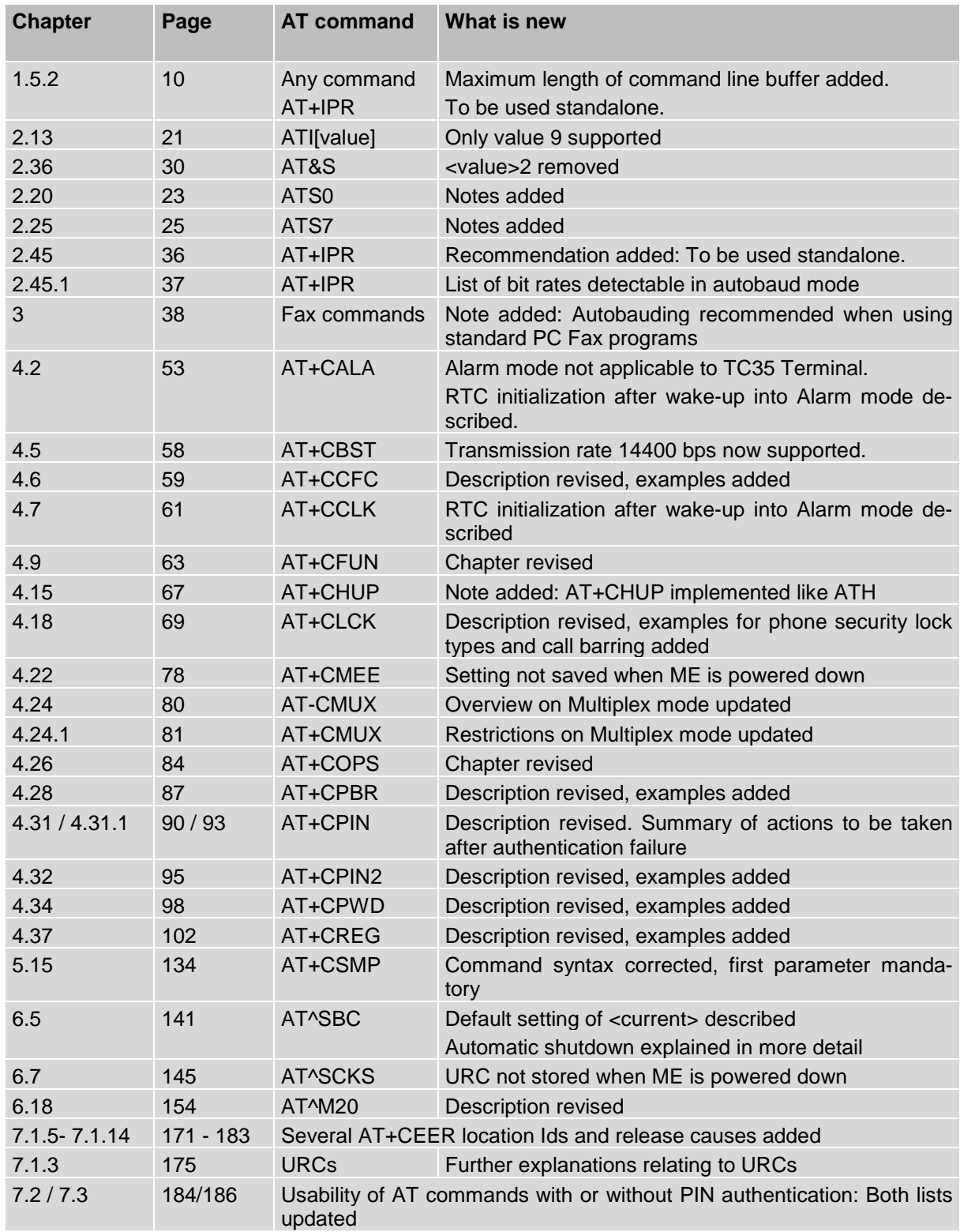

## <span id="page-7-0"></span>**1 Introduction**

#### **1.1 Scope of the document**

This document presents the AT Command Set for the Siemens cellular engines **TC35 Module TC37 Module TC35 Terminal**

The AT commands detailed in this document are generally supported by all products. Where differences occur, they are noted in the chapter that refers to the command. In the present version, the only exceptions concern the following commands:

Table 1: Product specific use of AT commands

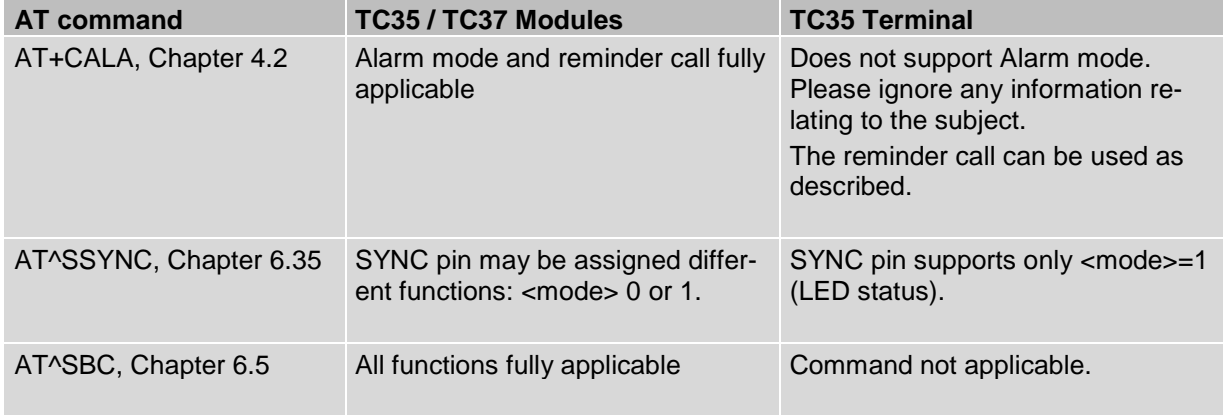

#### **1.2 Supported product versions and related documents**

Please note that TC35, TC37 Modules and TC35 Terminal are using the same firmware, referred to as TC35. The present AT Command Set applies to all products based on the TC35 software version [03.10.](#page-1-0)

#### *Related documents*

- /1/ TC35 / TC37 Hardware Interface Description (applies to TC35 and TC37)
- /2/ TC3x Release Notes related to TC35 software version [03.10](#page-1-0) (applies to TC35, TC37 and TC35T)
- /3/ TC3x Multiplexer User's Guide (applies to TC35, TC37 and TC35T)
- /4/ Application Note 16: Updating TC35 Firmware (applies to TC35, TC37 and TC35T)
- /5/ TC35 Terminal Hardware Interface Description (applies to TC35T)
- /6/ TC35 MC35 Terminal User's Guide (applies to TC35T and MC35T)
- /7/ Application Note 02: Audio Interface (applies to TC35, TC37 and TC35T)

*Prior to using TC35 /TC37 or TC35T or upgrading to a new firmware release, be sure to carefully read and understand the latest product information provided in the Release Notes.*

To visit the Siemens Website you can use the following link: <http://www.siemens.com/wm>

#### <span id="page-8-0"></span>**1.3 Conventions**

Throughout the document, the GSM engines are referred to as ME (Mobile Equipment), MS (Mobile Station), TA (Terminal Adapter), DCE (Data Communication Equipment) or facsimile DCE (FAX modem, FAX board). When the Siemens product names are required to distinguish the two models, TC3x is short for the engine type and TC35T for the terminal.

To control your GSM engine you can simply send AT Commands via its serial interface. The controlling device at the other end of the serial line is referred to as TE (Terminal Equipment), DTE (Data Terminal Equipment) or plainly ´the application´ (probably running on an embedded system).

#### **1.4 Supported character sets**

The ME uses 2 character sets: GSM 03.38 (7 bit, see character tables in Chapter [7.5,](#page-190-0) pg. [189\)](#page-190-0) and UCS2 (16 Bit, refer ISO/IEC 10646). Also refer to Chapter [4.40](#page-105-0) for information about selecting the character set.

When using an ASCII terminal to write characters differently coded in ASCII and GSM (e.g. Ä, Ö, Ü), you need to enter escape sequences. Such a character is translated into the corresponding GSM character value and when output later, the GSM character value is presented. Any ASCII terminal then will show wrong responses.

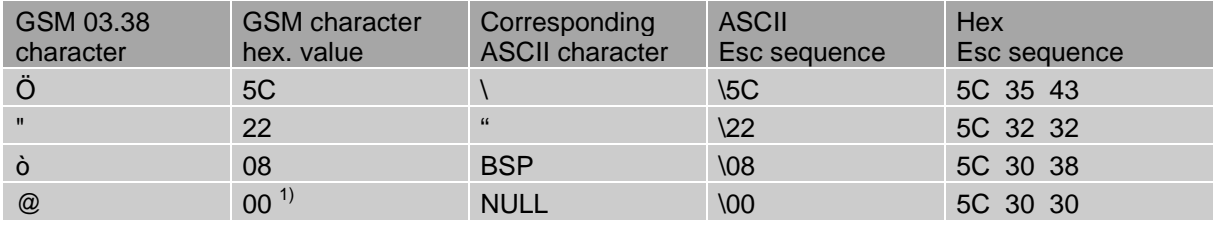

Table 2: Character definitions depending on alphabet (examples)

 $1)$  Use of the GSM Null character may cause problems on application level when using a  $C$ -function as "strlen()" and should thus be represented by an escape sequence.

#### **1.5 AT command syntax**

The "AT" or "at" prefix must be set at the beginning of each command line. To terminate a command line enter <CR>.

Commands are usually followed by a response that includes "<CR><LF><response><CR><LF>". Throughout this document, only the responses are presented, <CR><LF> are omitted intentionally.

| Test command      | $AT+CXXX=?$  | The mobile equipment returns the list of parameters and<br>value ranges set with the corresponding Write command<br>or by internal processes. |
|-------------------|--------------|----------------------------------------------------------------------------------------------------|
| Read command      | AT+CXXX?     | This command returns the currently set value of the pa-<br>rameter or parameters                                                              |
| Write command     | $AT+CXXX=<>$ | This command sets user-definable parameter values.                                                                                            |
| Execution command | AT+CXXX      | The execution command reads non-variable parameters<br>affected by internal processes in the GSM engine.                                      |

Table 3: Types of AT commands and responses

#### <span id="page-9-0"></span>**1.5.1 Using parameters**

- Default parameters are underlined throughout this document.
- Optional parameters are enclosed in square brackets. If optional parameters are omitted, the current settings are used until you change them.
- Optional parameters or subparamters can be omitted unless they are followed by other parameters. If you want to omit a parameter in the middle of a string it must be replaced by a comma. Example:

AT+CPBW=,<number>,<type>,<text> writes a phonebook entry to the first free memory location. AT+CPBW=<index>,<number>,<type>,<text> writes a phonebook entry to the memory location specified by <index>.

- When the parameter is a character string, e.g. <text> or <number>, the string must be enclosed in quotation marks, e.g. "Charlie Brown" or "+49030xxxx". Symbols within quotation marks will be recognized as strings.
- All spaces will be ignored when using strings without quotaton marks.
- It is possible to omit the leading zeros of strings which represent numbers.
- In case of using V.25ter commands without giving an optional parameter, its value is assumed to be 0.

#### **1.5.2 Combining AT commands on the same command line**

You may enter several AT commands on the *same* line. This eliminates the need to type the "AT" or "at" prefix before each command. Instead, it is only needed once at the beginning of the command line. Use a semicolon as command delimiter.

The command line buffer accepts a maximum of 391 characters. If this number is exceeded none of the commands will be executed and TA returns ERROR.

The table below lists the AT commands you cannot enter together with other commands on the same line. Otherwise, the responses may not be in the expected order.

Table 4: Illegal combinations of AT commands

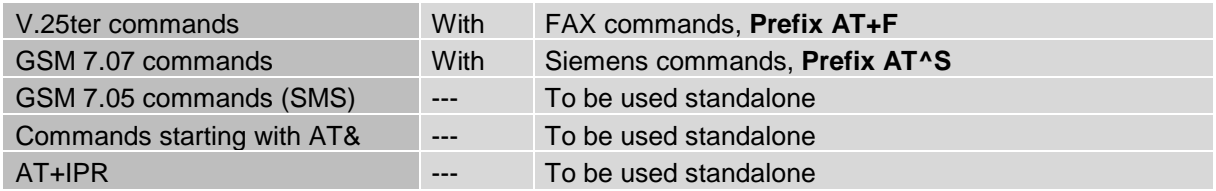

**Note:** Generally, appending the same or mixed AT commands should be avoided. If nevertheless you need to do enter several commands on the same line, note that the number of subsequent commands is limited.

#### **1.5.3 Entering successive AT commands on separate lines**

When you enter a series of AT commands on *separate* lines, leave a pause between the preceding and the following command until OK appears. This avoids sending too many AT commands at a time without waiting for a response for each.

### <span id="page-10-0"></span>**2 Standard V.25ter AT Commands**

These AT Commands are related to ITU-T (International Telecommunication Union, Telecommunication sector) V.25ter document.

TC35, TC37 and TC35T support the registers S0-S29. You can change S0,S3,S4,S5,S6,S7,S8,S10,S18 by using the appropriate ATSn commands. All the other registers are read-only and for internal usage only!

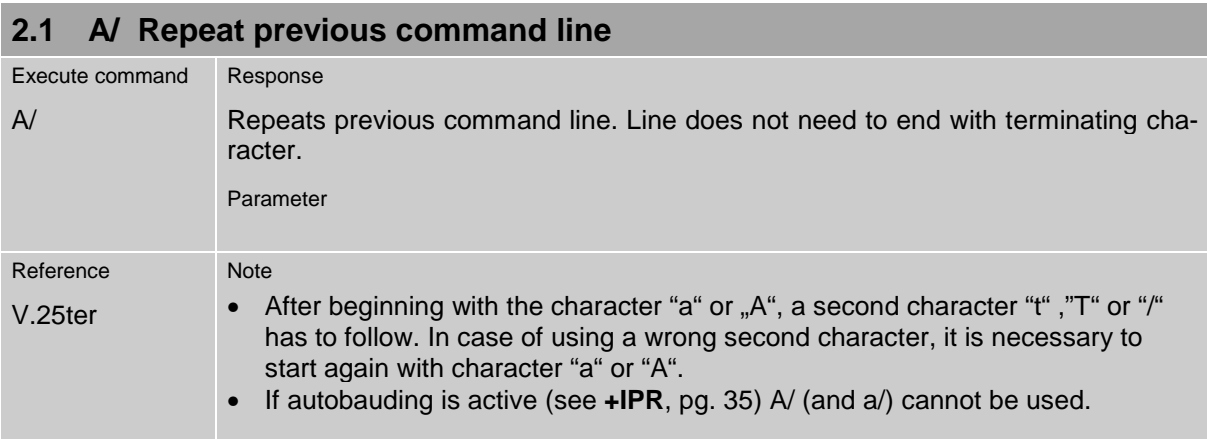

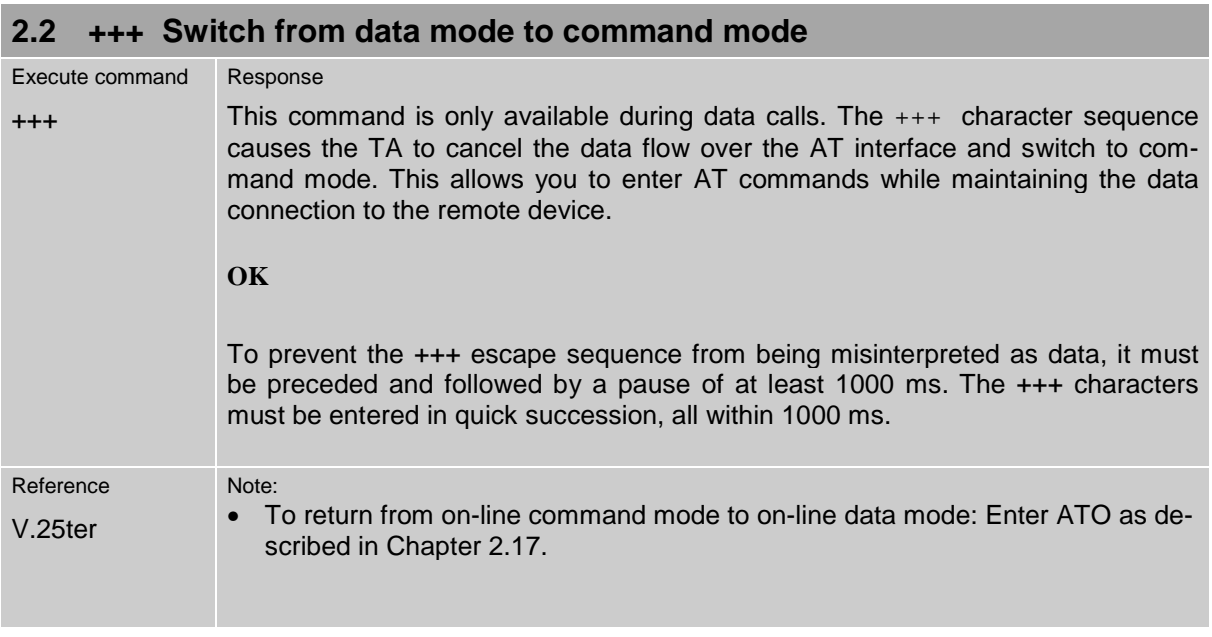

<span id="page-11-0"></span>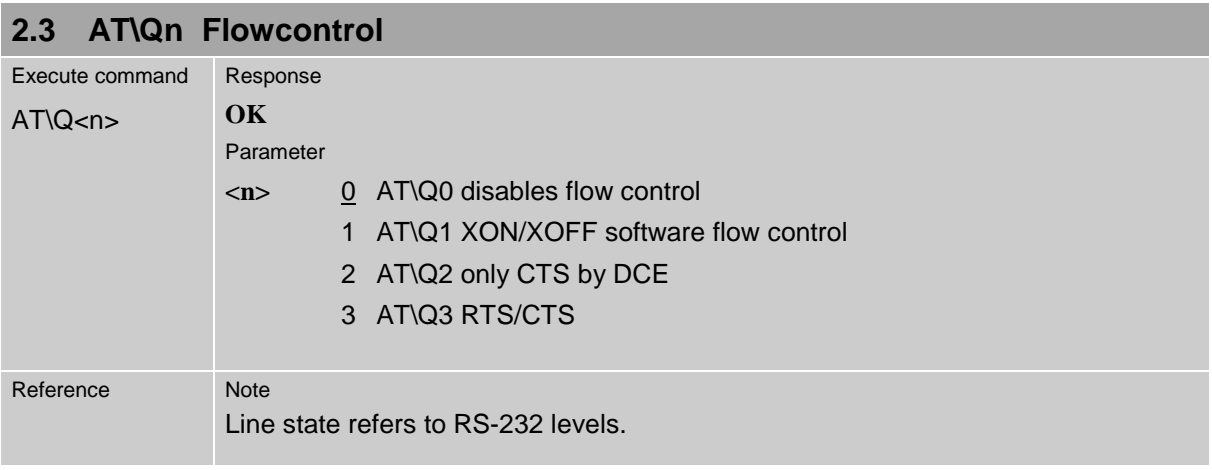

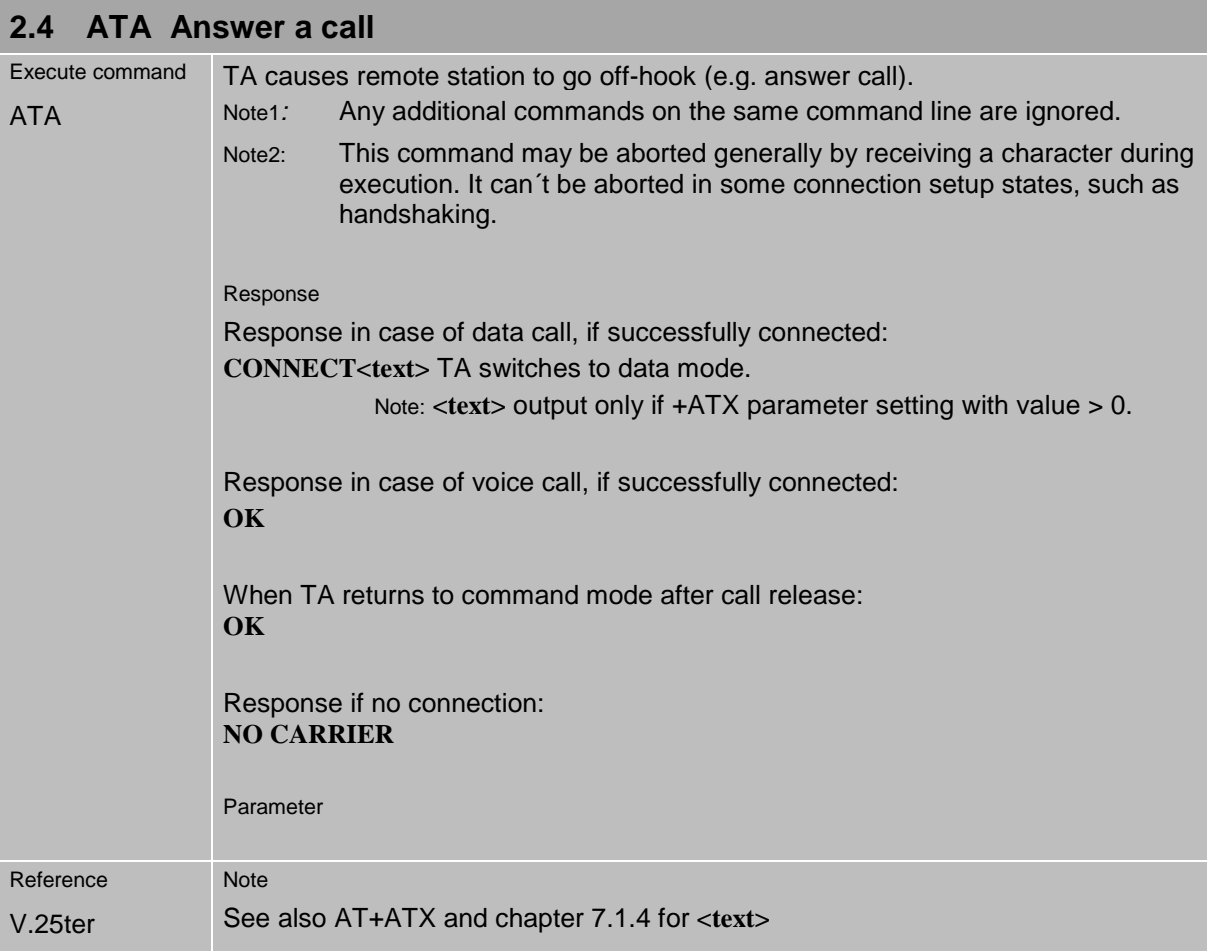

<span id="page-12-0"></span>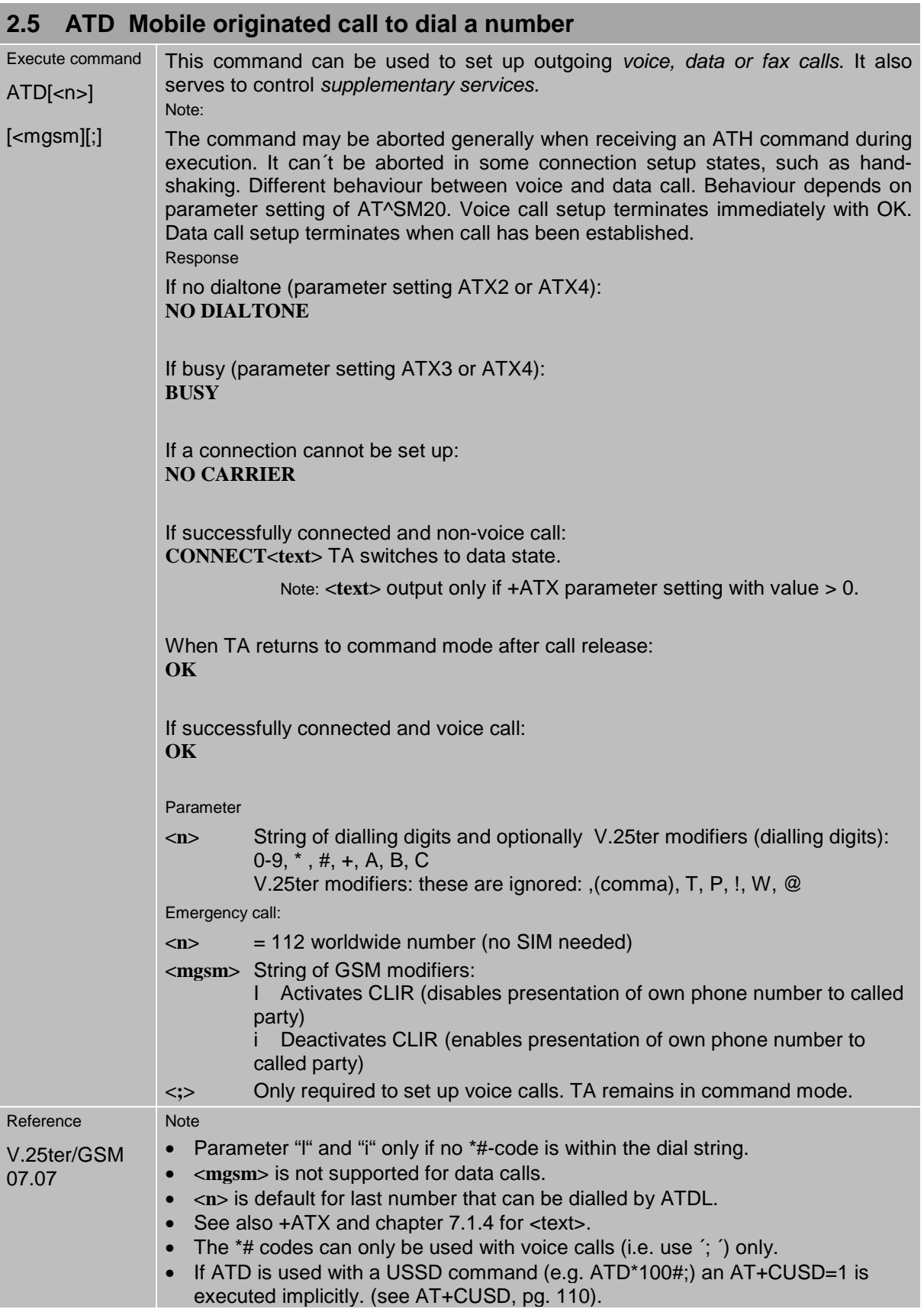

#### <span id="page-13-0"></span>**2.6 ATD><mem><n> Originate call to phone number <n> in memory <mem>**

This command allows you to dial a phone number from a specific phonebook. To initiate a call, enter a two letter abbreviation for the phonebook <mem>, followed by the memory location <n> of the desired entry. The location range of each phonebook can be queried by AT+CPBR (see Chapter [4.28\)](#page-86-0).

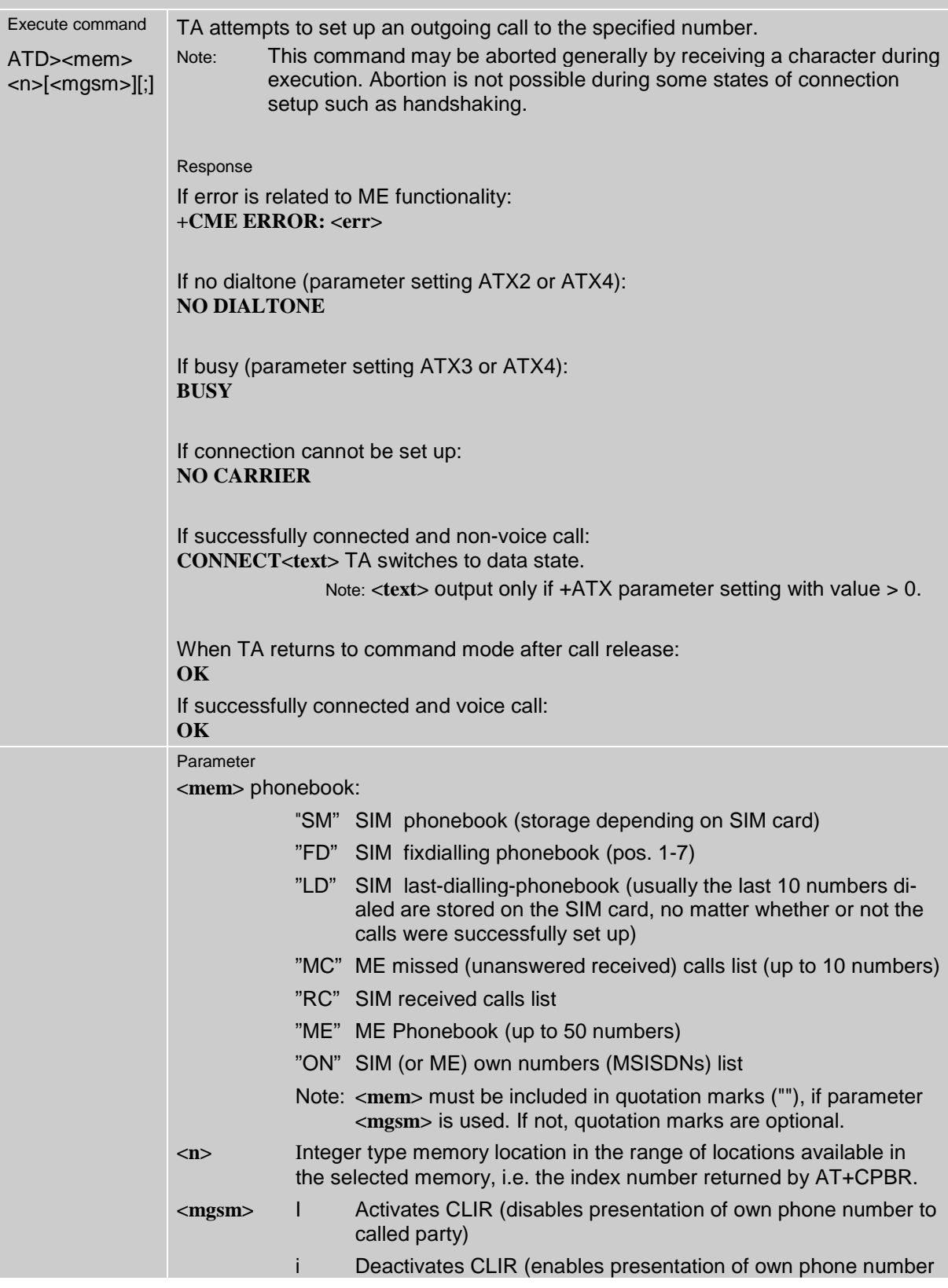

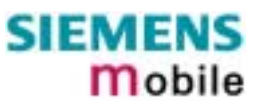

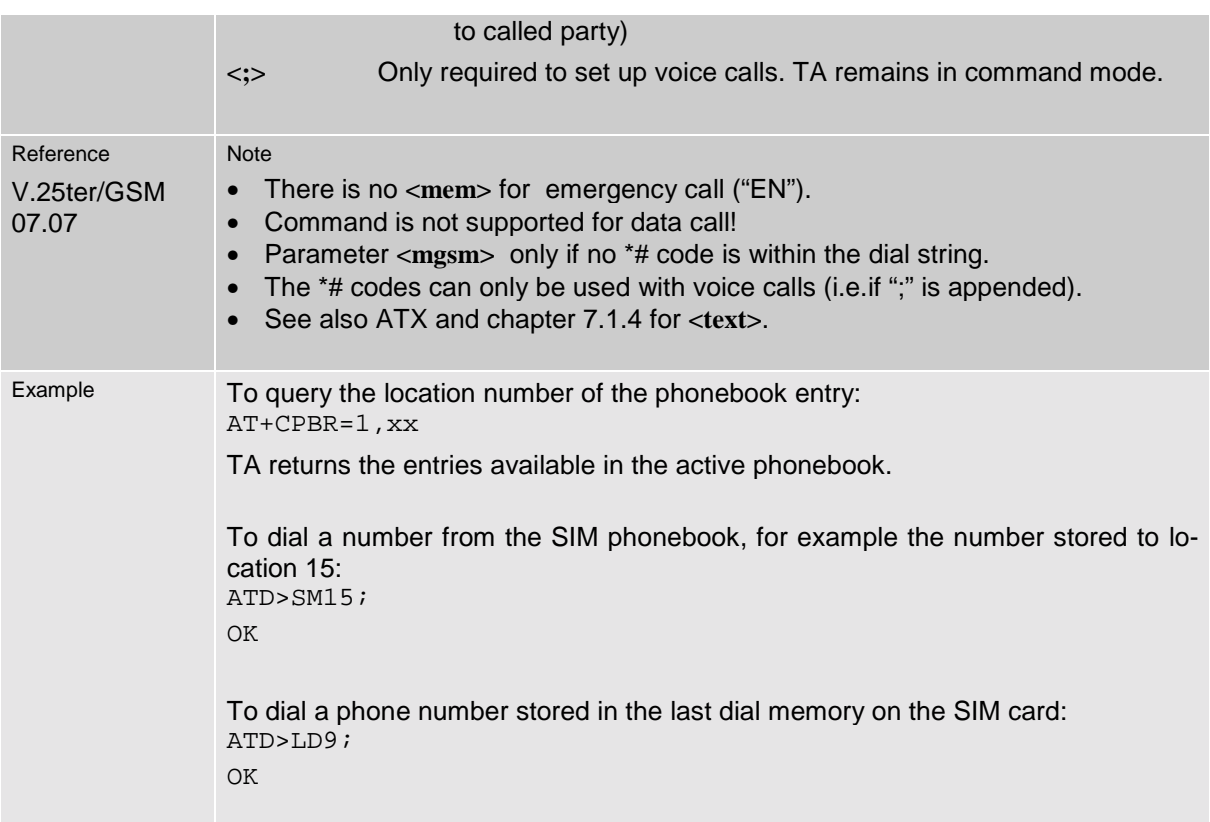

#### <span id="page-15-0"></span>**2.7 ATD><n> Originate call to phone number selected from active memory**

This command can be used to dial a phone number selected from the active memory. The active memory is the phonebook selected with AT+CPBS (see Chapter [4.29\)](#page-87-0). To set up a call simply enter the memory location of the desired entry. The memory location range of each phonebook can be queried by AT+CPBR (see Chapter [4.28\)](#page-86-0).

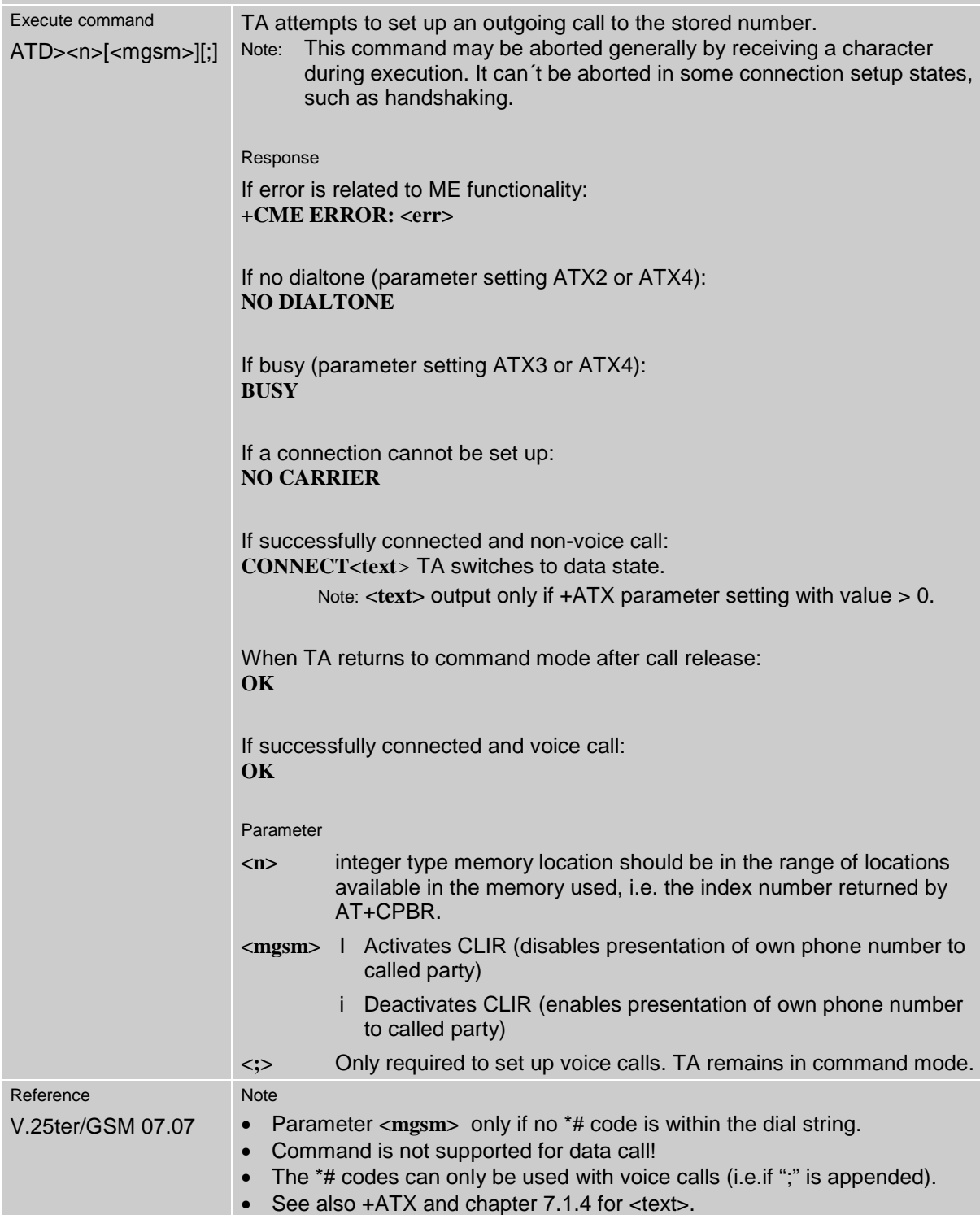

#### <span id="page-16-0"></span>**2.8 ATD><str> Originate call to phone number in memory with corresponding field**

This command searches the active phonebook for a given string **<str>** and dials the assigned phone number. The active phonebook is the one set with AT+CPBS.

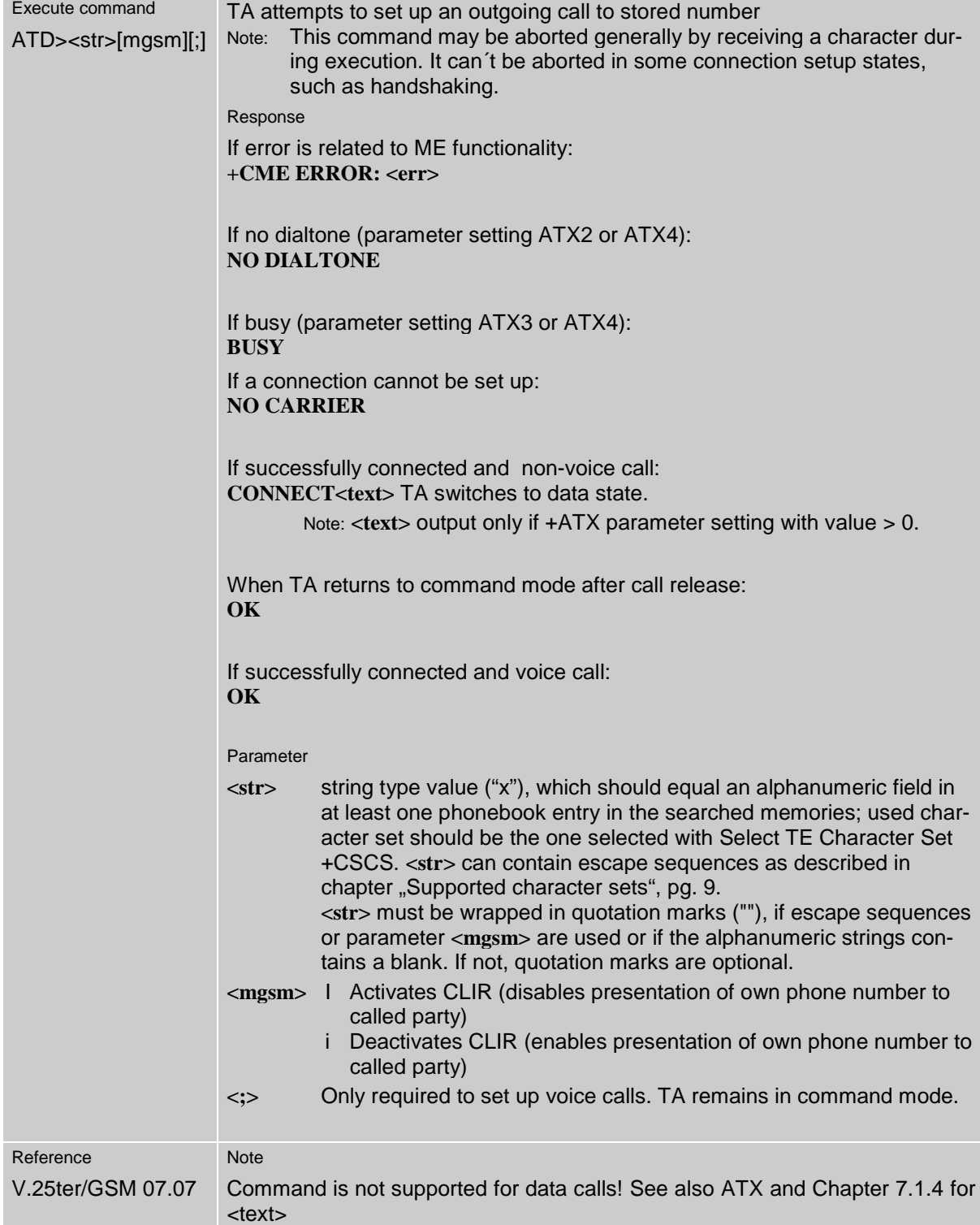

<span id="page-17-0"></span>![](_page_17_Picture_113.jpeg)

![](_page_18_Picture_1.jpeg)

<span id="page-18-0"></span>![](_page_18_Picture_120.jpeg)

<span id="page-19-0"></span>![](_page_19_Picture_122.jpeg)

![](_page_19_Picture_123.jpeg)

<span id="page-20-0"></span>m

![](_page_20_Picture_84.jpeg)

![](_page_20_Picture_85.jpeg)

<span id="page-21-0"></span>![](_page_21_Picture_146.jpeg)

![](_page_21_Picture_147.jpeg)

![](_page_21_Picture_148.jpeg)

<span id="page-22-0"></span>![](_page_22_Picture_176.jpeg)

![](_page_22_Picture_177.jpeg)

### **2.20 ATS0 Set number of rings before automatically answering the call**

![](_page_22_Picture_178.jpeg)

<span id="page-23-0"></span>![](_page_23_Picture_173.jpeg)

![](_page_23_Picture_174.jpeg)

![](_page_23_Picture_175.jpeg)

<span id="page-24-0"></span>![](_page_24_Picture_186.jpeg)

![](_page_24_Picture_187.jpeg)

![](_page_24_Picture_188.jpeg)

<span id="page-25-0"></span>![](_page_25_Picture_163.jpeg)

![](_page_25_Picture_164.jpeg)

![](_page_25_Picture_165.jpeg)

<span id="page-26-0"></span>![](_page_26_Picture_167.jpeg)

![](_page_26_Picture_168.jpeg)

<span id="page-27-0"></span>![](_page_27_Picture_125.jpeg)

![](_page_27_Picture_126.jpeg)

<span id="page-28-0"></span>![](_page_28_Picture_137.jpeg)

![](_page_28_Picture_138.jpeg)

<span id="page-29-0"></span>![](_page_29_Picture_63.jpeg)

<span id="page-30-0"></span>![](_page_30_Picture_249.jpeg)

<span id="page-31-0"></span>![](_page_31_Picture_128.jpeg)

<span id="page-32-0"></span>![](_page_32_Picture_169.jpeg)

![](_page_32_Picture_170.jpeg)

![](_page_32_Picture_171.jpeg)

<span id="page-33-0"></span>![](_page_33_Picture_122.jpeg)

![](_page_33_Picture_123.jpeg)

<span id="page-34-0"></span>![](_page_34_Picture_162.jpeg)

<span id="page-35-0"></span>![](_page_35_Picture_207.jpeg)
the last command is received.

• When local echo is active (ATE1) and you enter **AT+IPR=x** with other commands you may encounter the following problem: If switching to the new bit rate takes effect while a response is being transmitted, the last bytes may be sent at the new bit rate and thus, not properly transmitted. The following commands will be correctly sent at the new bit rate.

#### **2.45.1 Autobauding**

Autobauding allows the GSM engine to automatically detect the bitrate configured in the host application. The serial interface of the GSM engine supports autobauding for the following bitrates: 1200, 2400, 4800, 9600, 19200, 38400, 57600, 115200. Factory setting is autobauding enabled. This gives you the flexibility to put the GSM engine into operation no matter what bitrate your host application is configured to.

To take advantage of autobaud mode specific attention must be paid to the following requirements:

#### **Synchronization between DTE and DCE**

Ensure that DTE and DCE are correctly synchronized and the bitrate used by the DTE is detected by the DCE (= ME). To allow the bitrate to be synchronized simply issue an "AT" or "at" string. This is necessary

- after you have activated autobauding
- when you start up the GSM engine while autobauding is enabled. It is recommended to wait 3 to 5 seconds before sending the first AT character. Otherwise undefined characters might be returned.

If you want to use autobauding and autoanswer at the same time, you can easily enable the synchronization, when you activate autobauding first and then configure the autoanswer mode (ATS0=0).

#### **Restrictions on autobauding operation**

- The serial interface has to be operated at 8 data bits, no parity and 1 stop bit (factory setting).
- The A/ command (and a/) cannot be used.
- Only the strings "AT" or "at" can be detected (neither "aT" nor "At").
- The Unsolicited Result Codes "^SYSSTART", "^SYSSTART ALARM MODE" and "^SYSSTART CHARGE-ONLY MODE" are not indicated when you start up the ME while autobauding is enabled. This is due to the fact that the new bitrate is not detected unless DTE and DCE are correctly synchronized as described above.
- Any other Unsolicited Result Codes that may be issued before the ME detects the new bitrate (by receiving the first AT command string) will be sent at the previous bitrate.
- It is not recommended to switch to autobauding from a bitrate that cannot be detected by the autobaud mechnism (e.g. 300 baud). Responses to +IPR=0 and any commands on the same line might be corrupted.
- When entering several AT commands on the same line, consider the requirements described in the Notes of Chapter [2.45.](#page-35-0)
- See also AT+ILRR Set TE-TA local rate reporting, pg. [34](#page-34-0)

#### **Autobauding and multiplex mode**

If autobauding is active you cannot switch to multiplex mode (see +CMUX, pg. [80\)](#page-79-0). Vice versa, when you run the multiplex mode, the write command **AT+IPR=<rate>** cannot be used.

# <span id="page-37-0"></span>**3 AT Commands for FAX**

The following commands can be used for FAX transmission.

If the ME is acting as a Fax-Modem to a PC-based application (e.g. "WinFax") it is necessary to select the proper Service Class (Fax Class) provided by the ME. The ME reports its Service Class capabilities, both the current setting and the range of services avaible. This is provided by the AT+FCLASS command (see pg. [40\)](#page-39-0).

Note: When sending a FAX with a standard FAX application for Personal Computers it is recommended to use Autobauding (AT+IPR=0).

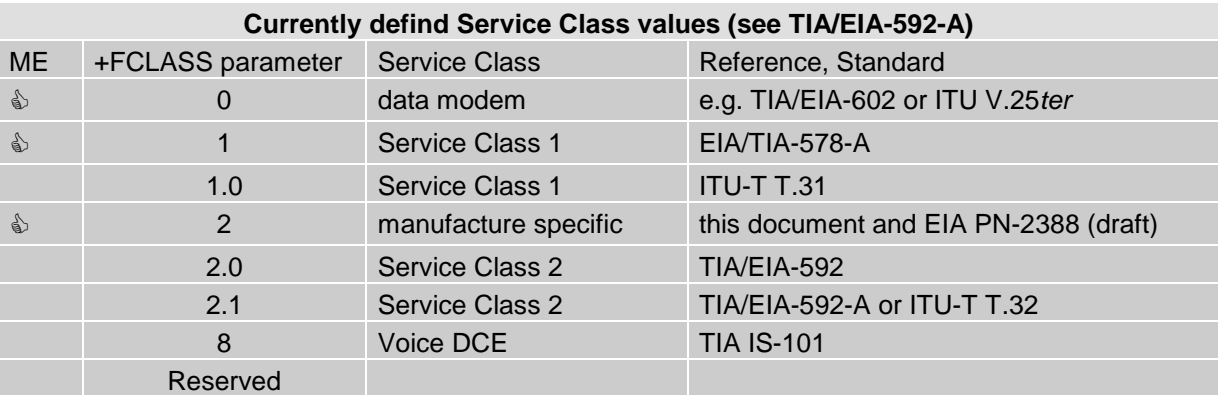

Note: Be aware that there is a difference between Service Classes 2 and 2.0! Only the first is applicable to the ME.

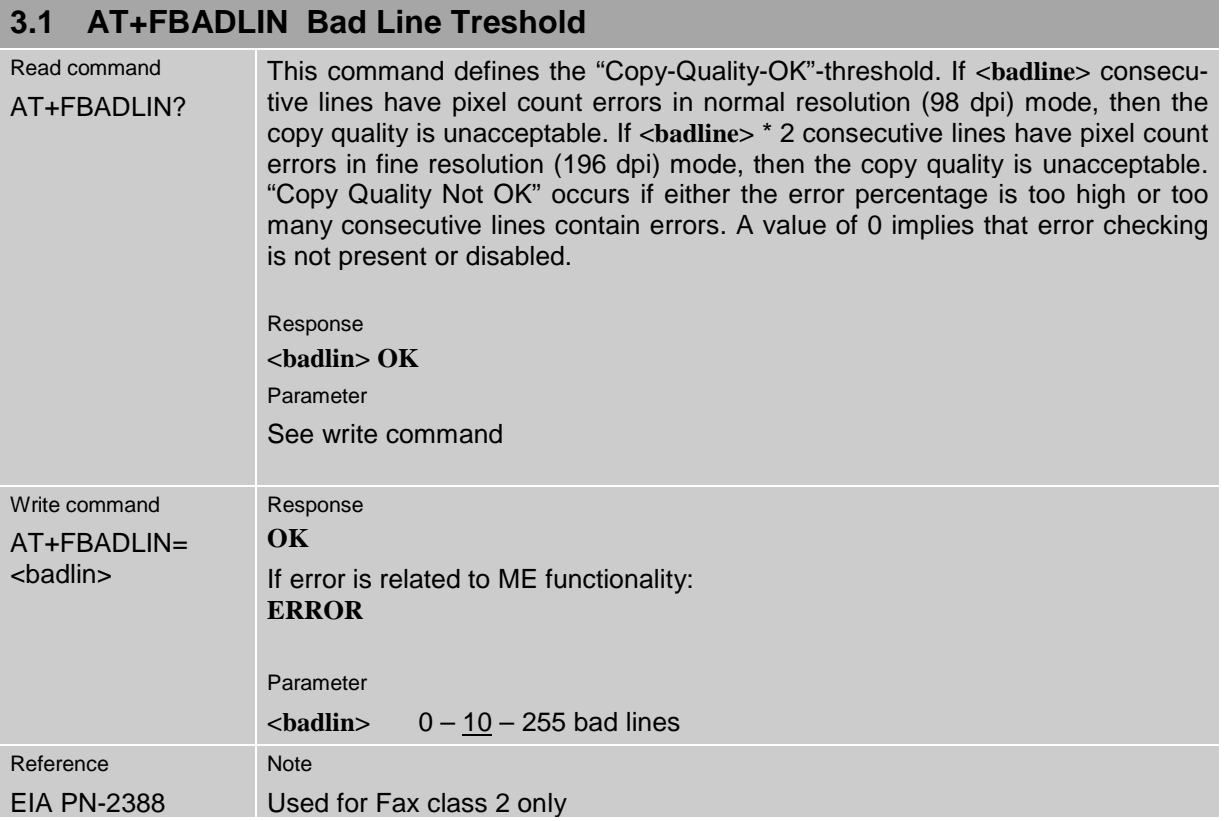

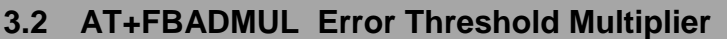

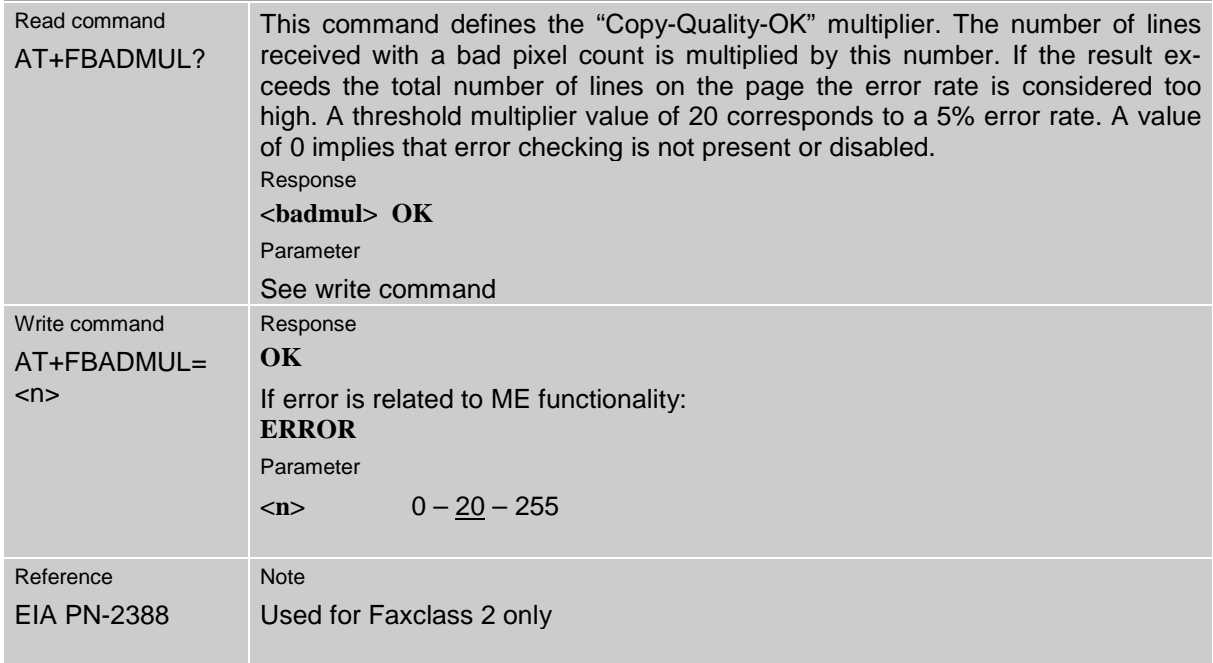

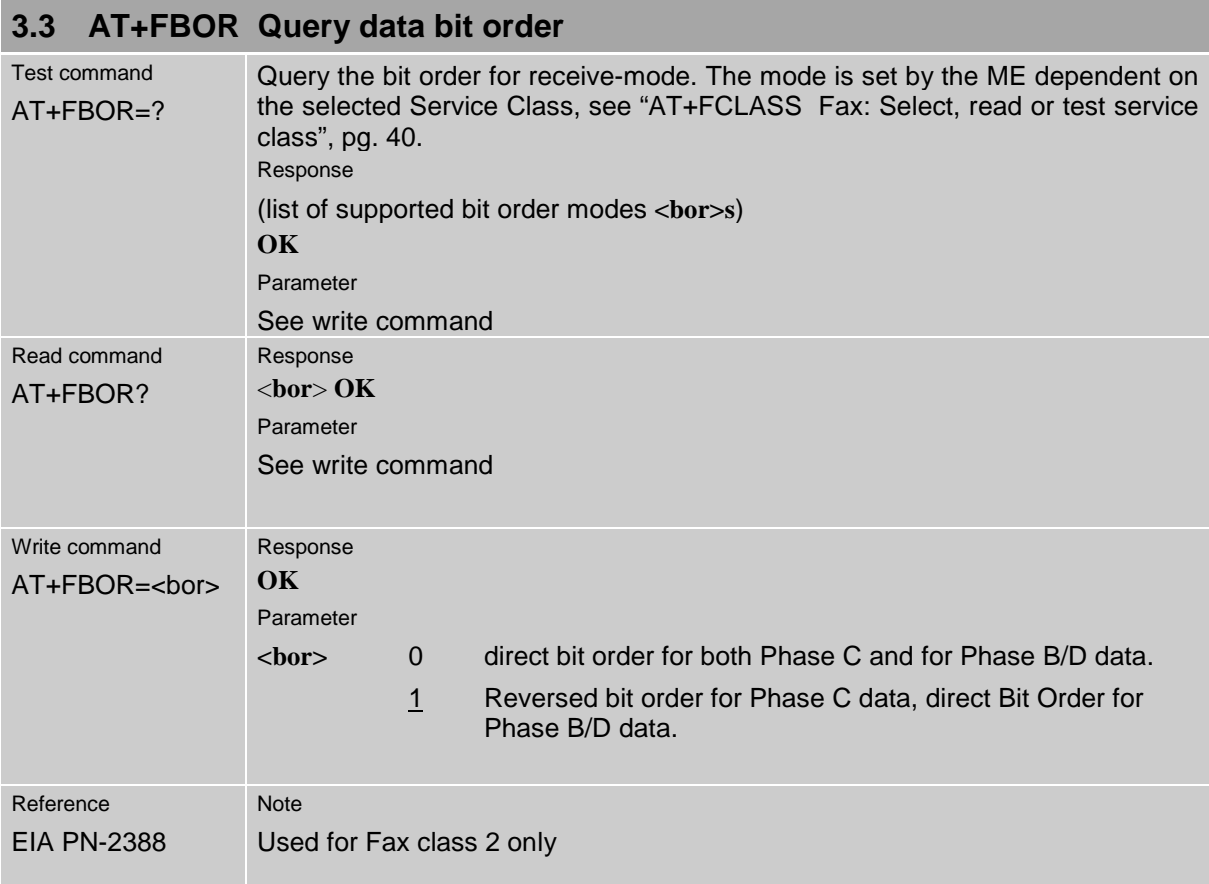

<span id="page-39-0"></span>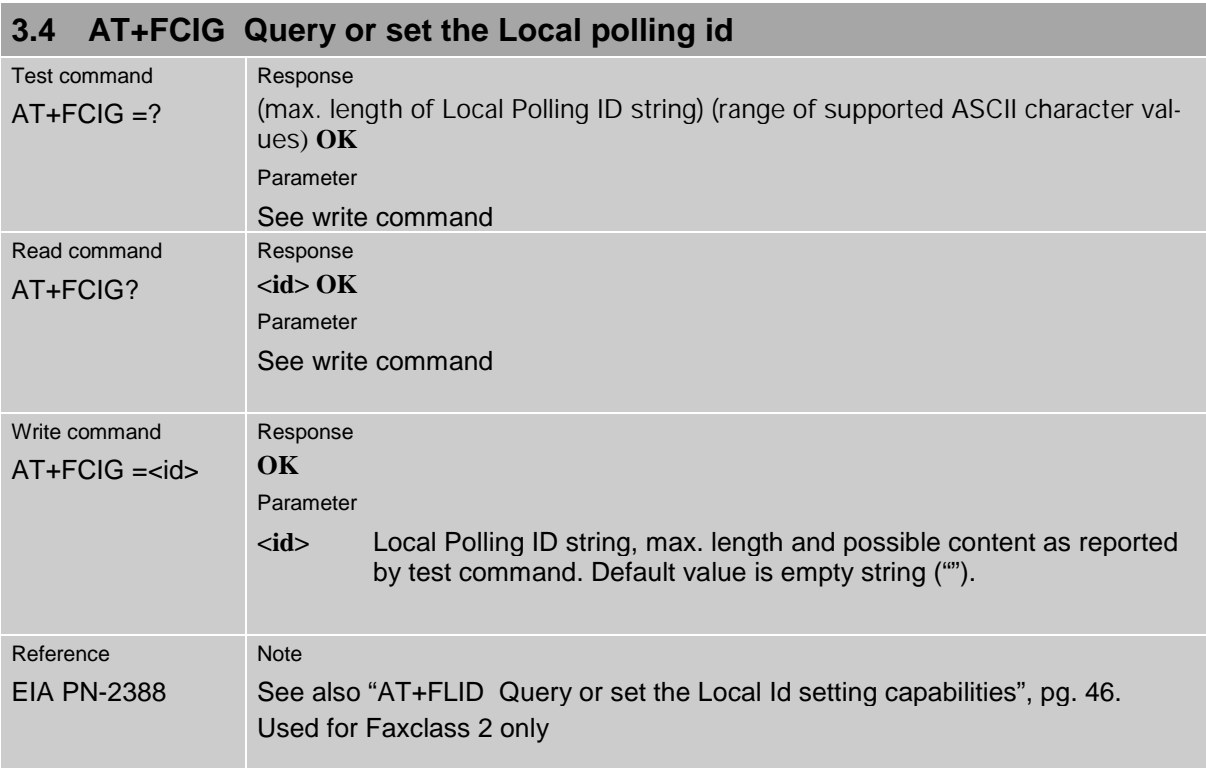

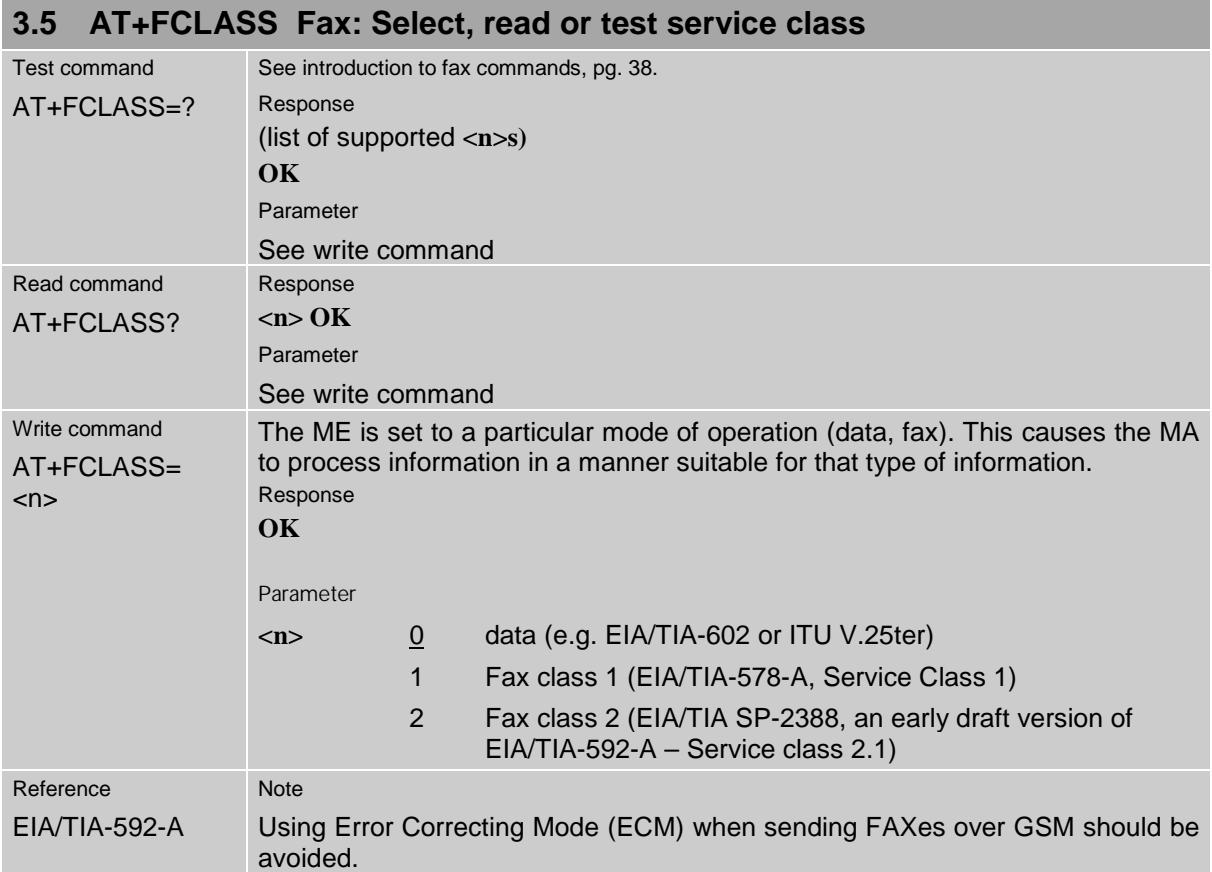

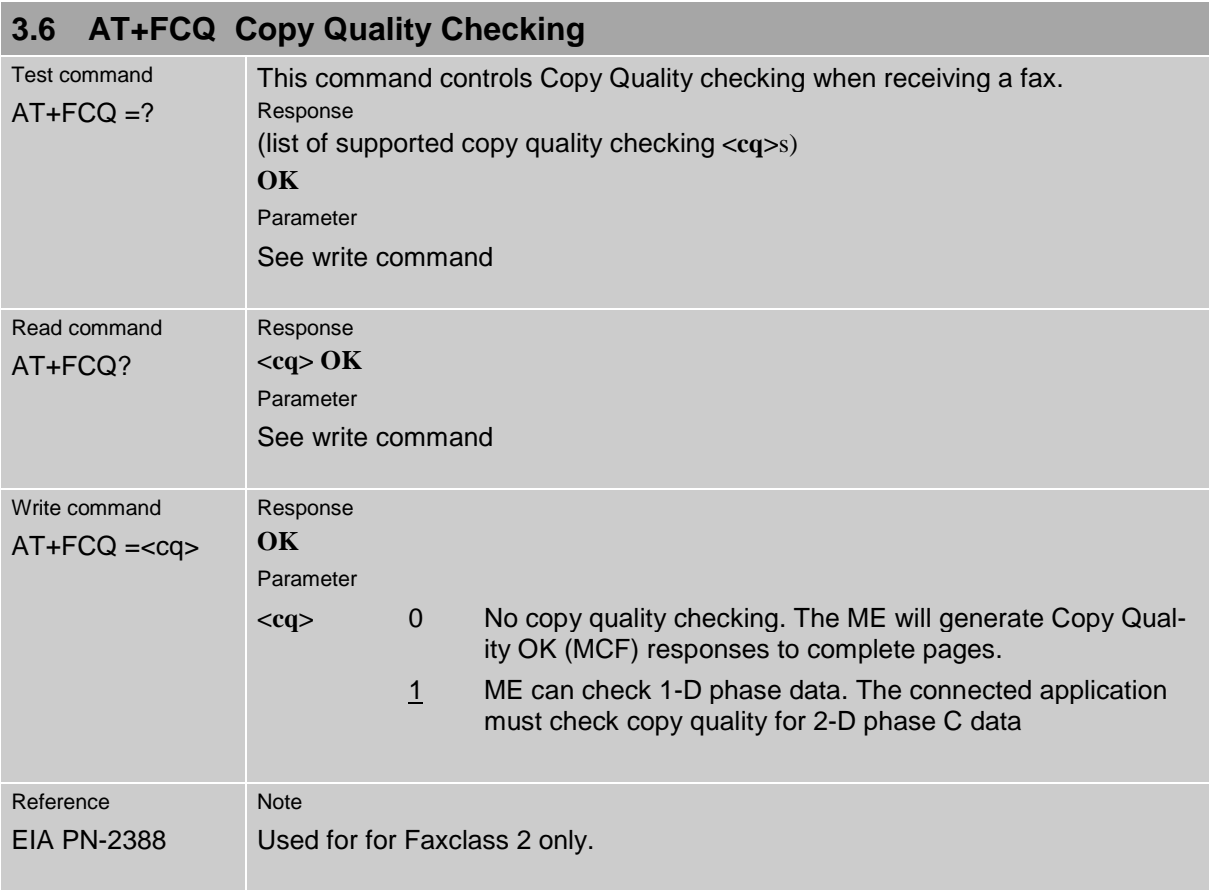

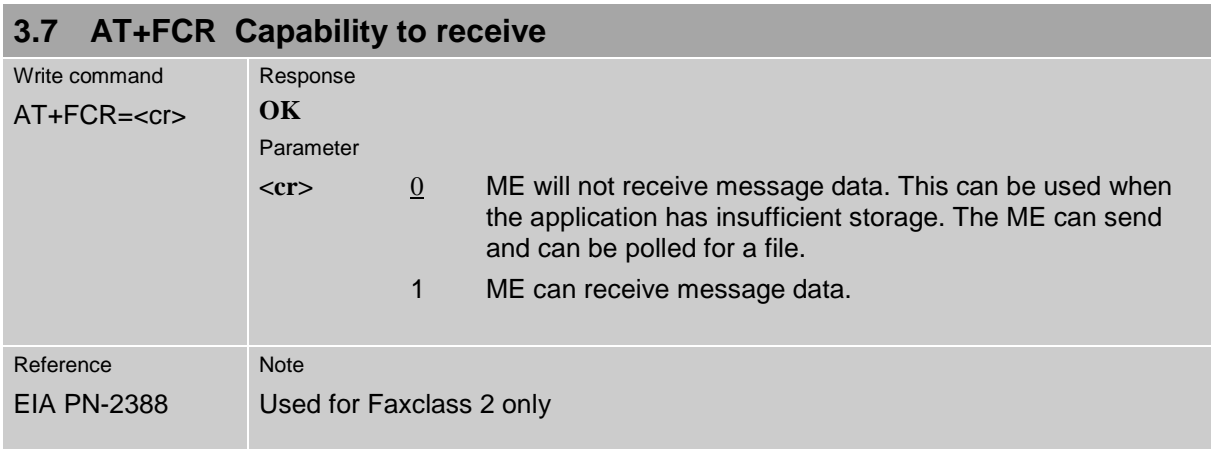

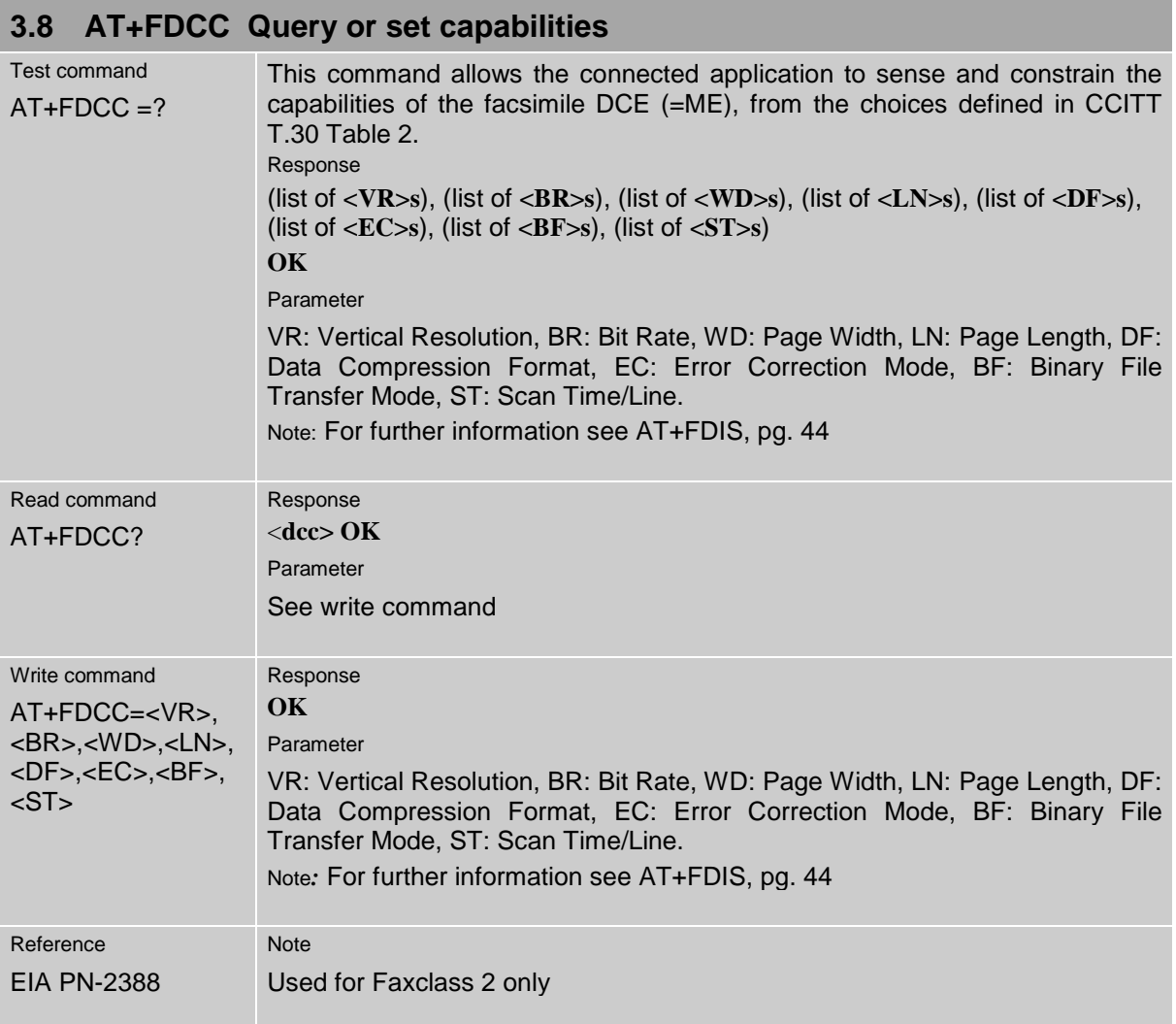

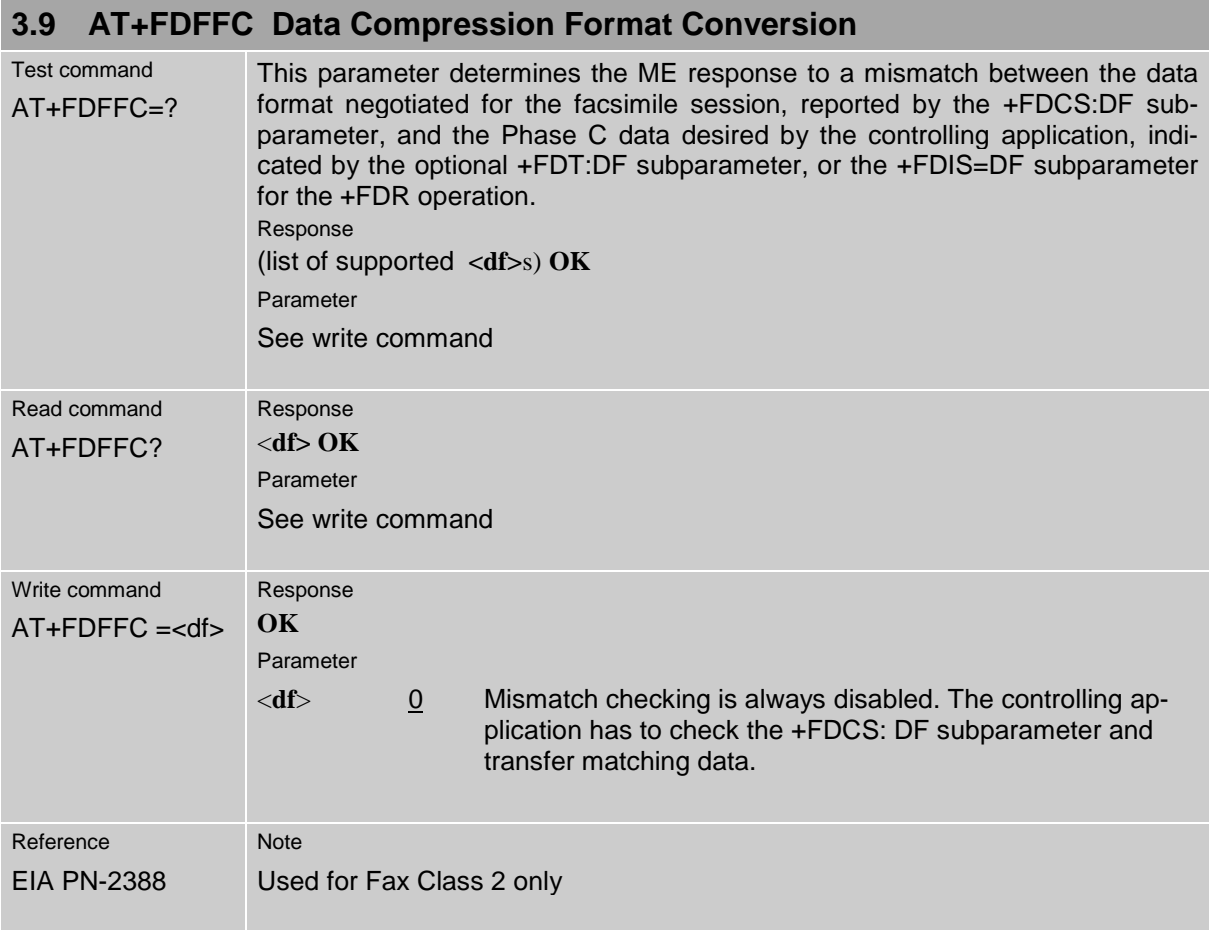

<span id="page-43-0"></span>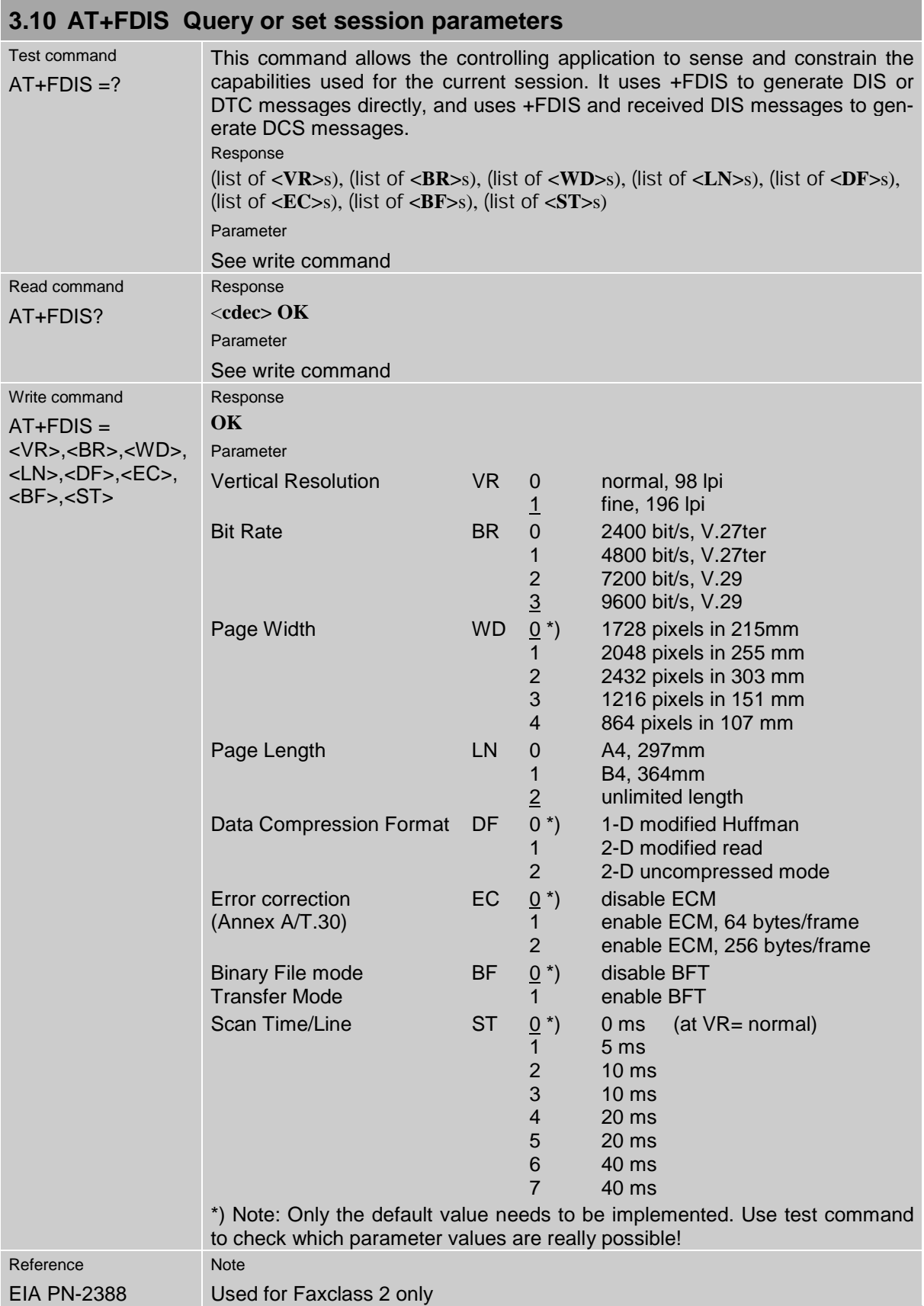

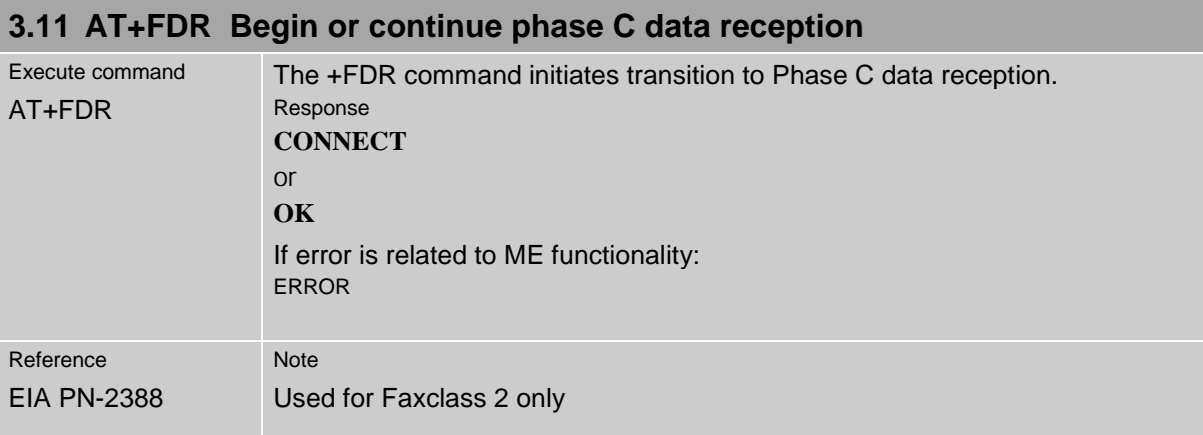

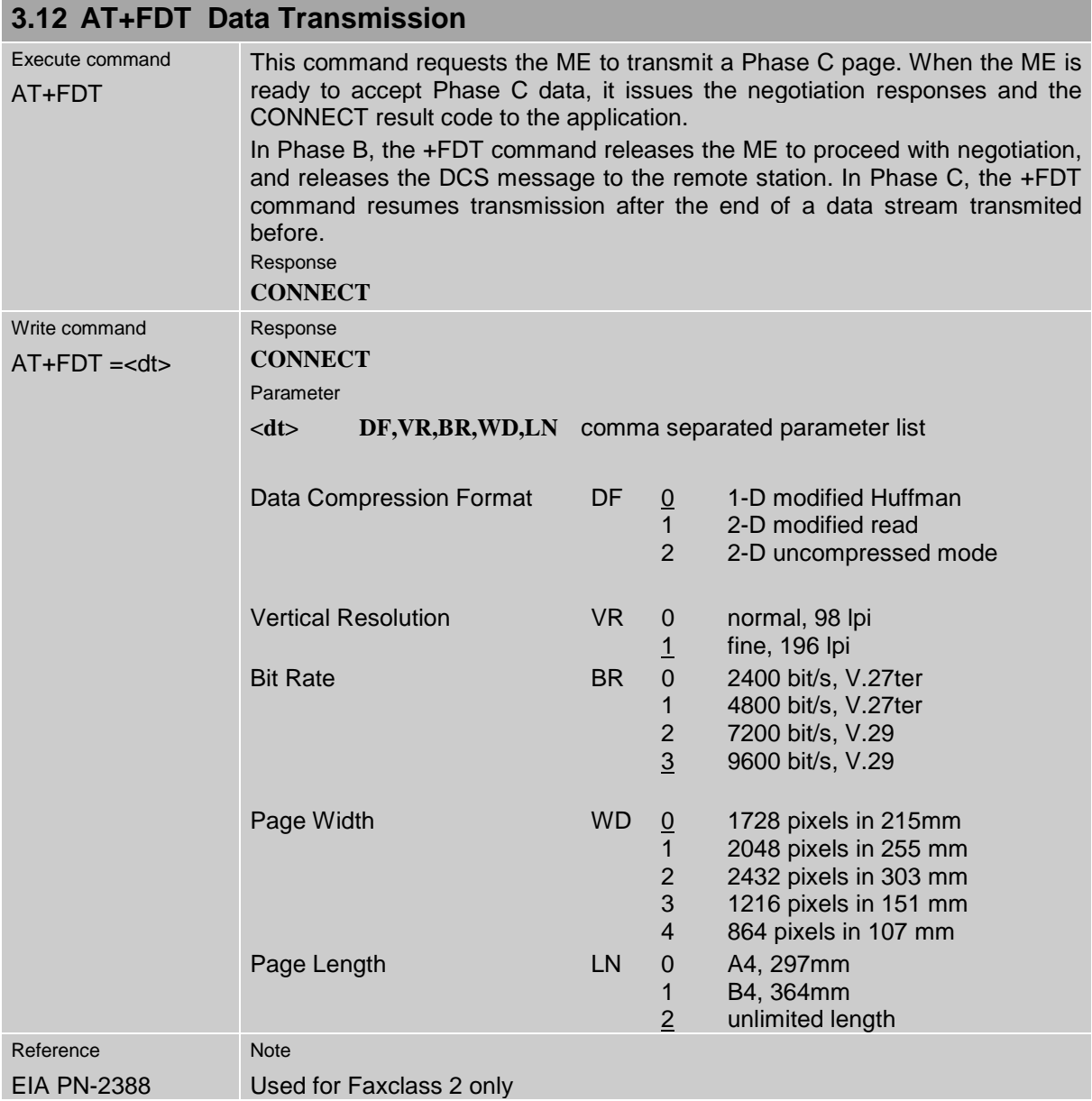

<span id="page-45-0"></span>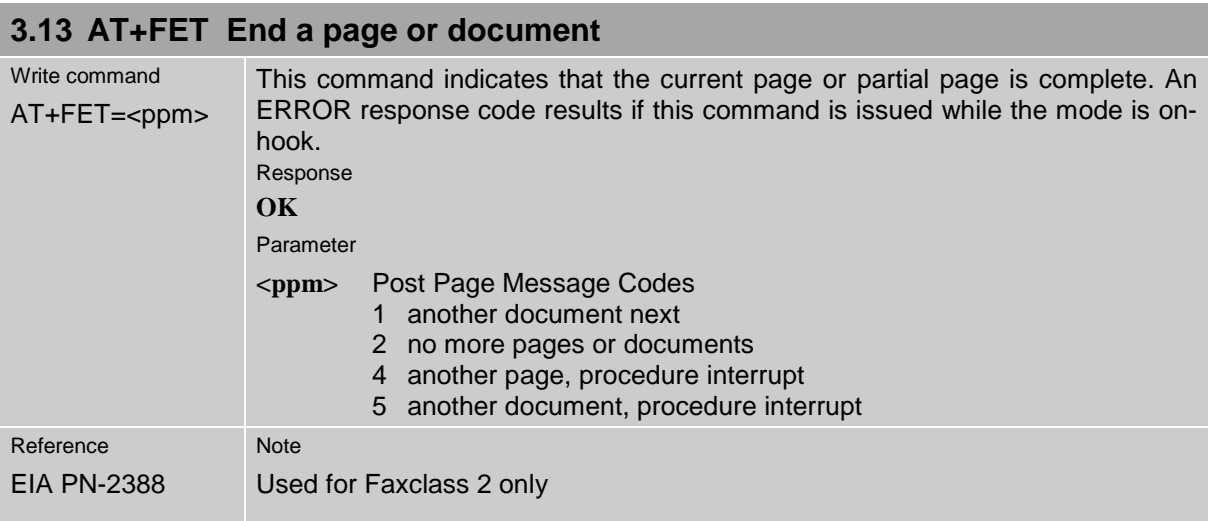

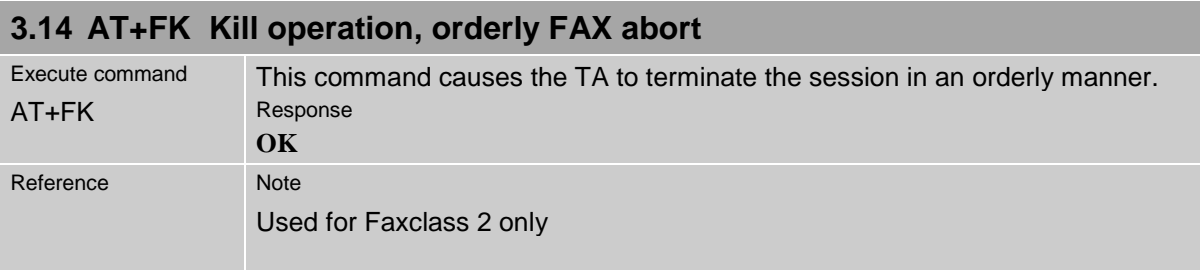

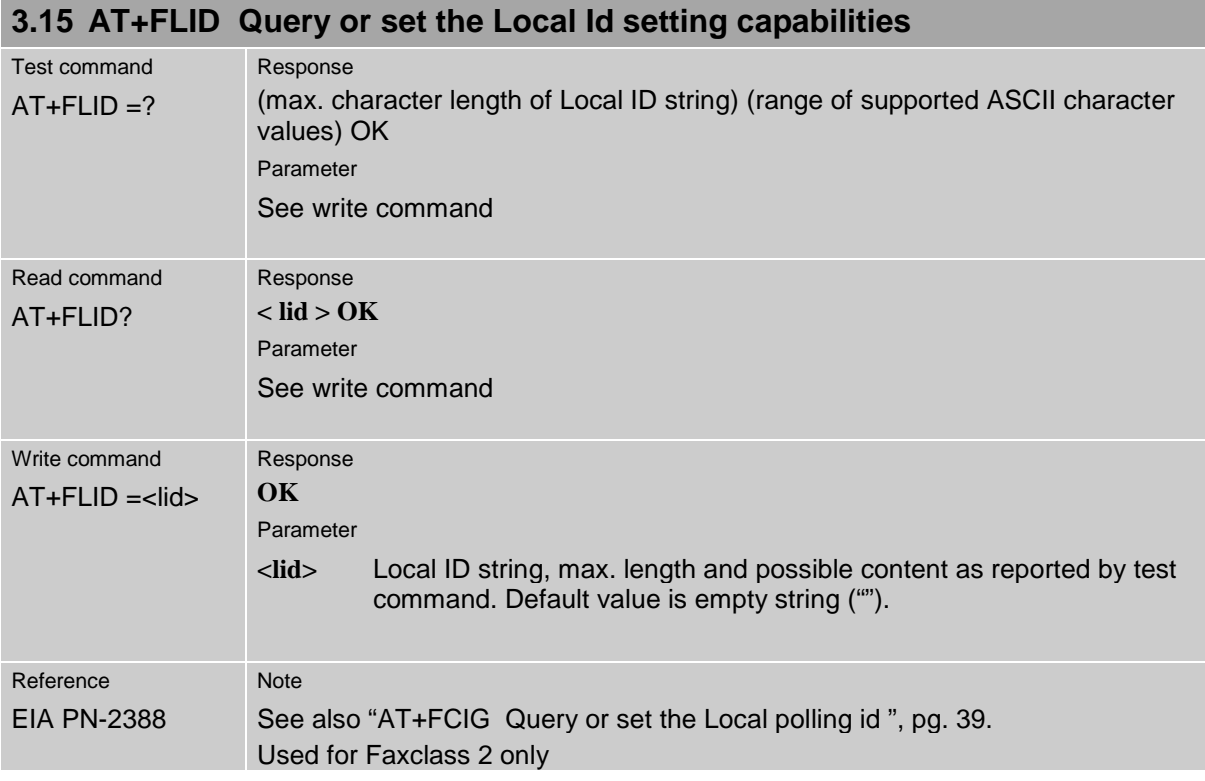

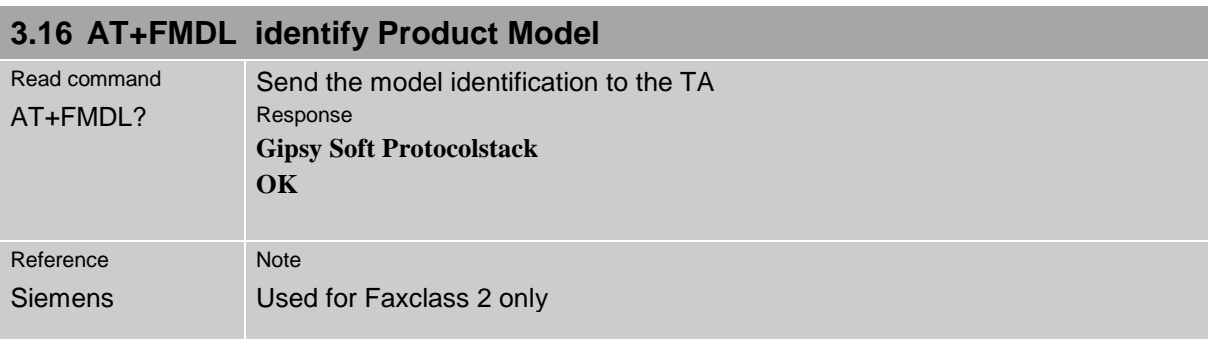

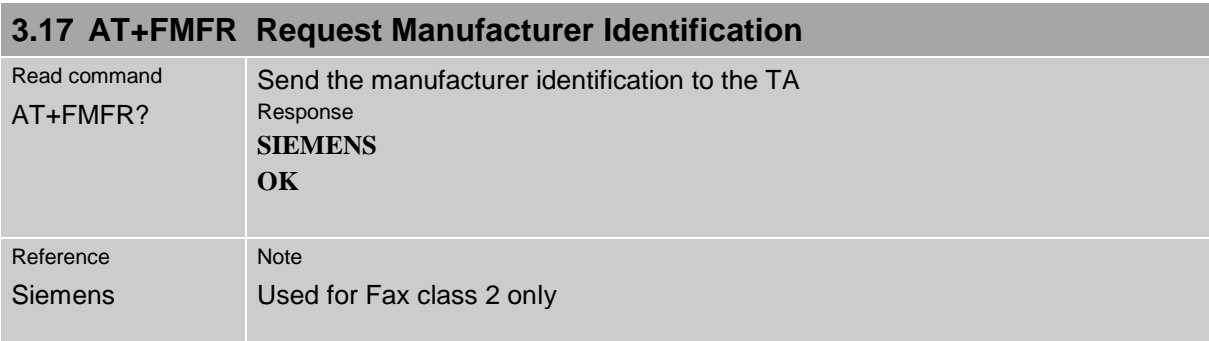

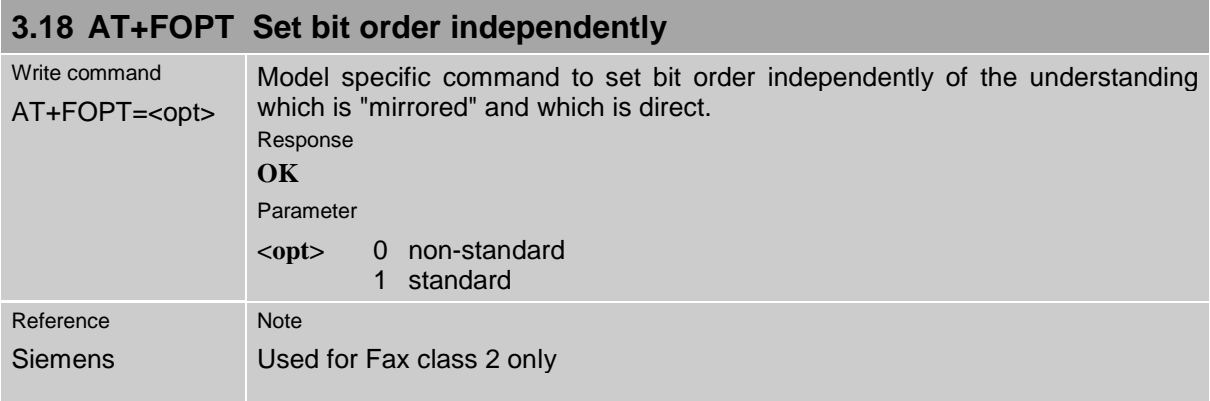

## **3.19 AT+FPHCTO DTE Phase C Response Timeout**

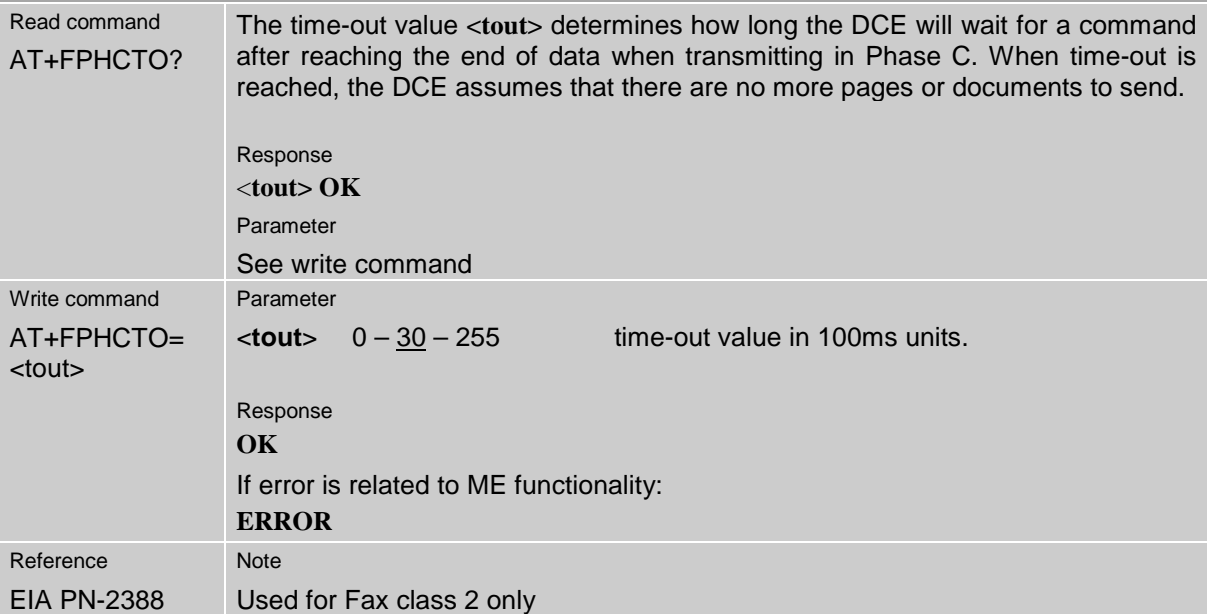

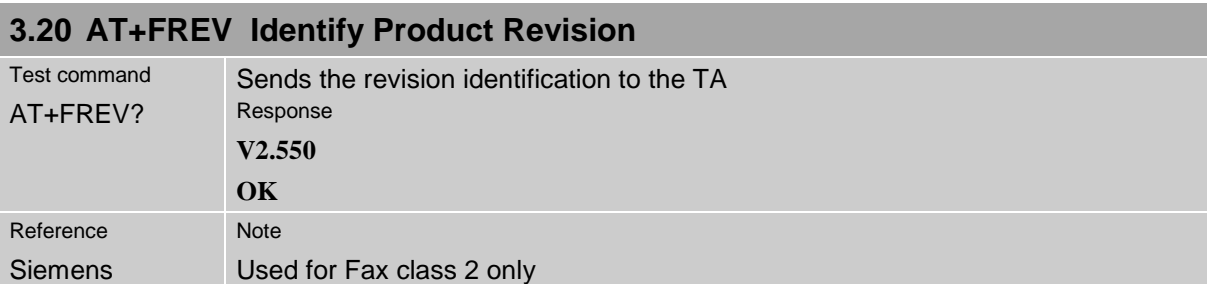

## **3.21 AT+FRH Receive Data Using HDLC Framing**

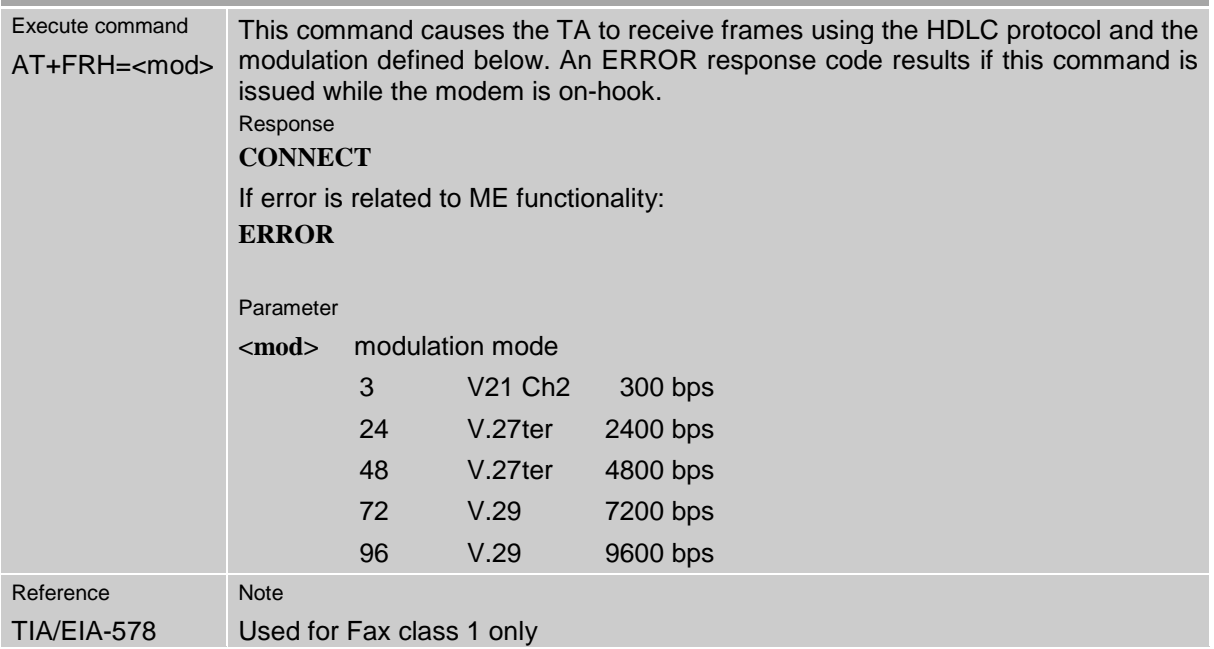

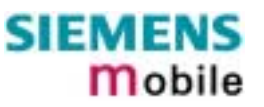

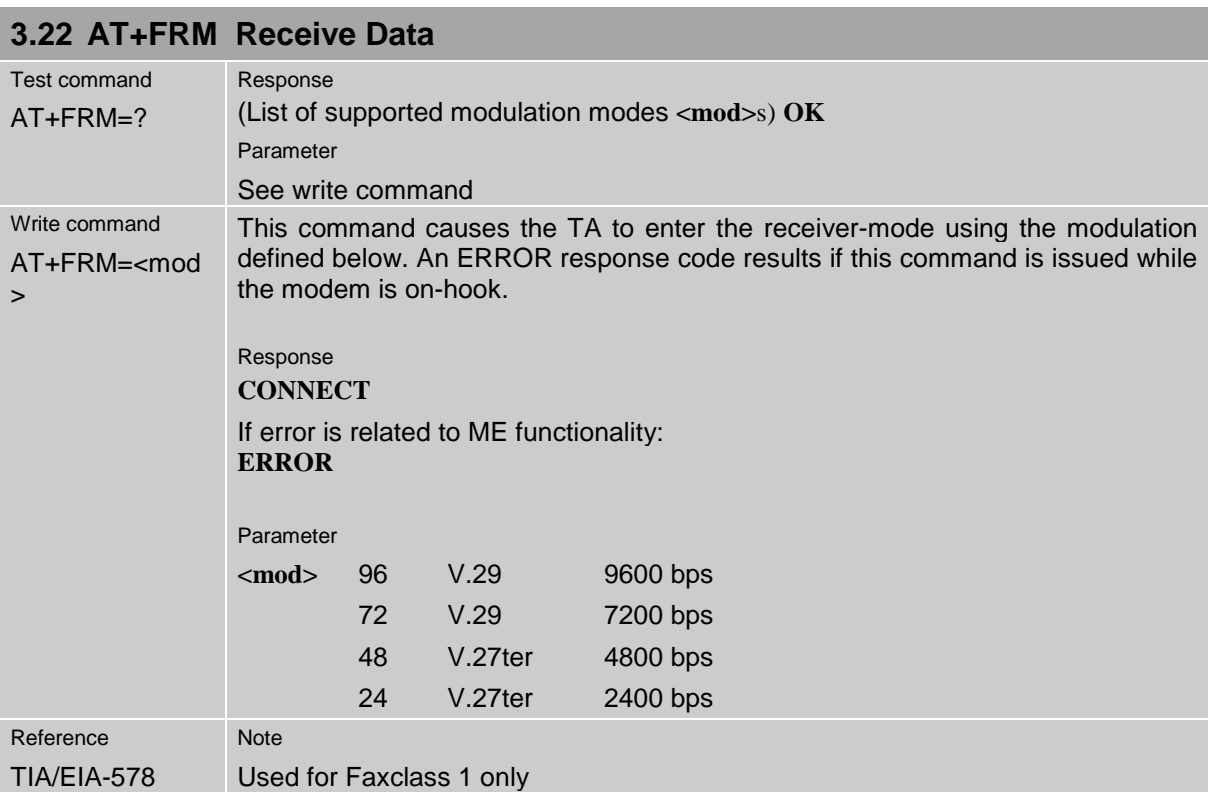

# **3.23 AT+FRS Receive Silence**

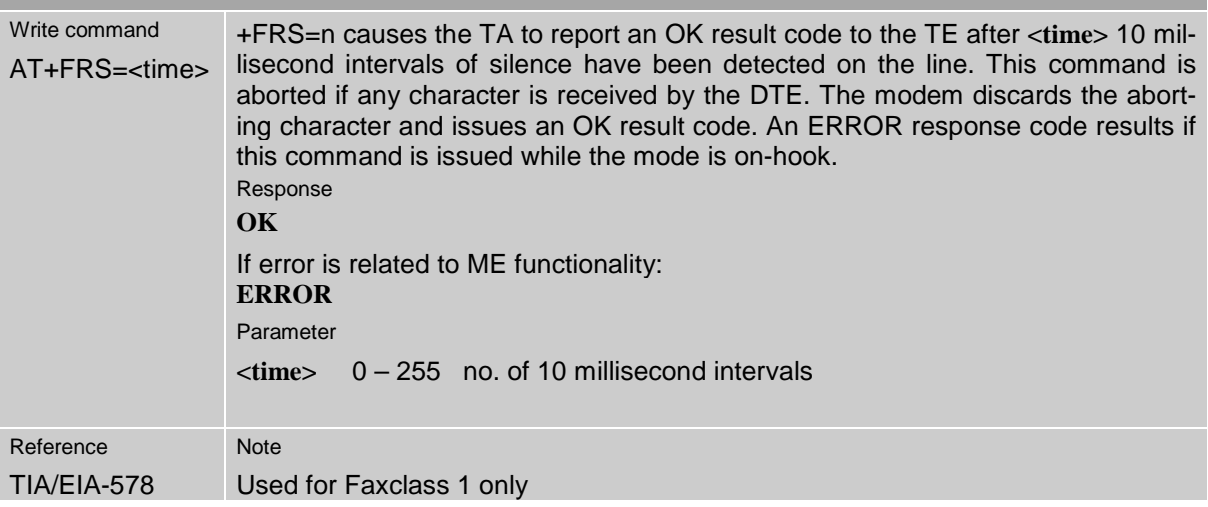

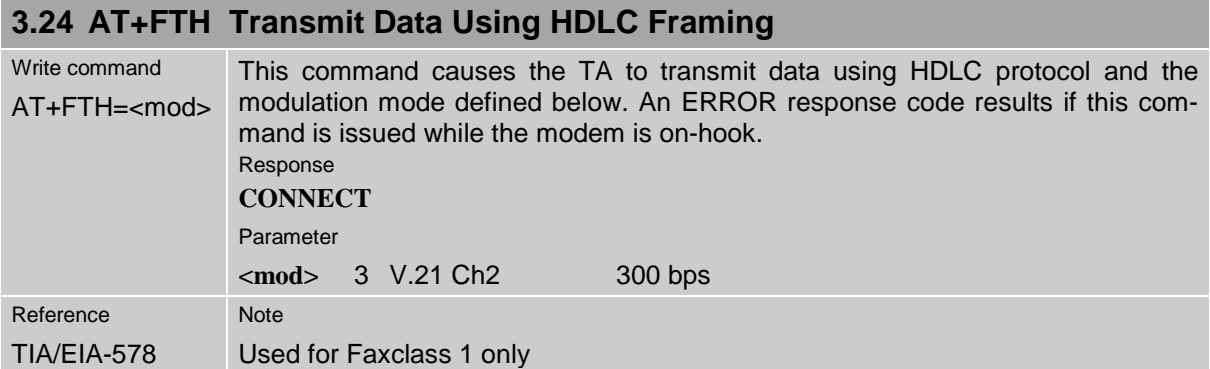

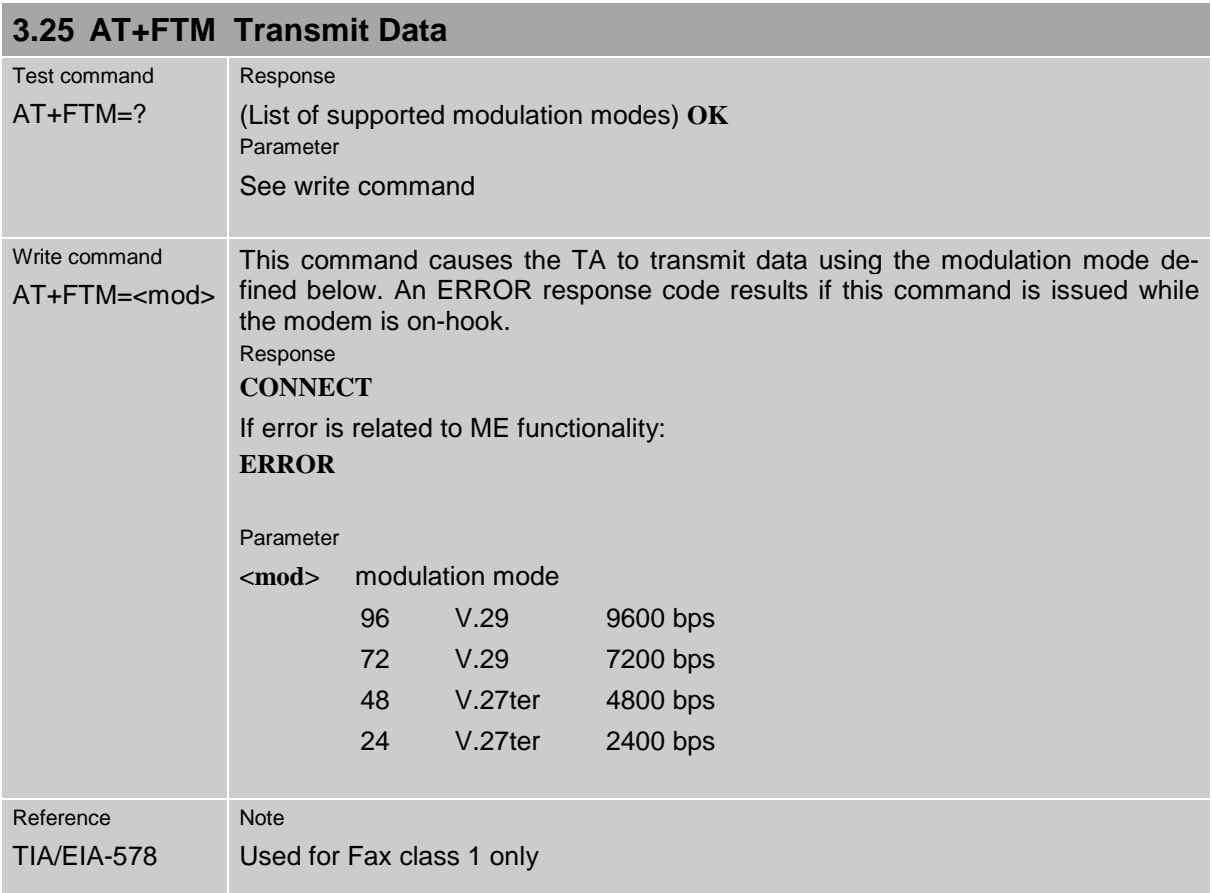

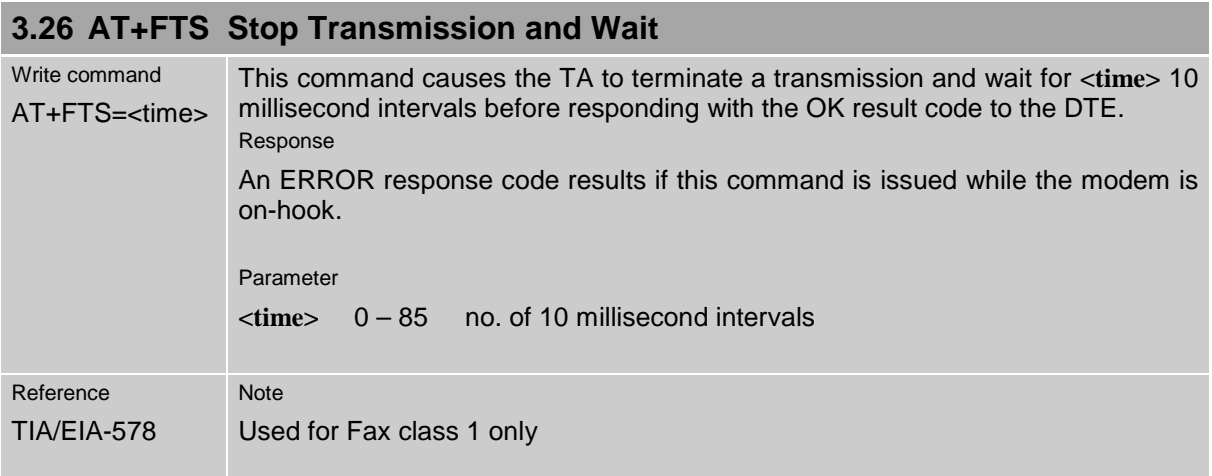

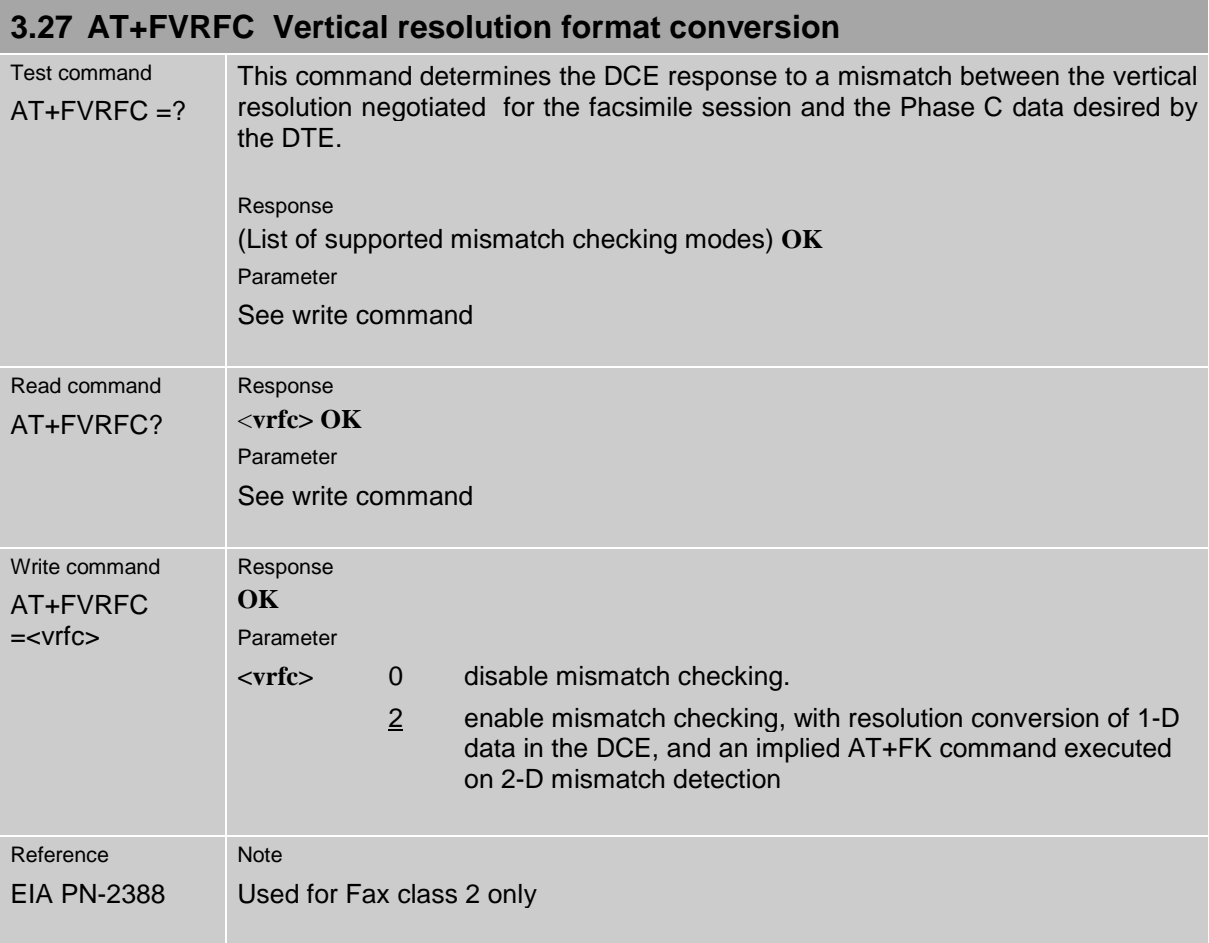

The following AT commands are dummy commands. Invoking these commands will not cause ER-ROR result codes, but these commands have no functionality.

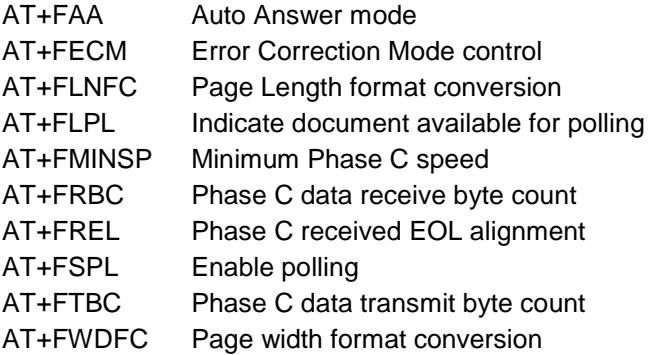

# **4 AT Commands originating from GSM 07.07**

These AT Commands are according to ETSI (European Telecommunications Standards Institute) GSM 07.07 document.

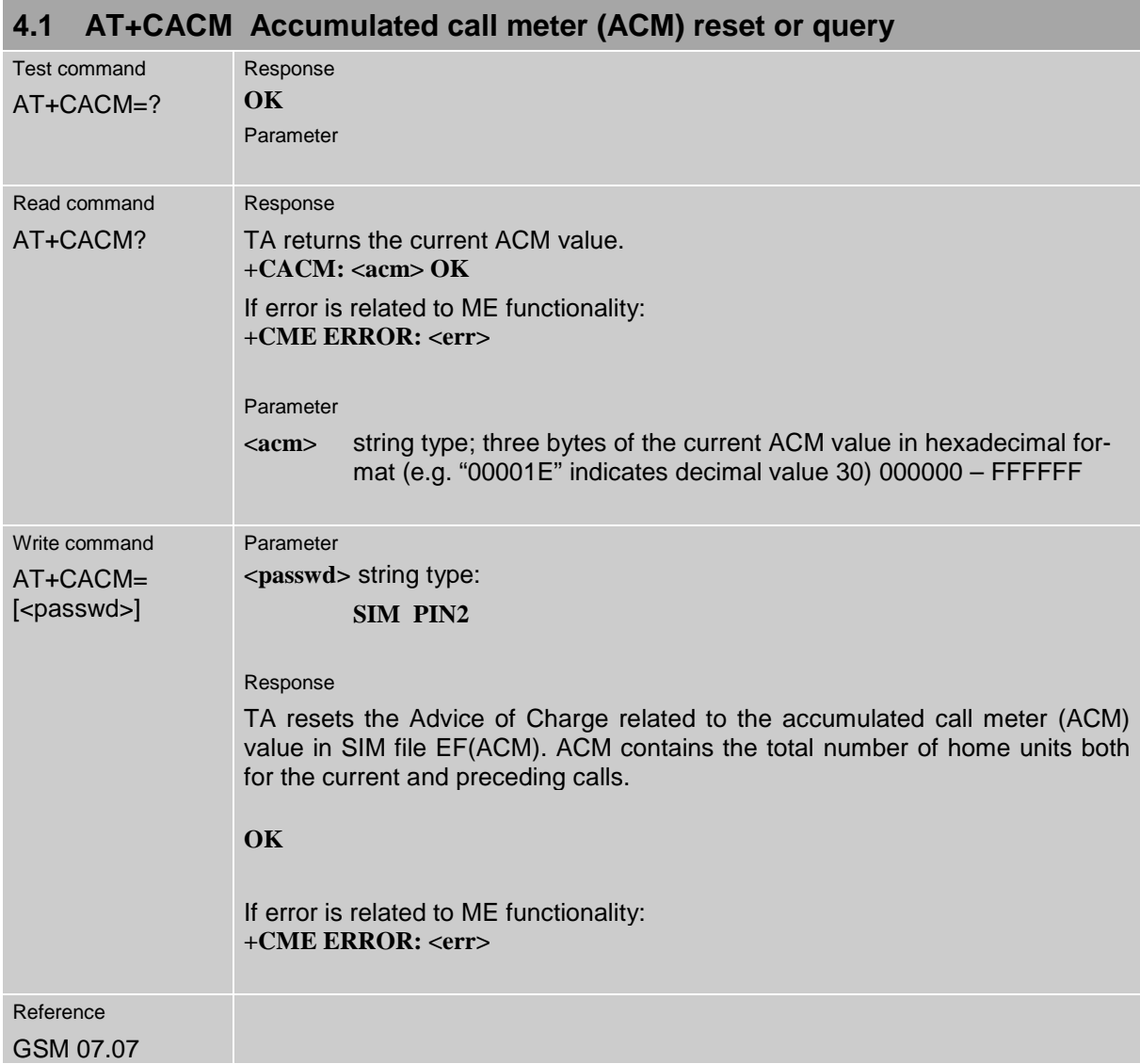

<span id="page-52-0"></span>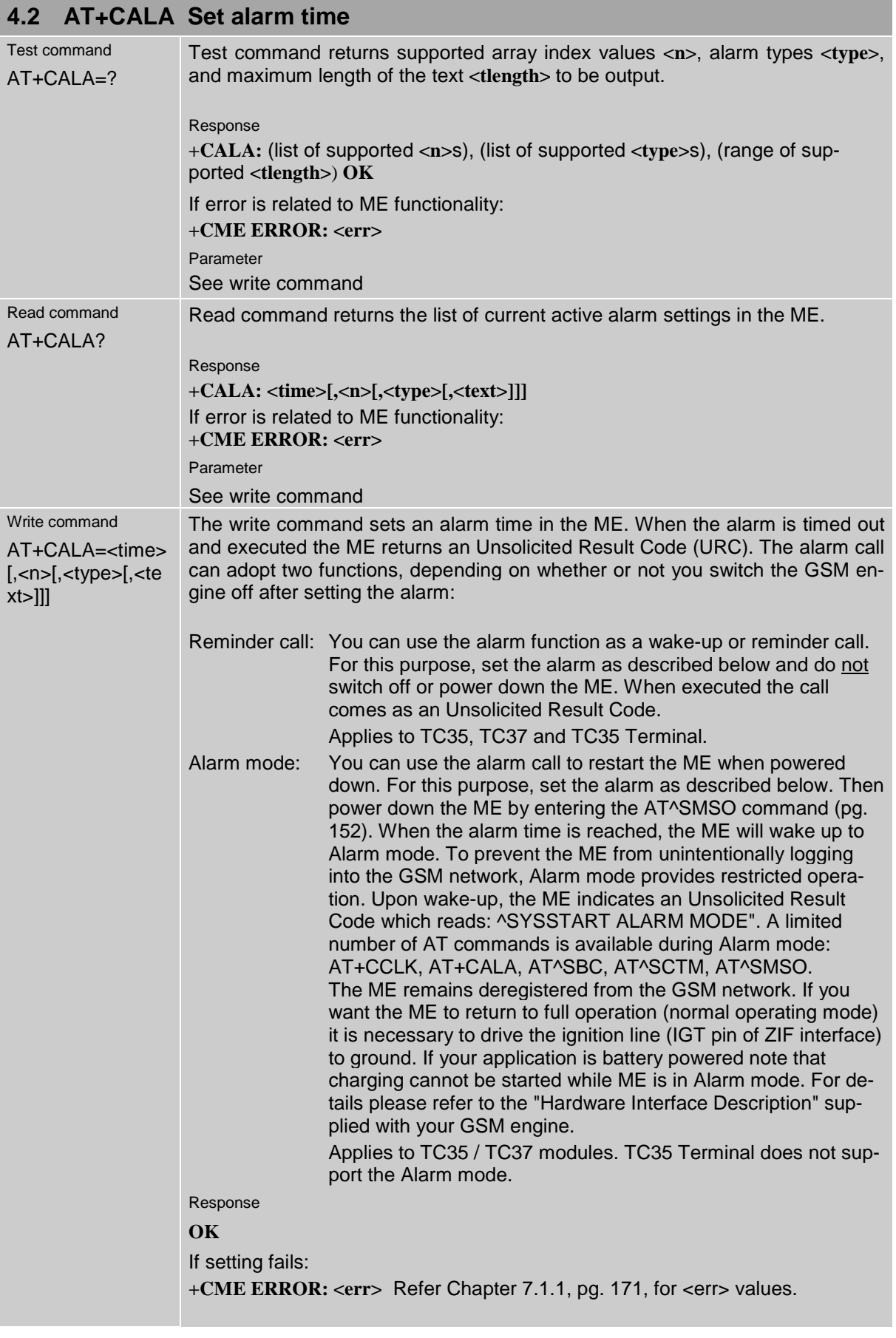

m

۰

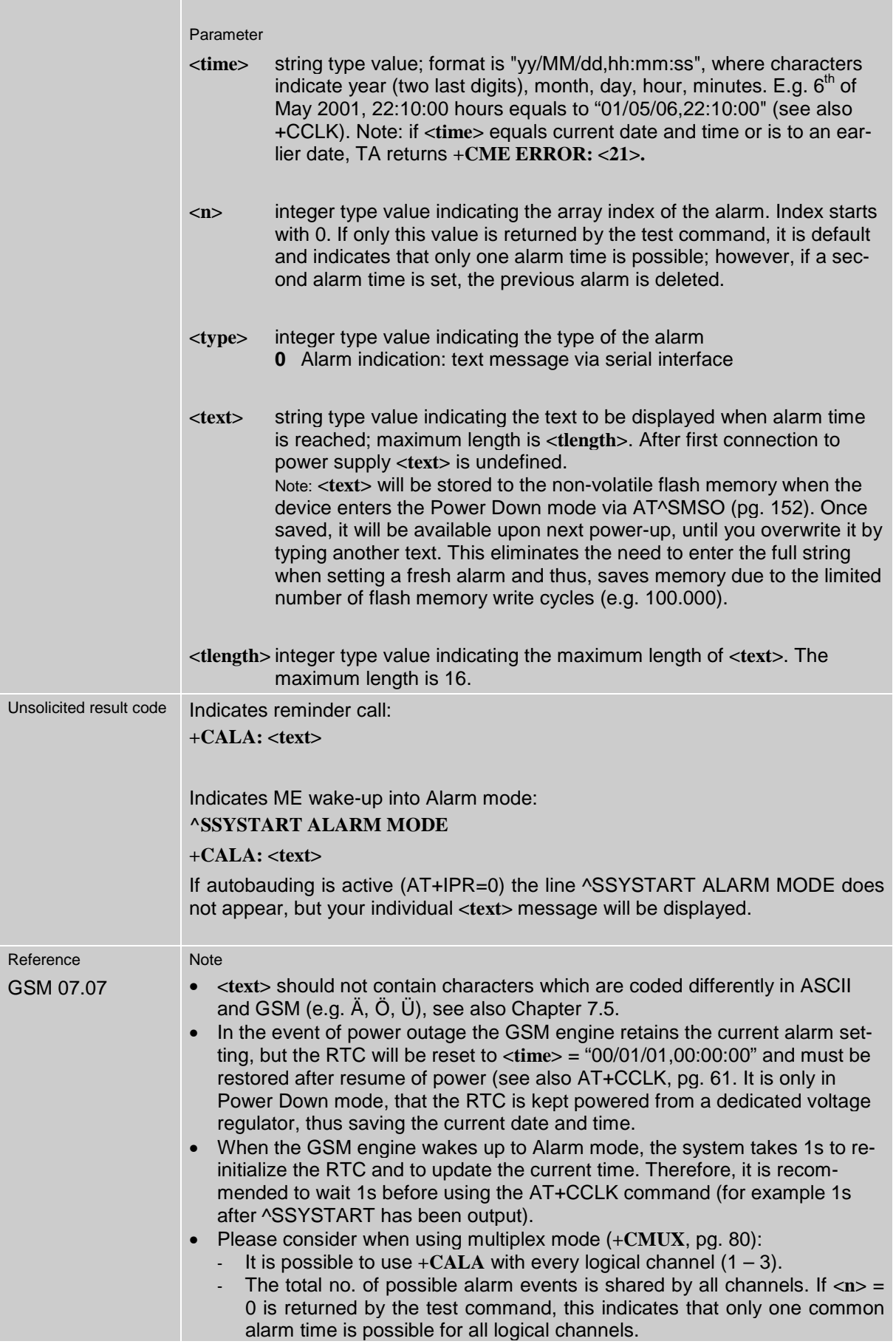

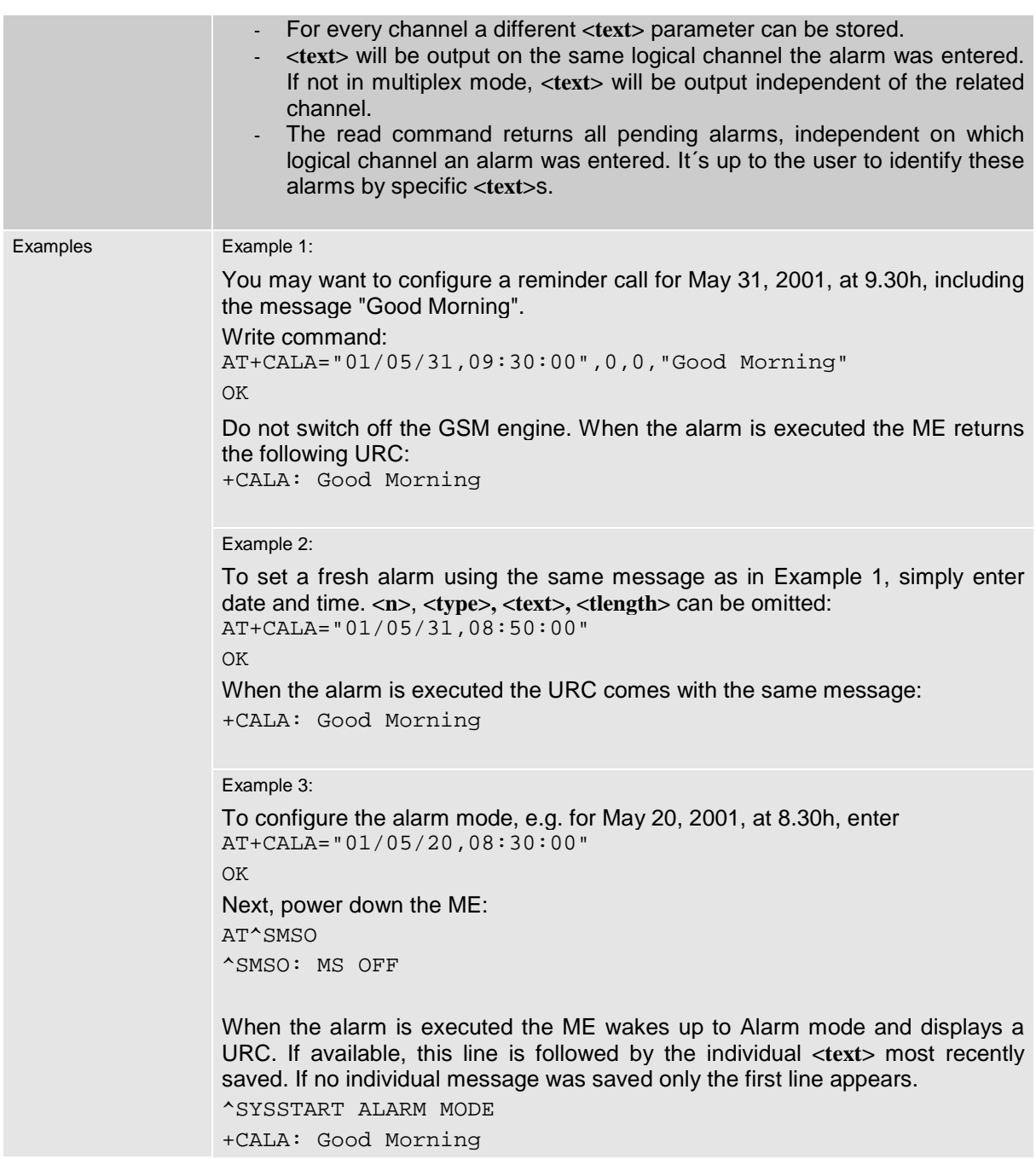

Table 5: Summary of AT commands available in Alarm mode

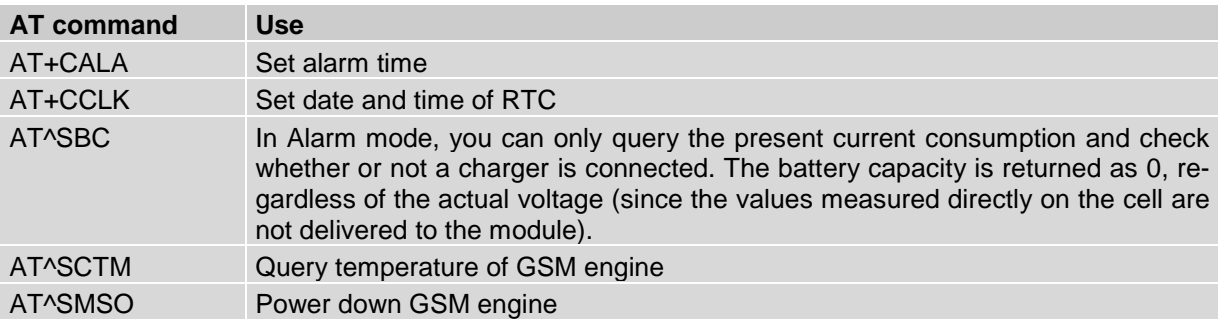

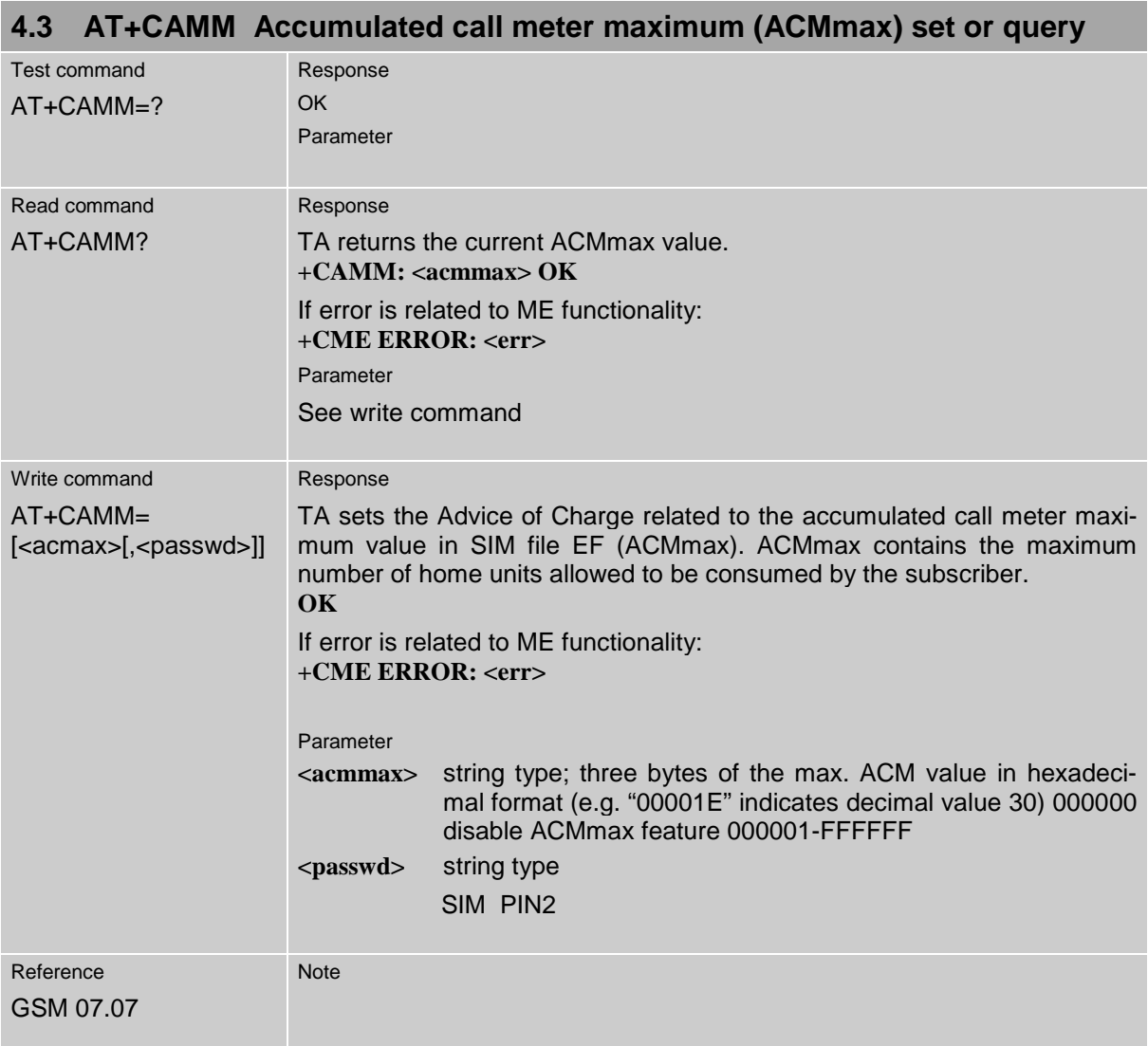

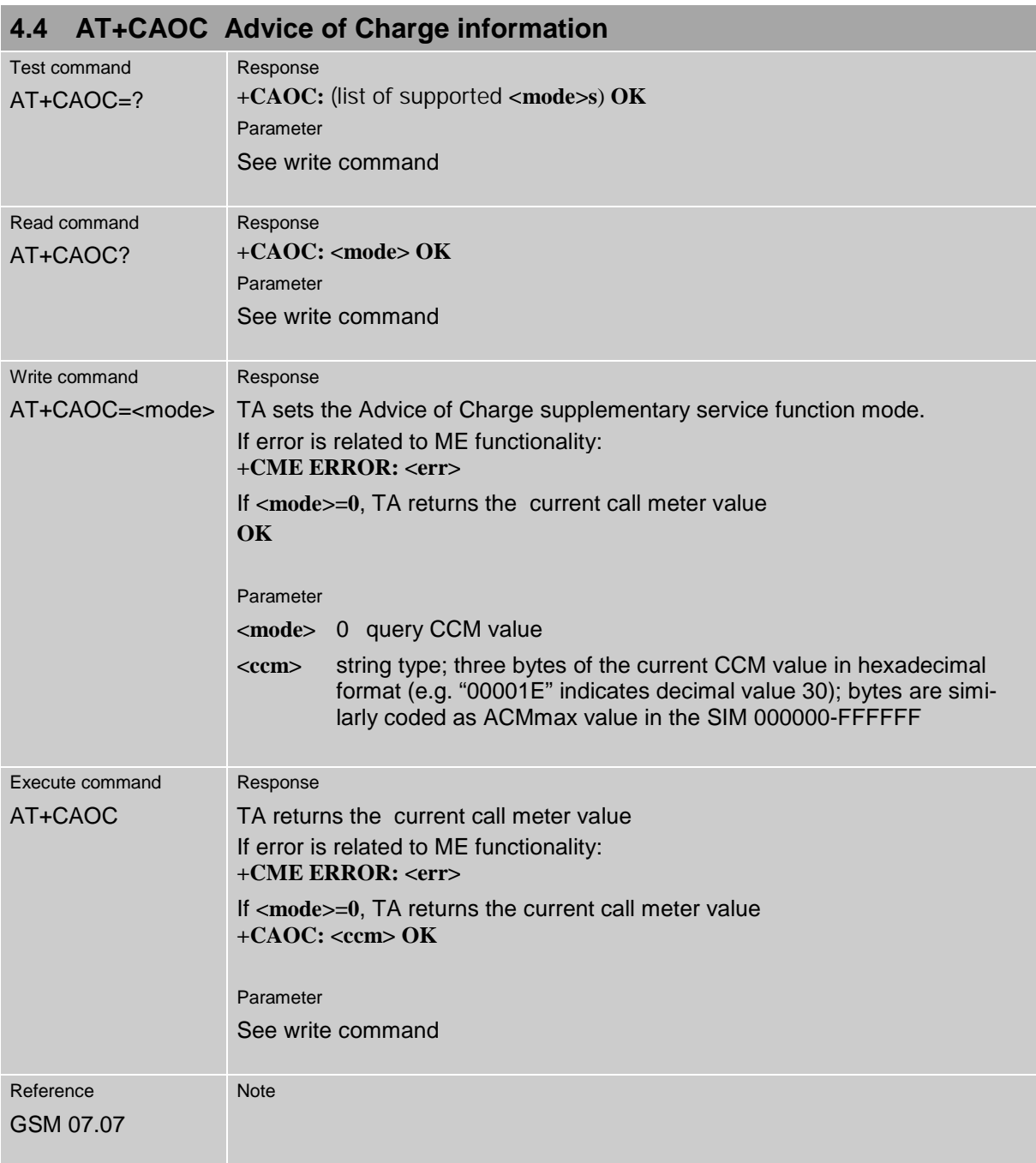

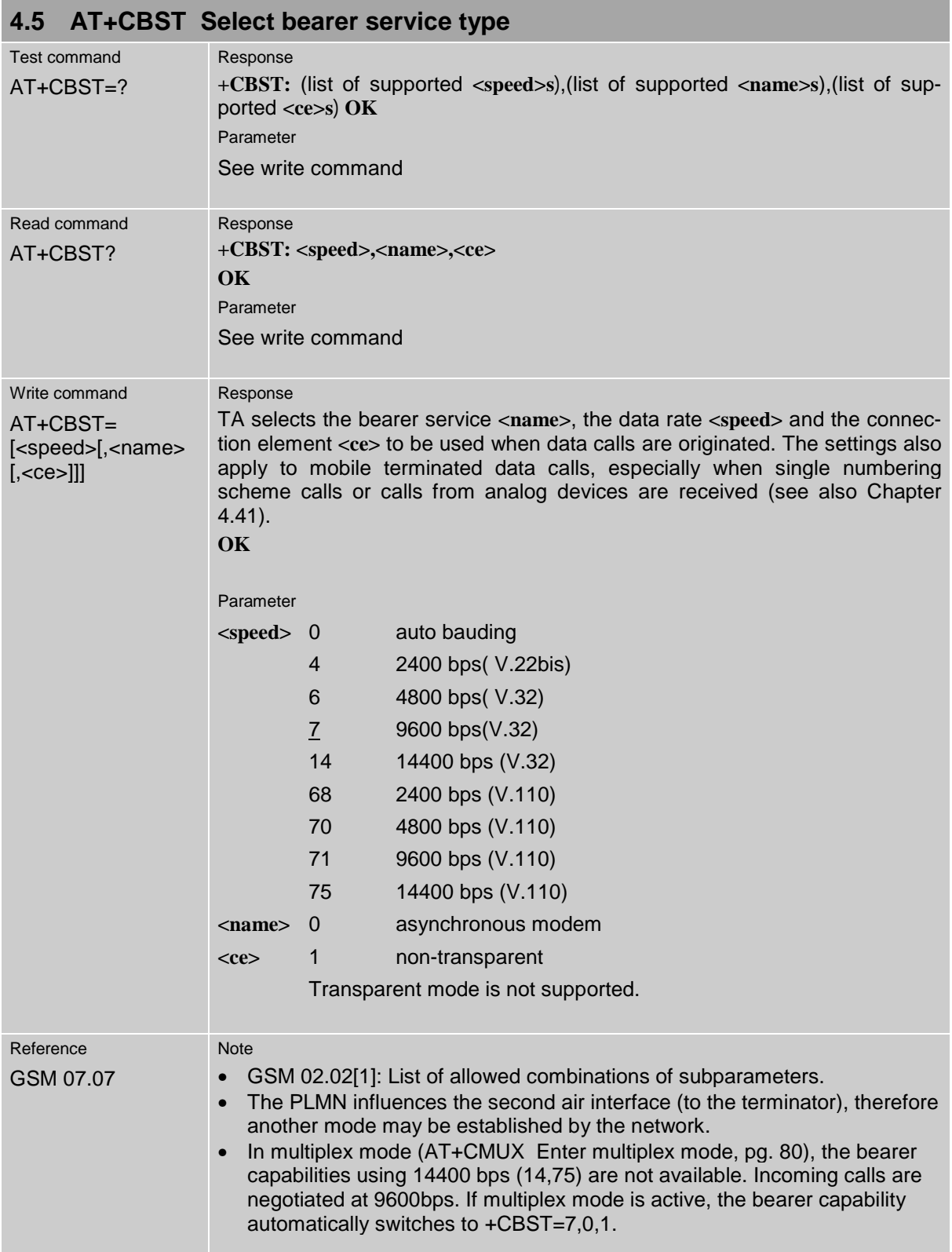

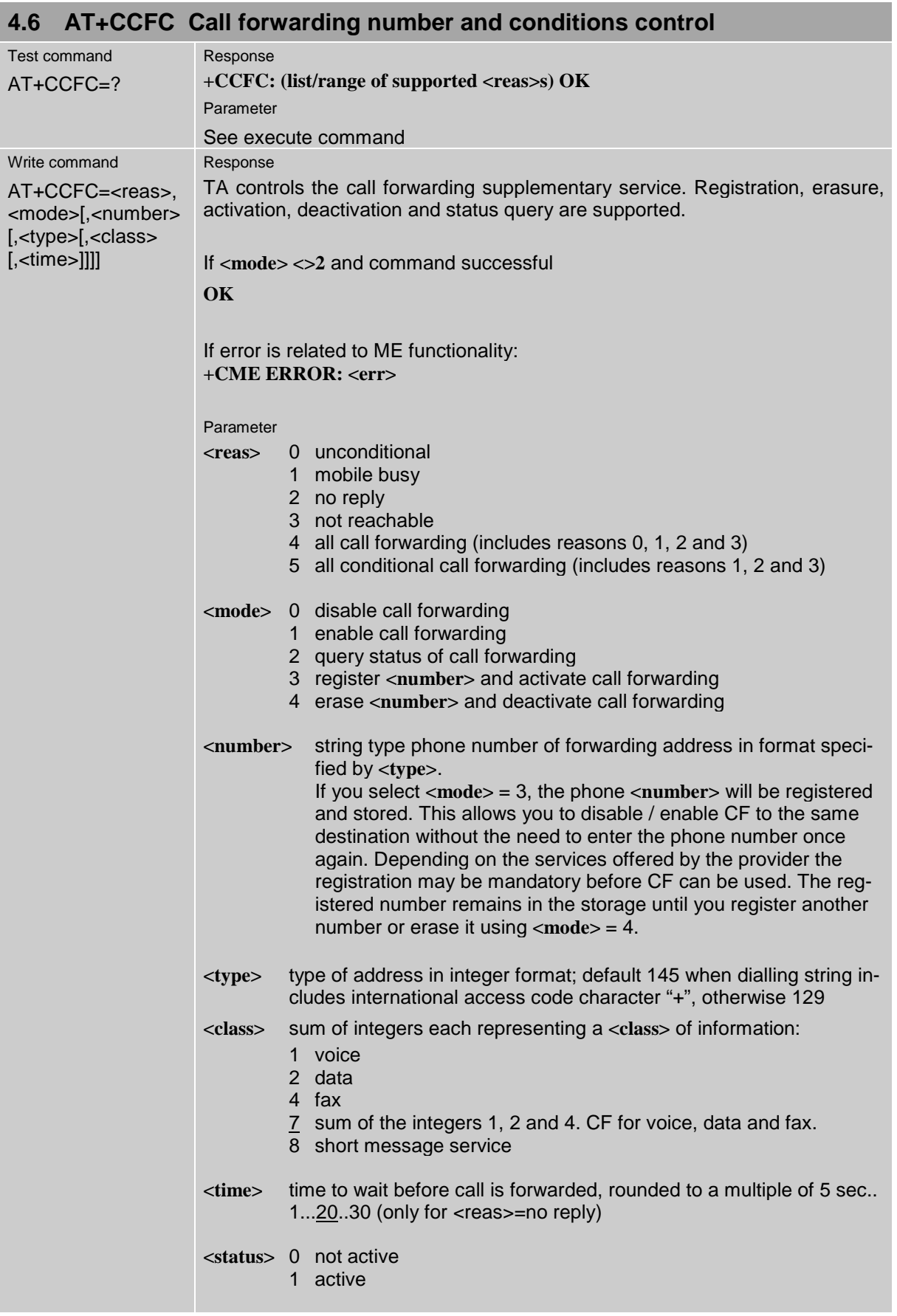

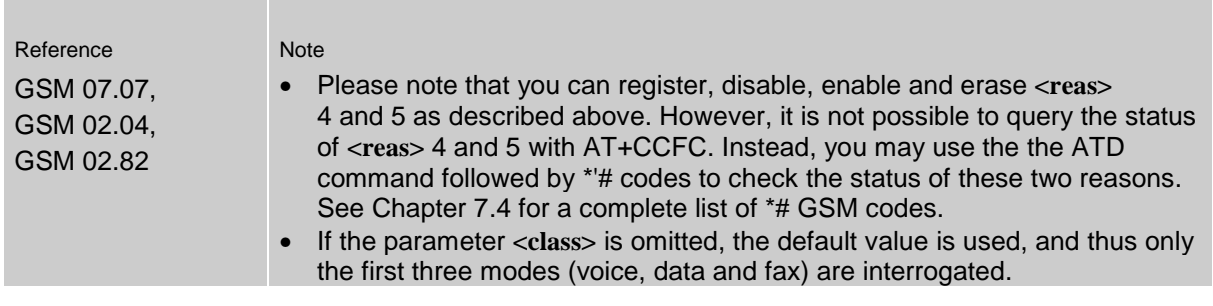

### **4.6.1 Examples: Call forwarding**

Please note that when you configure or query call forwarding without specifying any classes, the settings will refer to classes 1, 2 and 4 only (=default). Class 8 (SMS) will not be included by default and must be explicitly entered. The handling of classes is equivalent to AT+CLCK (Chapter [4.18.3\)](#page-72-0).

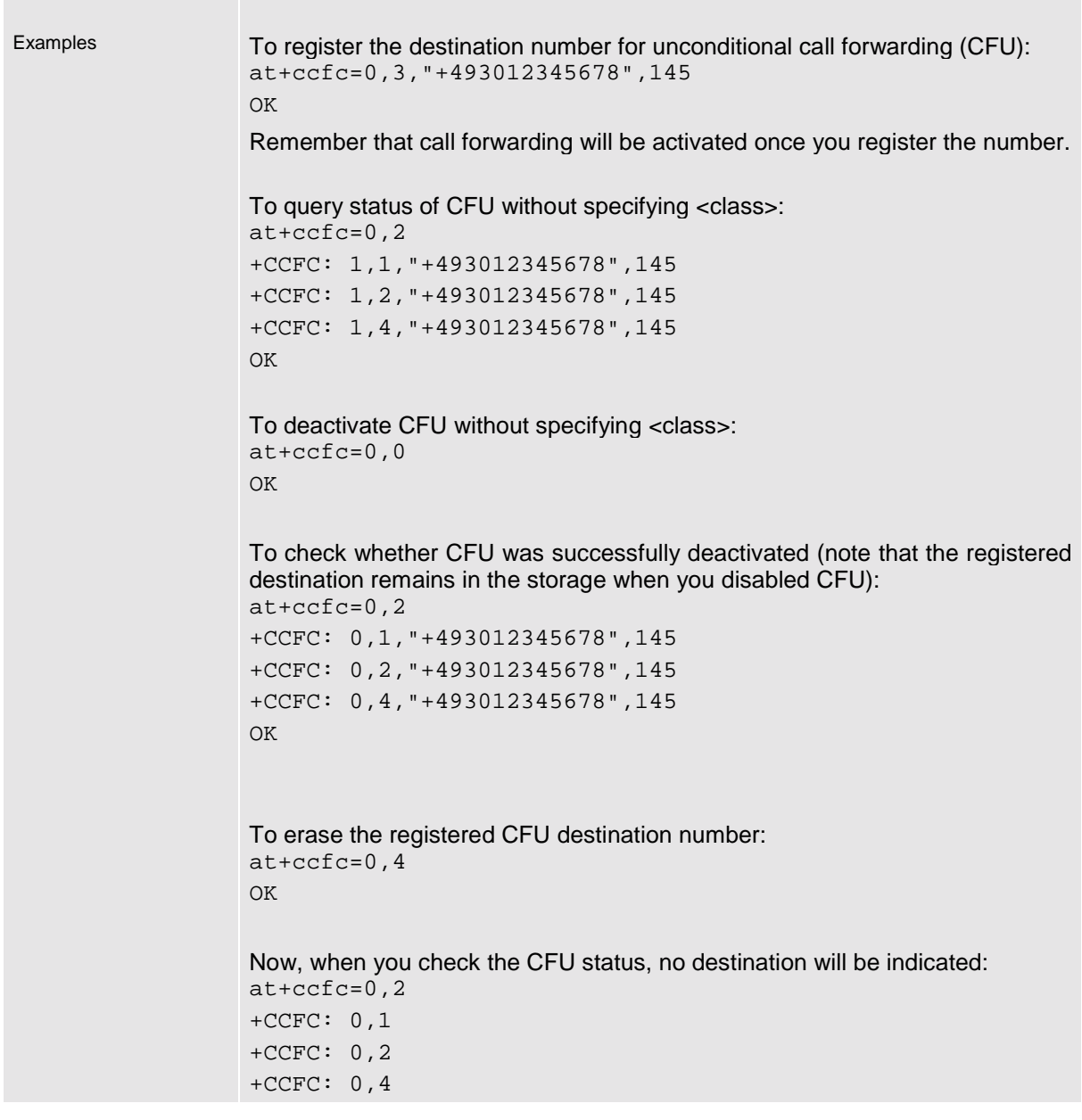

<span id="page-60-0"></span>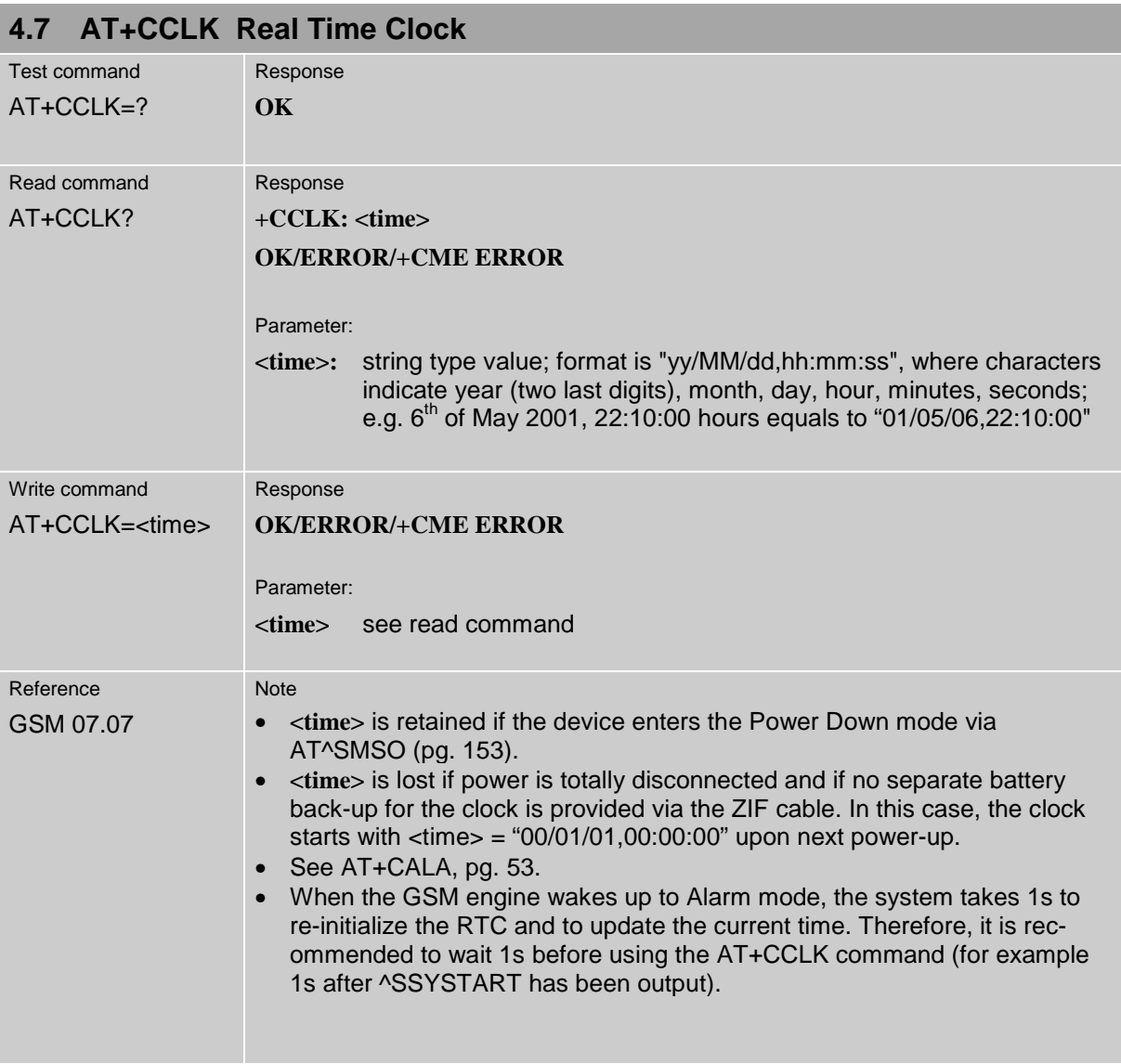

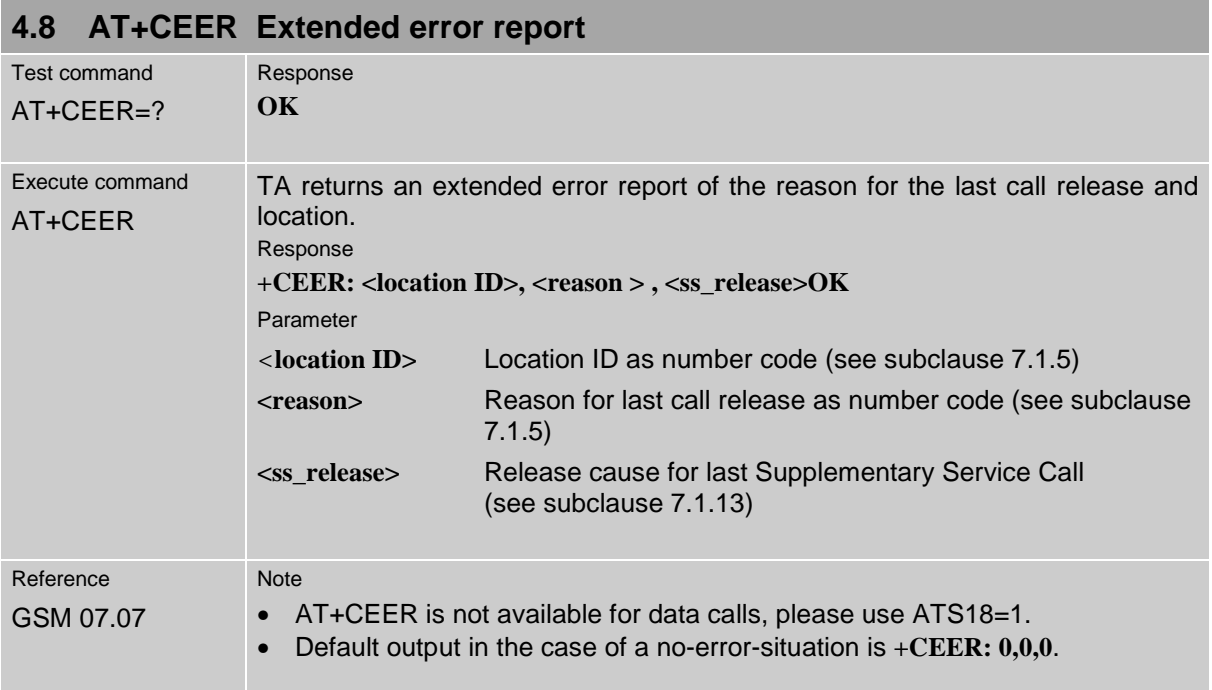

### **4.9 AT+CFUN Set phone functionality**

The AT+CFUN command serves to query or select the level of functionality **<fun>** of the ME. Level "full functionality" is where high current is drawn, depending on the operating mode, e.g. IDLE, TALK or DATA mode. "Minimum functionality" is where minimum power is drawn, referred to as SLEEP mode.

For detailed information on the various operating modes and the current consumption please see the "Hardware Interface Description" supplied with your GSM engine.

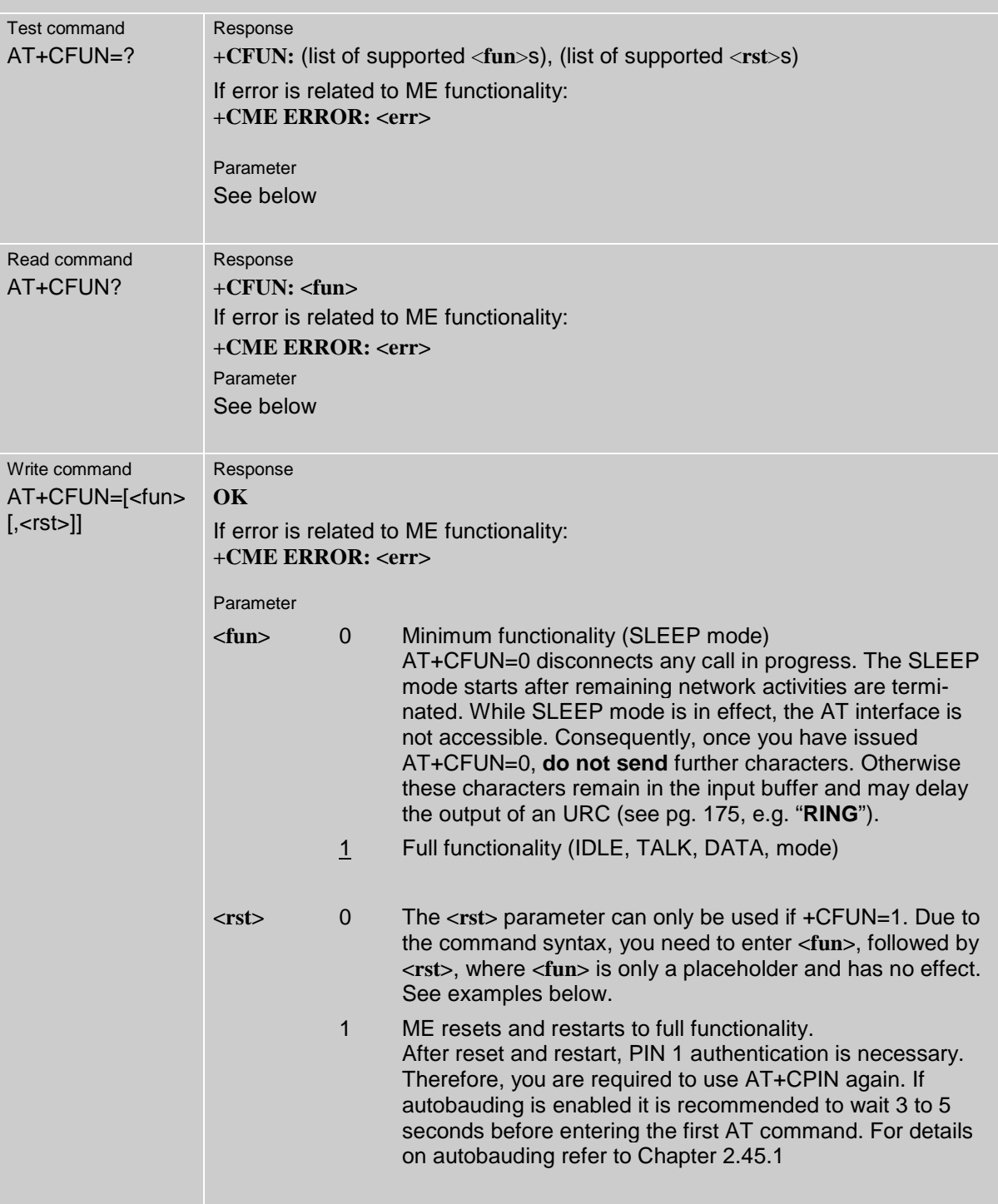

m.

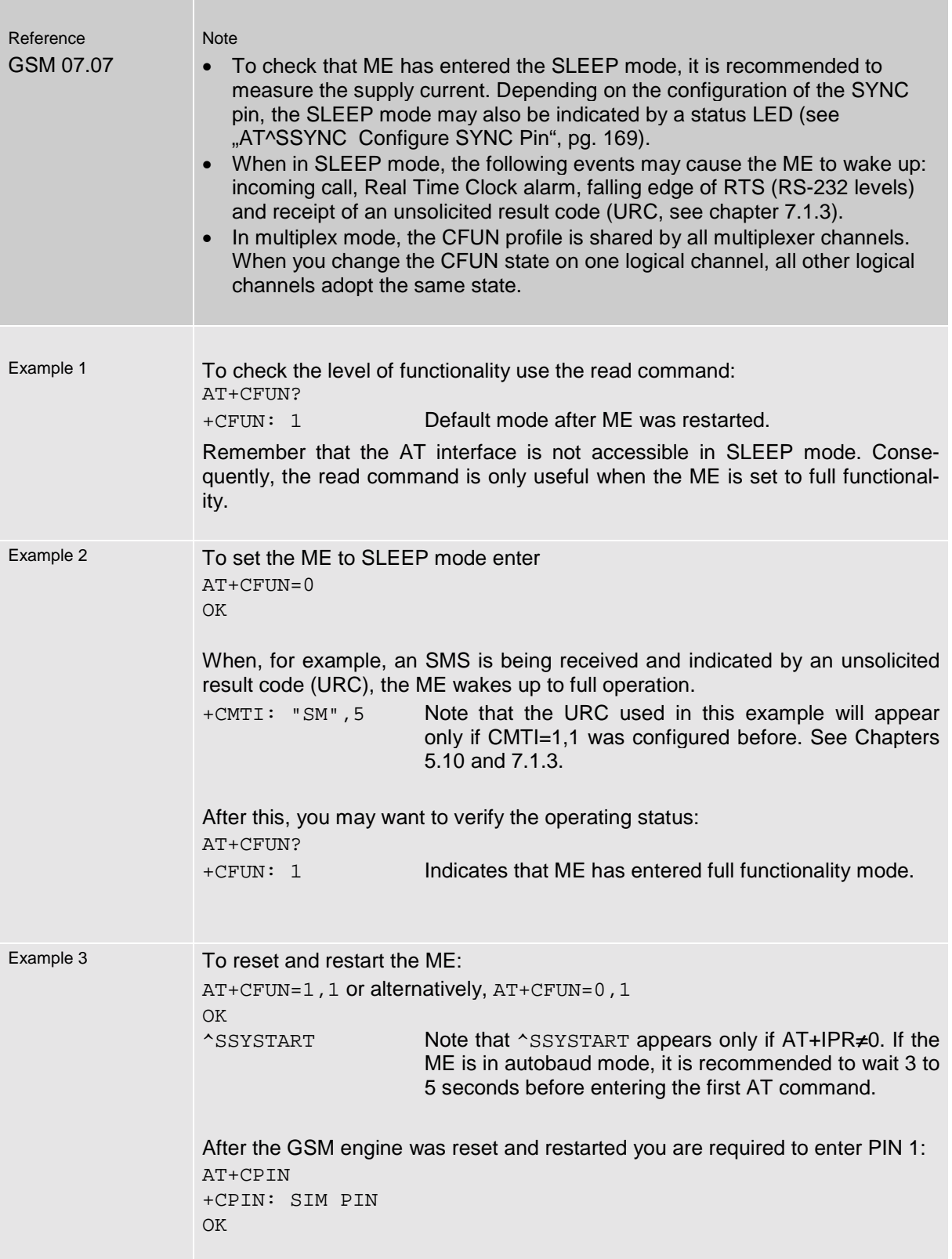

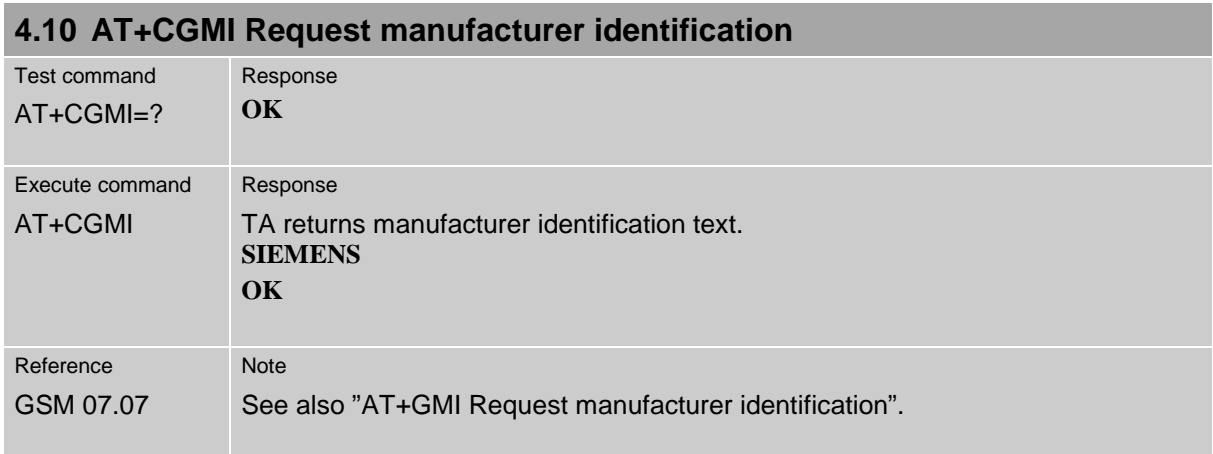

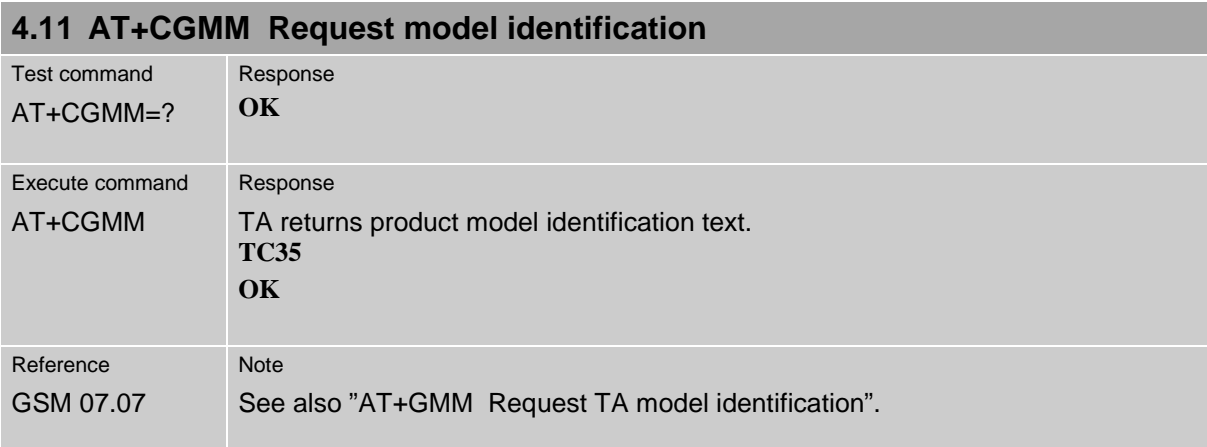

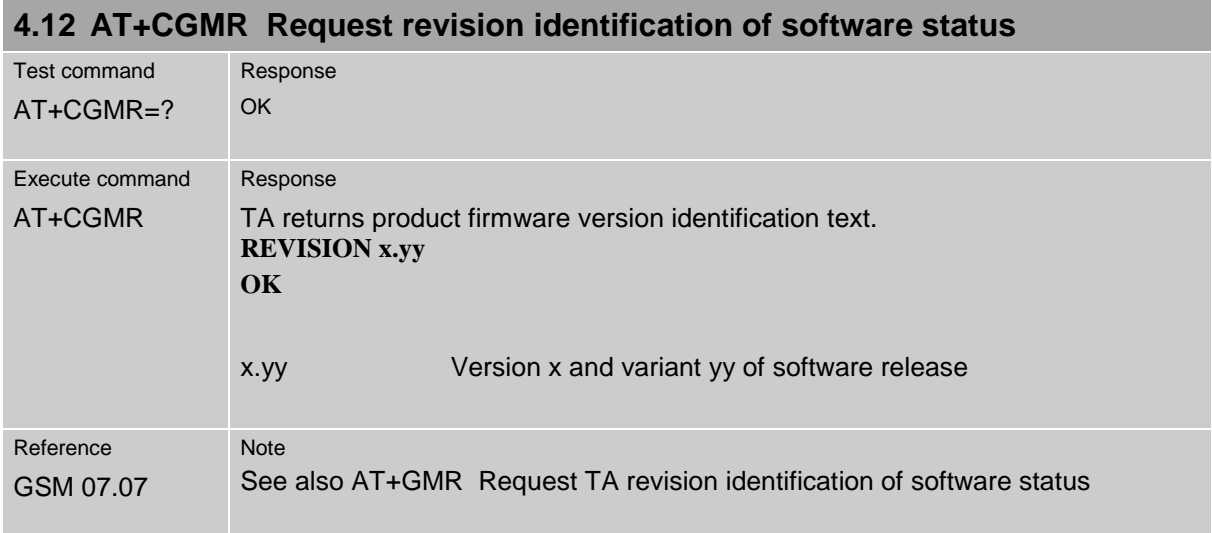

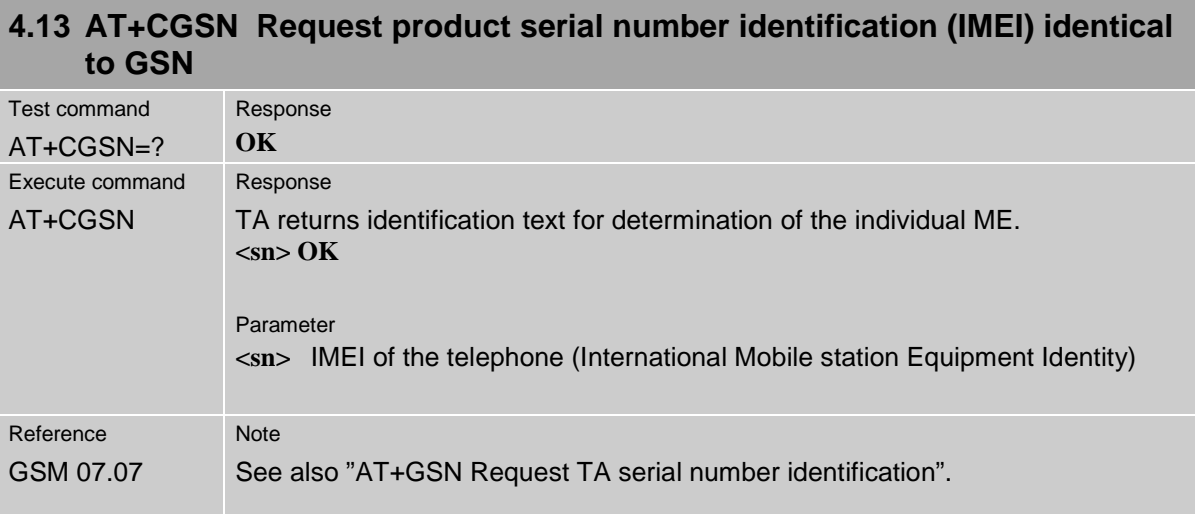

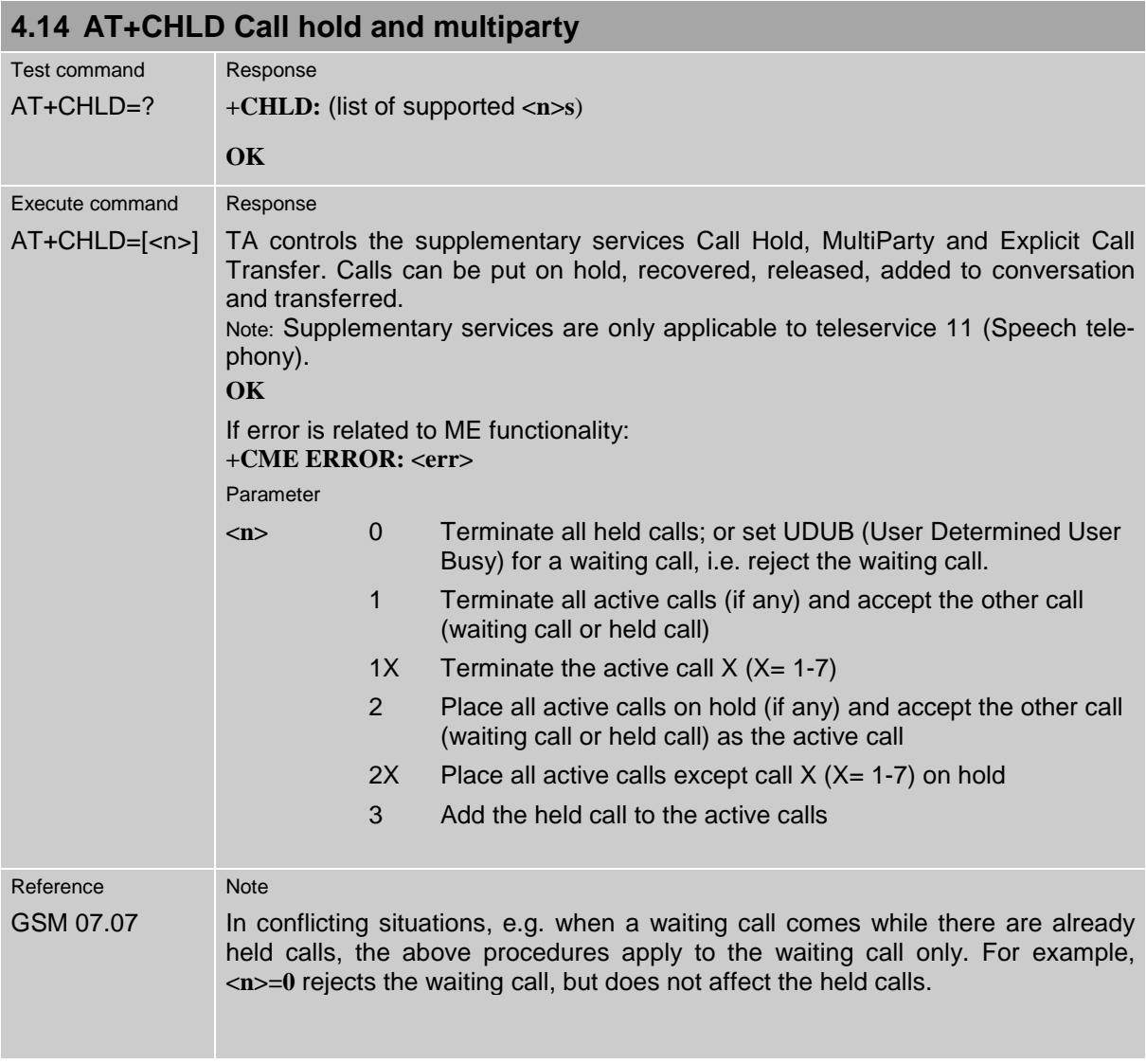

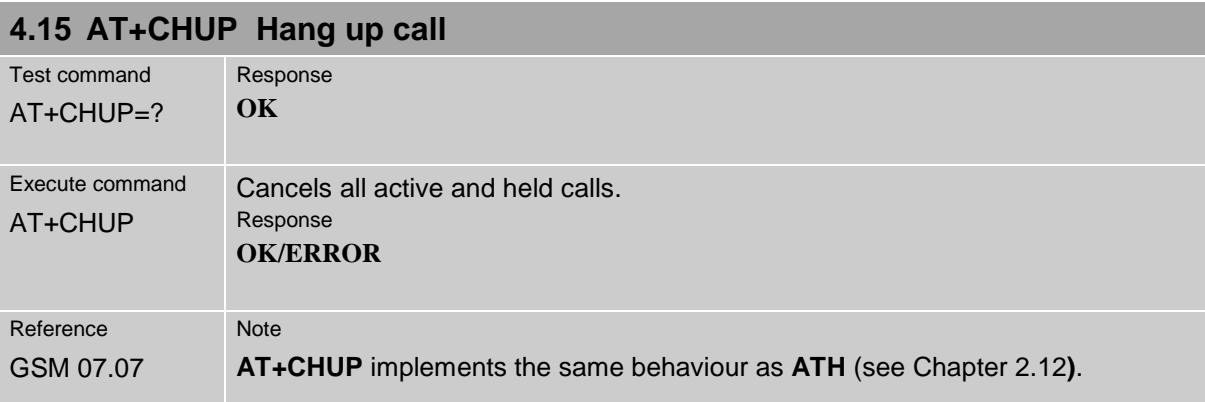

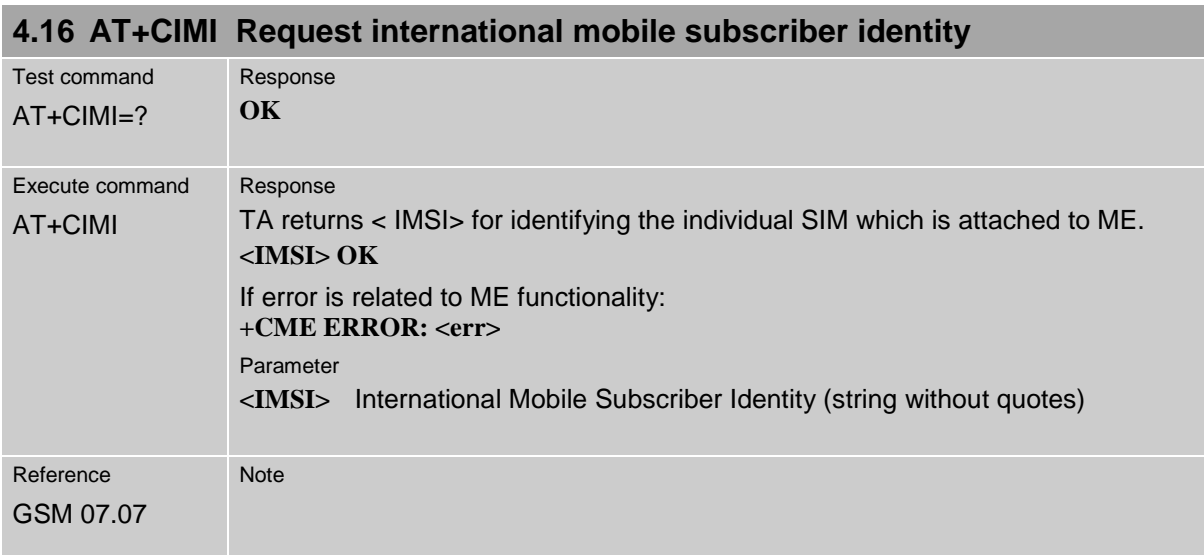

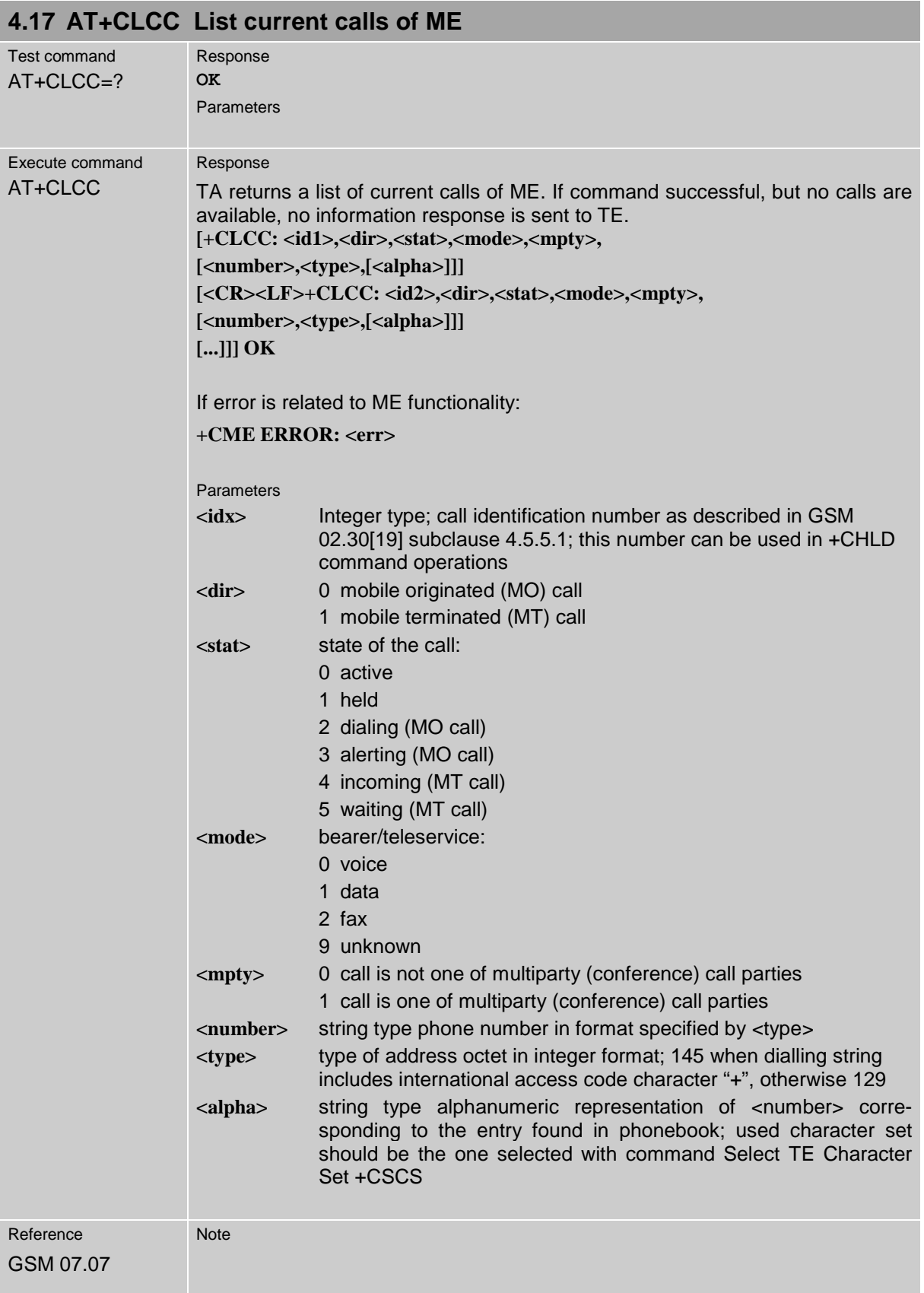

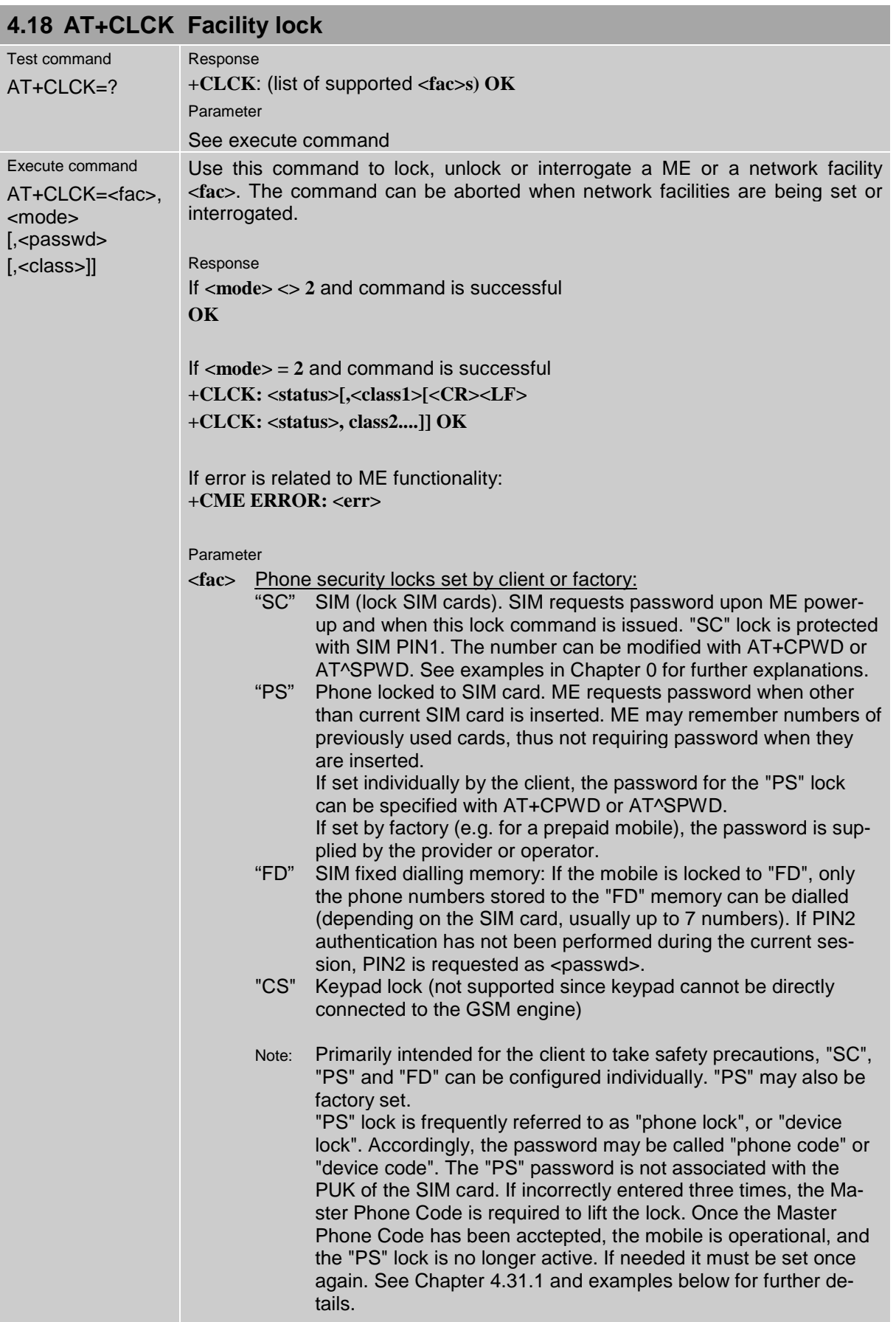

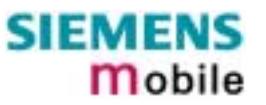

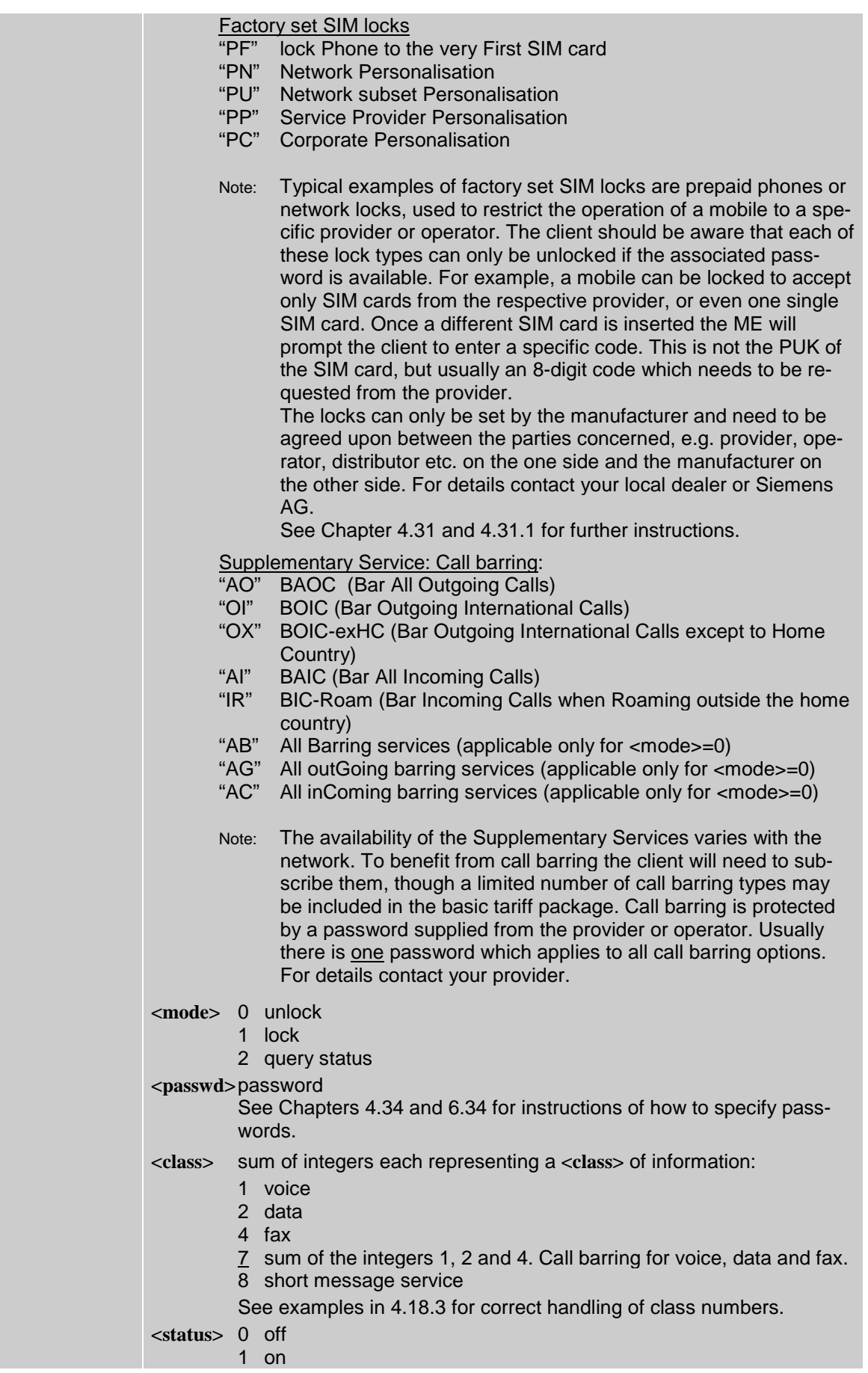

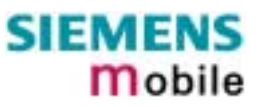

<span id="page-70-0"></span>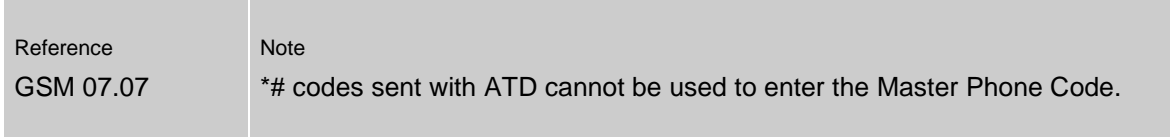

## **4.18.1 Examples: Enabling / disabling PIN 1 authentication**

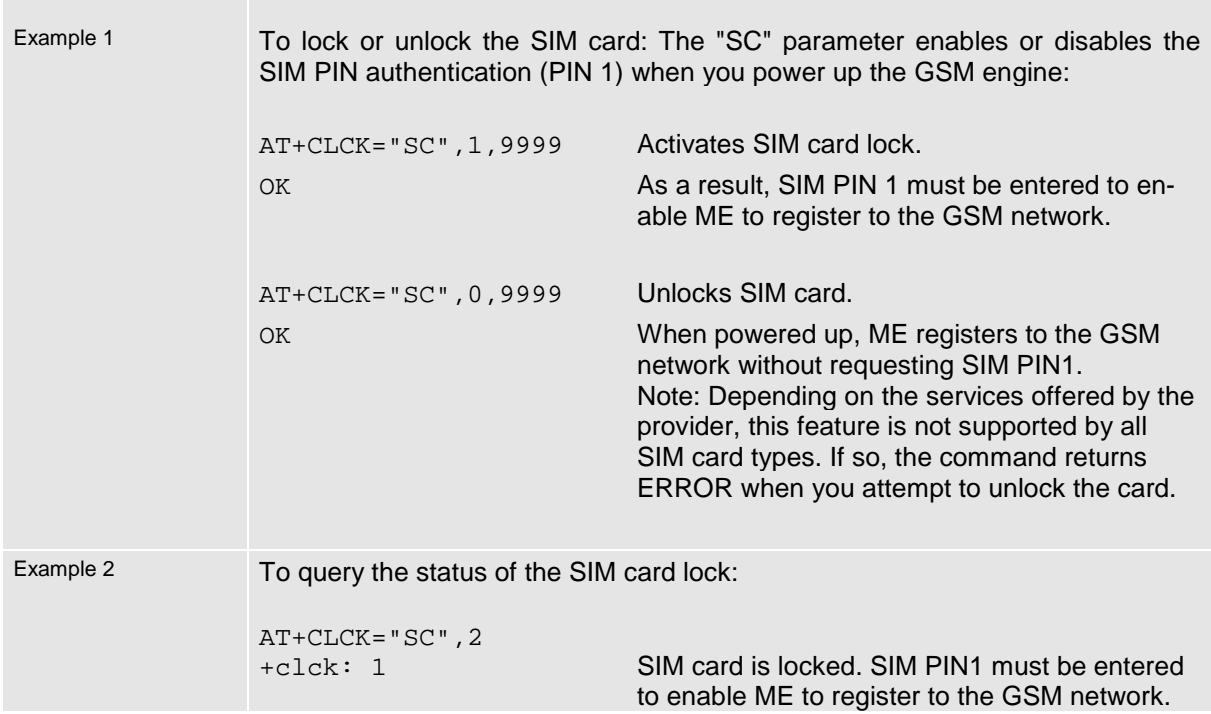

## **4.18.2 Examples: Phone lock**

 $\overline{\phantom{a}}$ 

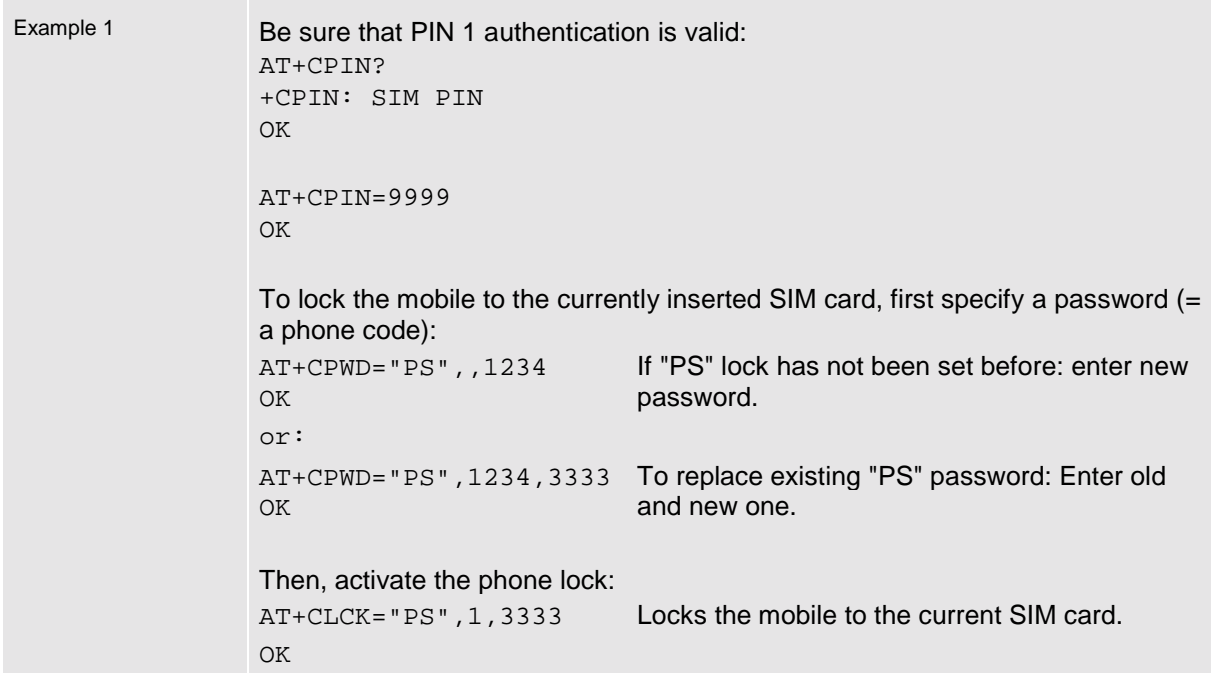

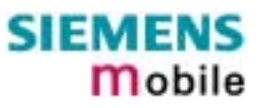

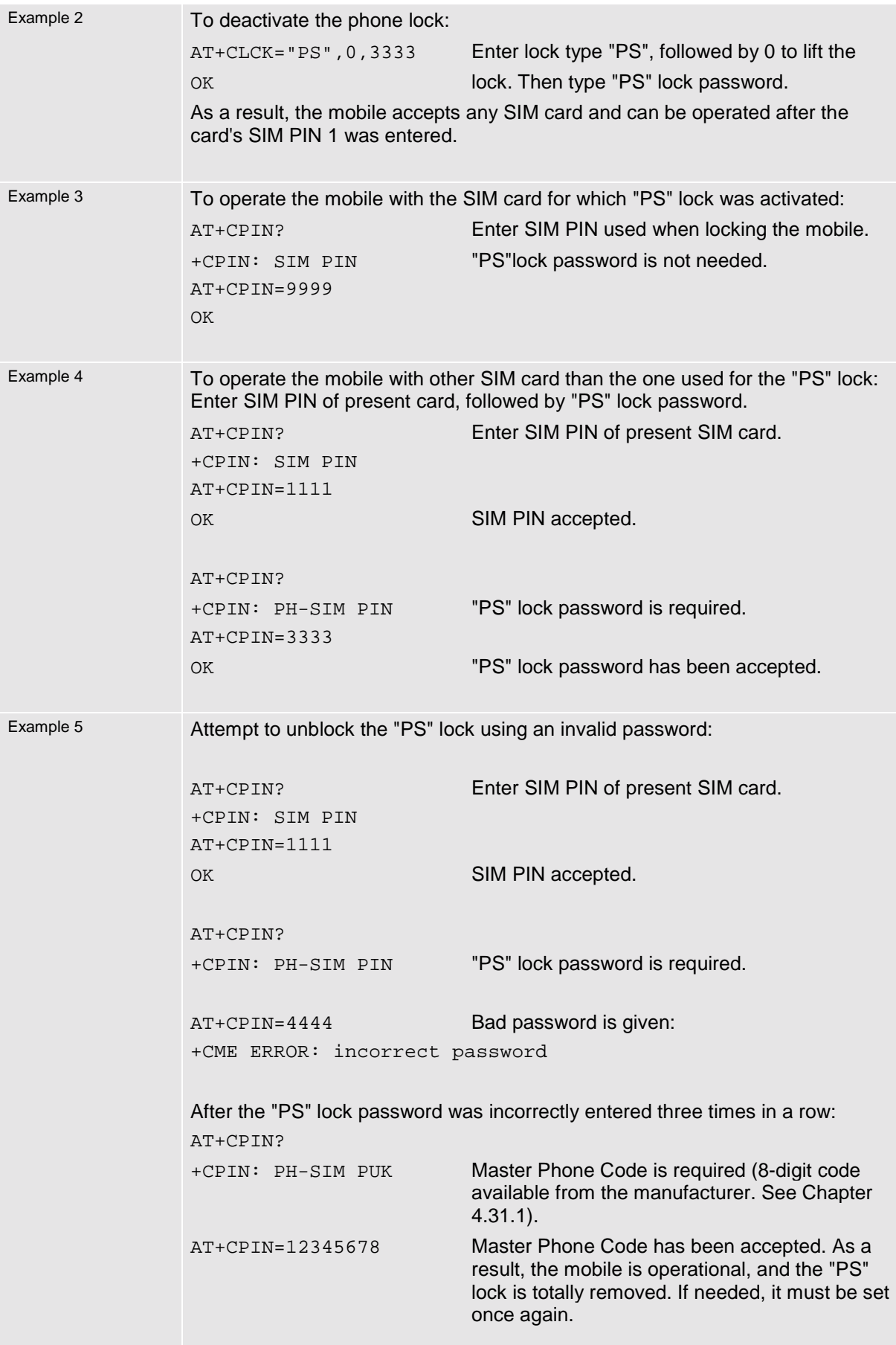
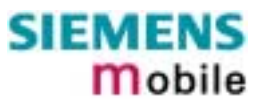

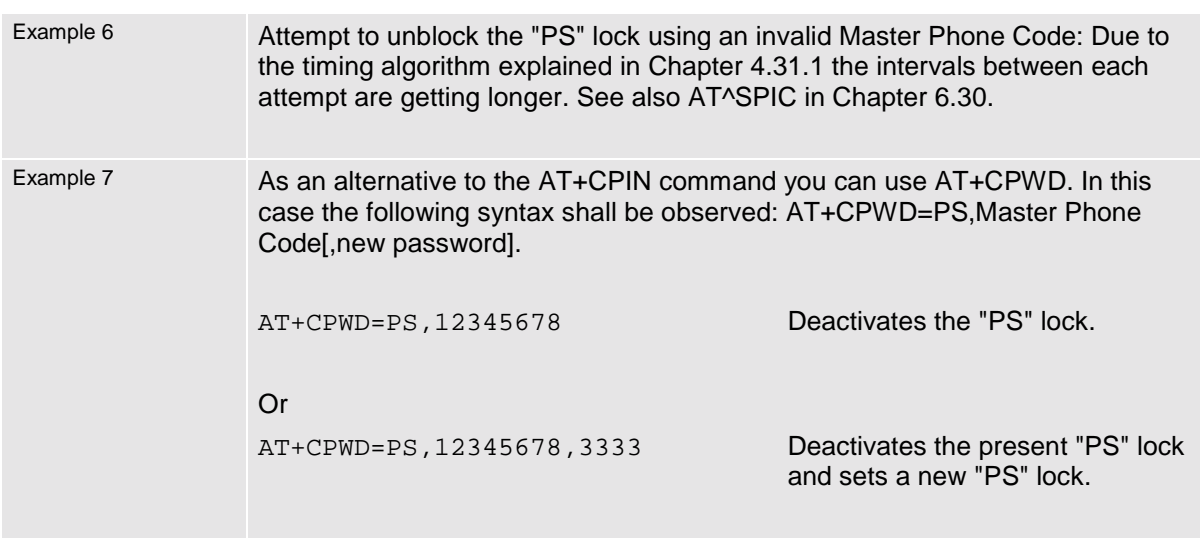

## **4.18.3 Examples: Call barring**

Please note that when you configure or query call barring without specifying any classes, the settings will refer to classes 1, 2 and 4 only (default setting). Class 8 (SMS) will not be included by default and must be explicitly entered as can be seen from the following examples.

Remember that most of the call barring types have to be subscribed to. Usually, the service is subject to a password supplied from the provider.

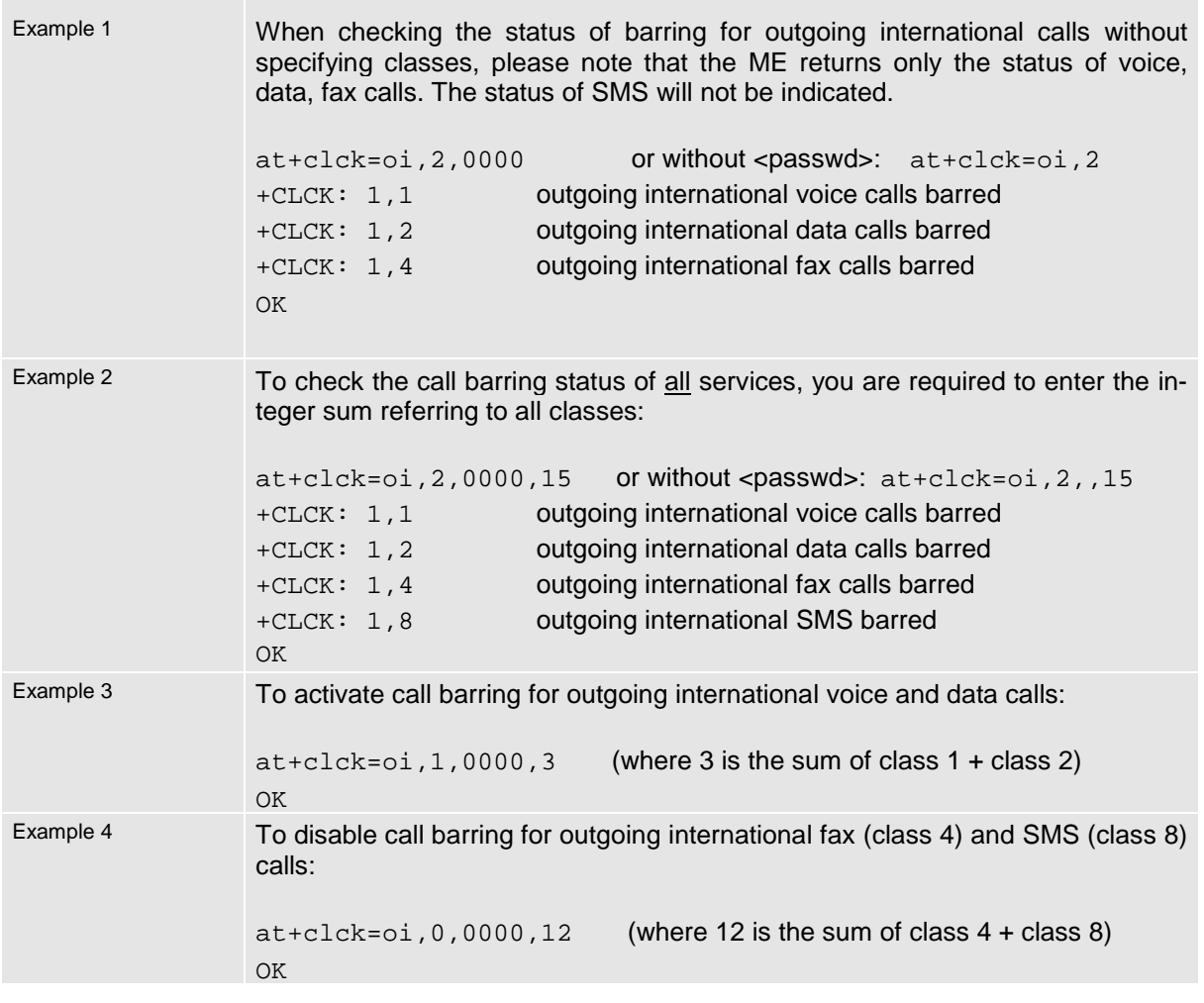

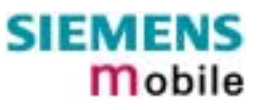

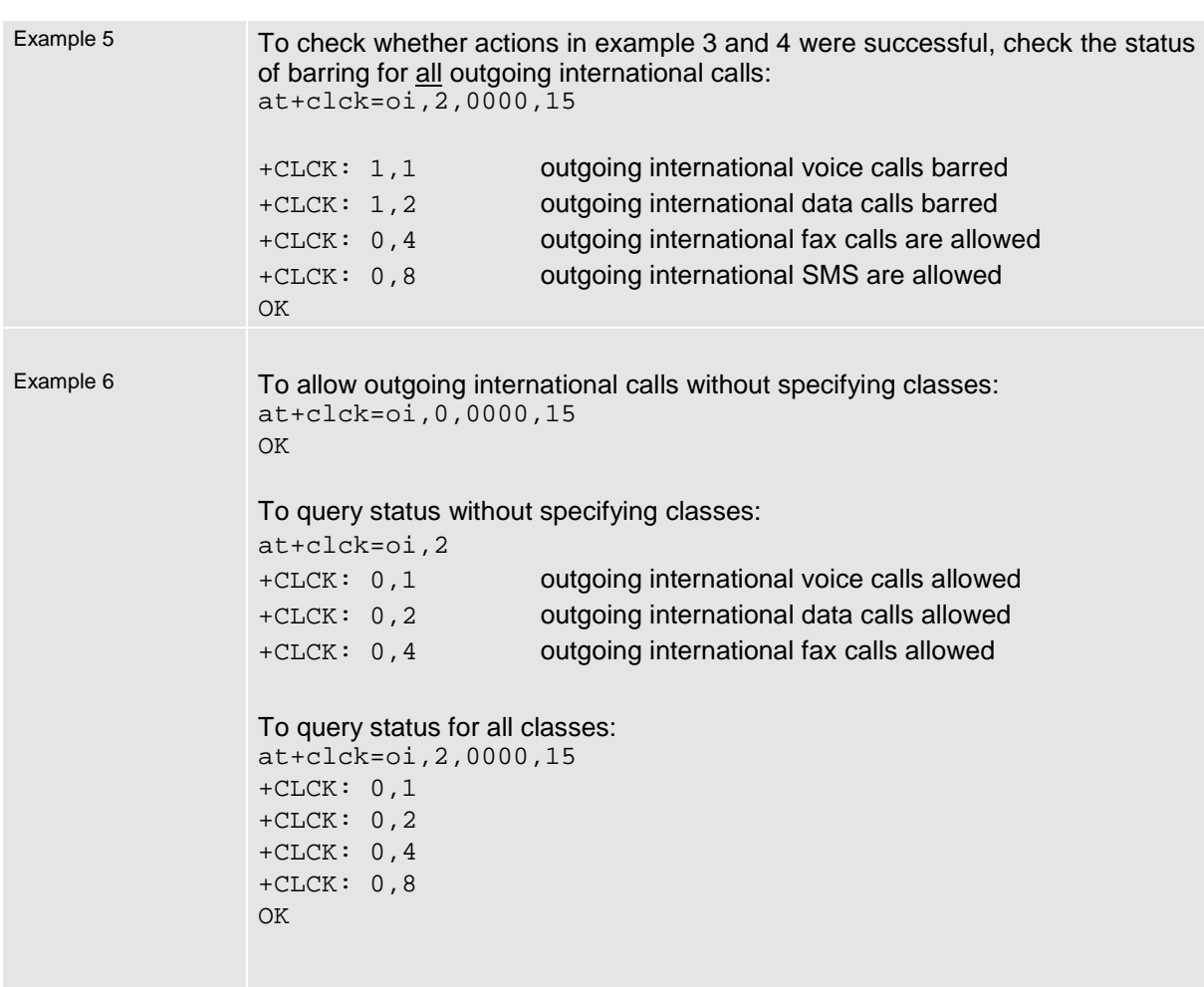

**COL** 

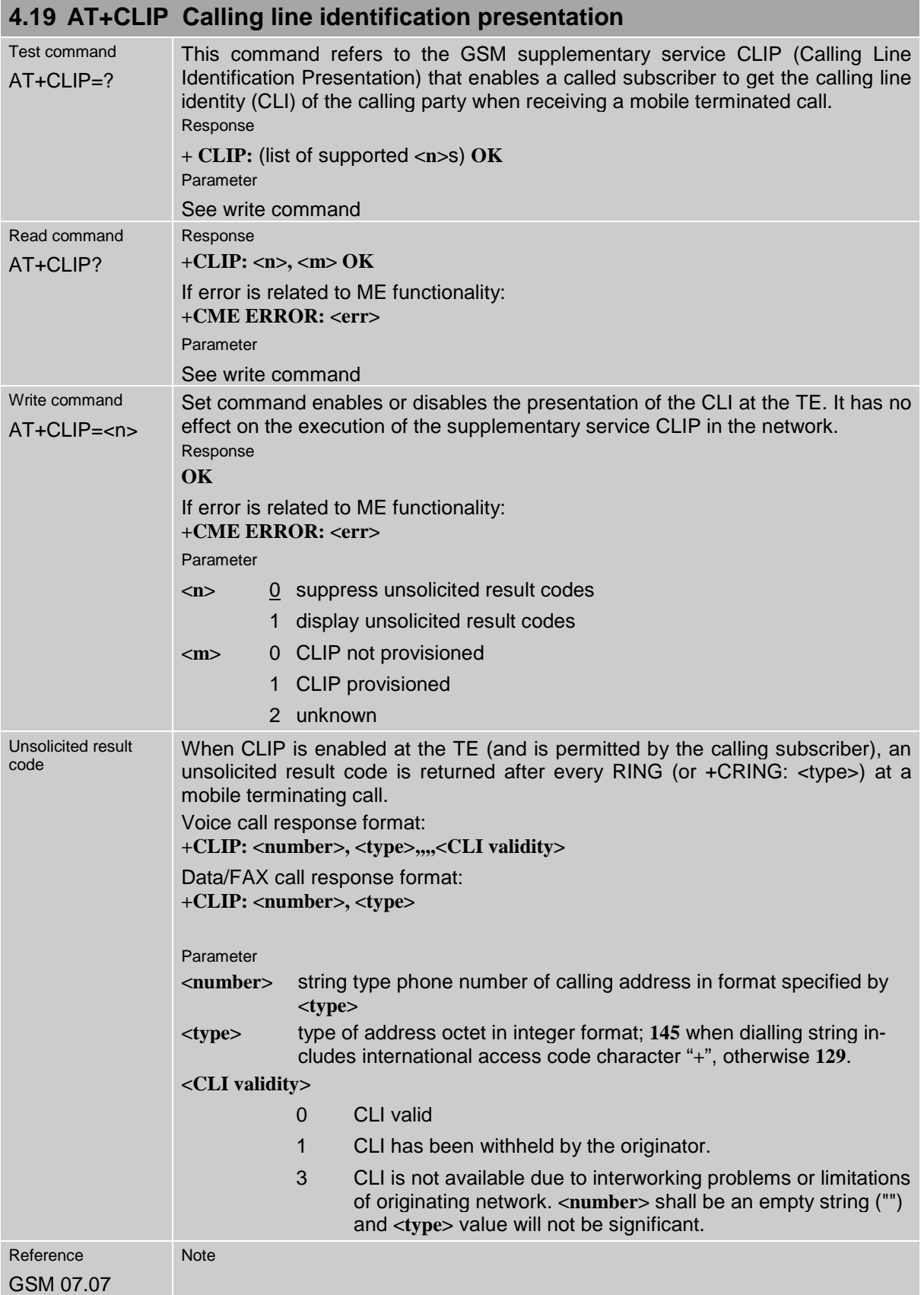

## **4.20 AT+CLIR Calling line identification restriction (by \*# sequence)**

The AT+CLIR command is not supported. Instead, you can handle CLIR on a call-by-call basis using the ATD command and a \*# sequence.

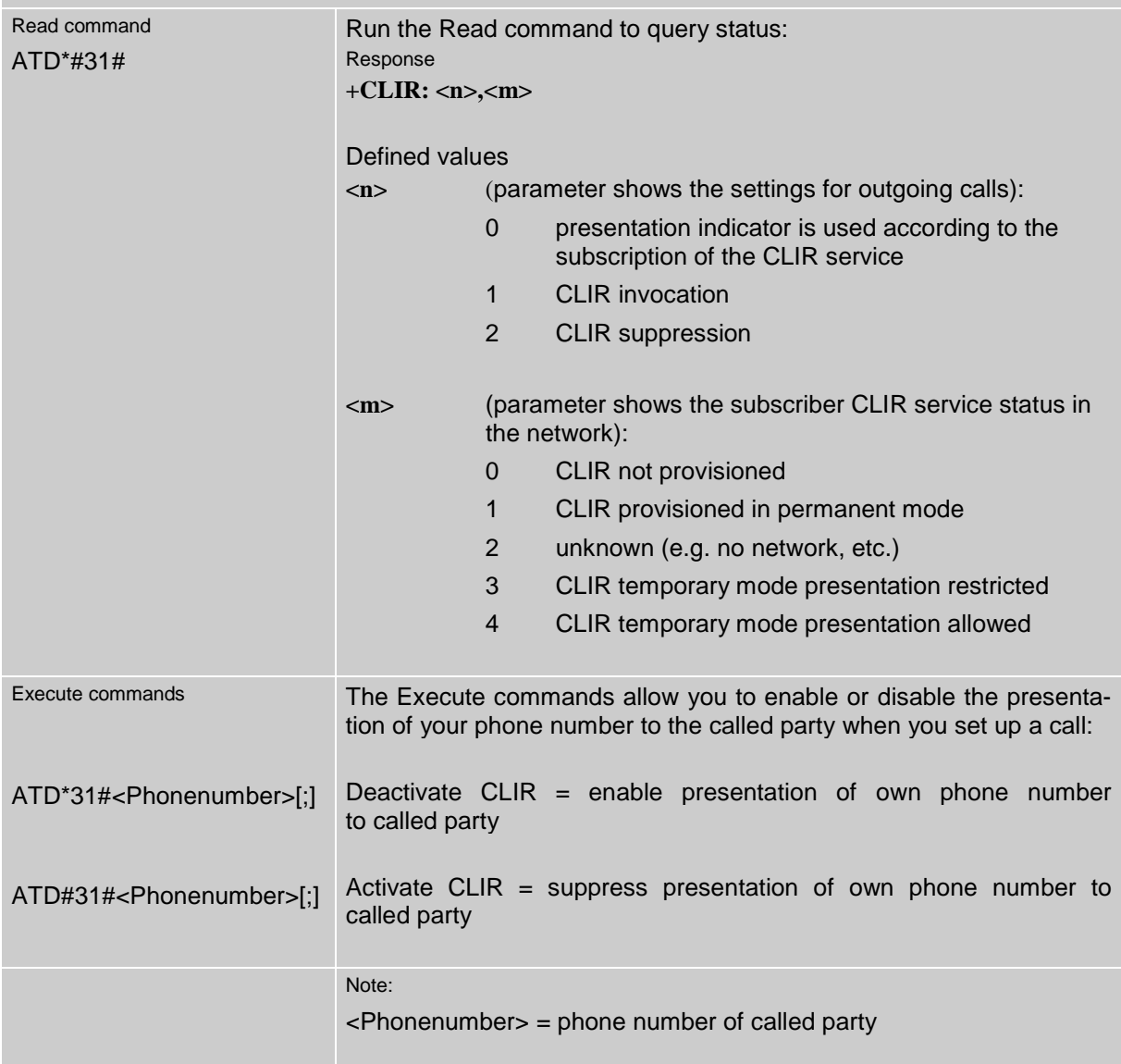

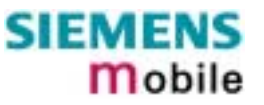

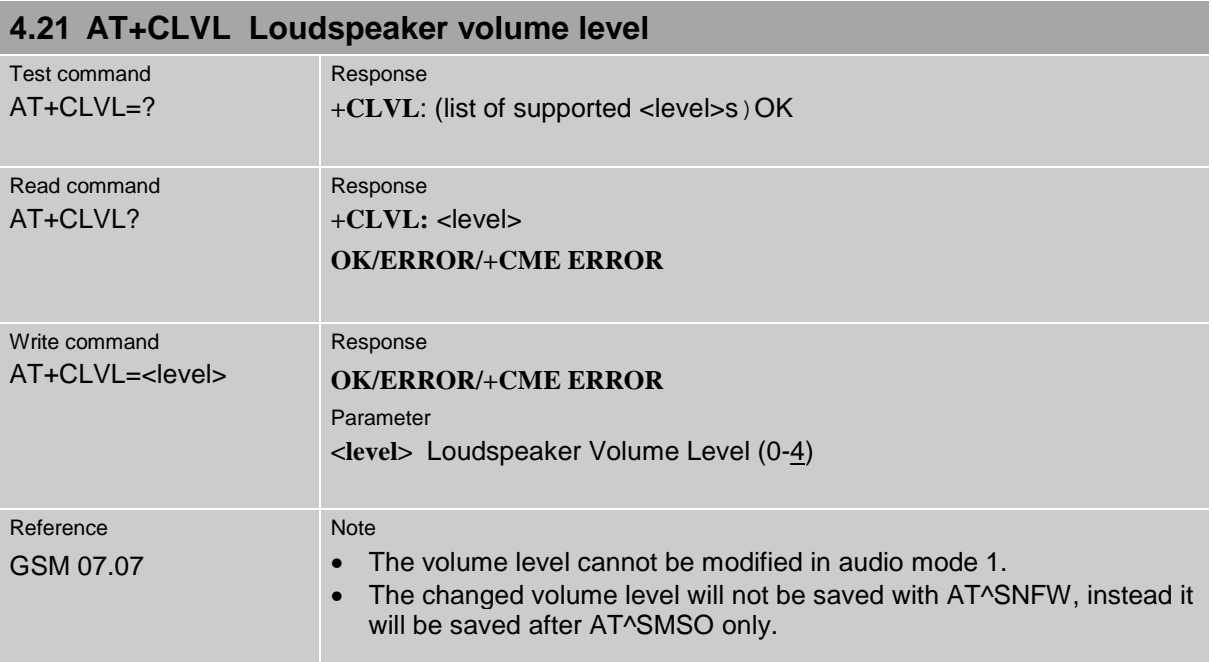

<span id="page-77-0"></span>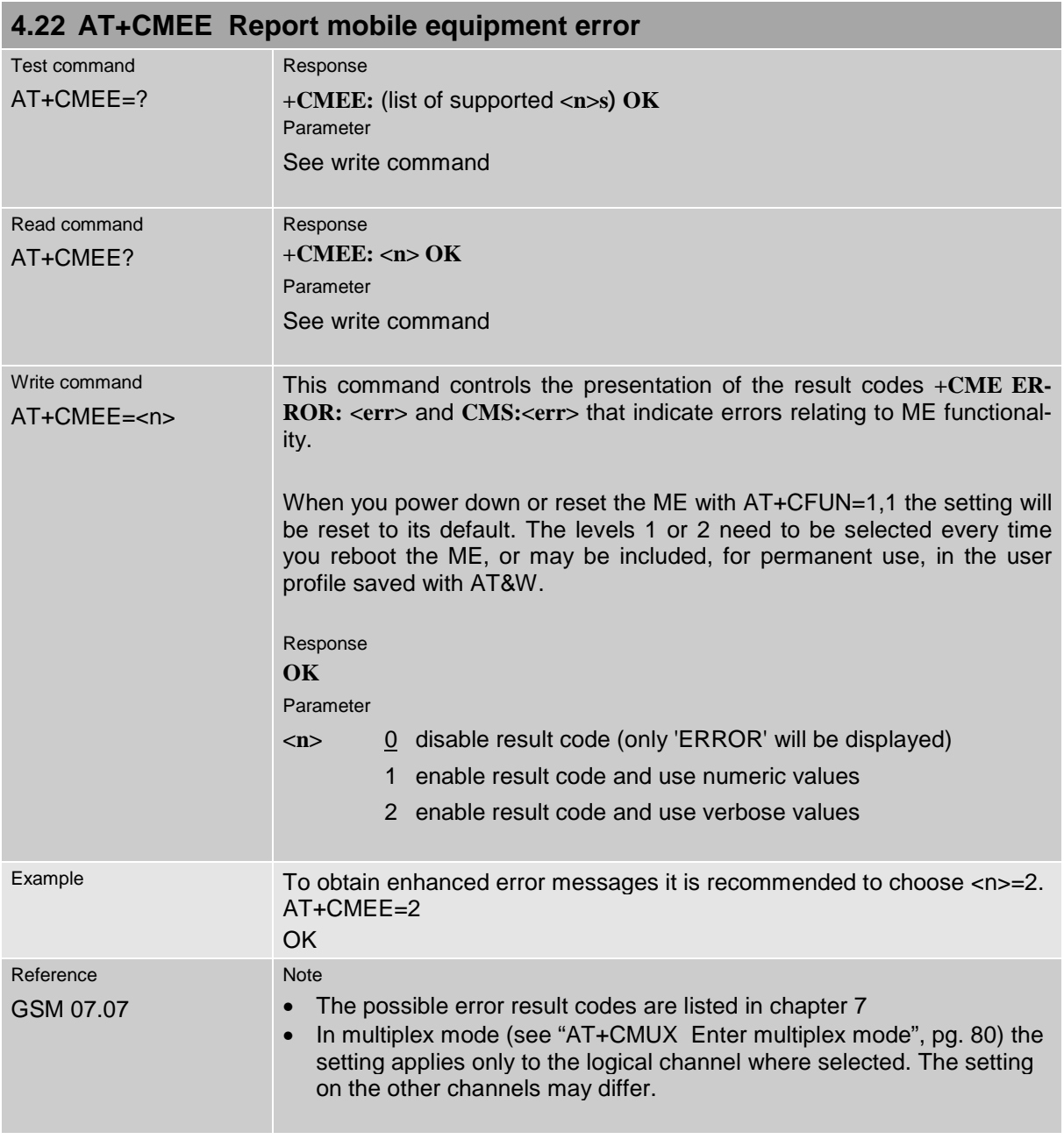

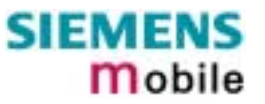

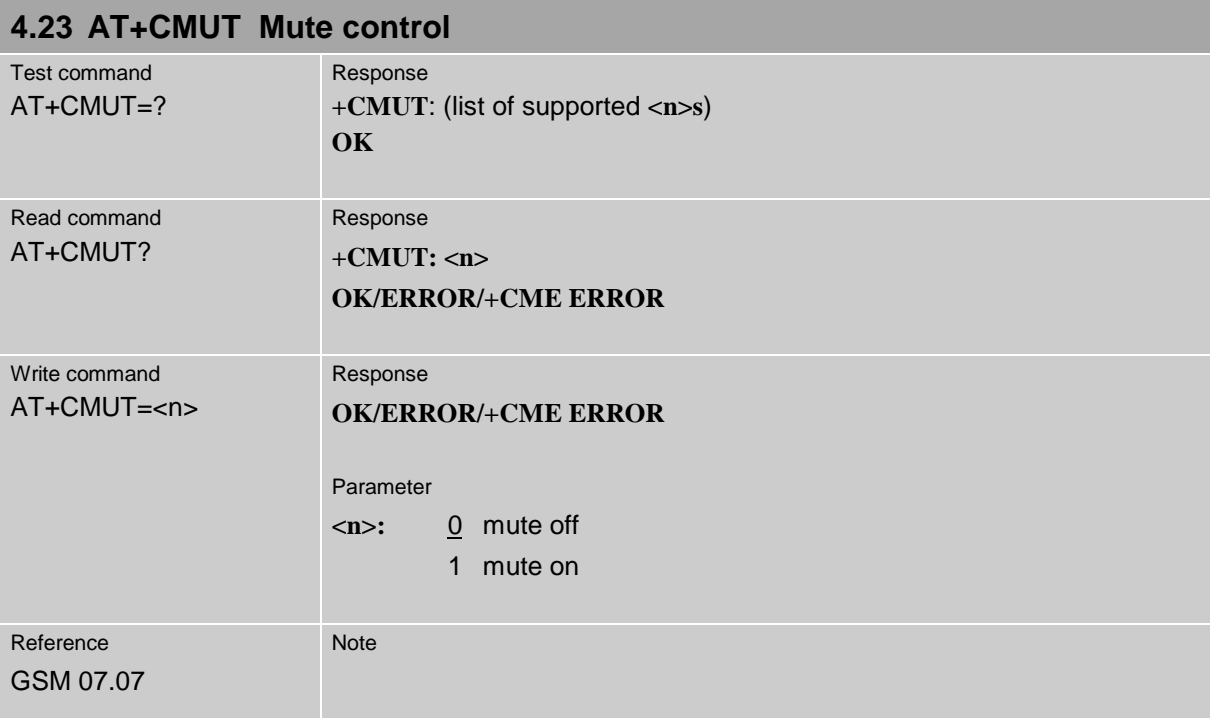

## <span id="page-79-0"></span>**4.24 AT+CMUX Enter multiplex mode**

TC35 / TC37 and TC35 Terminal support Multiplex mode according to the GSM 07.10 Multiplexer Protocol and enables one physical serial asynchronous interface to be partitioned into three virtual channels. This allows you to take advantage of up to 3 simultaneous sessions running on the serial interface. Each session represents a stream of bytes conveying various data; such as voice, fax, data, SMS, phonebook information, battery status etc. For example, you can transfer data over one channel while two further channels are free to control the GSM engine with AT commands. It should be noted, however, that voice, data or fax calls cannot be established simultaneously, since the mobile device provides just one air interface to the network.

To make the three virtual interfaces (channels) available, both the GSM engine and the customer application must contain Mux components which communicate over the Multiplexer Protocol. In the GSM engine, the Mux/MP software is already incorporated. The customer application should either integrate the TC35 Mux/MP software or include a Mux/MP program developed by the customer. The AT+CMUX write command starts the multiplexing protocol control channel.

Refer to [/3/](#page-7-0) which provides to a detailed description of the Multiplex functionality implemented in TC35 / TC37 and TC35 Terminal and step-by-step instructions of how to install and configure the MUX mode. The source files of the TC35 Mux/MP software can be supplied on request. Please contact your local dealer to obtain the latest installation software and user's guide.

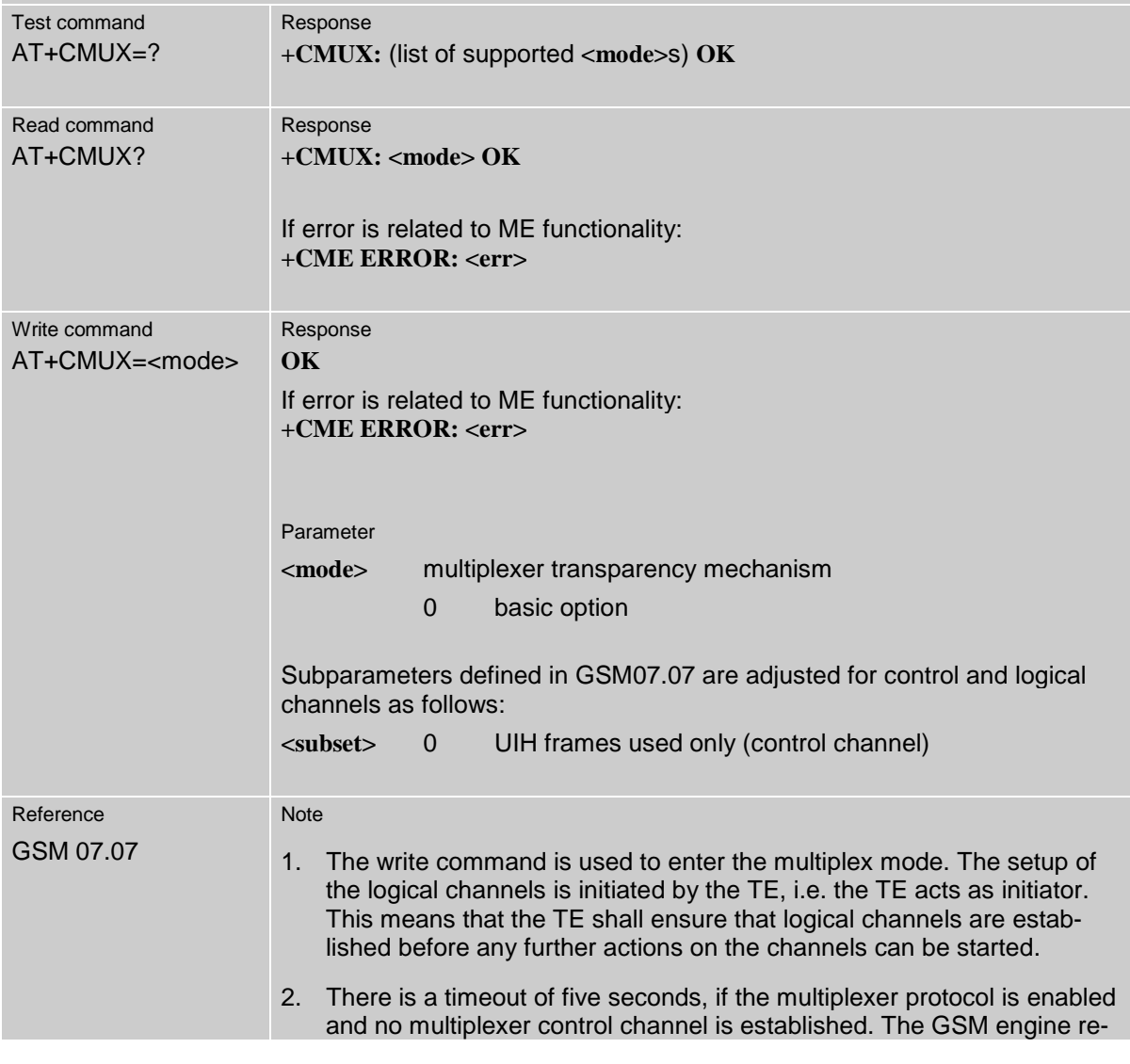

turns to the AT command mode.

- 3. There are various options to switch from data mode to command mode: a) Escape sequence +++
	- b) Circuit 108/2 (DTR) changes from ON to OFF, reaction depends on command at&d (caution if AT&D0: TA ignores status on DTR).
	- c) The message Modem Status Command (MSC) for control channel is defined by the multiplexer protocol GSM07.10. MSC conveys V.24 signals. Bit 3 of Control Signal Octet is DTR, reaction depends on command at&d (caution if AT&D0: TA ignores status on DTR).
- 4. The parameter maximum frame size (N1) of AT+CMUX in GSM07.07 is fixed to 97 and cannot be changed. All other parameters are not available.
- 5. Multiplex mode can be terminated by **AT^SMSO** ([,AT^SMSO Switch off](#page-152-0) [mobile station"](#page-152-0) pg. [152\)](#page-152-0). It has to be reestablished after power-on.

## **4.24.1 Restricted use of AT commands in Multiplex mode**

In Multiplex mode, the operation of several AT commands varies from the normal mode. This chapter summarizes the concerned commands. For general rules and restrictions to be considered in Multiplex mode please refer to [/3/.](#page-7-0)

Data and fax calls can only be set up on logical channel 1. Due to this restriction, AT commands have a different behaviour on channels 2+3 compared to channel 1. Several commands are not available, others return different responses. These commands are listed in the table below:

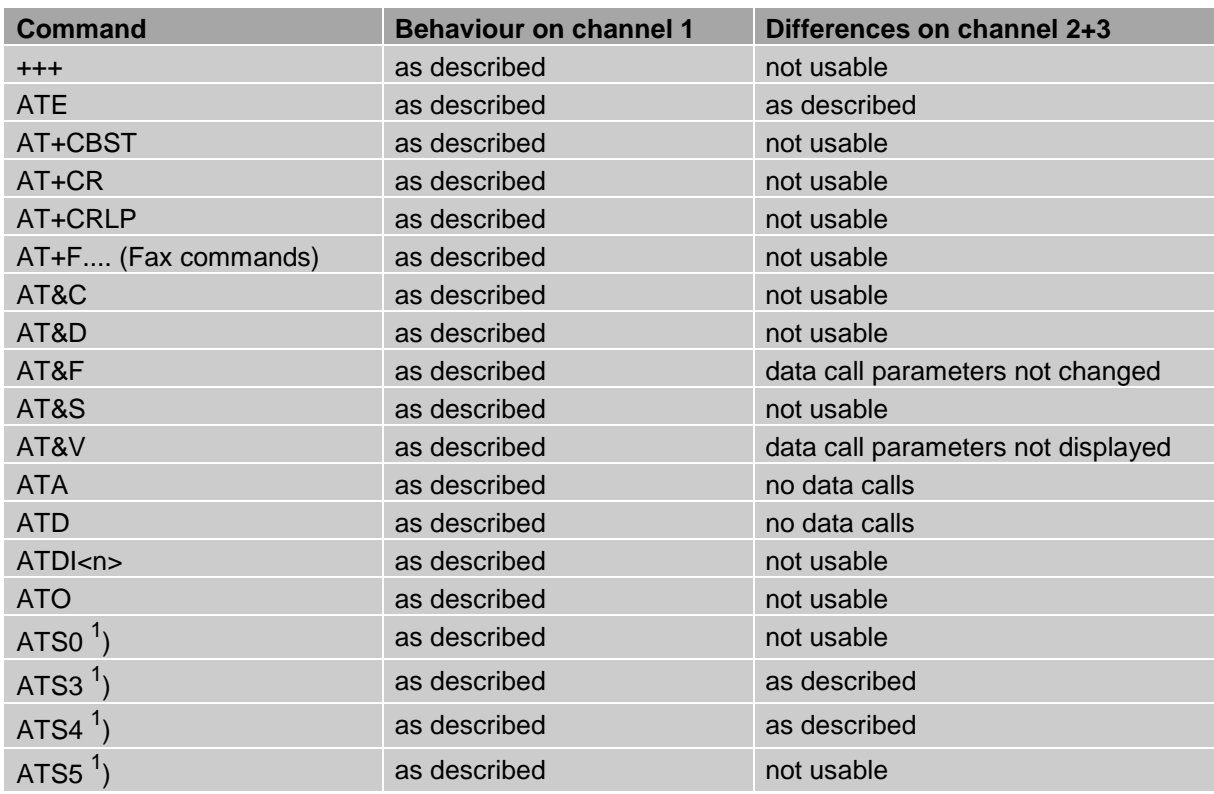

Table 6: Availability of AT commands on virtual channels

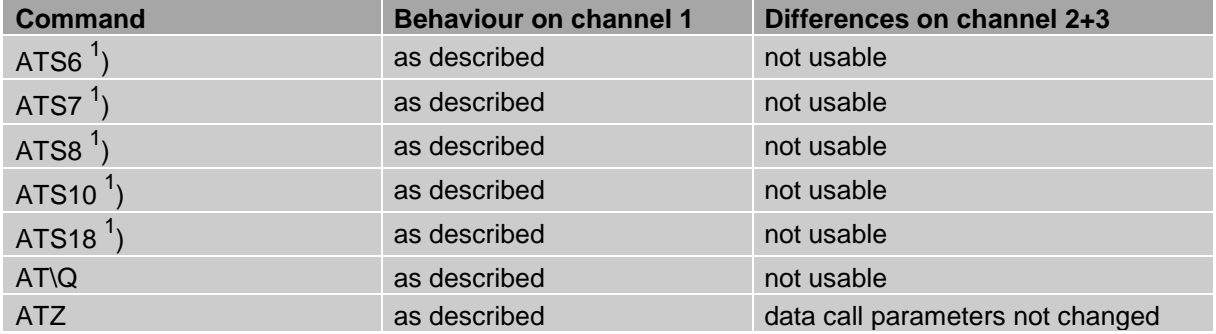

 $^{1)}$  Siemens GSM engines support the registers S0 - S29. You can change S0, S3, S4, S5, S6, S7, S8, S10 and S18 using the related ATSn commands (see starting from pg. [23\)](#page-22-0). The other registers are read-only and for internal use only!

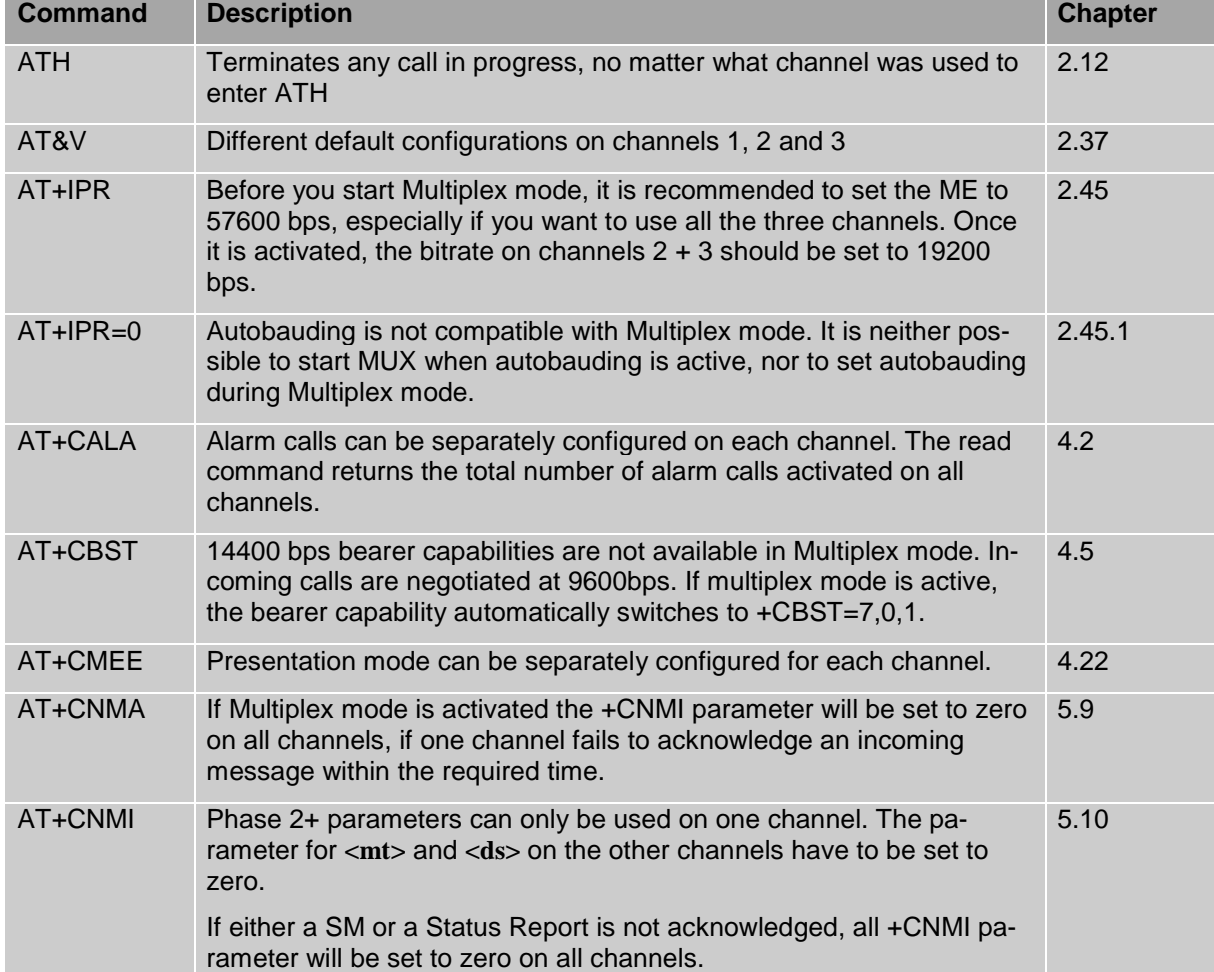

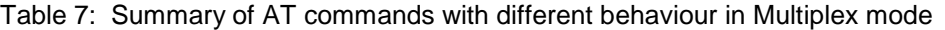

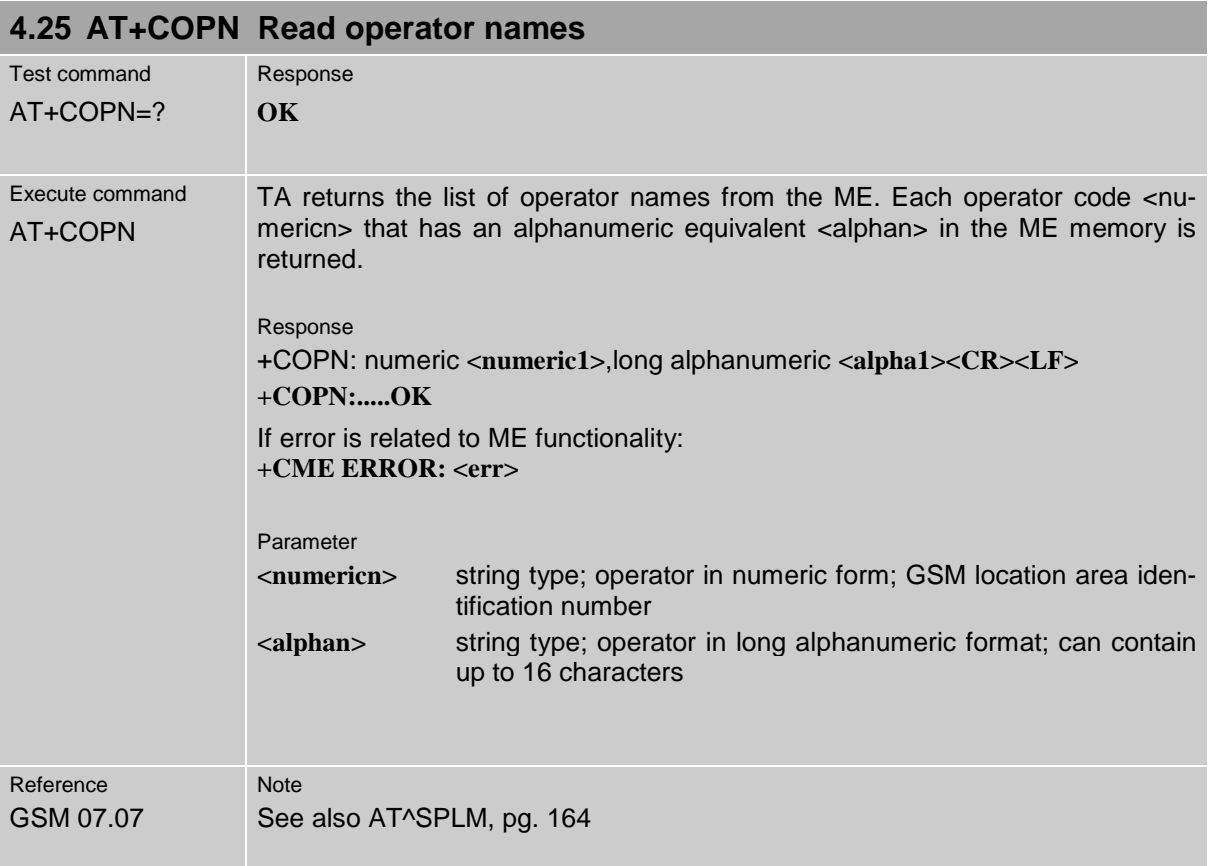

# <span id="page-83-0"></span>**4.26 AT+COPS Operator selection**

This command can be used to query the present status of the ME's network registration and to determine whether automatic or manual network selection shall be used.

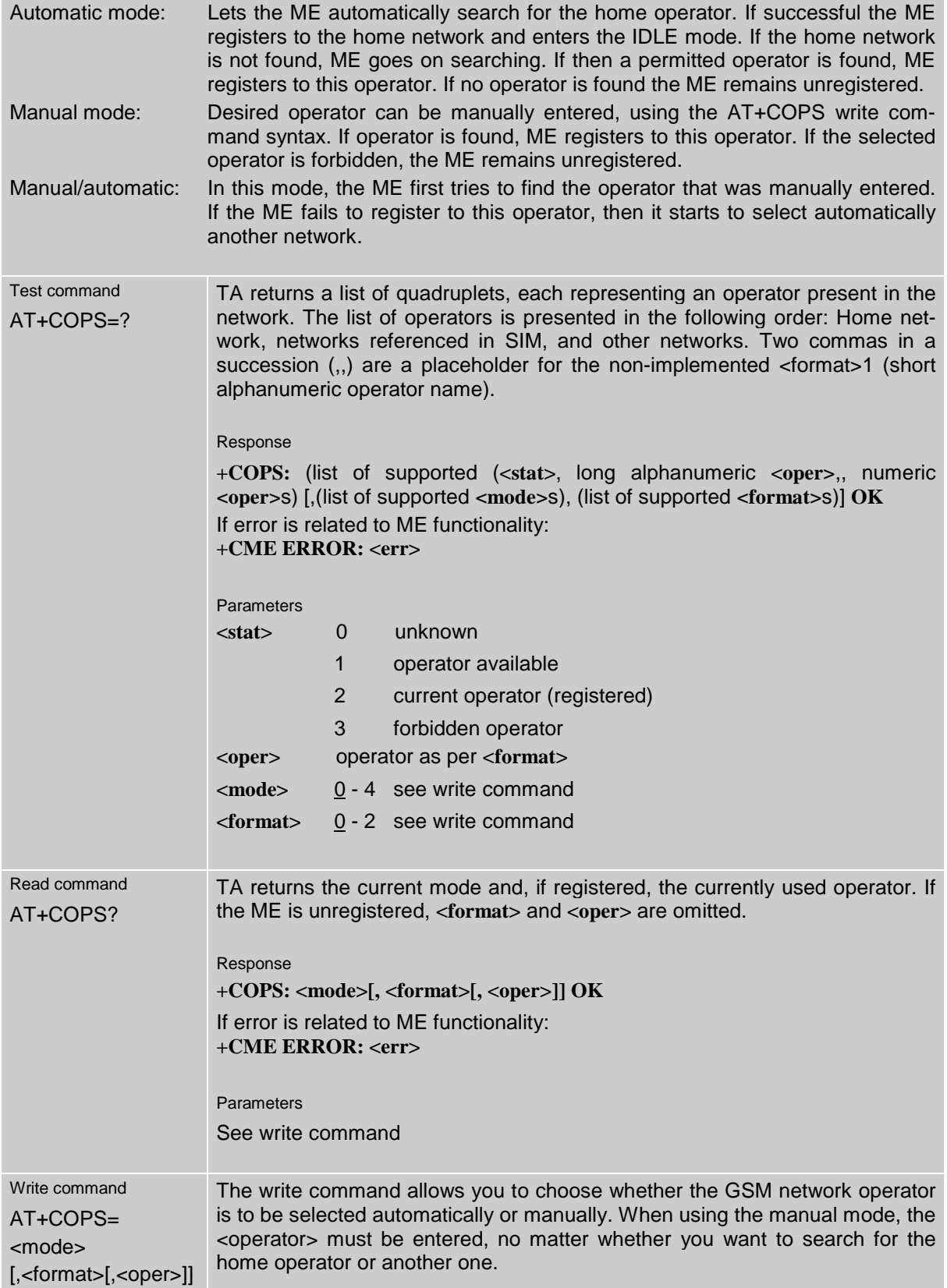

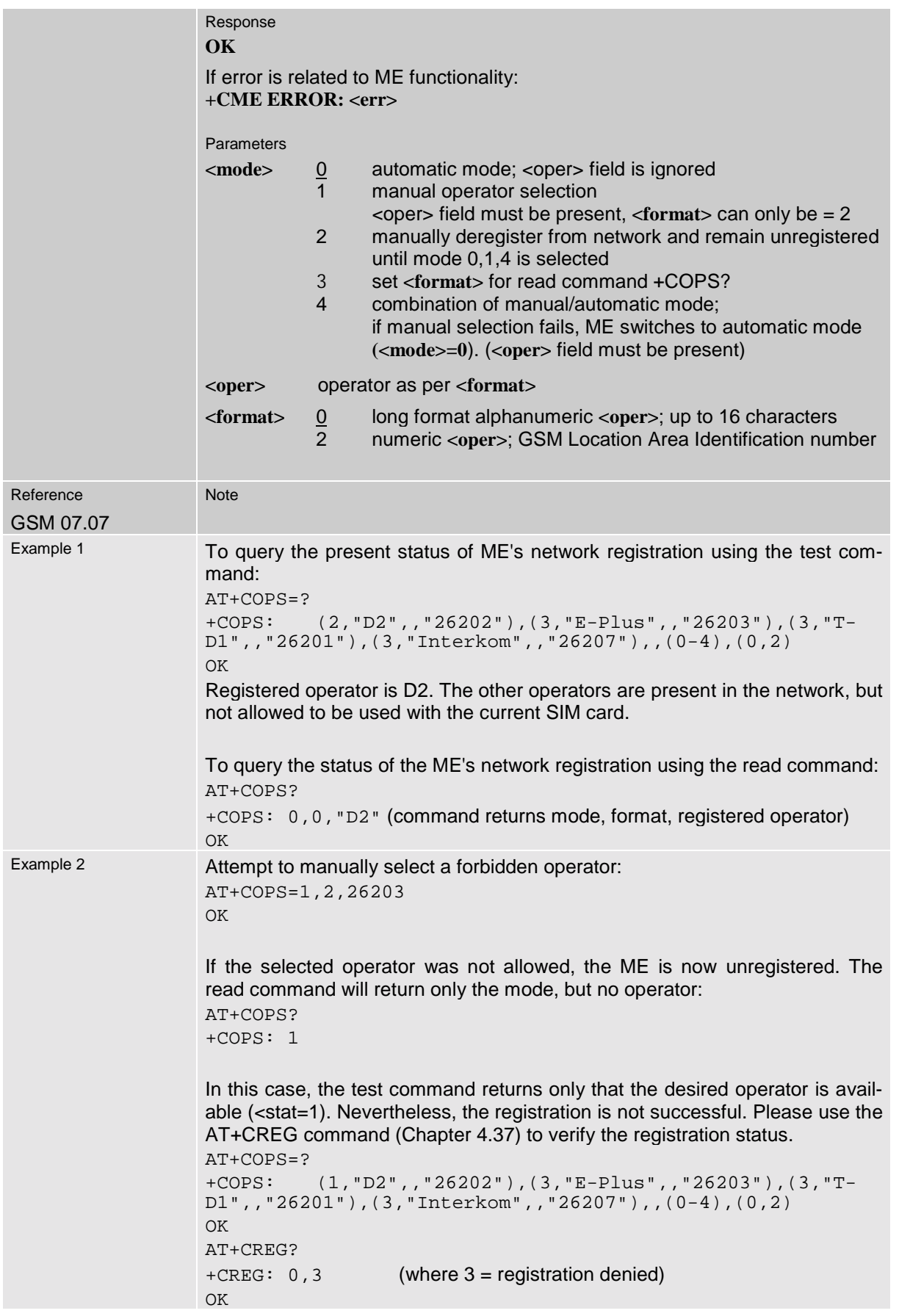

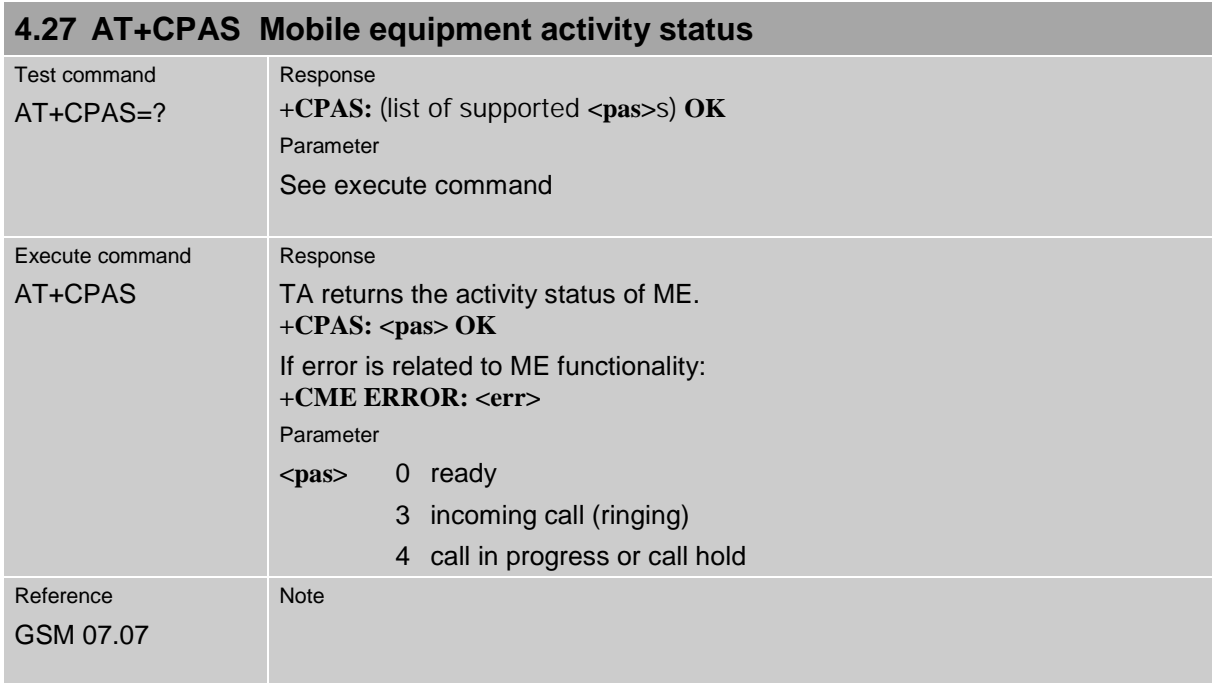

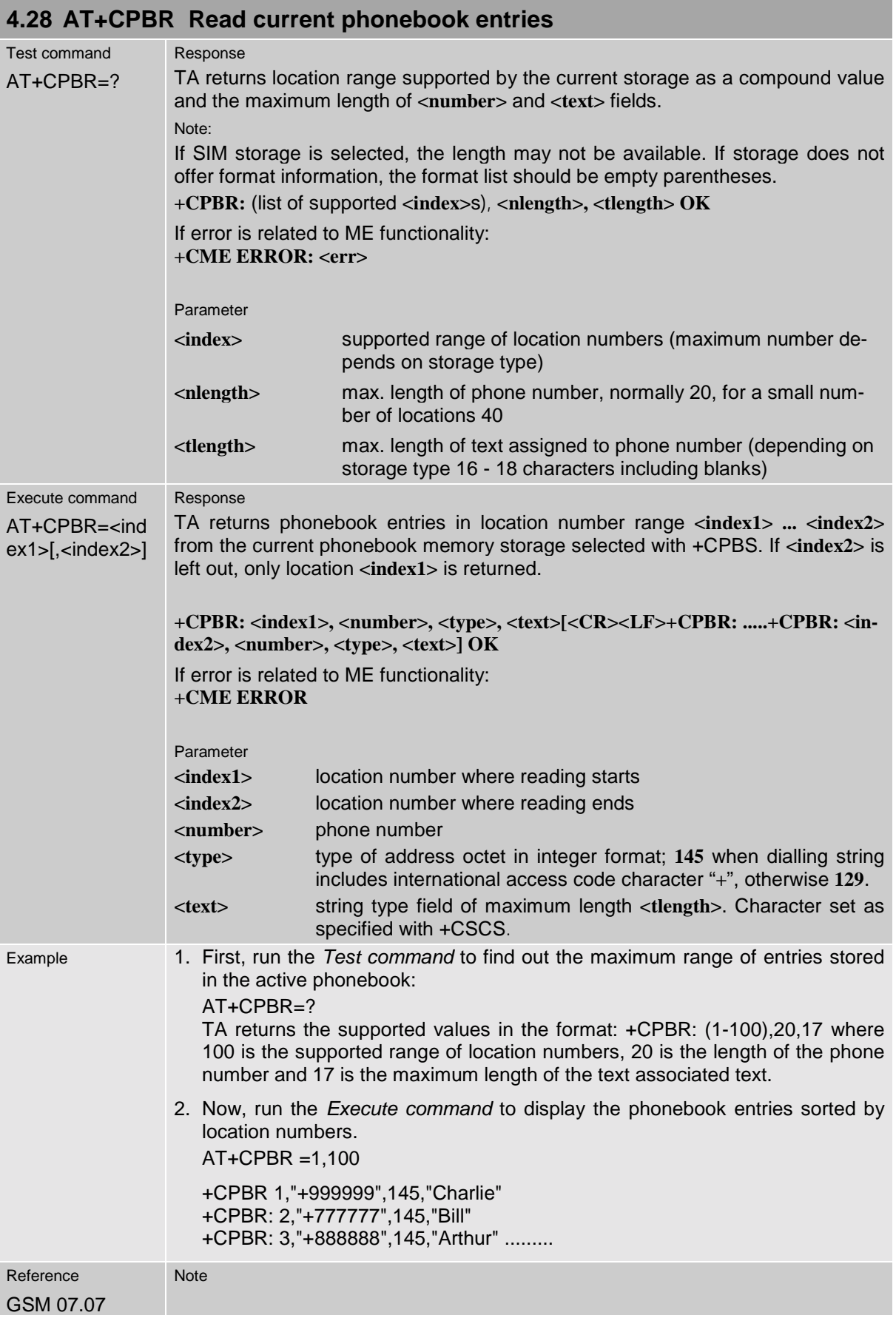

×

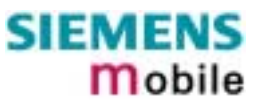

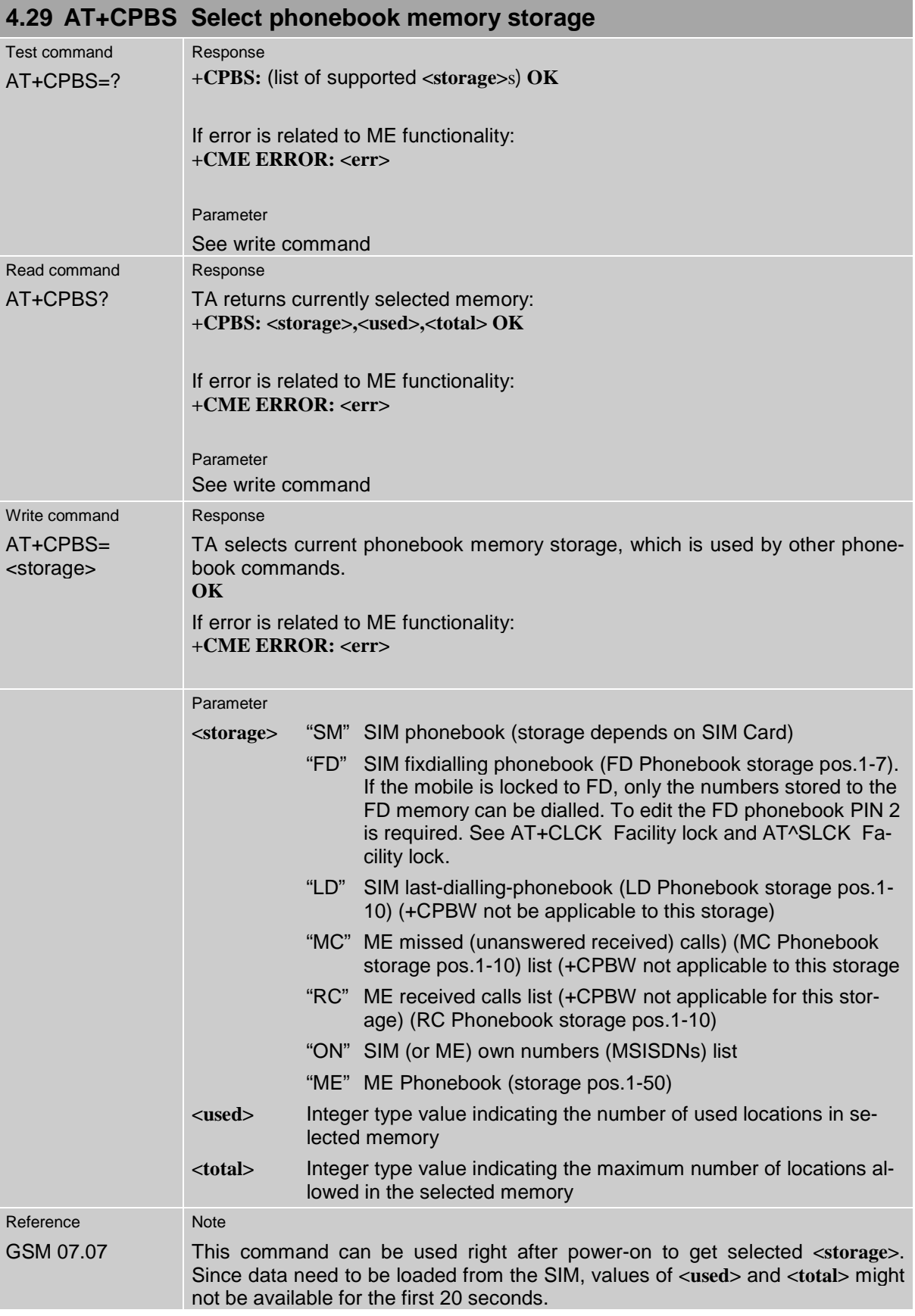

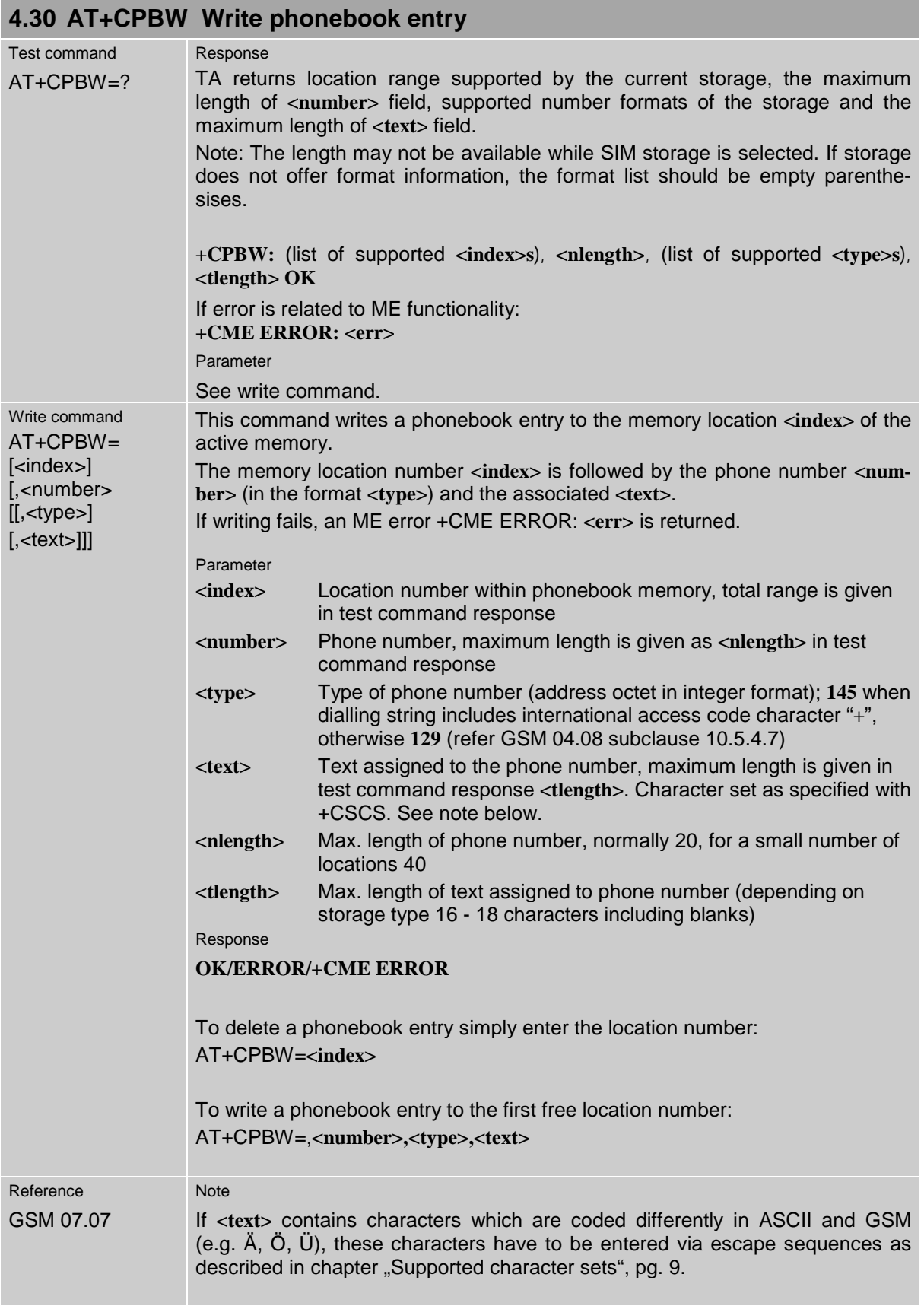

<span id="page-89-0"></span>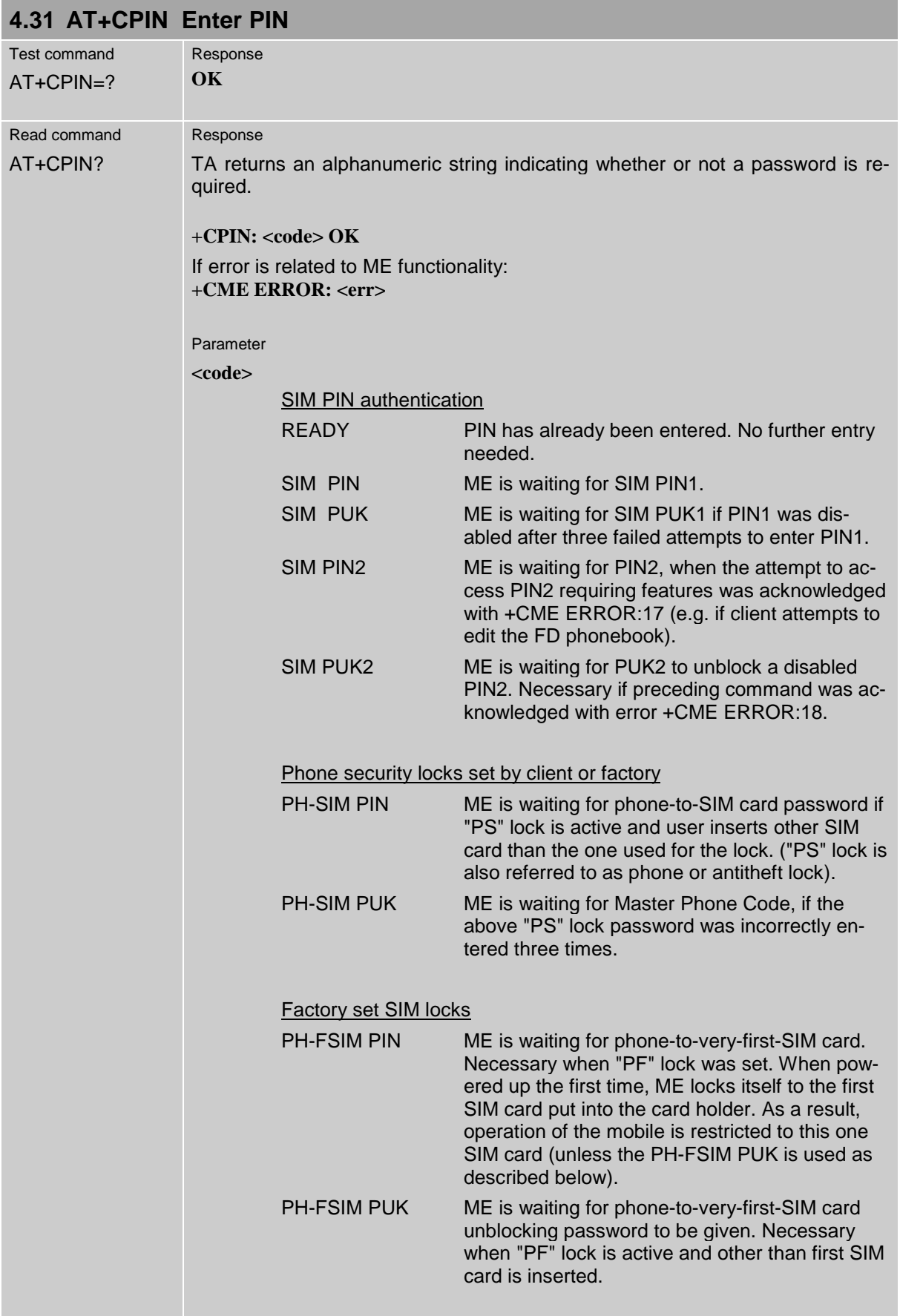

×

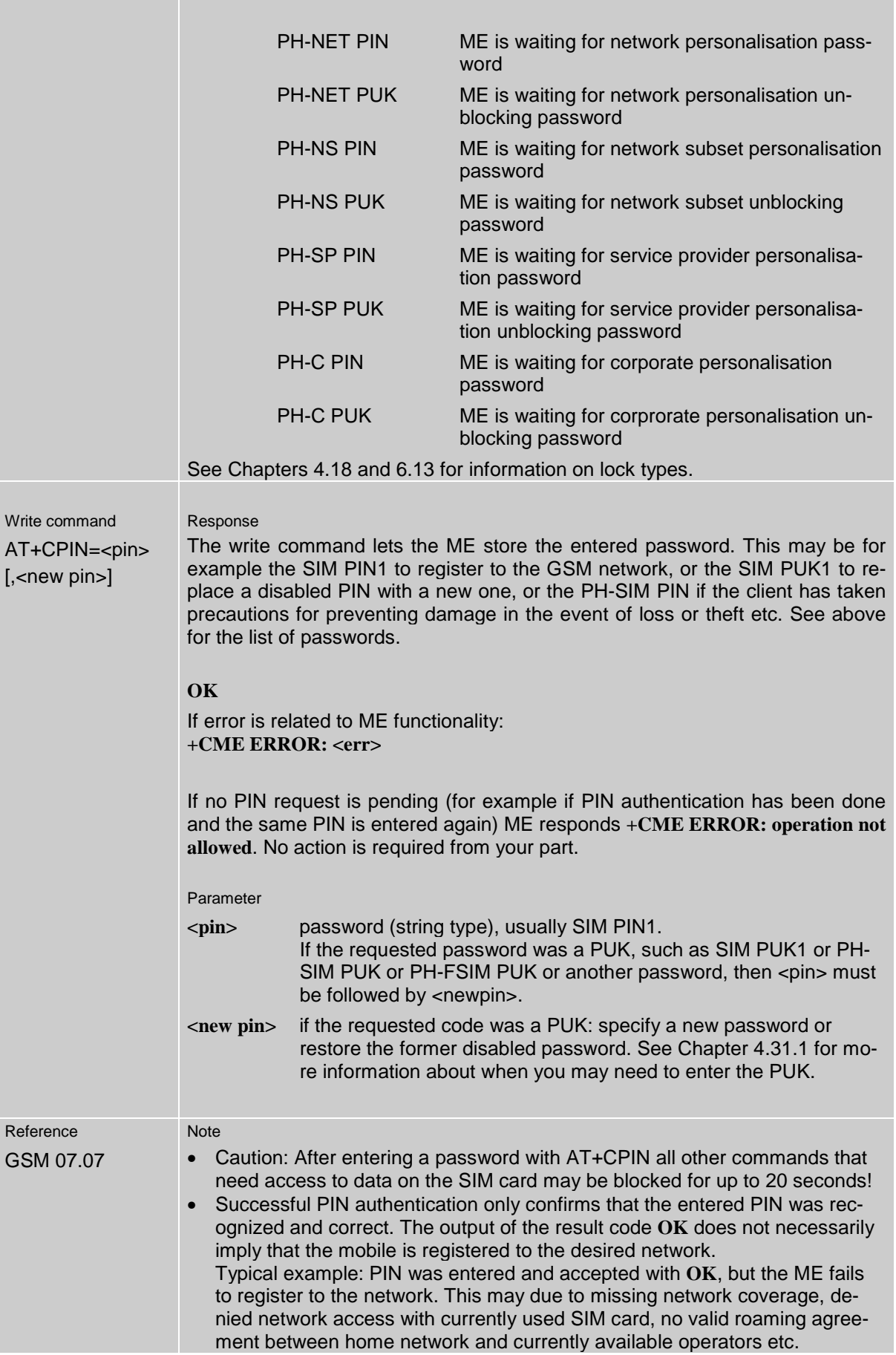

The ME offers various options to verify the present status of network registration: For example, the AT+COPS? (Chapter [4.26\)](#page-83-0) command indicates the currently used network. With AT+CREG (Chapter [4.37\)](#page-101-0) you can also check the current status and activate an unsolicited result code which appears whenever the status of the network registration changes (e.g. when the ME is powered up, or when the network cell changes).

- Wait 10 seconds after PIN input before using SMS related commands.
- <pin> and <new pin> can also be entered in quotation marks (e.g. "1234").
- To check the number of remaining to attempts to enter the passwords use the AT^SPIC command. See Chapter [6.30.](#page-162-0)
- See also Chapter 7.2 .Summary of PIN requiring AT Commands".
- See Chapters [4.34](#page-97-0) and [6.34](#page-166-0) for information on passwords.

#### <span id="page-92-0"></span>**4.31.1 What to do if PIN or password authentication fails?**

- PIN1 / PUK1: After three failures to enter PIN 1, the SIM card is blocked (except for emergency calls). To unblock the SIM card, the client needs to enter the associated PUK  $\stackrel{\sim}{=}$  PIN Unblocking Key / Personal Unblocking Key). After ten failed attempts to enter the PUK, the SIM card will be invalidated and no longer operable. In such a case, the card needs to be replaced. To unblock a disabled PIN1, use the AT+CPIN command and enter the PUK when prompted by the response +CME ERROR: 12. Alternatively, you can use the ATD command followed by the GSM code \*\*05\*PUK\*newPIN\*newPIN#.
- PIN2 / PUK2: PIN2 prevents unauthorized access to the features listed in Chapter [4.32.](#page-94-0) The handling of PIN2 varies with the provider. PIN2 may either be a specific code supplied along with an associated PUK2, or a default code such as 0000. In either case, the client is advised to replace it with an individual code. Incorrect input of PUK2 will permanently block the additional features subject to PIN2 authentification, but usually has no affect on PIN1.

To unblock a disabled PIN2, use the AT+CPIN command and enter the PUK2 when prompted by the response +CPIN: SIM PUK2 or after the equivalent error code: +CME ERROR: 18 was returned. Alternatively, you can use the ATD command followed by the GSM code \*\*052\*PUK\*newPIN\*newPIN#.

Phone lock: If the mobile was locked to a specific SIM card (= "PS" lock or phone lock), the PUK that came with the SIM card cannot be used to remove the lock. After three failed attempts to enter the correct password, ME returns +CPIN: PH-SIM PUK, i.e. it is now waiting for the Master Phone Code. This is an 8-digit device code associated to the IMEI number of the mobile which can only by obtained from the manufacturer or provider. When needed, contact Siemens AG and request the Master Phone Code of the specific module.

> Please note that, in contrast to Siemens mobile phones, the GSM engines do not support the option of sending the Master Phone Code with ATD and a \*#0003\*<number># GSM code. Therefore, enter the Master Phone Code when prompted after input of AT+CPIN. For instructions see the examples provided in Chapter [4.18.2\)](#page-70-0).

> As an alternative, you can use the AT+CPWD command and specify a new password for <fac>="PS". To do so, enter the Master Phone Code for <oldpwd> followed by <newpwd>, where <newpwd> may be the former disabled "PS" password or a new one (see examples in Chapters [4.18.2](#page-70-0) and [4.34\)](#page-97-0).

> Usually, the Master Phone Code will be supplied by mail or e-mail. If the received number is enclosed in the \*# codes typically used for mobile phones, it is important to crop the preceding \*#0003\* characters and the appended #.

Example: You may be given the string \*#0003\*12345678#. When prompted for the PH-SIM PUK simply enter 12345678.

If incorrectly input, the Master Phone Code is governed by a specific timing algorithm: (n-1)\*256 seconds (see table below). The timing should be considered by system integrators when designing an individual MMI.

Table 8: Timing algorithm of icorrect password input

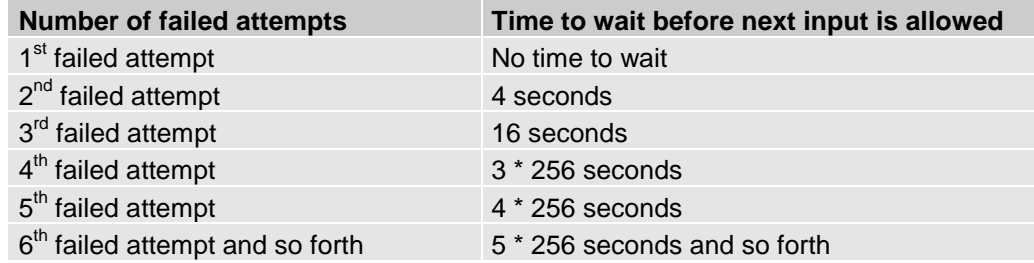

- SIM locks: These are factory set locks, such as "PF", "PN", "PU", "PP", "PC". An 8-digit unlocking code is required to operate the mobile with a different SIM card, or to lift the lock. The code can only be obtained from the provider. Failure to enter the password is subject to the same timing algorithm as the Master Phone Code (see [Table 8\)](#page-92-0).
- Call barring: Supported modes are "AO", "OI", "OX", "AI", "IR", "AB", "AG", "AC". If the call barring password is entered incorrectly three times, the client will need to contact the service provider to obtain a new one.

Summary of related chapters: Related +CME errors are listed in Chapter [7.1.1.](#page-170-0) For further instructions and examples see Chapters [4.18 \(AT+CLCK Facility lock\)](#page-68-0), [6.13](#page-149-0) [\(AT^SLCK Facility lock,](#page-149-0) [4.34](#page-97-0) ([AT+CPWD Change password\)](#page-97-0) and [6.34 \(AT^SPWD Change password for a lock.](#page-166-0) A complete list of \*\*# codes is provided in Chapter [7.4.](#page-187-0)

<span id="page-94-0"></span>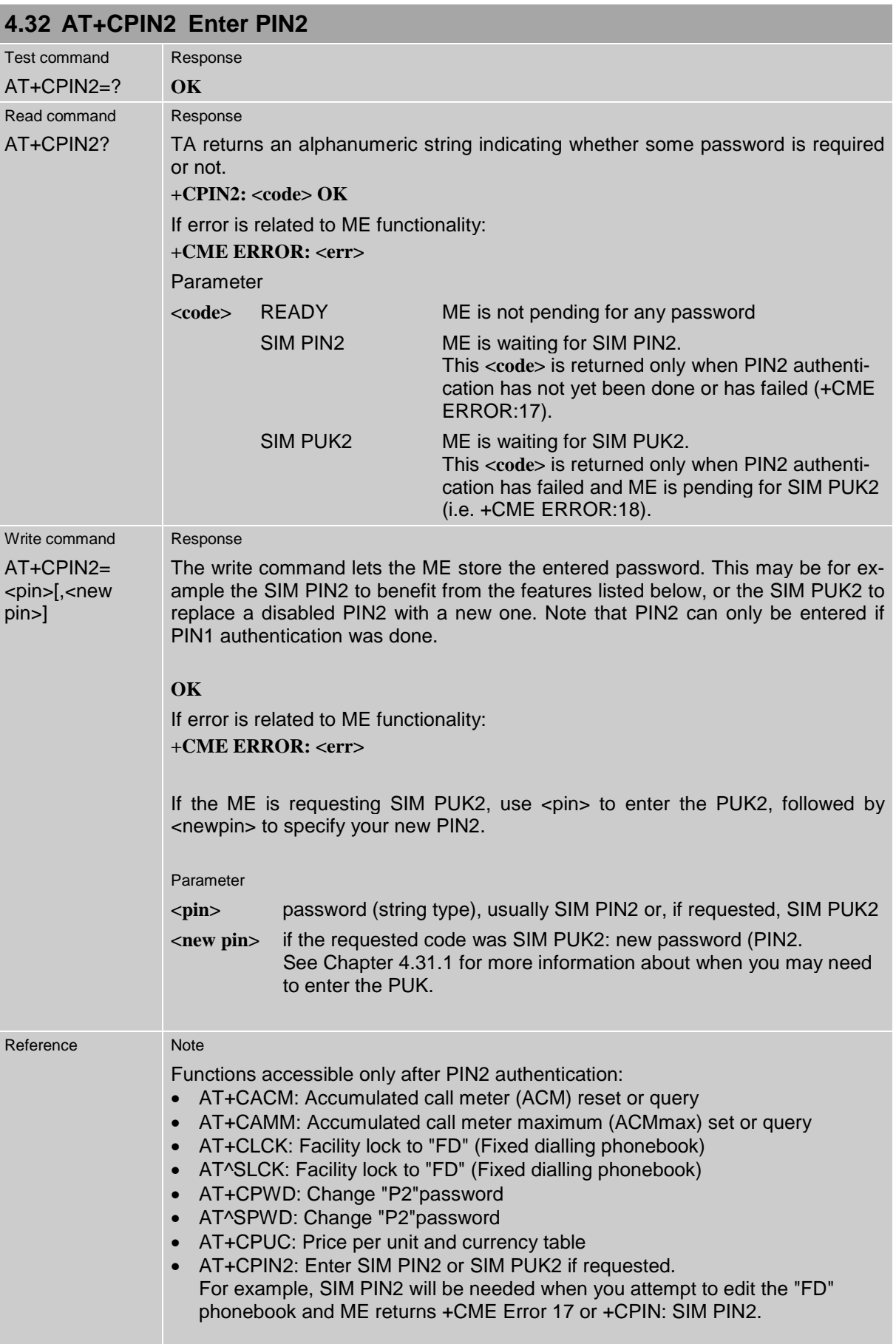

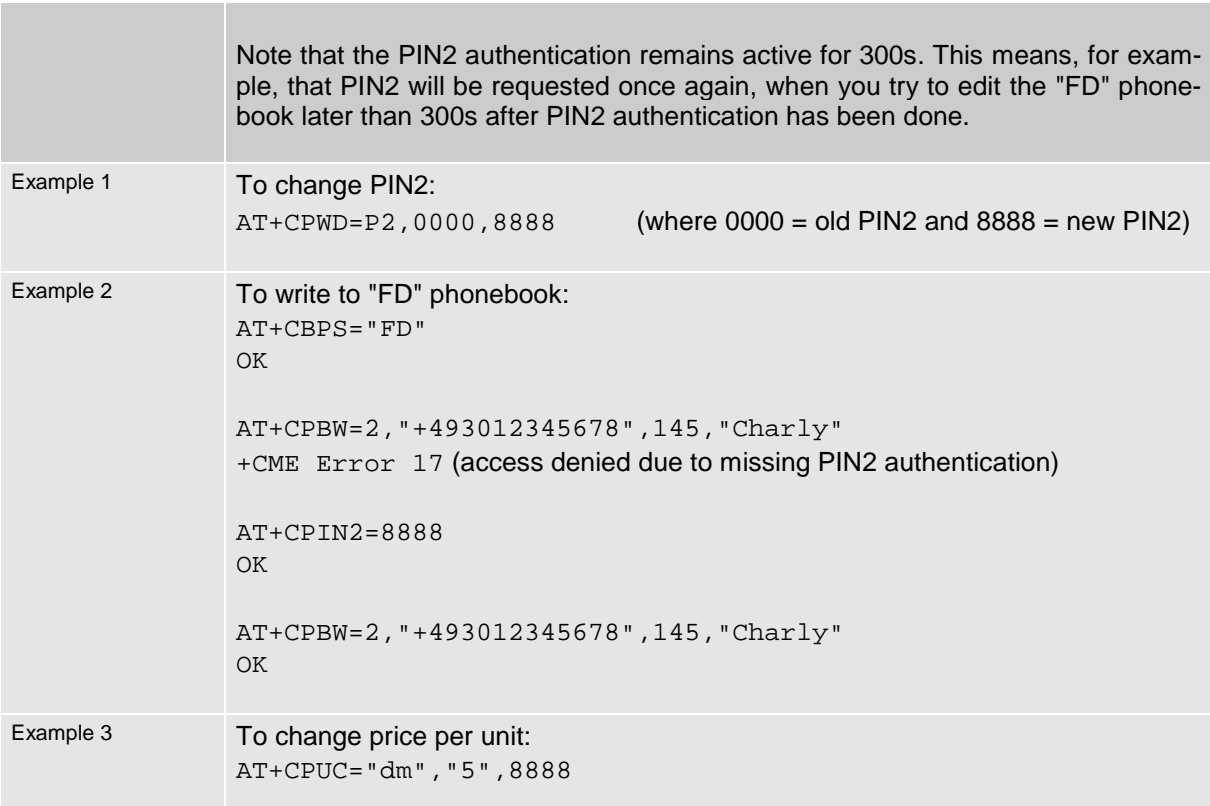

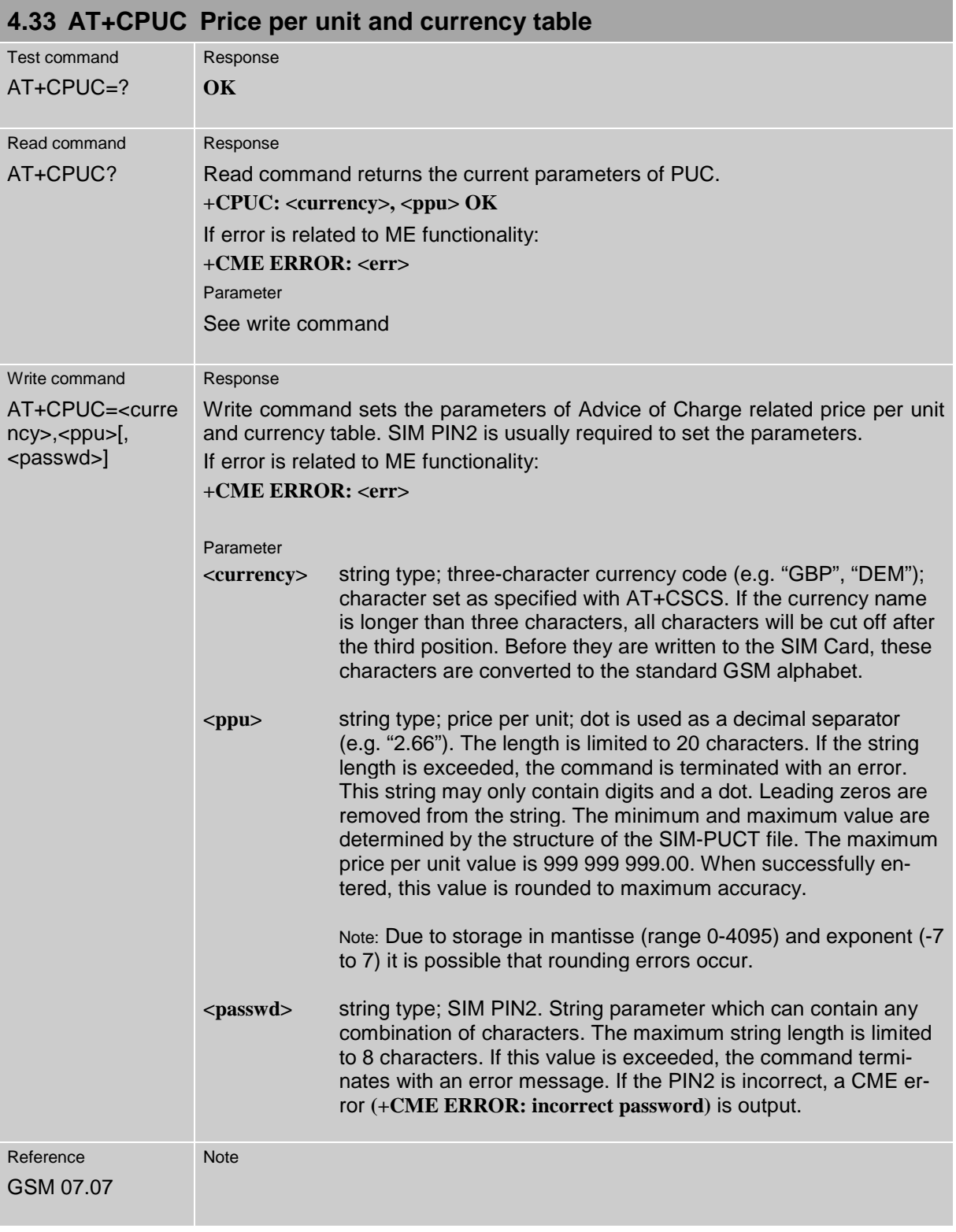

## <span id="page-97-0"></span>**4.34 AT+CPWD Change password**

Use this command when you want to

- change PIN1 or PIN2
- change the password supplied from your provider for call barring
- set individual phone security passwords

See Chapters [4.18](#page-68-0) and [6.13](#page-149-0) for more information on the various lock features. The AT^SPWD command is a Siemens defined command equivalent to AT+CPWD. See Chapter [6.34.](#page-166-0)

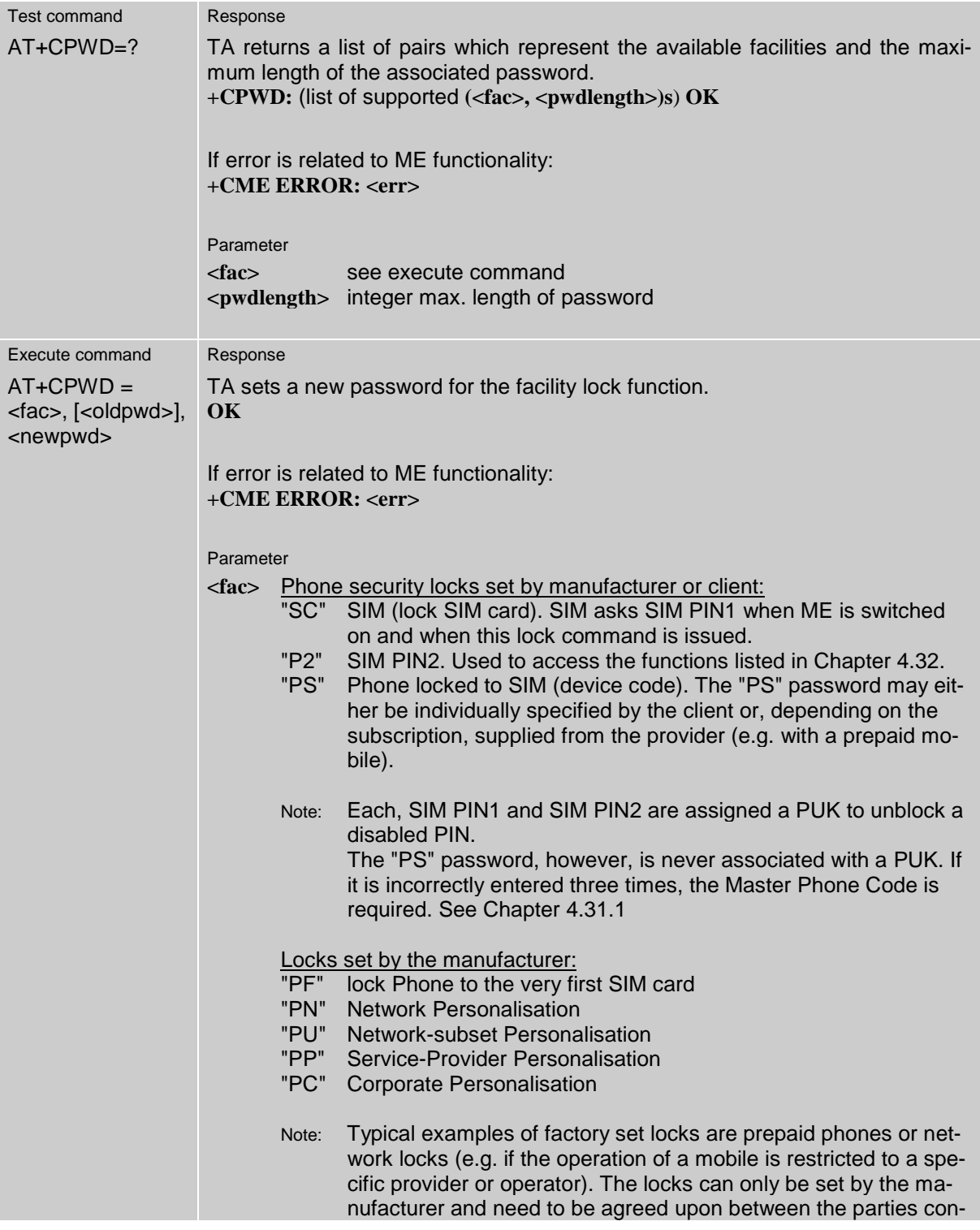

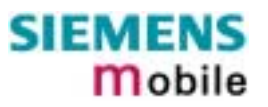

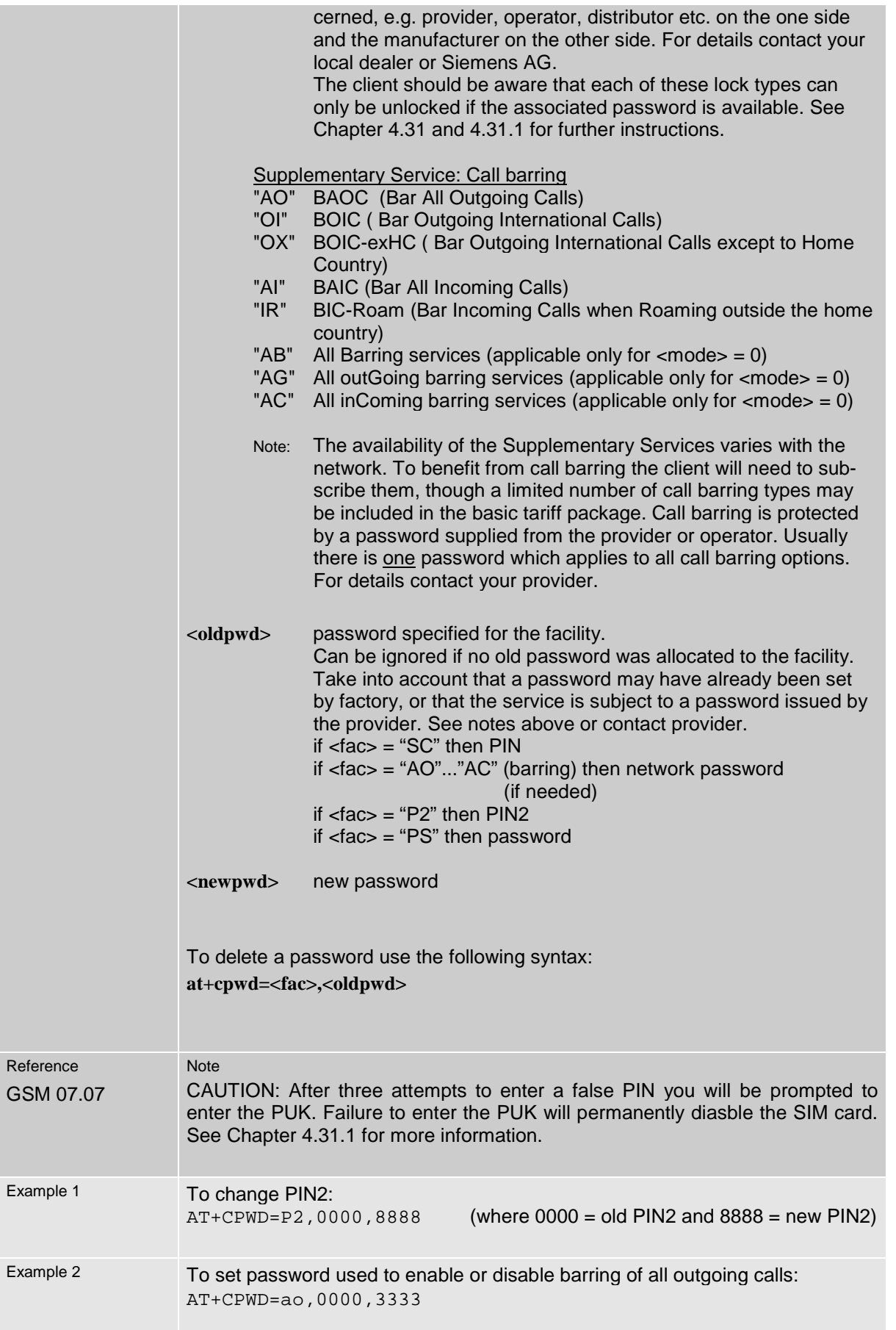

m

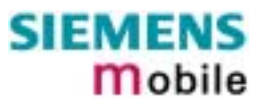

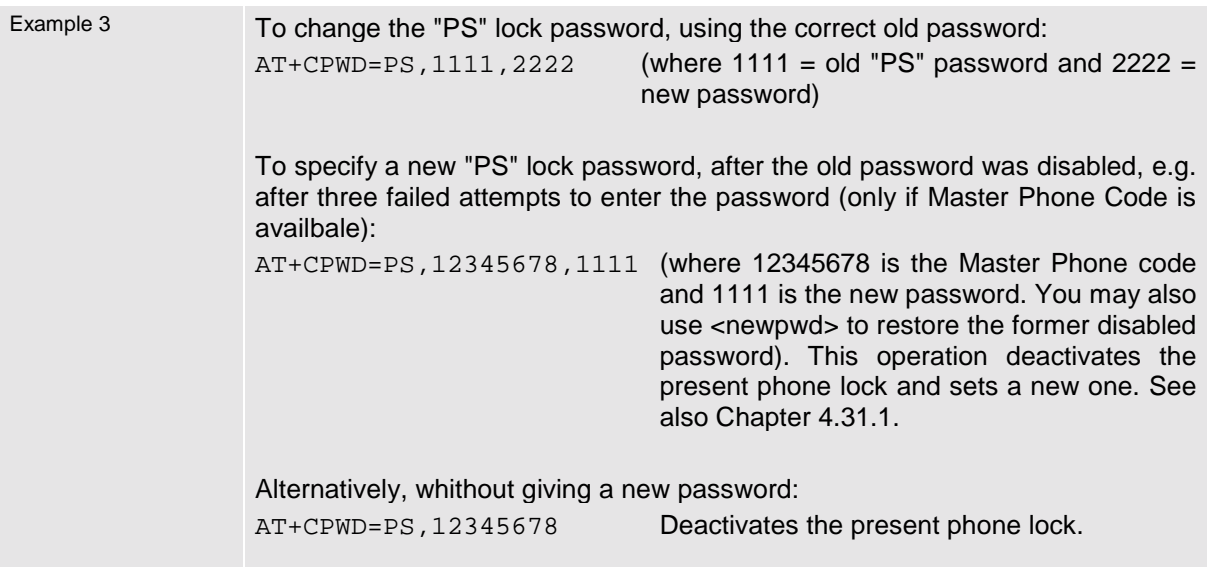

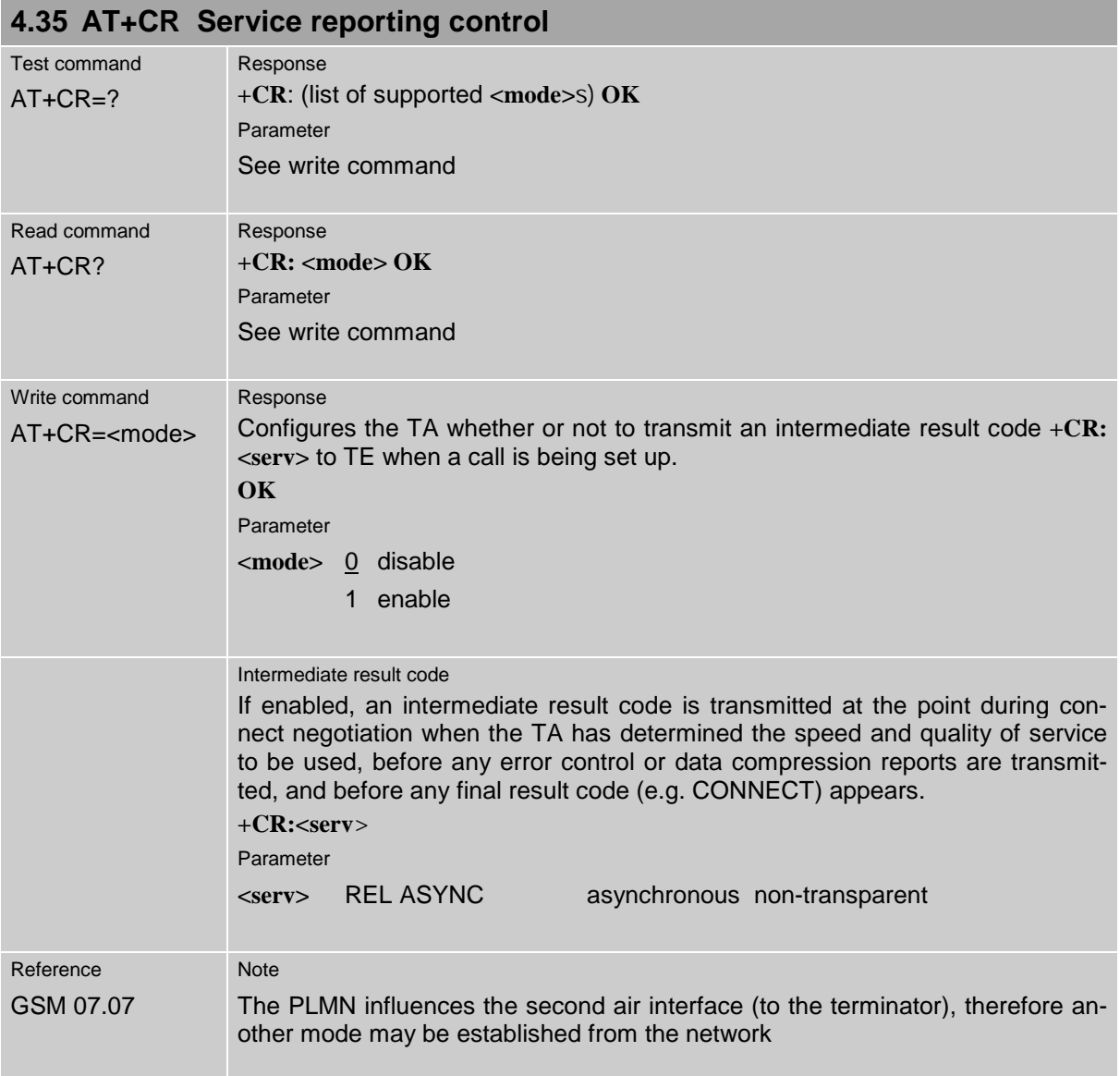

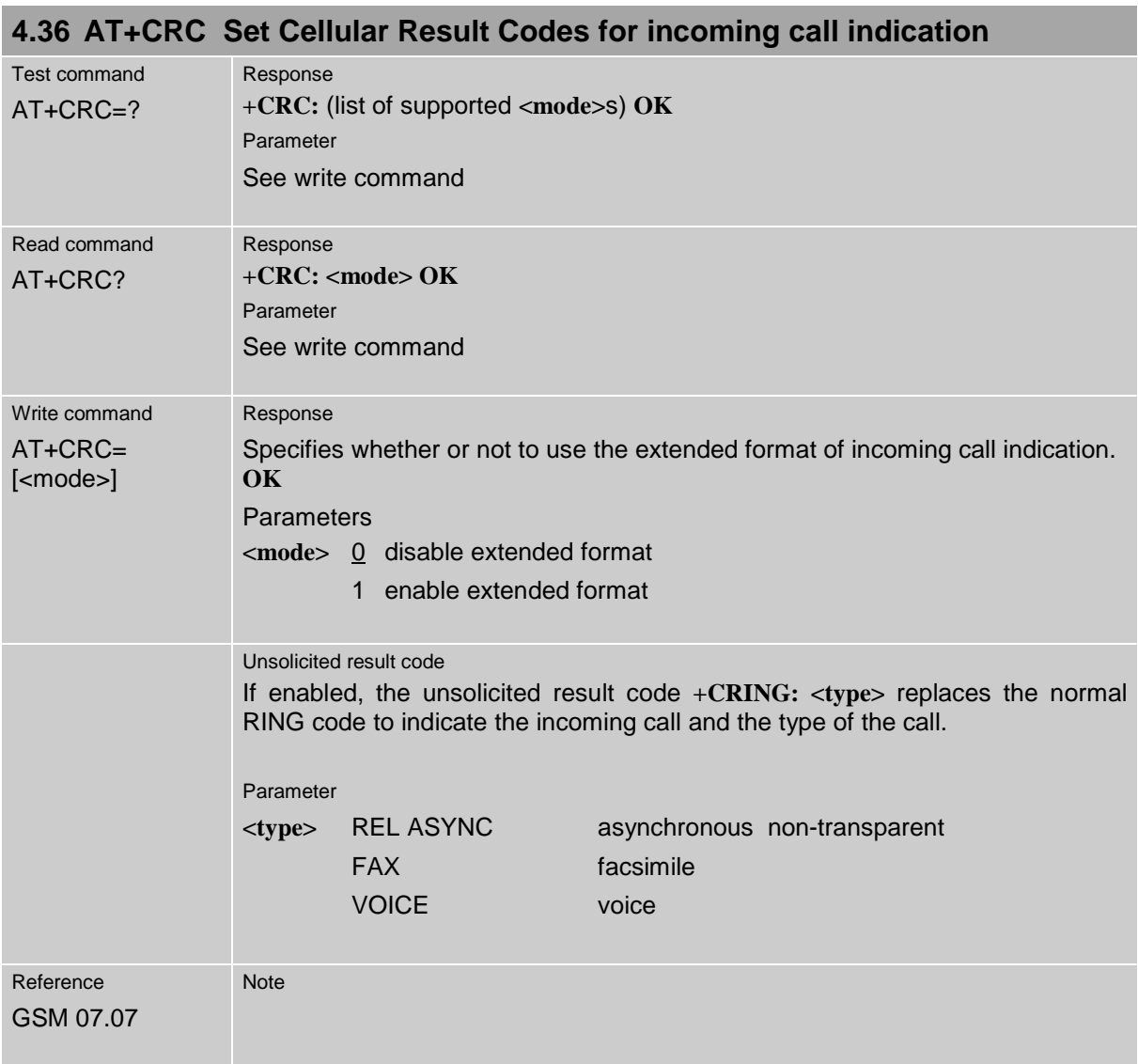

<span id="page-101-0"></span>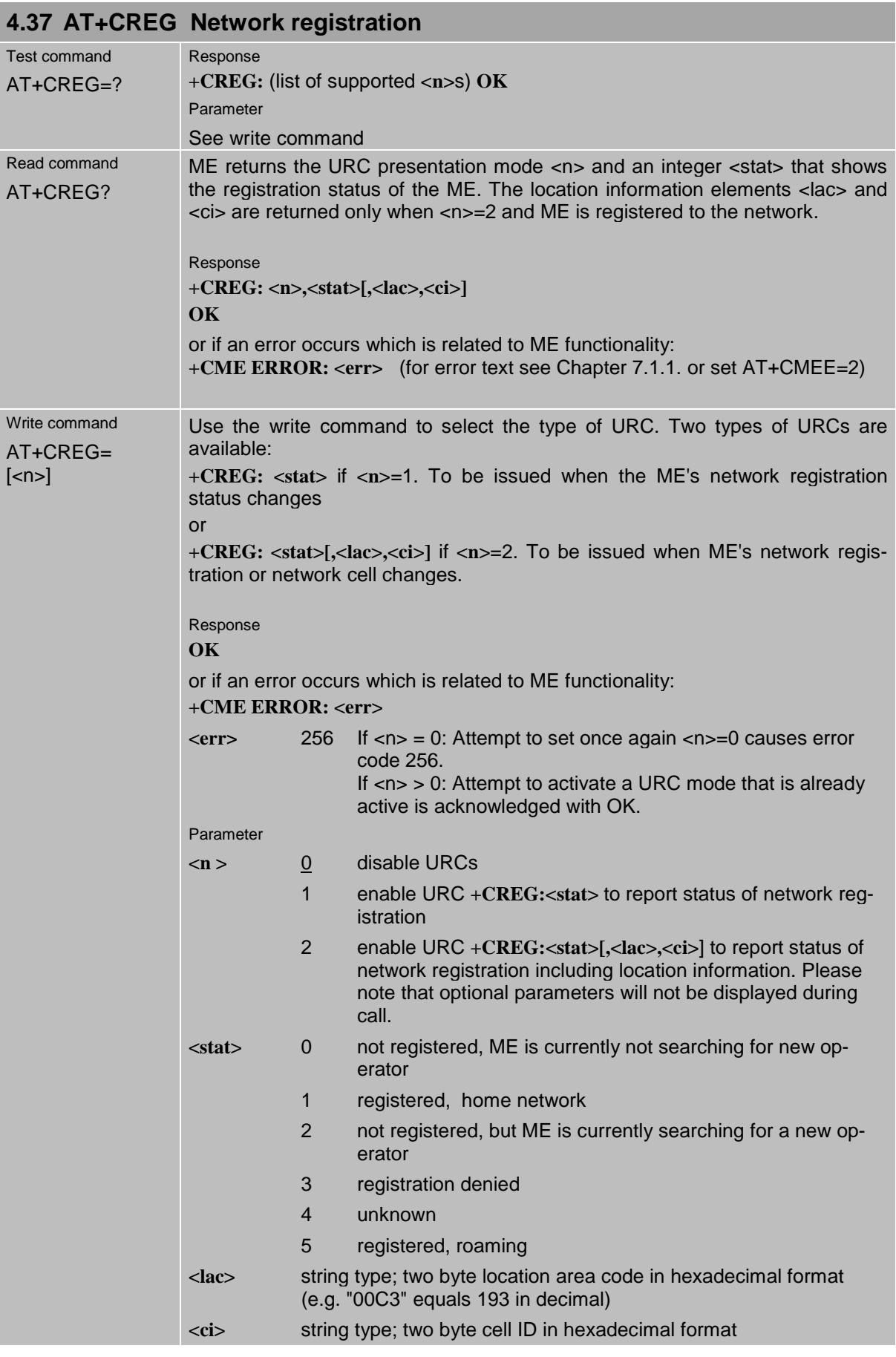

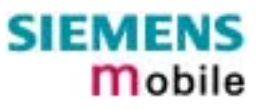

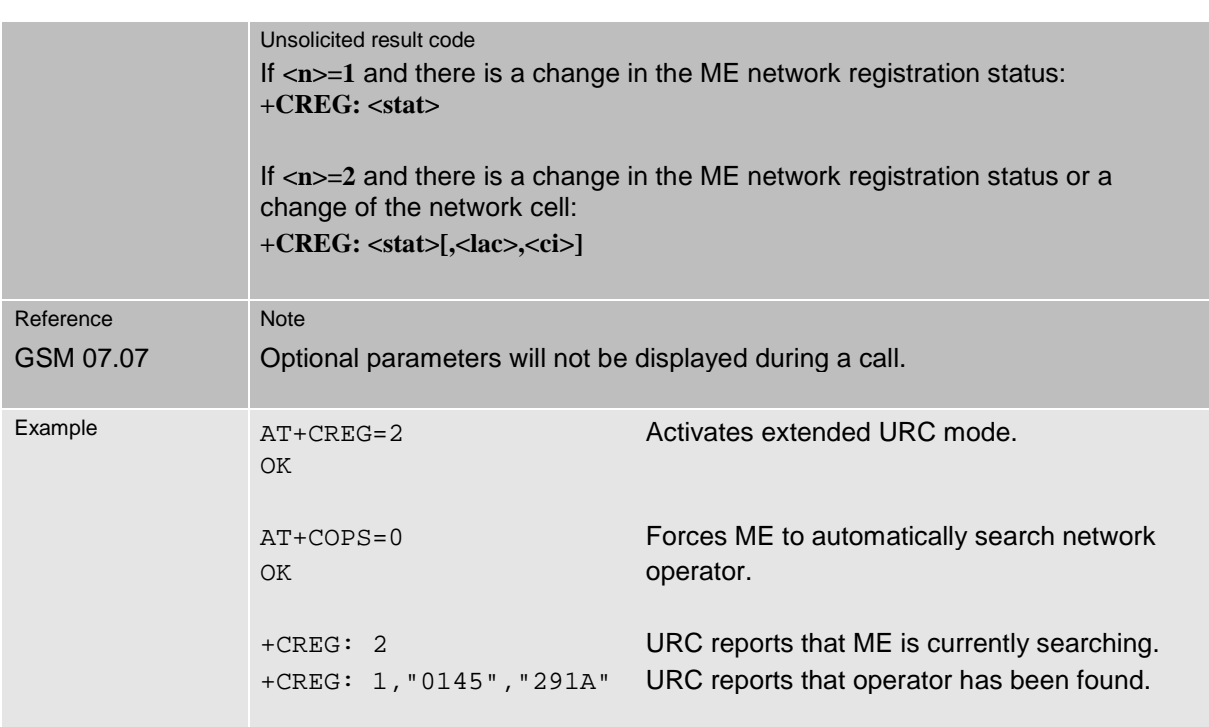

m

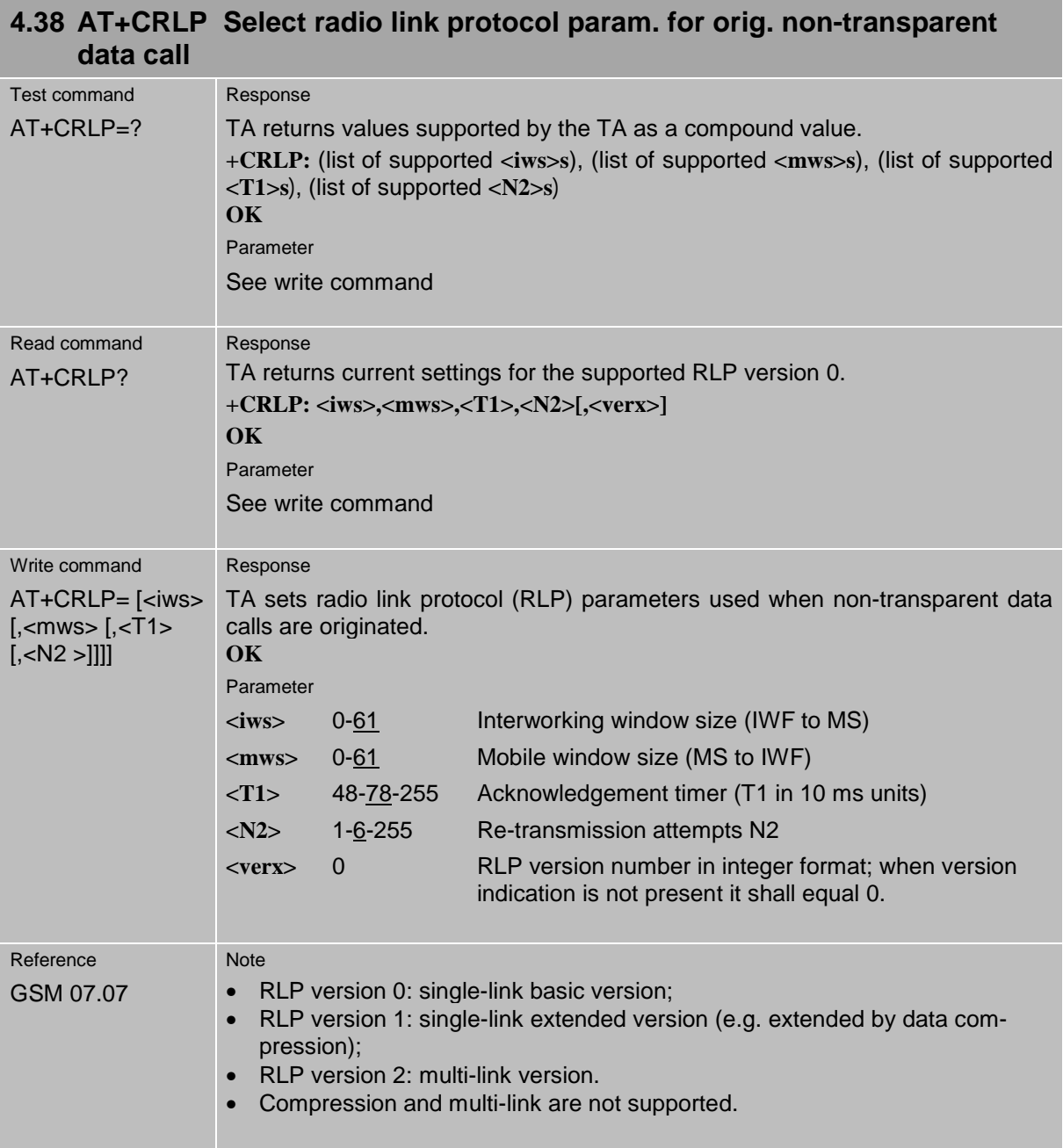

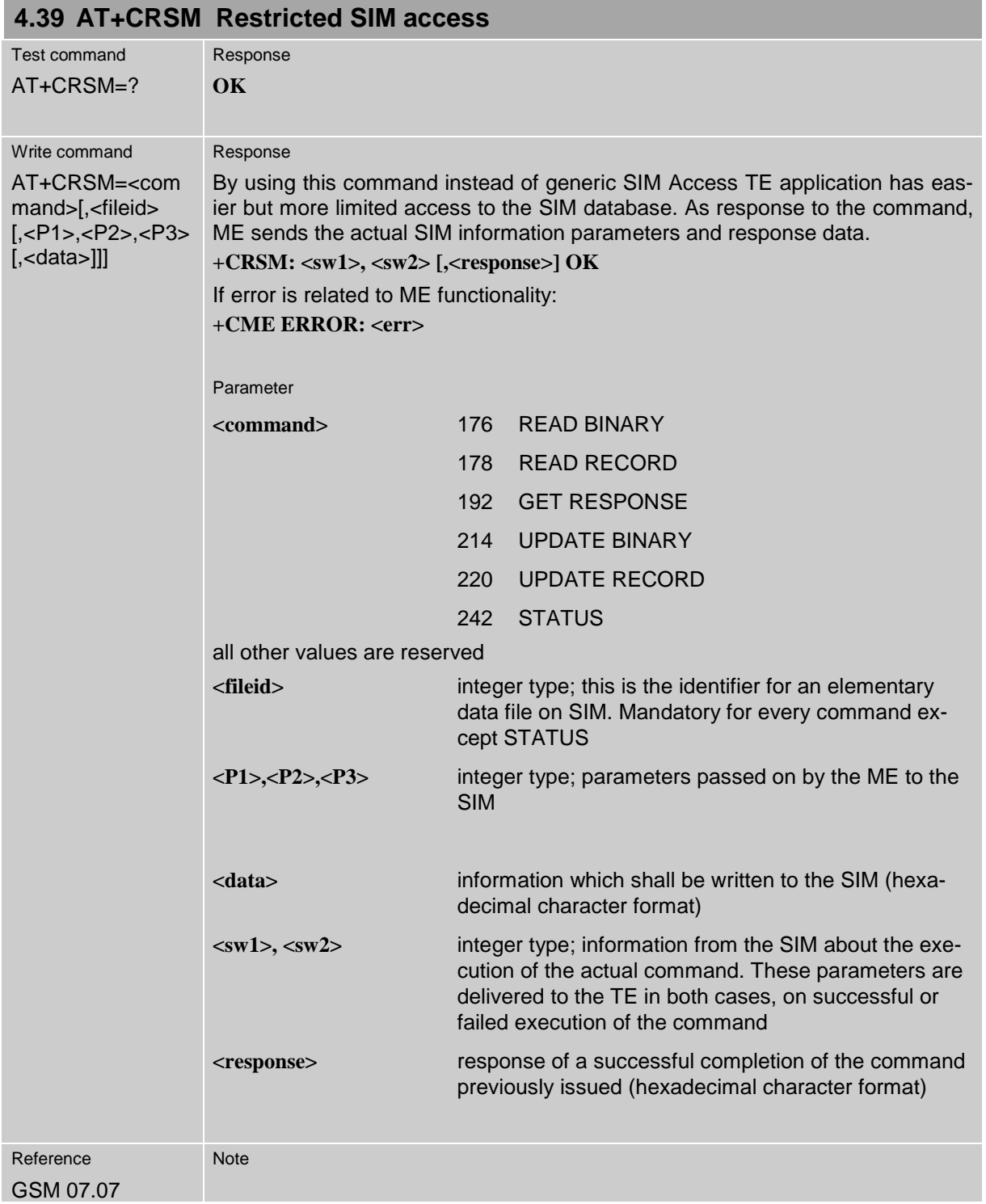

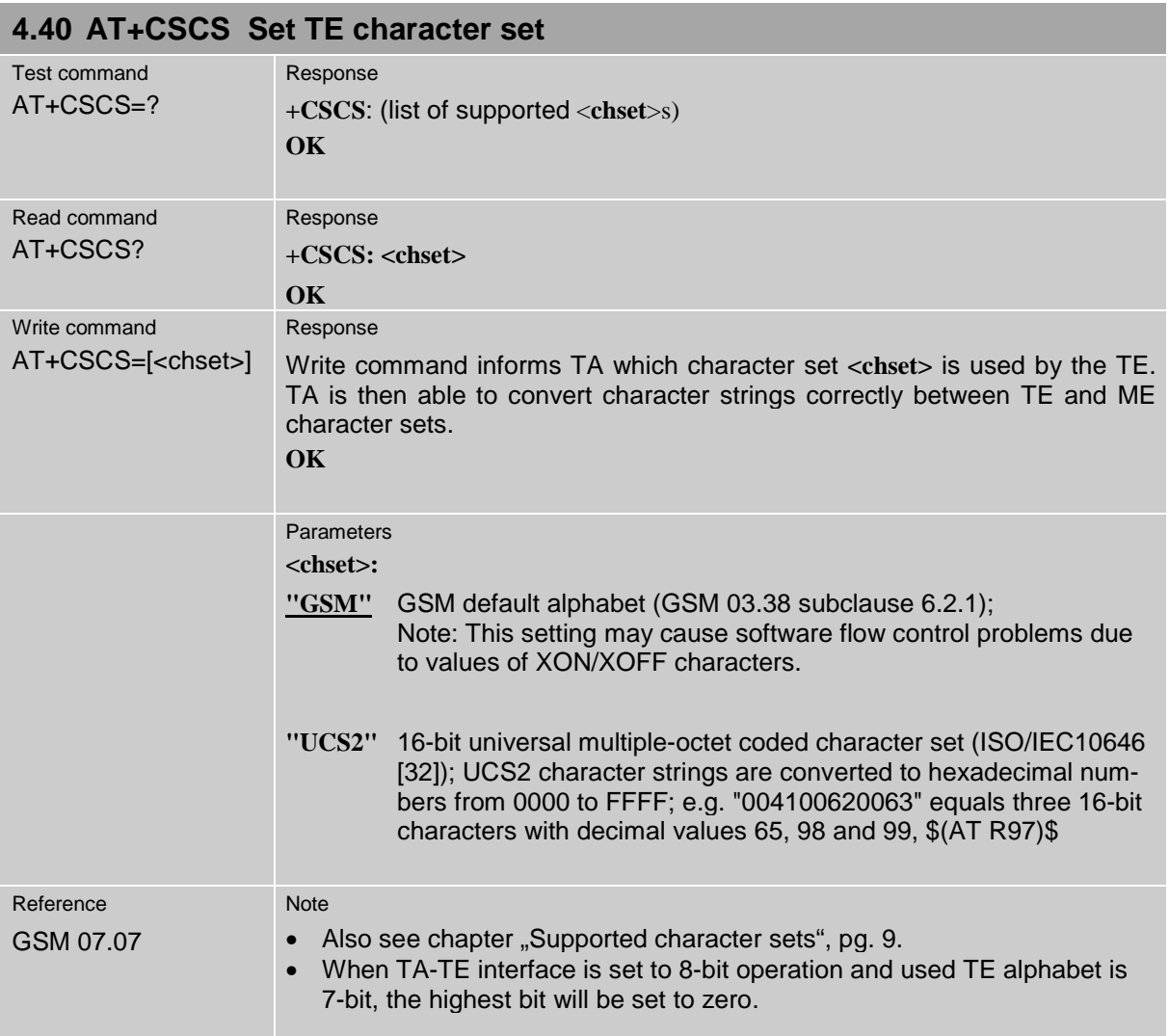

## **4.41 AT+CSNS Single Numbering Scheme**

The AT+CSNS command enables the ME to accept incoming calls when no bearer capability information is provided with the call, e.g. single numbering scheme calls or calls originitating from analog devices.

The command must be set before the call comes. By default, when you do not modify the settings, all calls received without bearer element are assumed to be voice.

Please note that you can use the command if PIN authentication has been done during current session. The setting will be automatically saved when you power down the GSM engine with AT^SMSO.

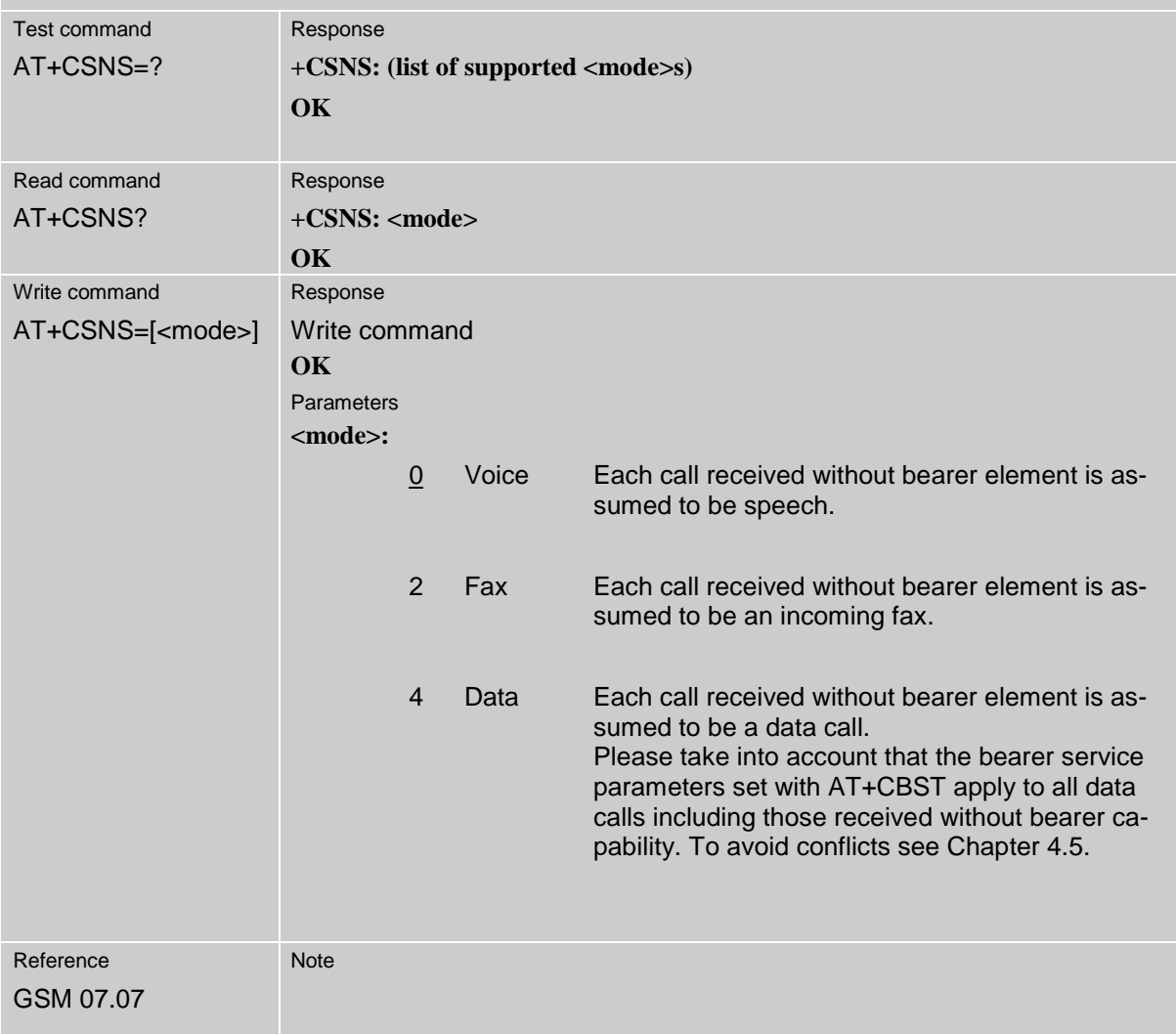

m

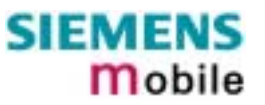

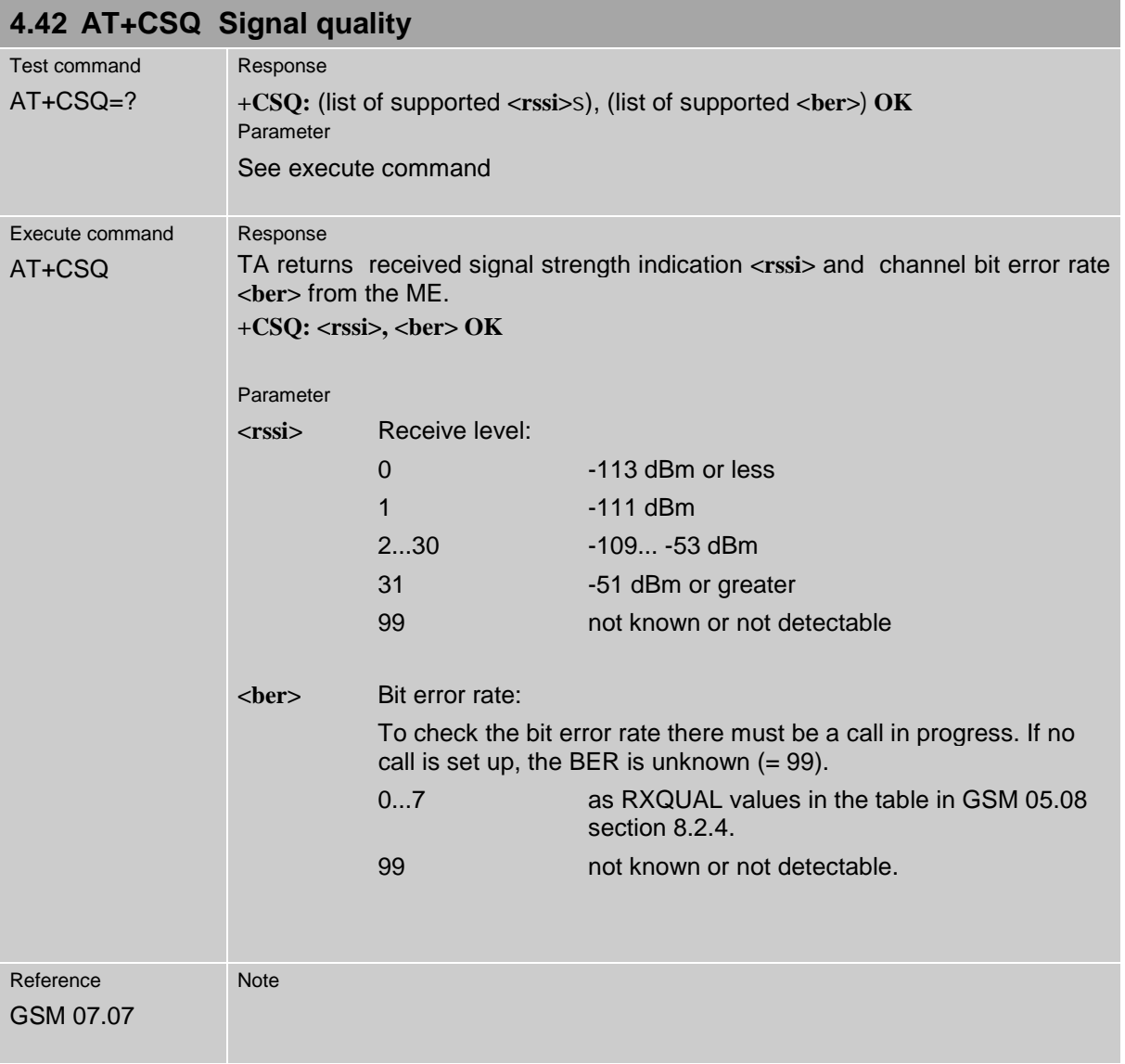
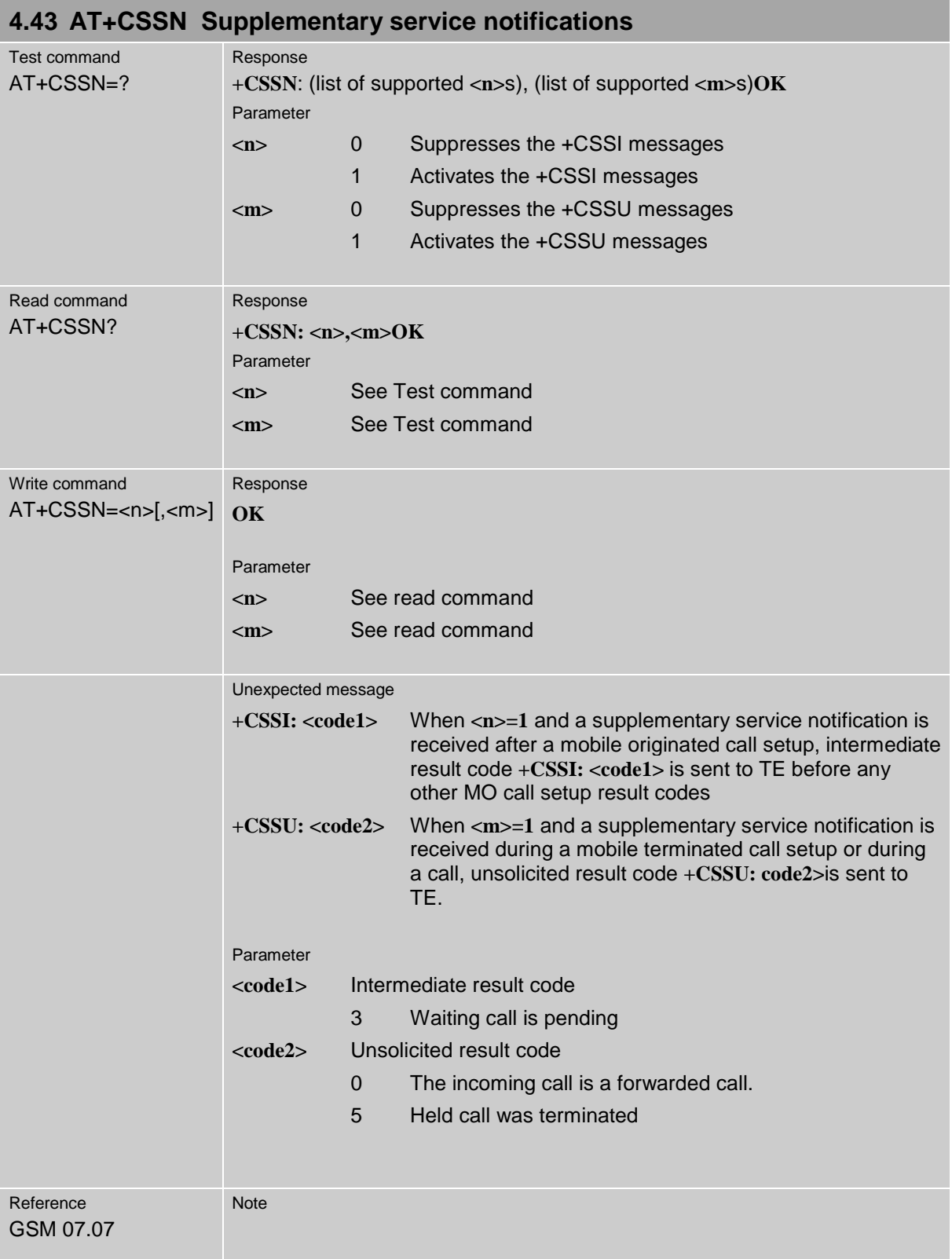

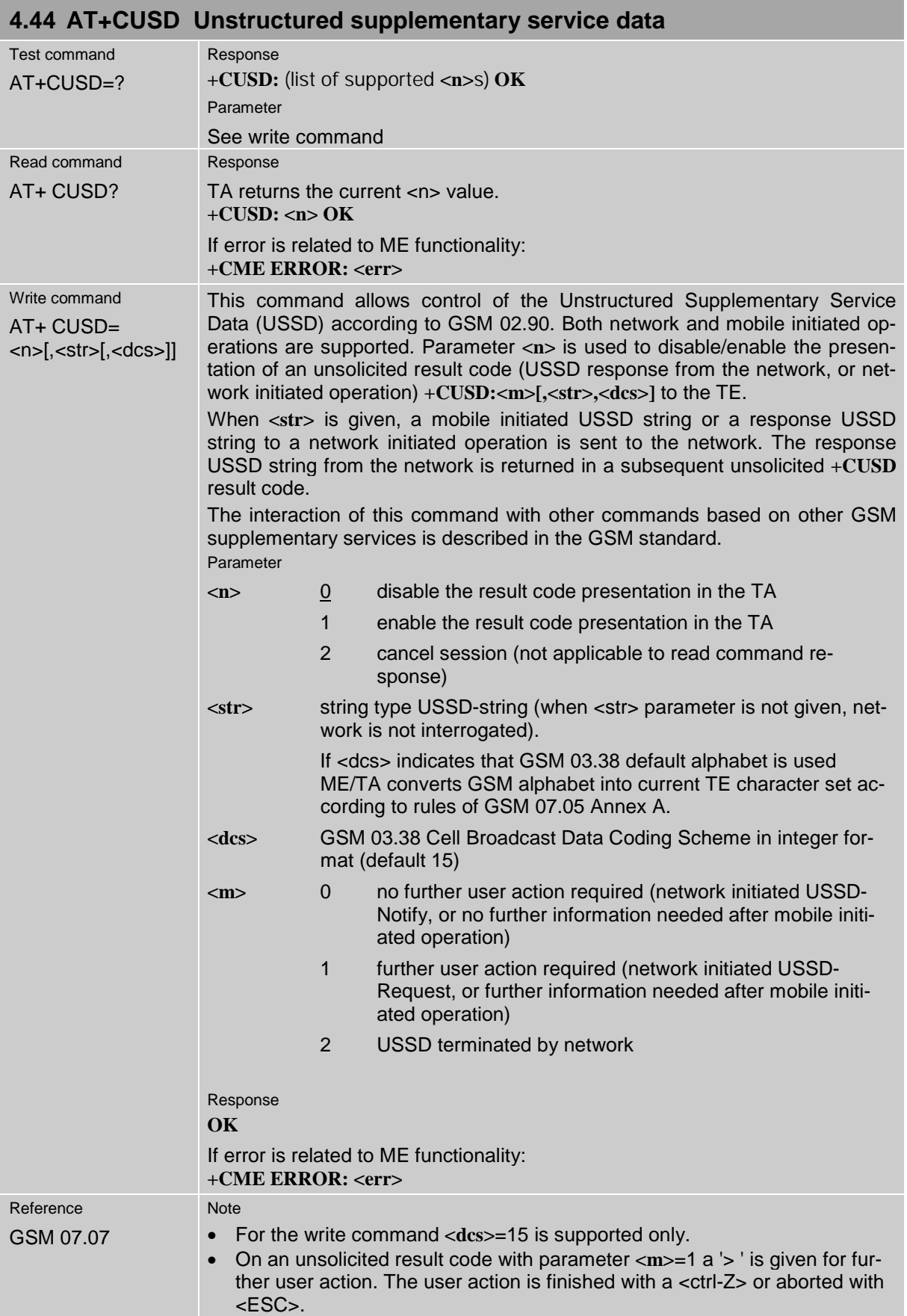

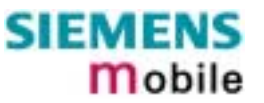

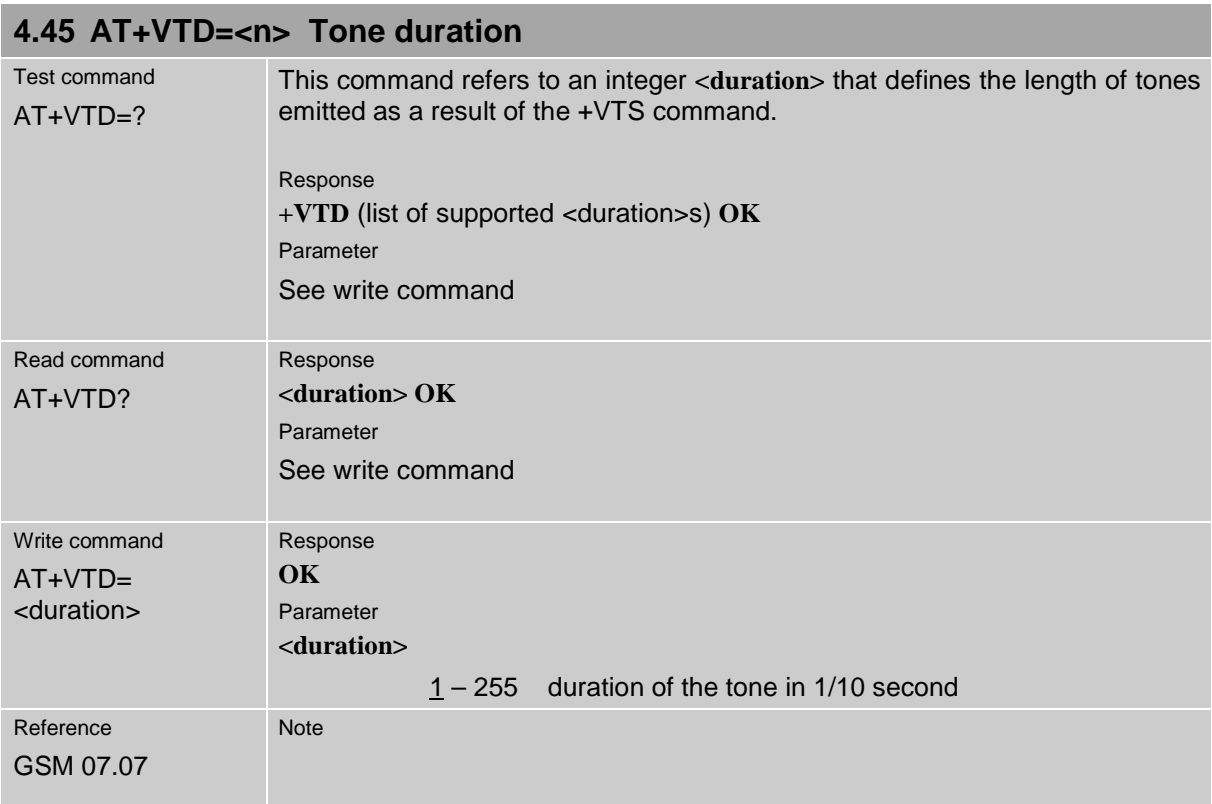

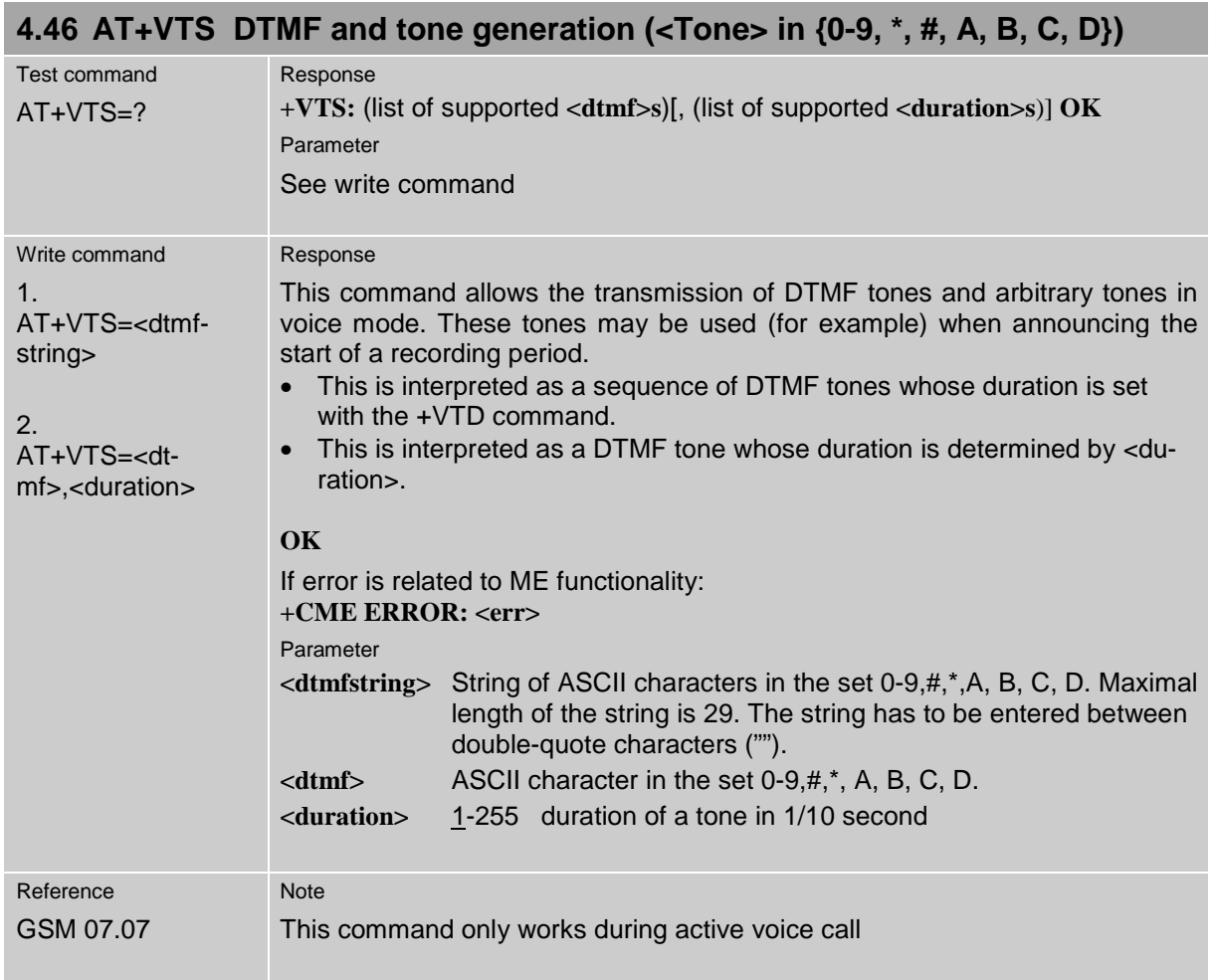

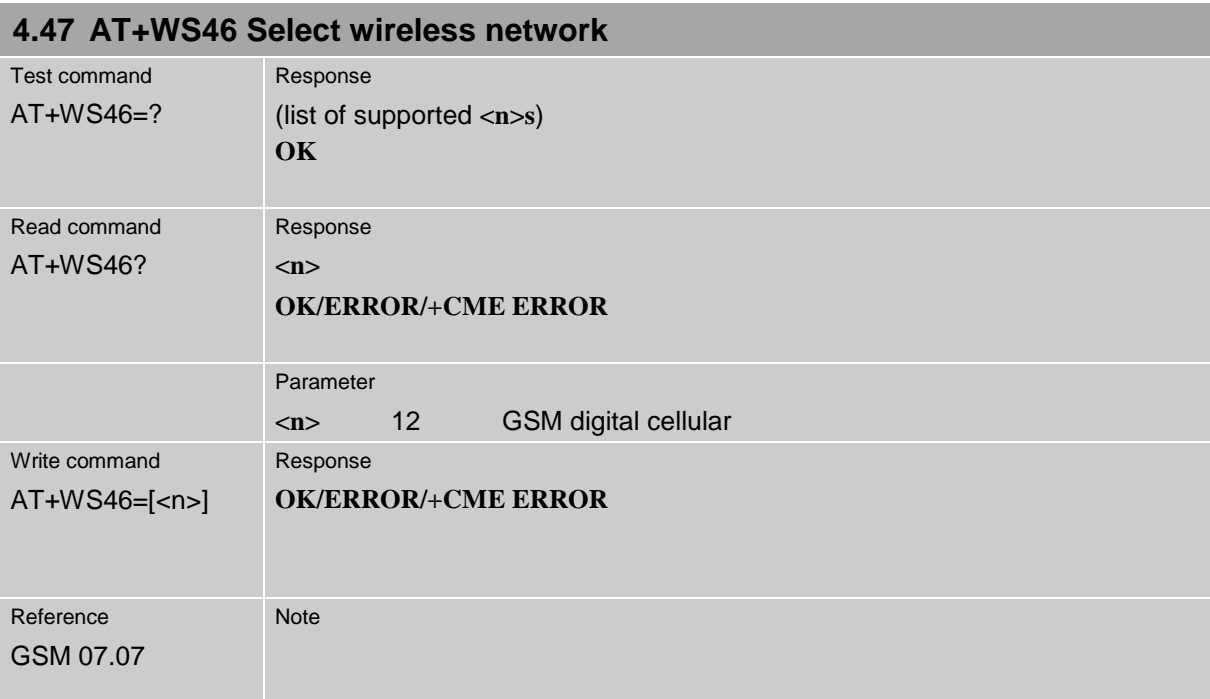

## **5 AT commands originating from GSM 07.05 for SMS**

The SMS related AT Commands are according to the GSM 07.05 specification issued by ETSI (European Telecommunications Standards Institute).

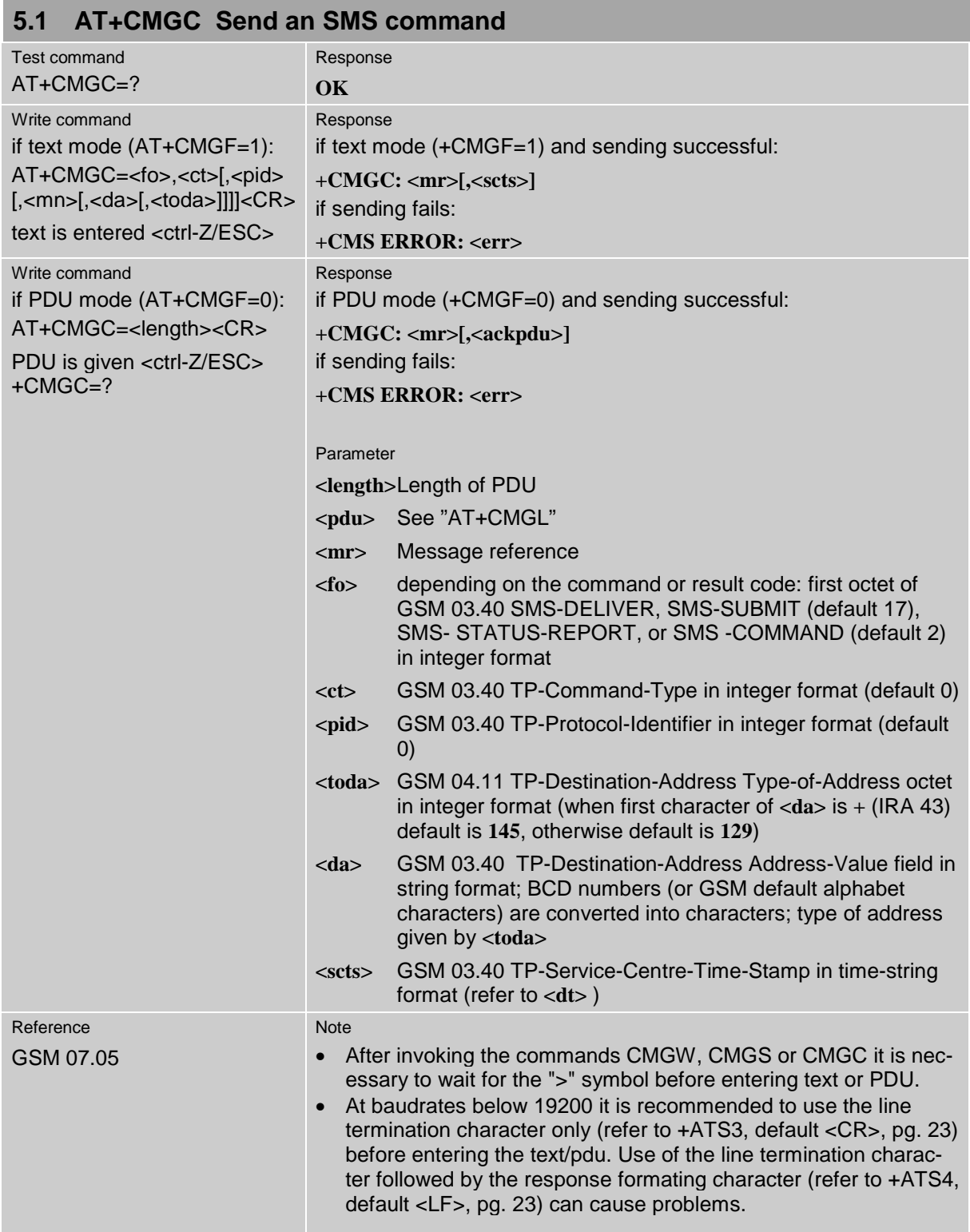

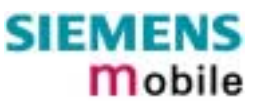

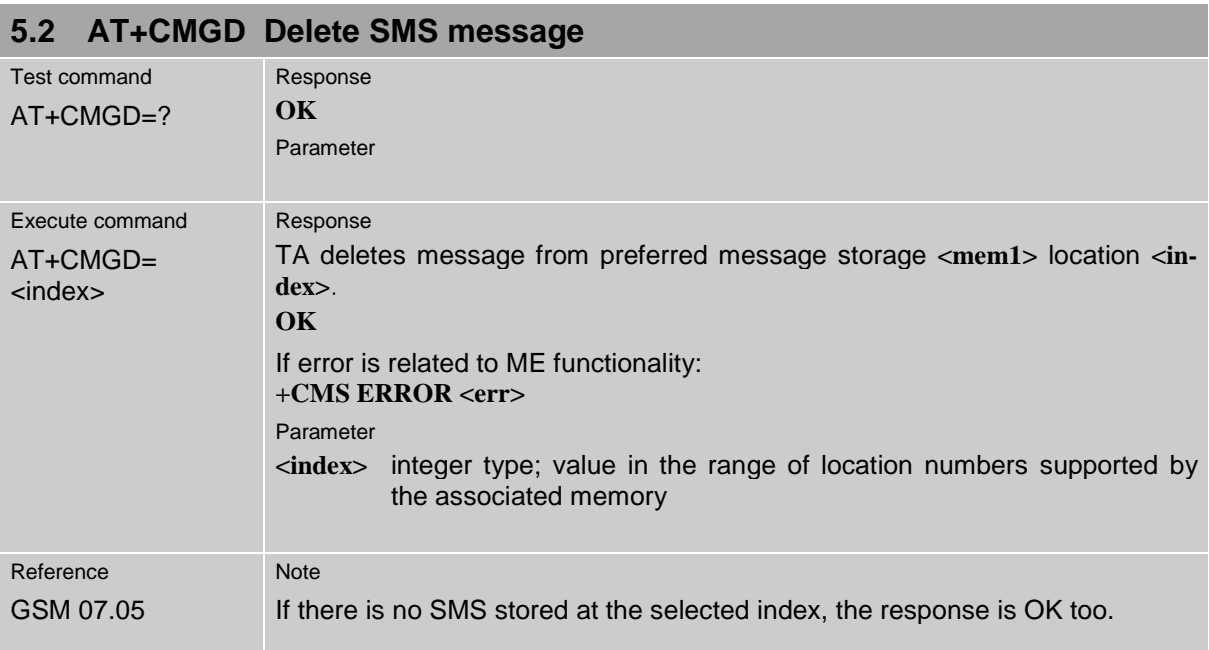

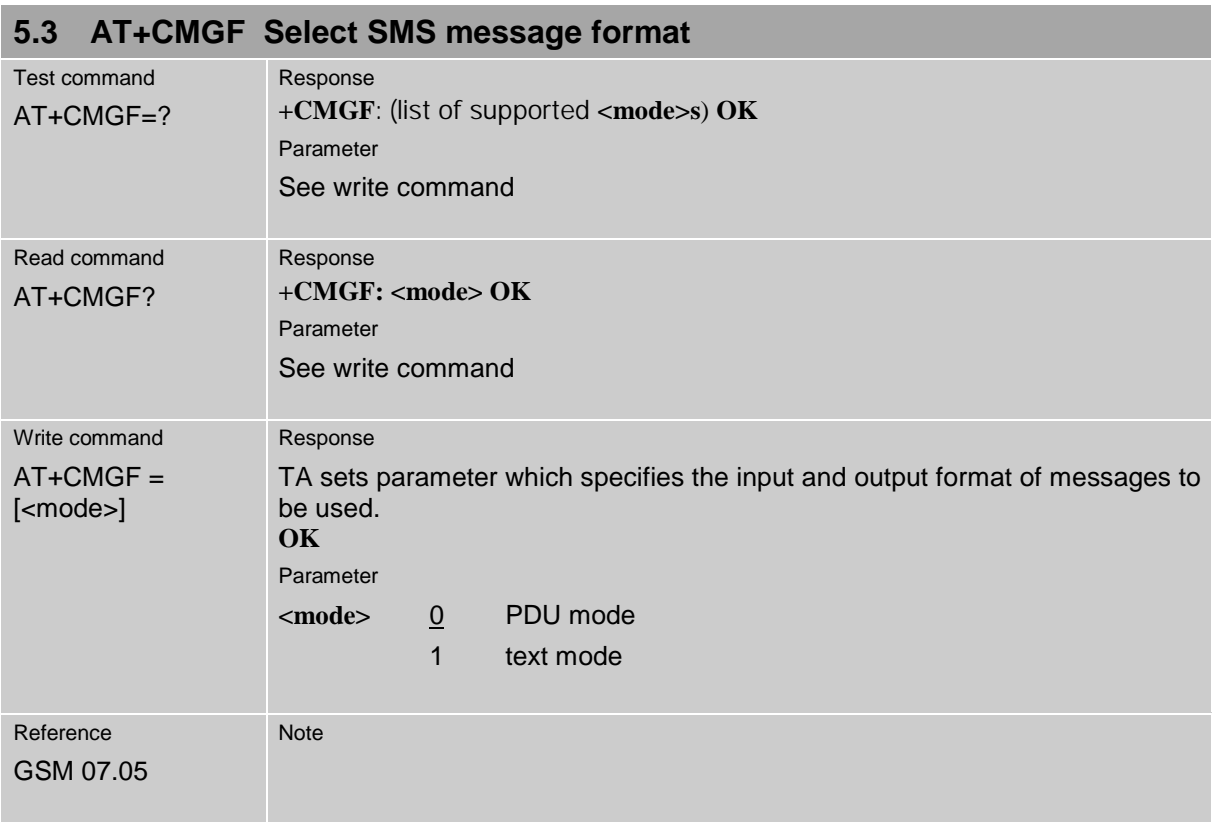

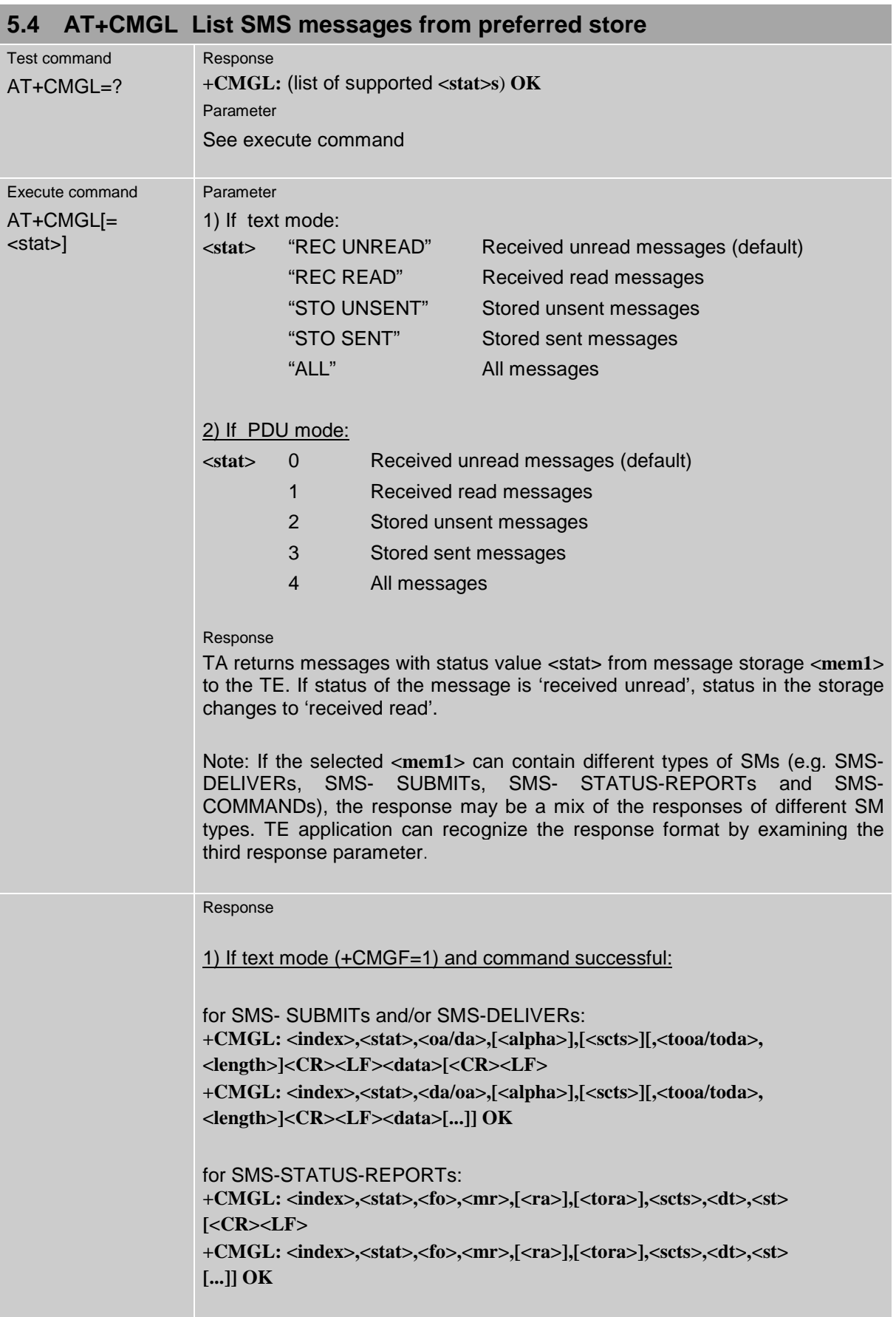

m

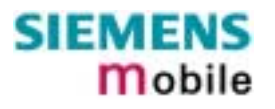

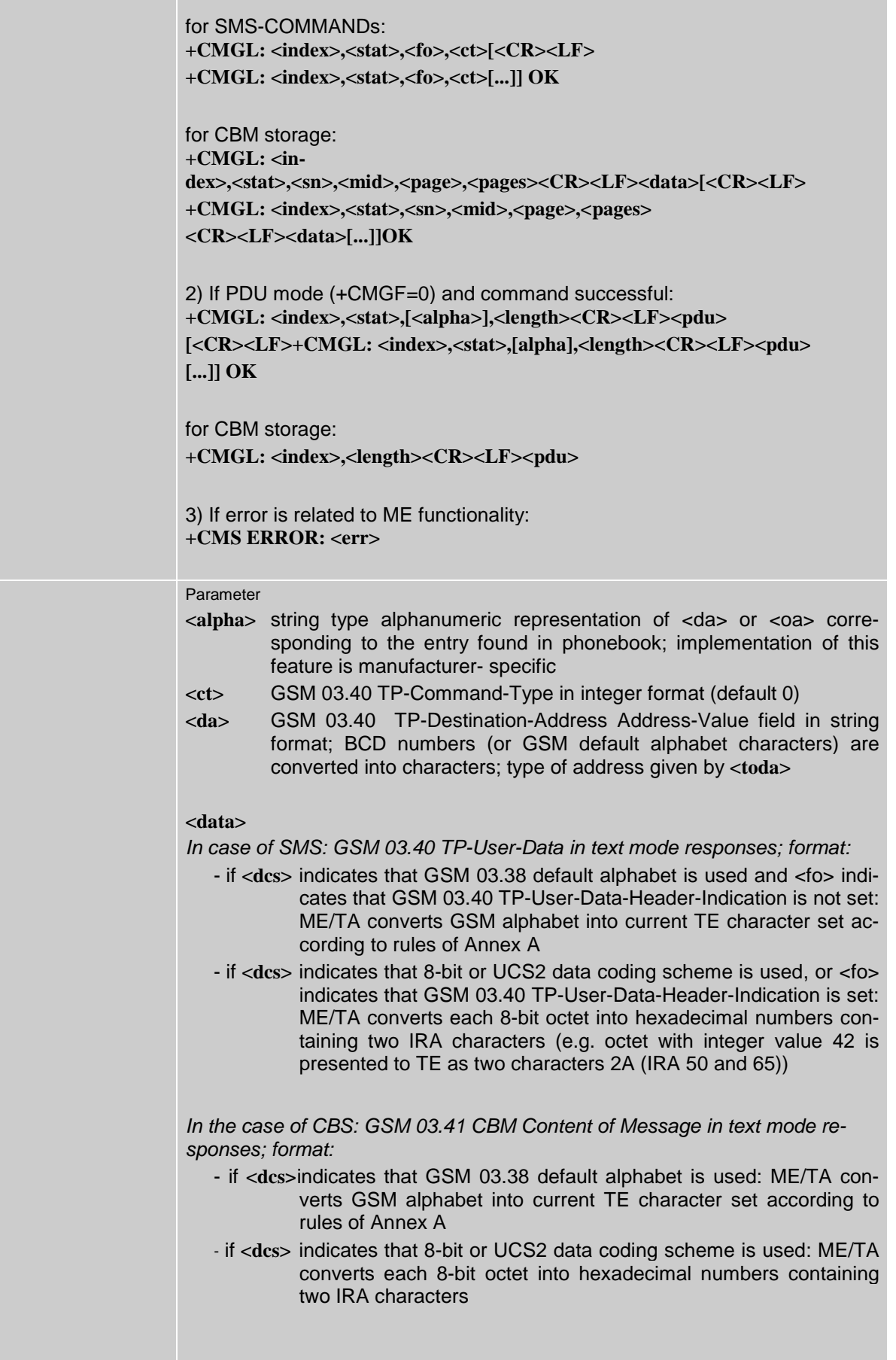

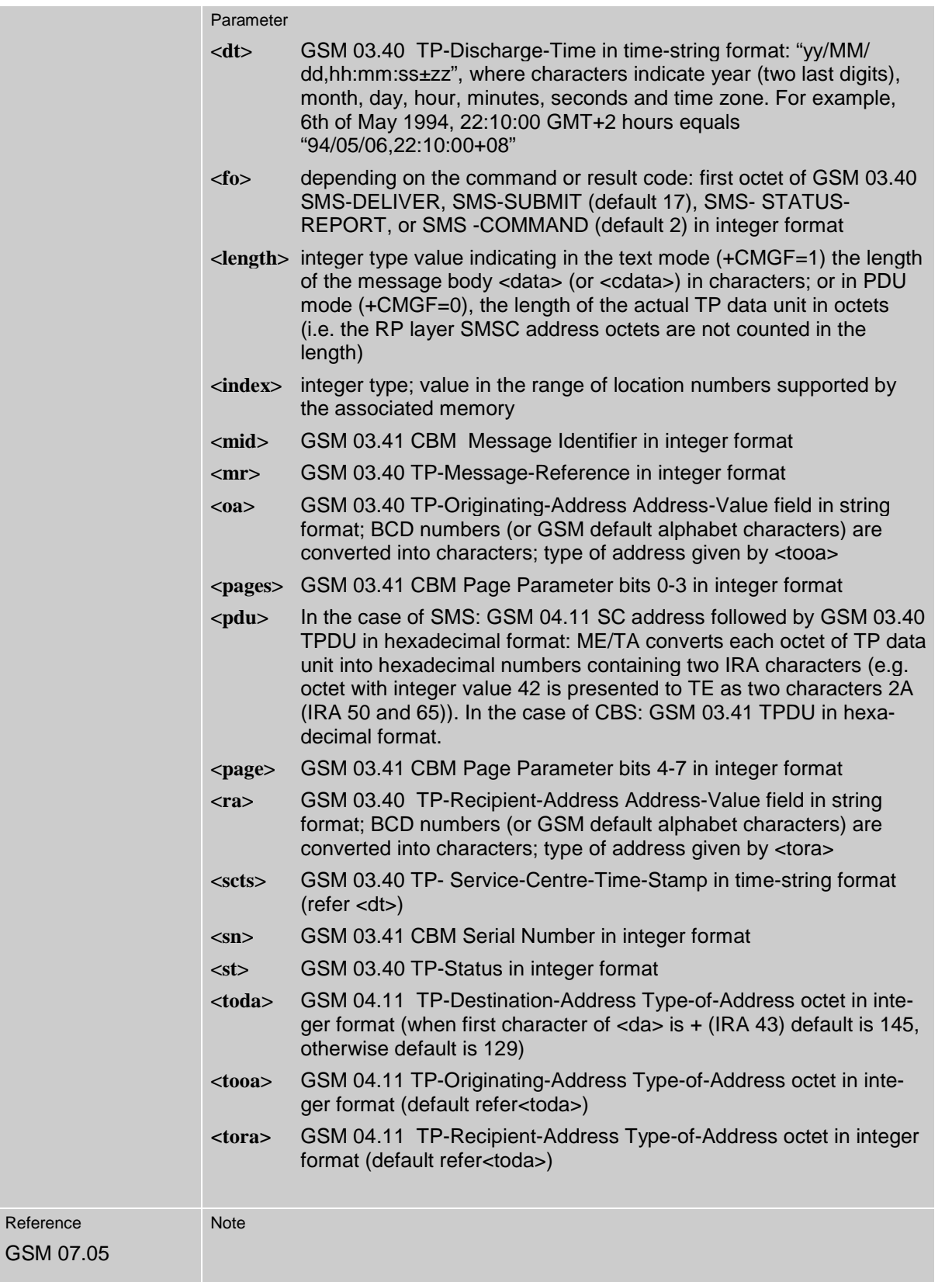

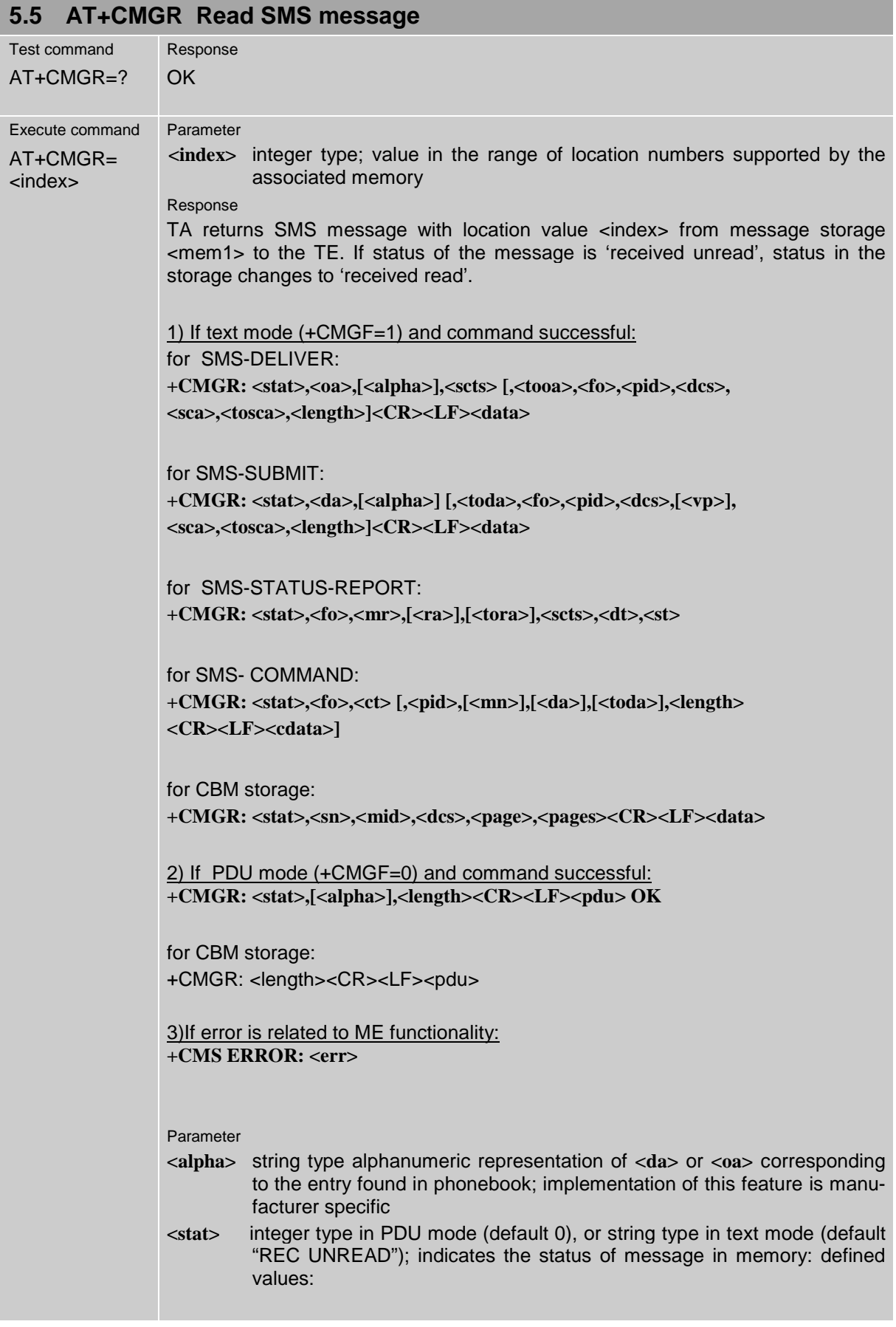

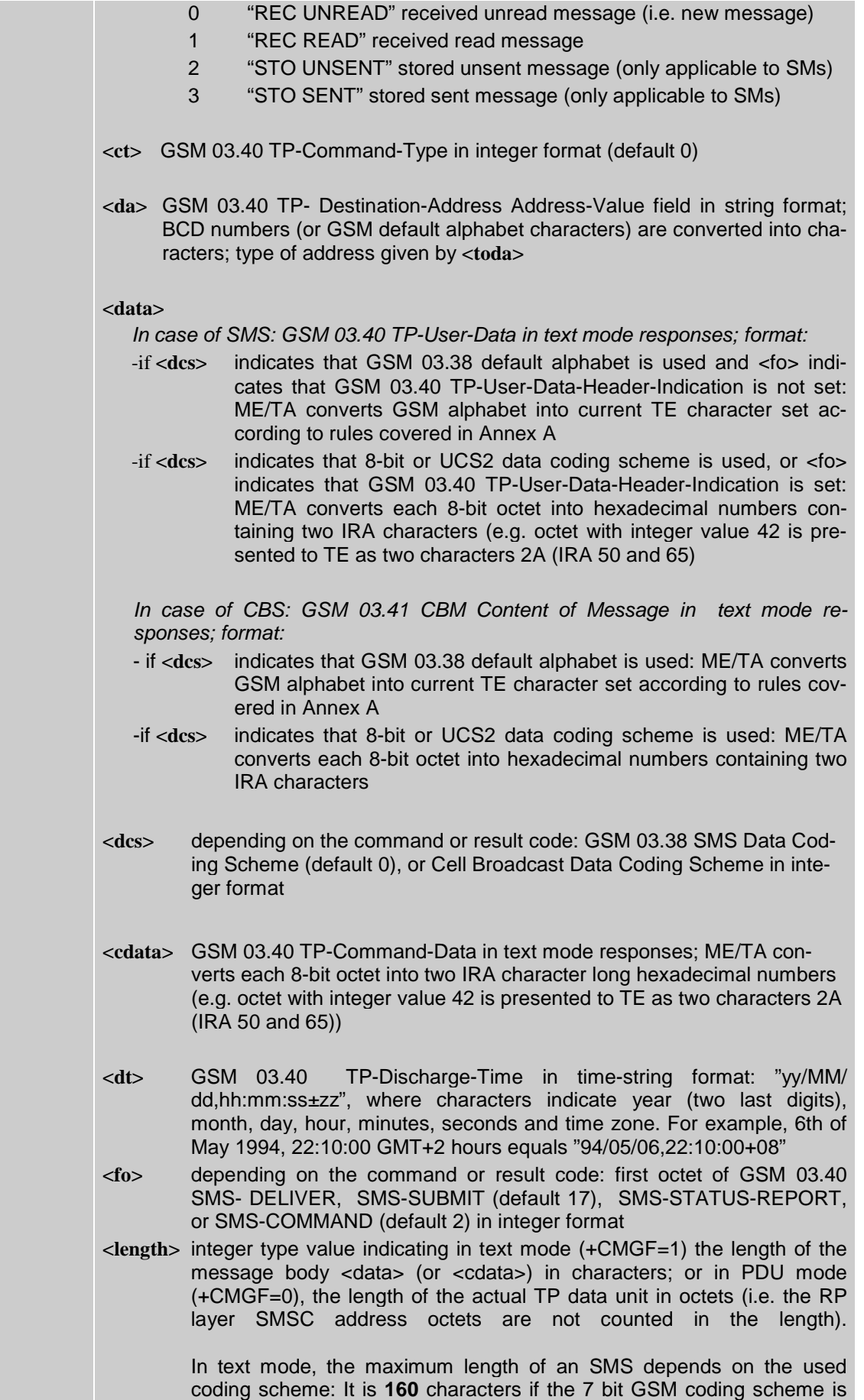

×

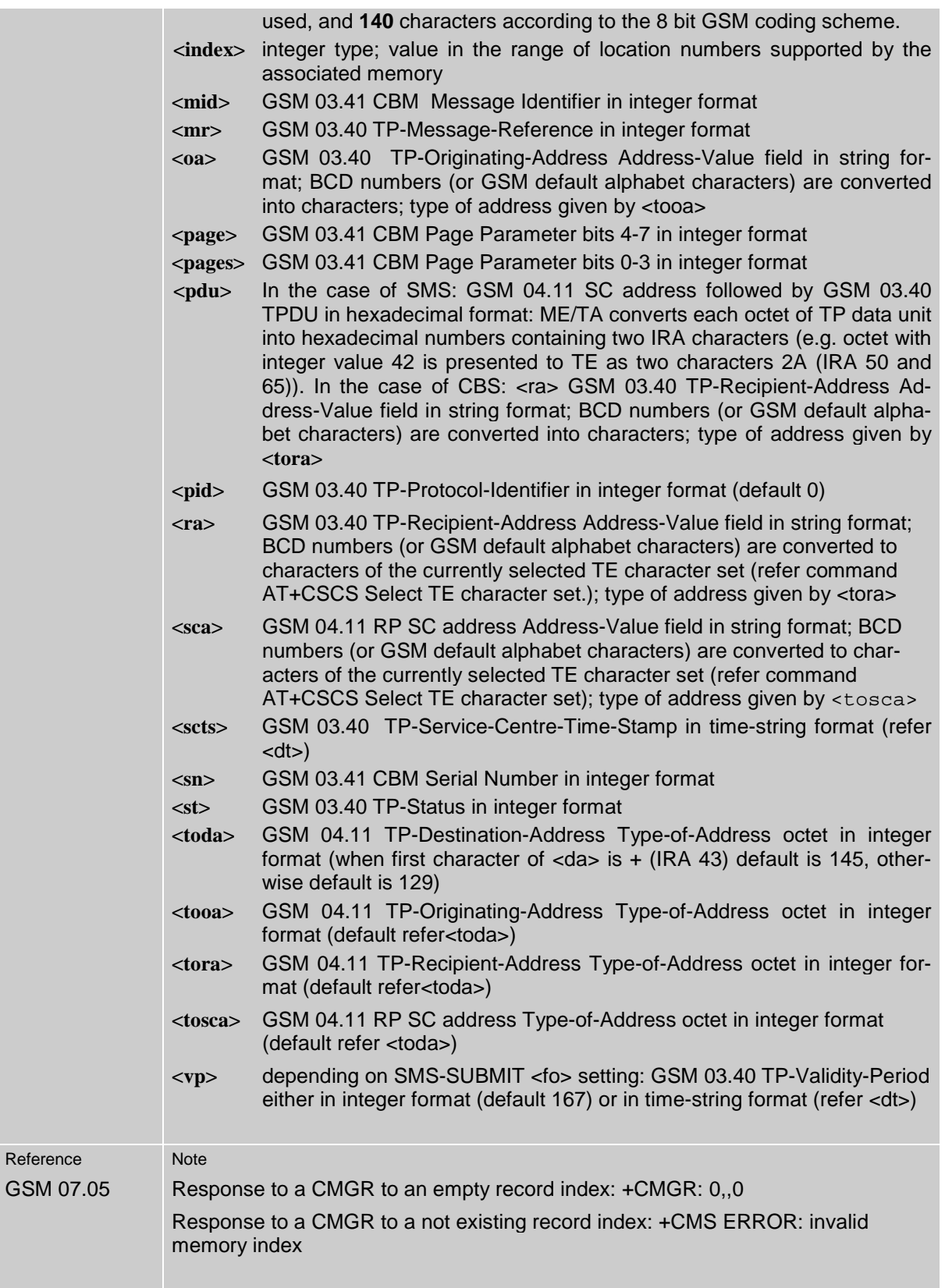

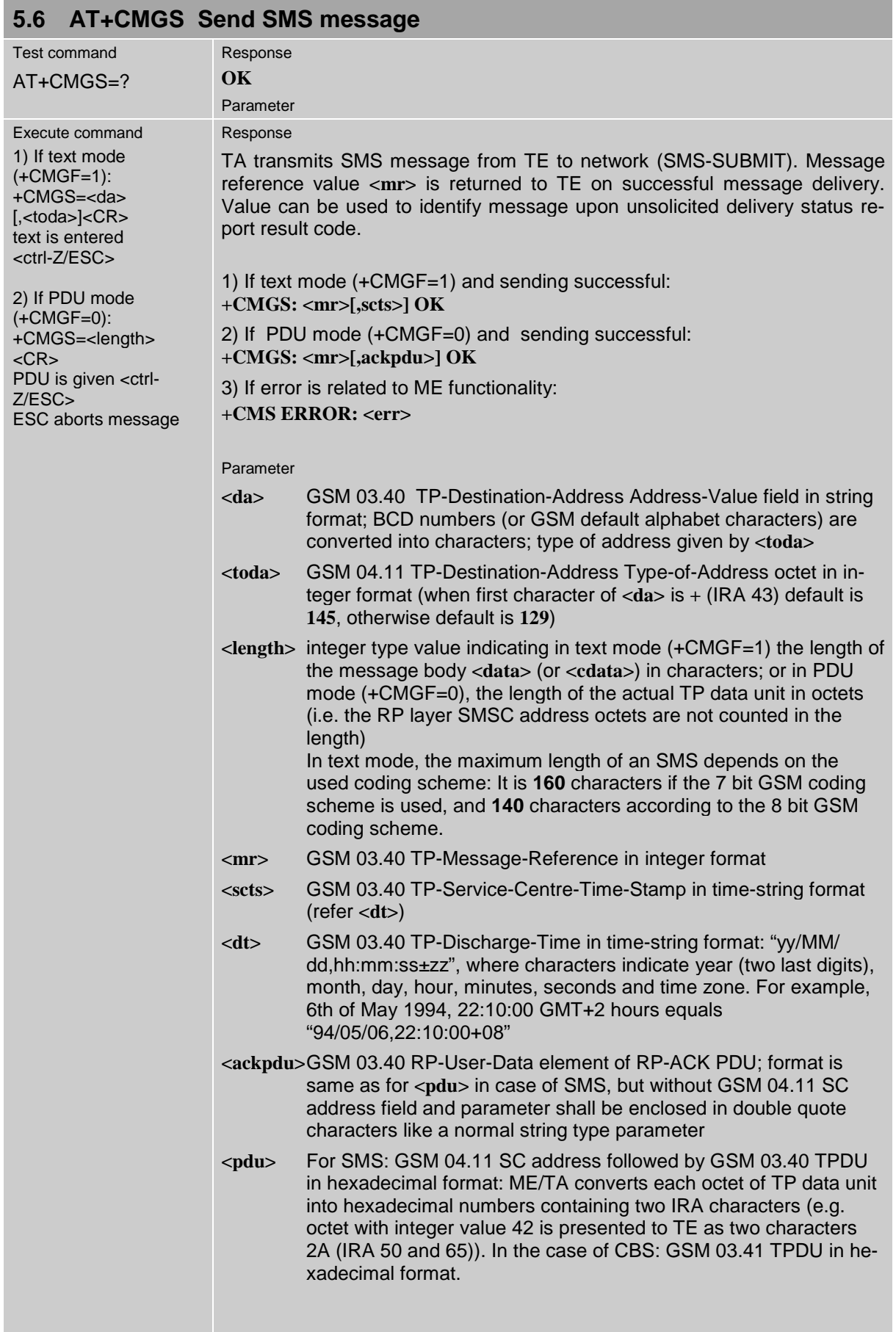

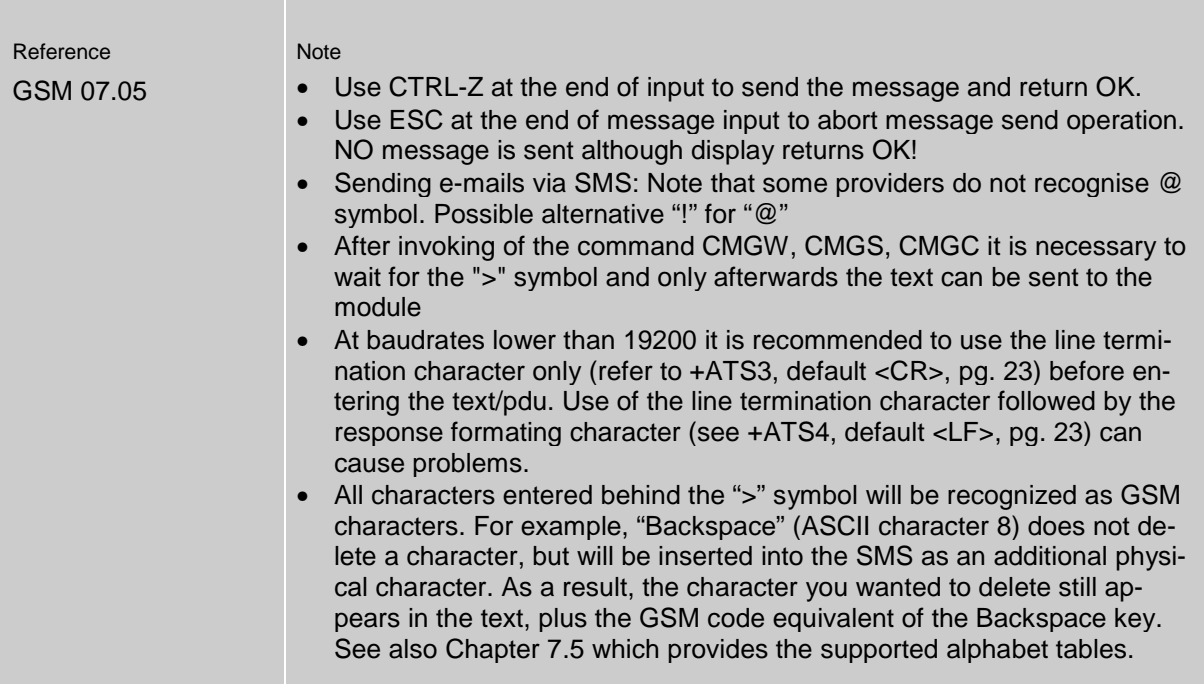

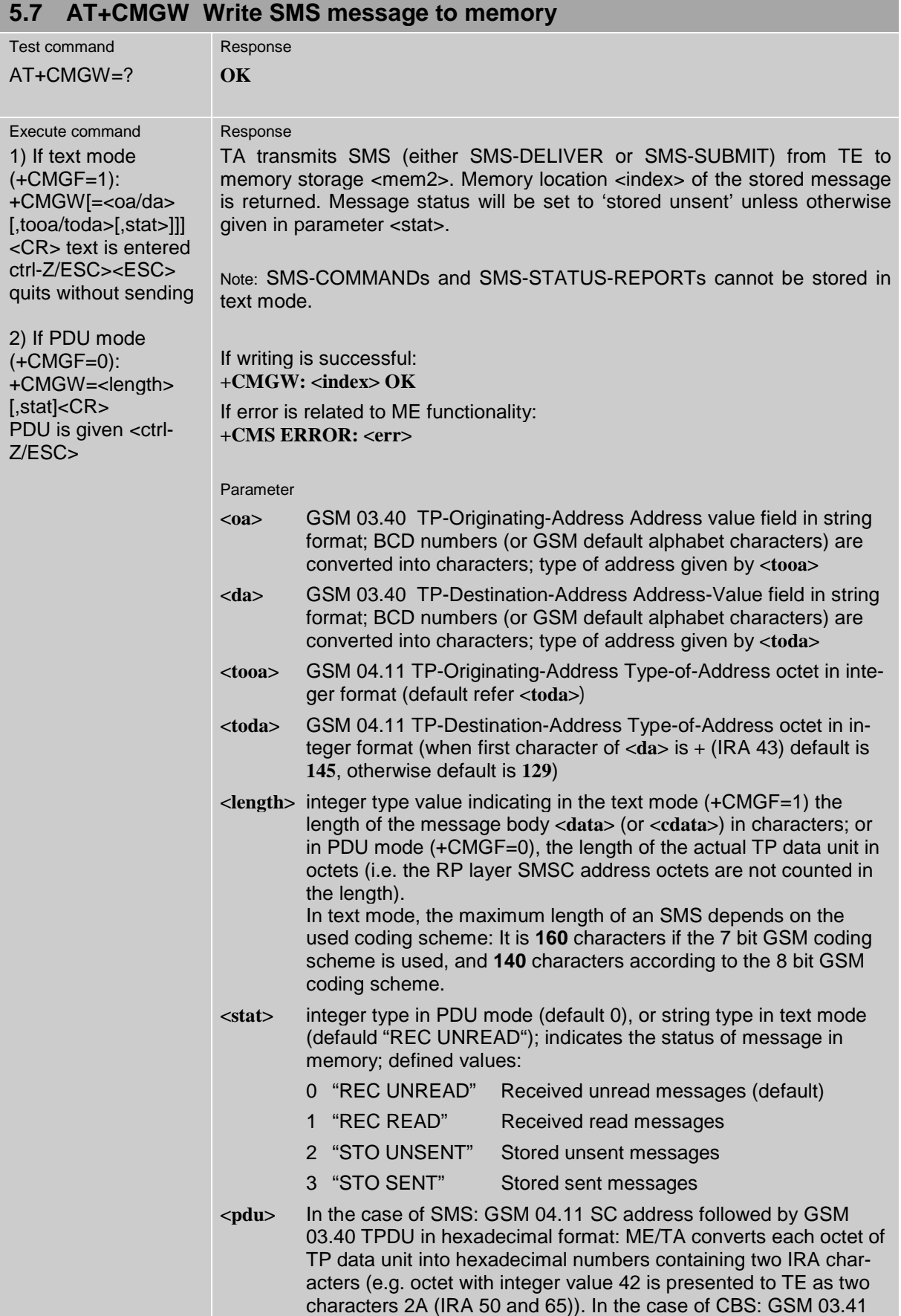

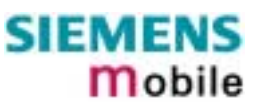

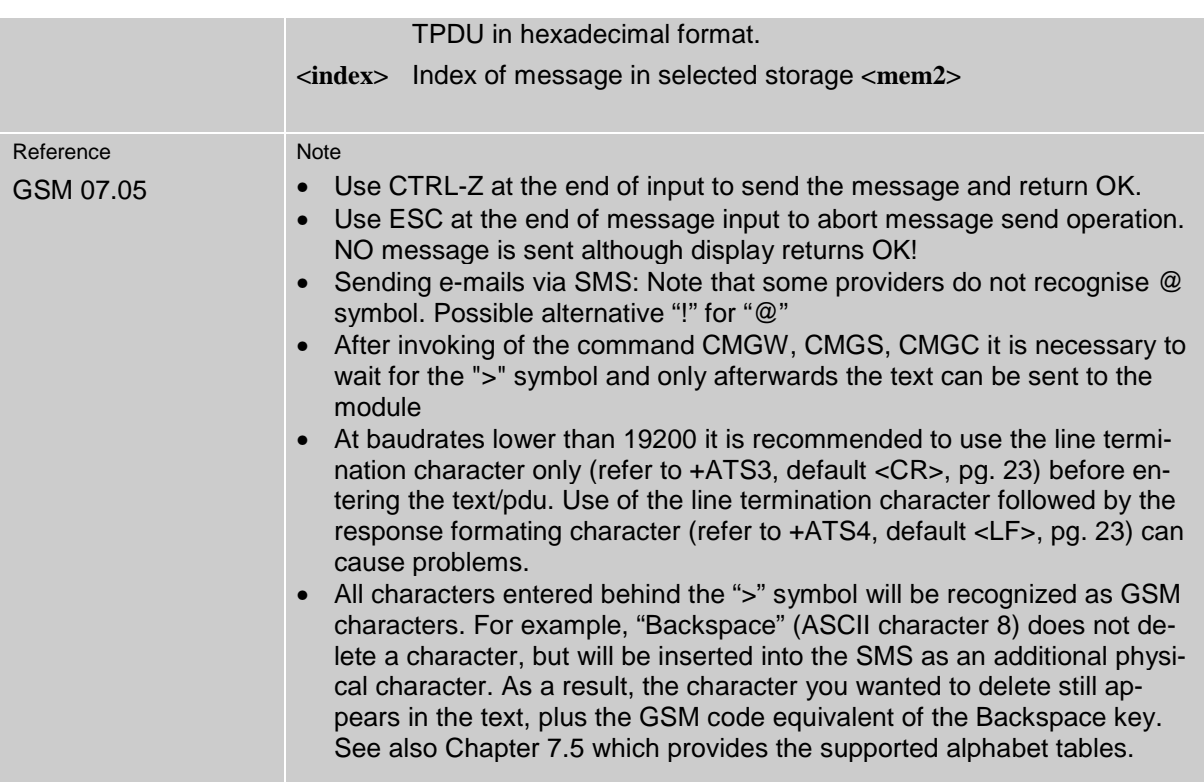

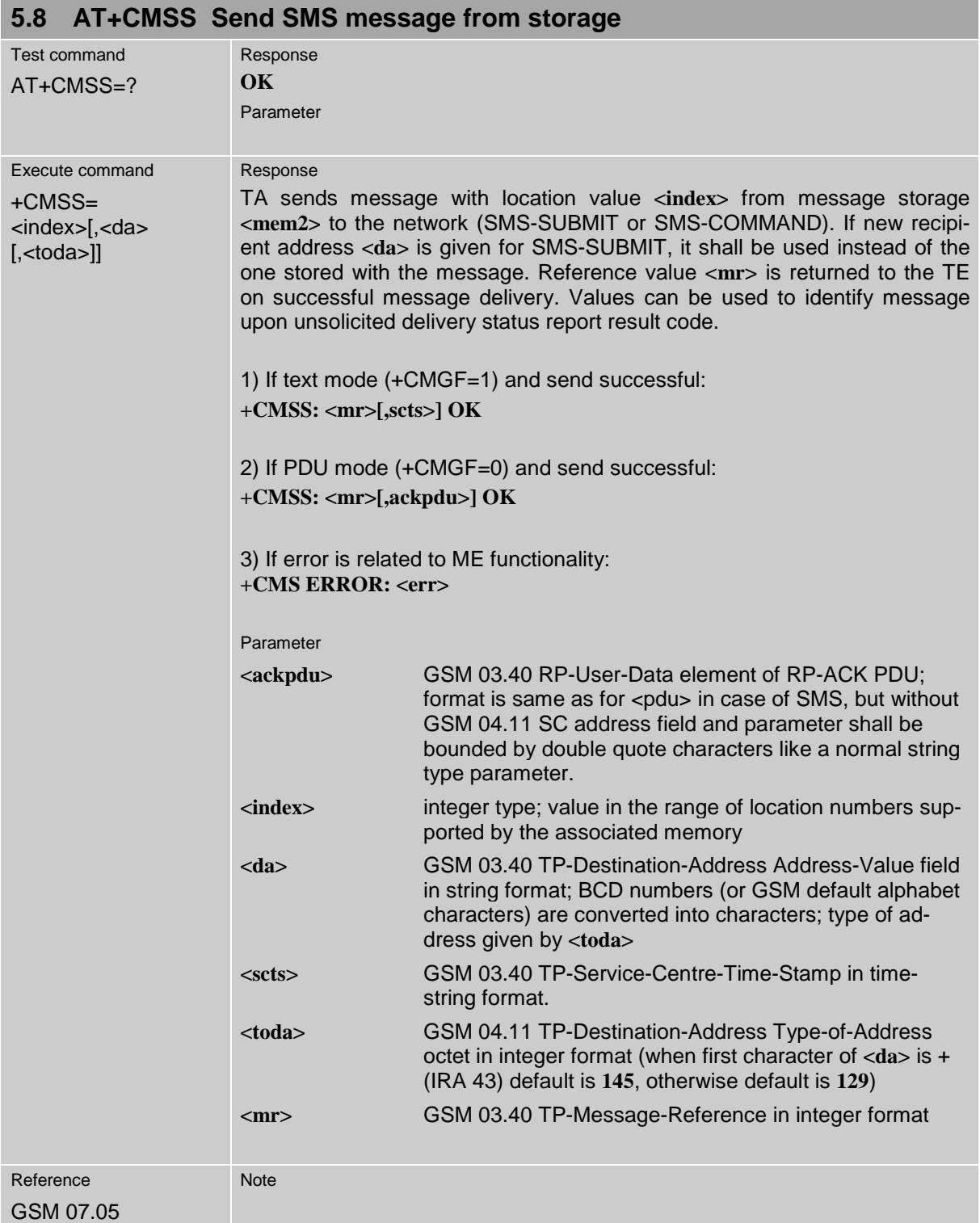

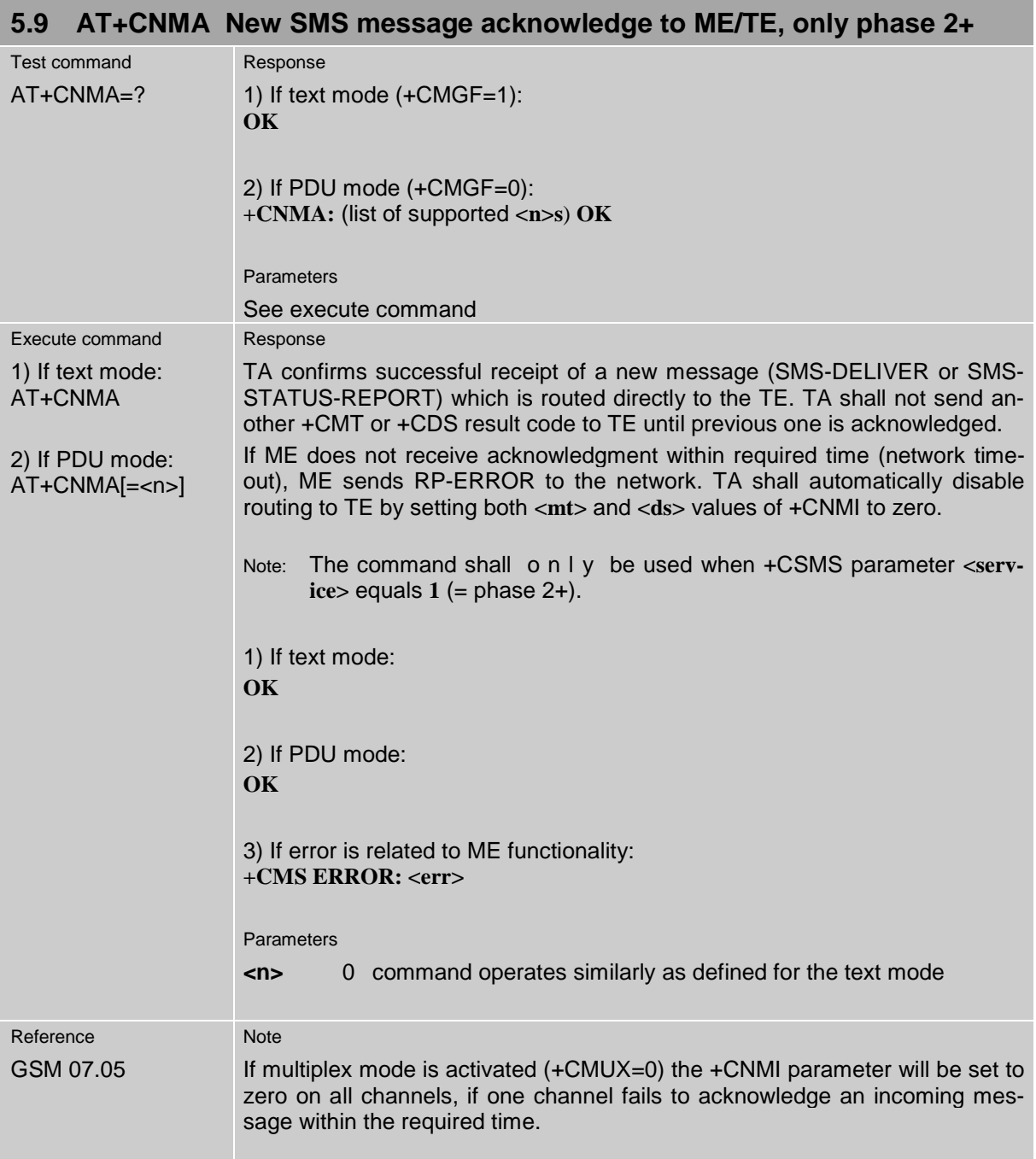

<span id="page-127-0"></span>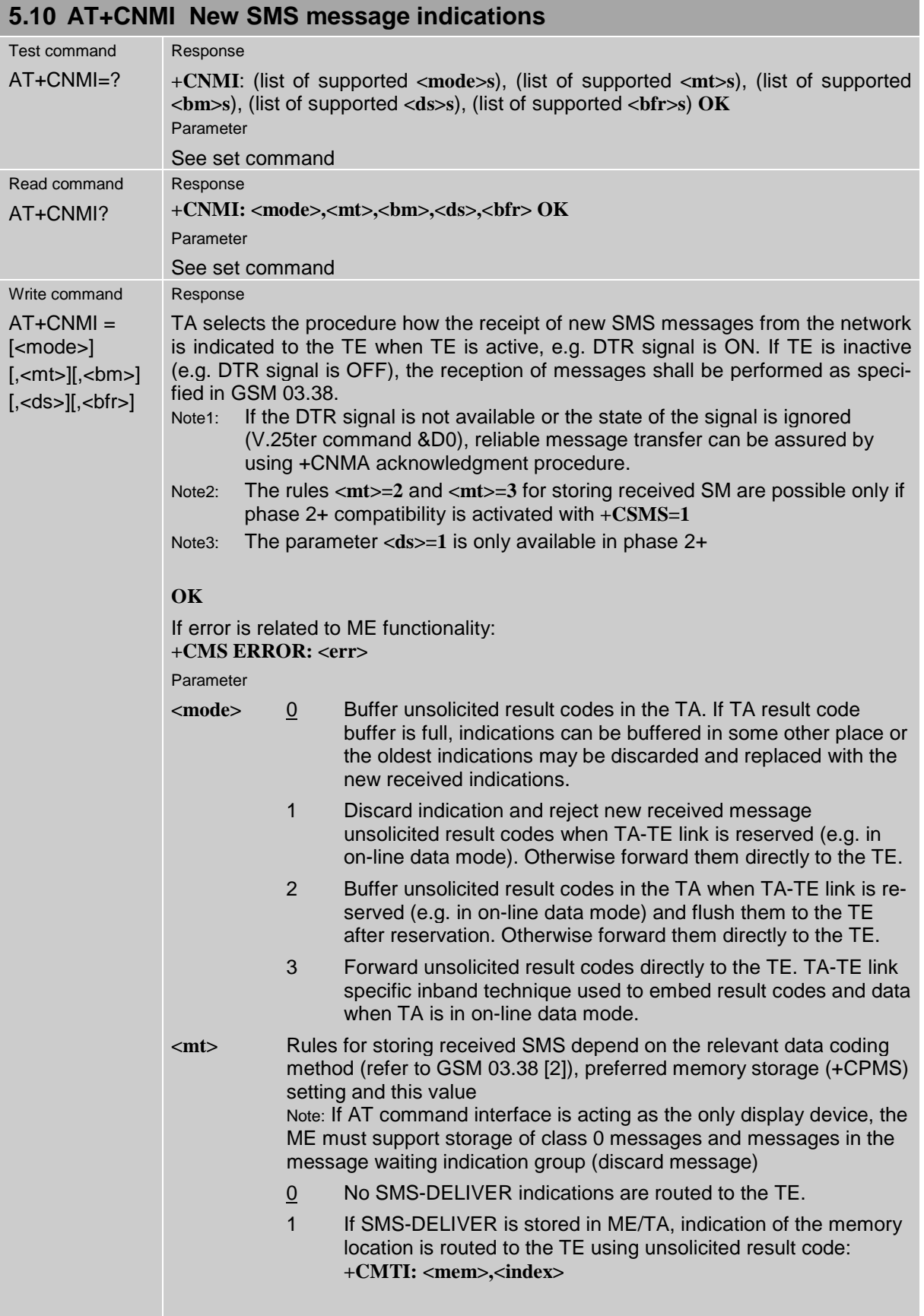

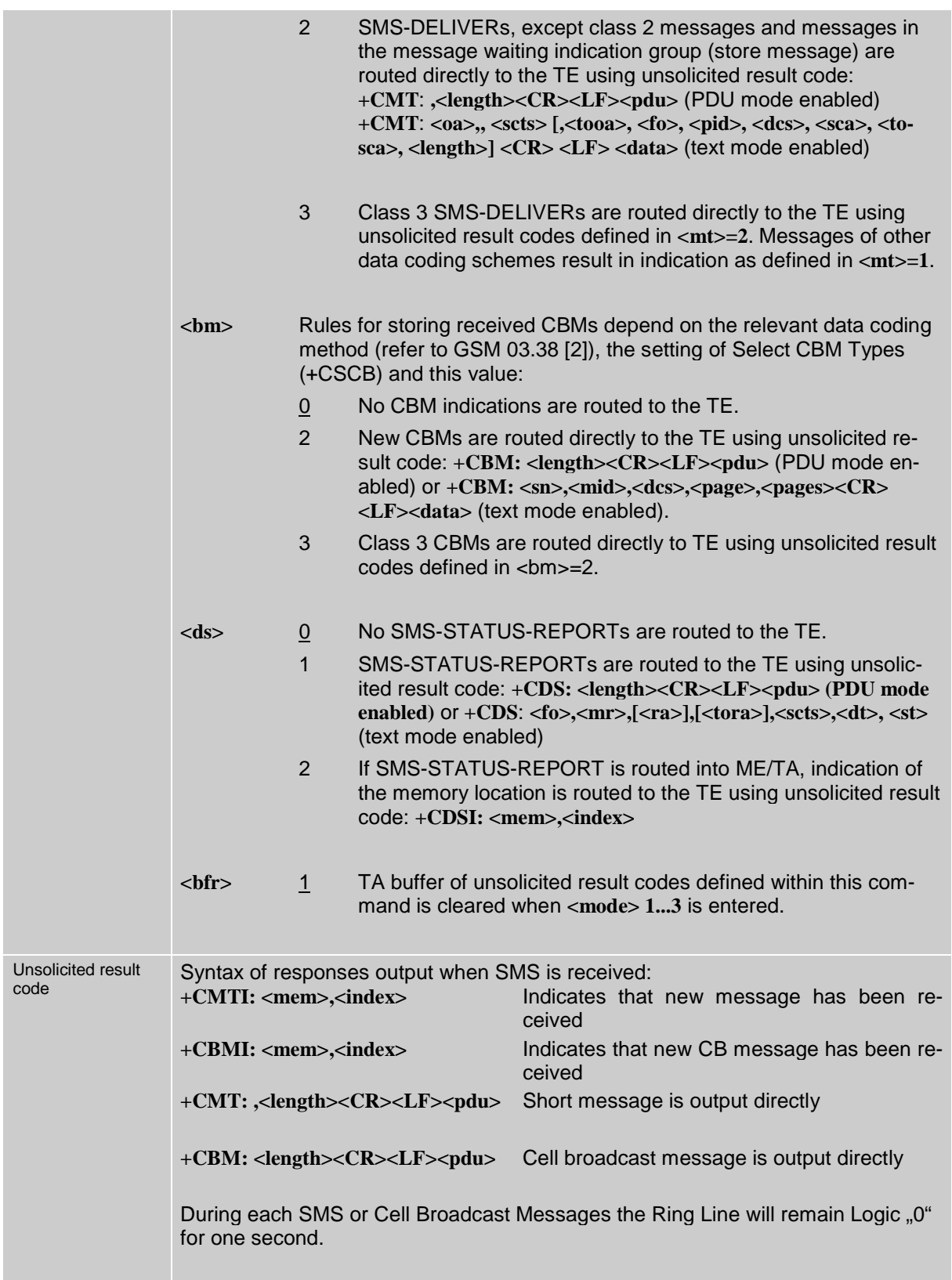

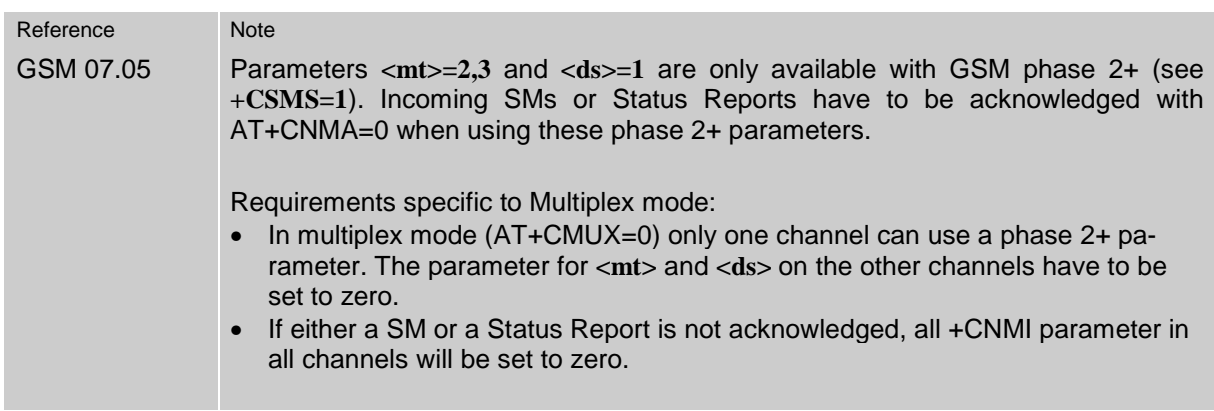

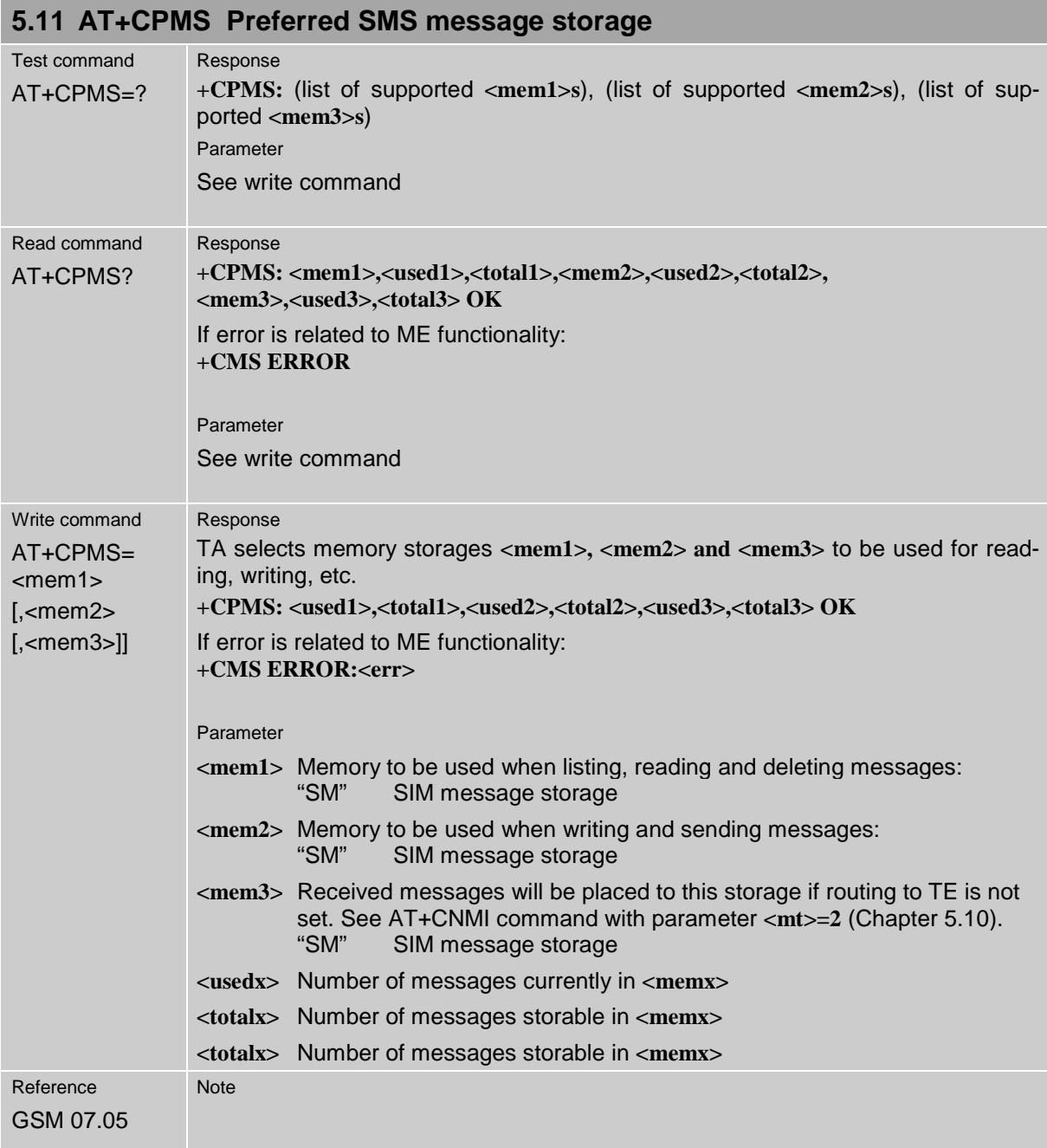

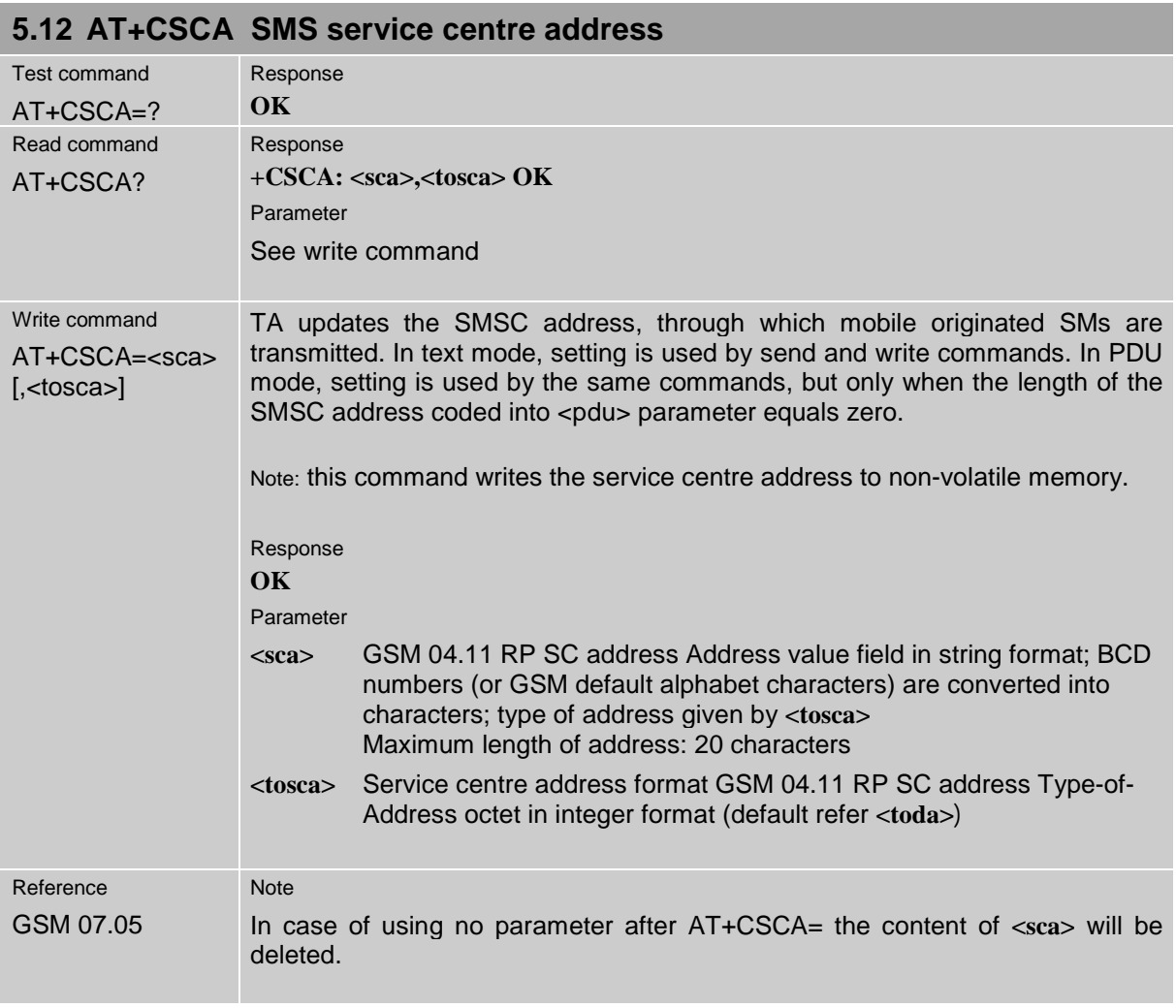

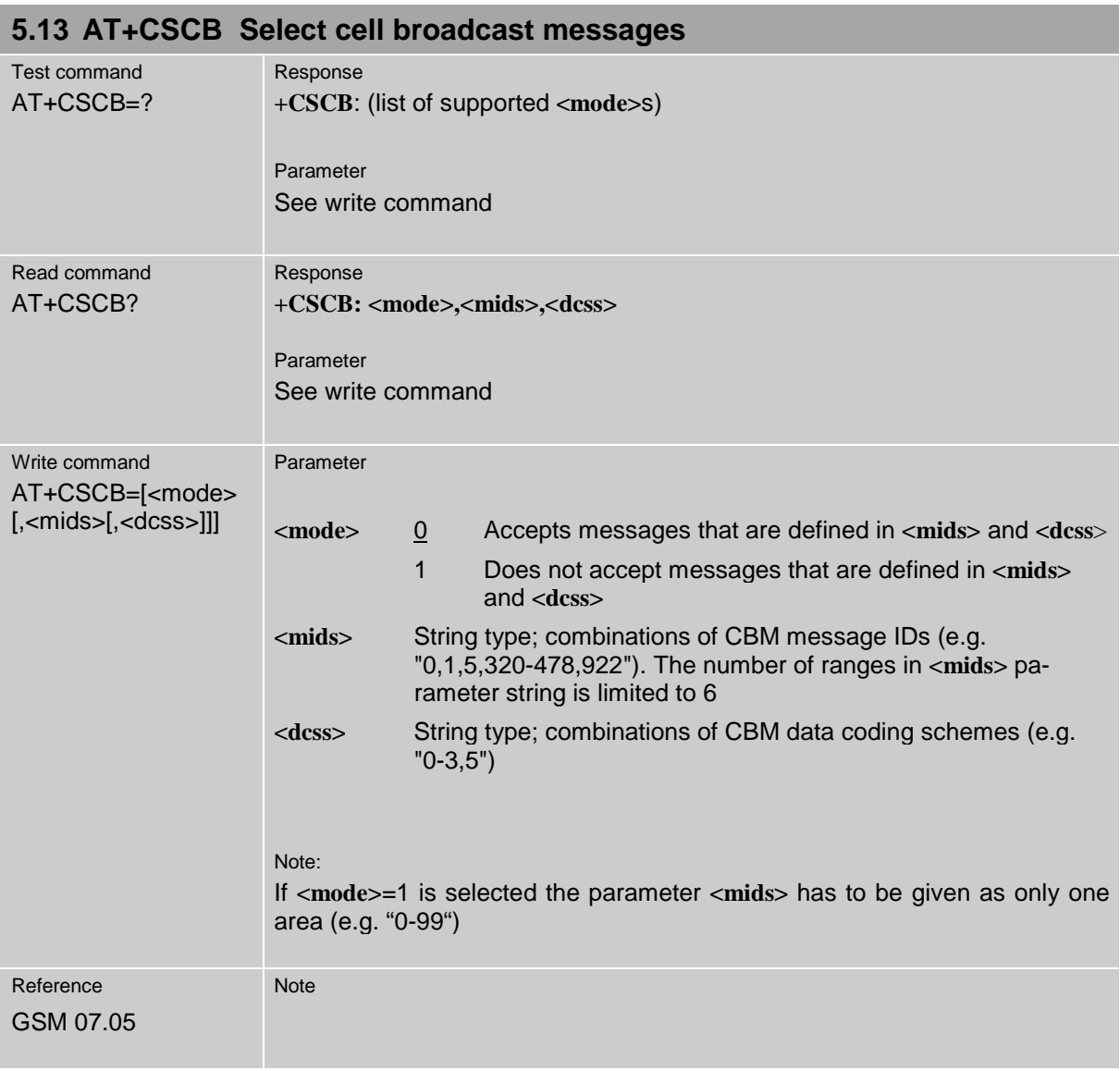

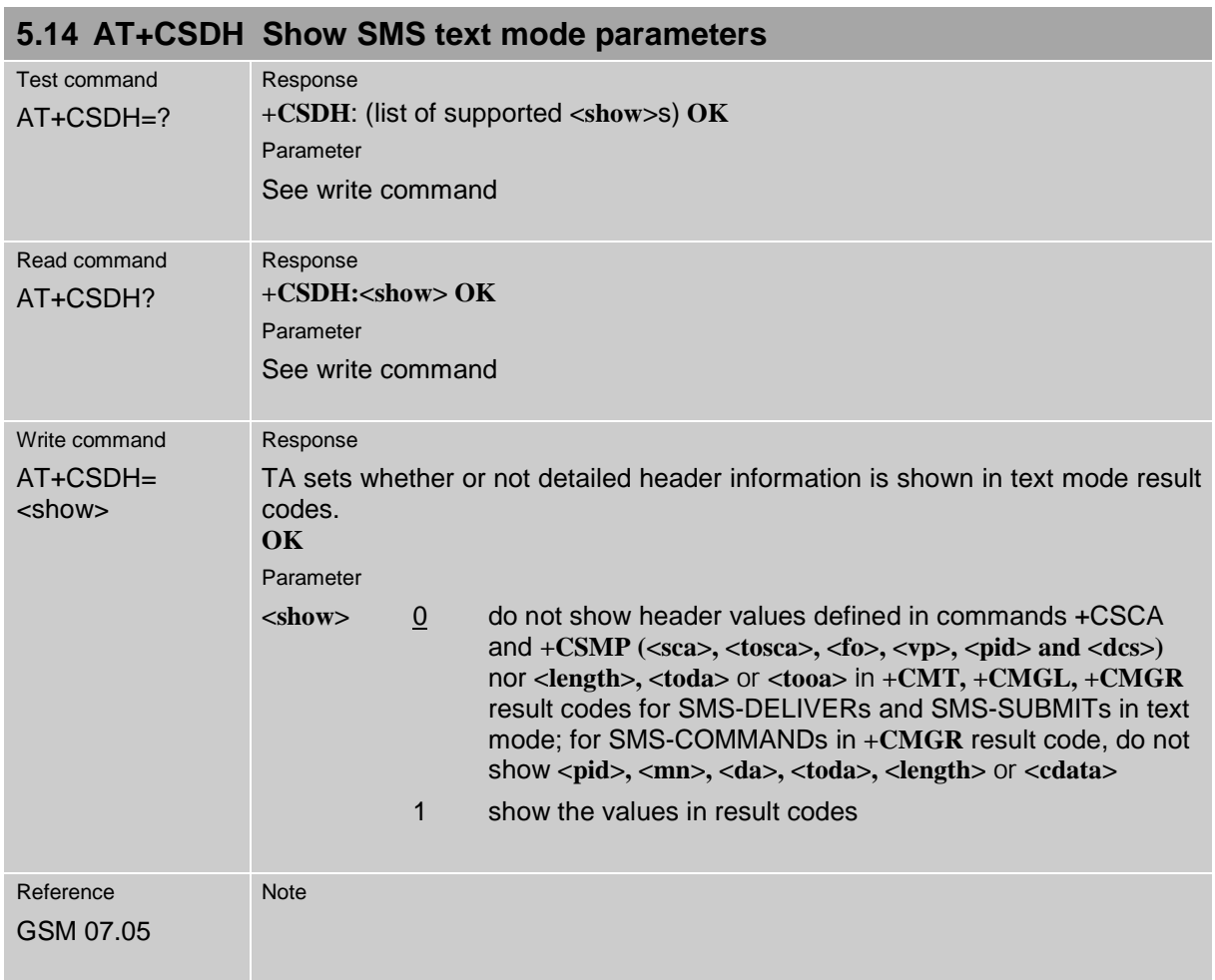

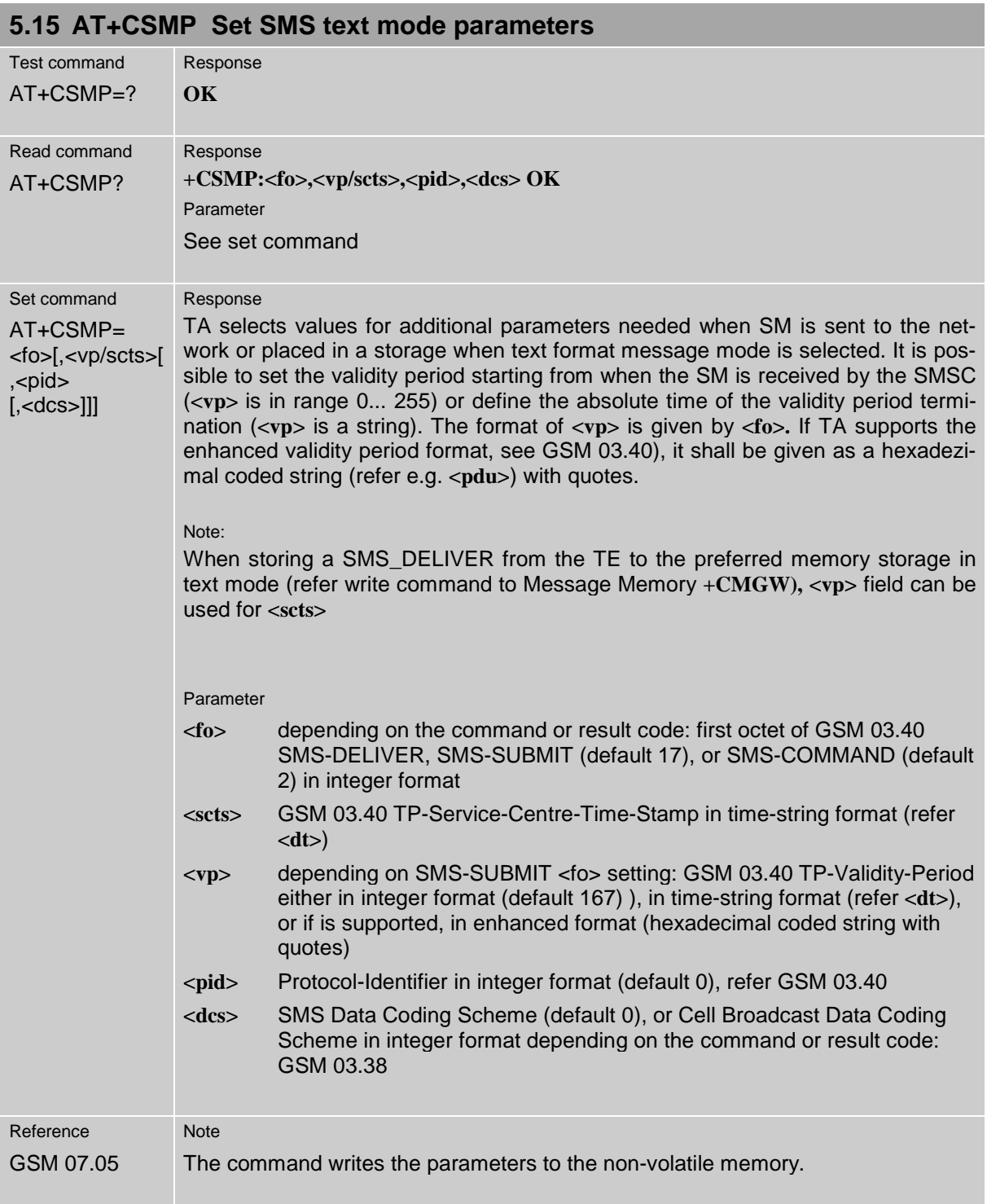

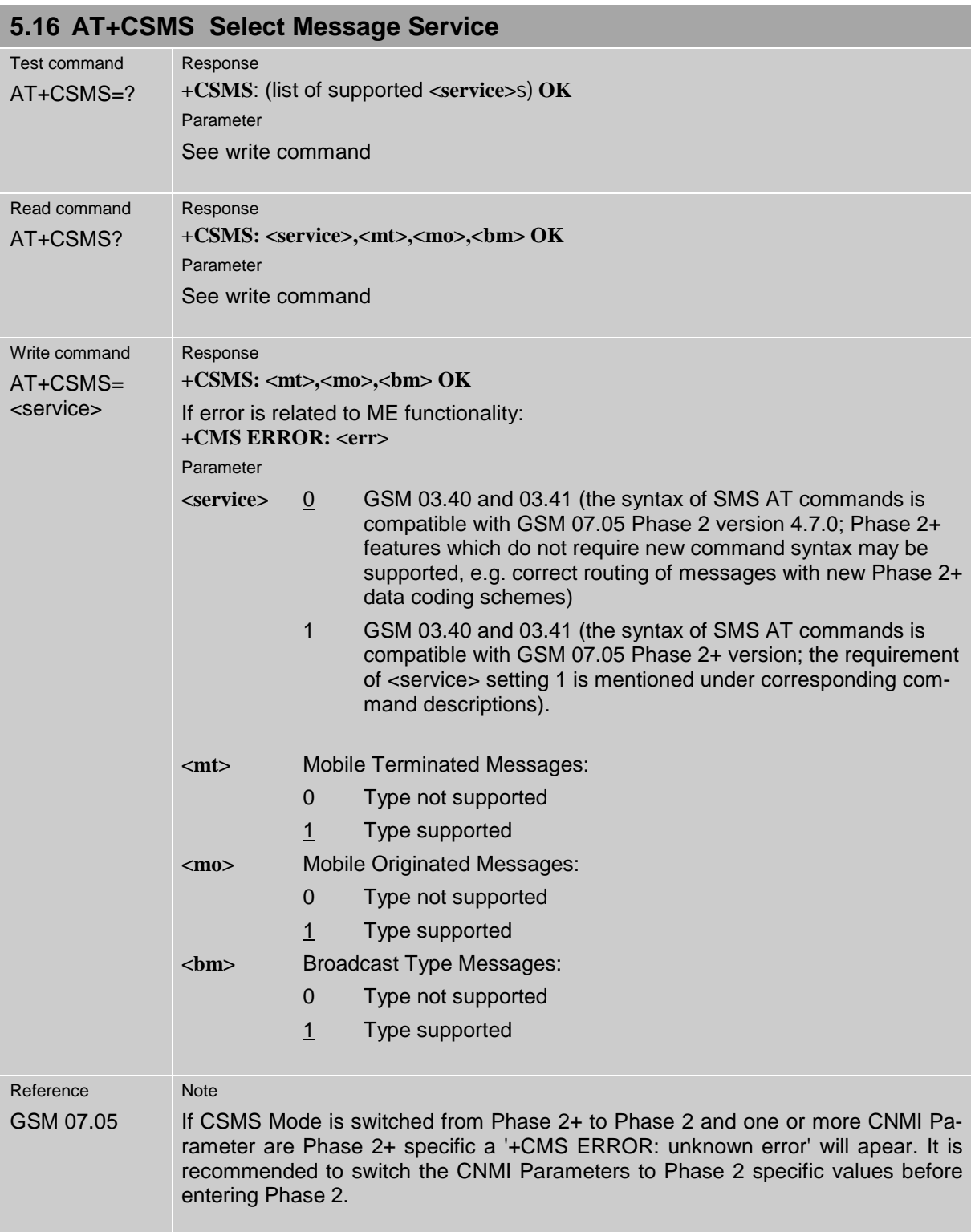

## **6 Siemens defined AT commands for enhanced functions**

Self-defined commands do not have to be implemented in accordance with the official syntax. The "+C" string can therefore be replaced by "^S" ("^" = 0x5E). If a self-defined command with the same syntax will be included in future in the GSM recommendations, the command can be addressed with both strings.

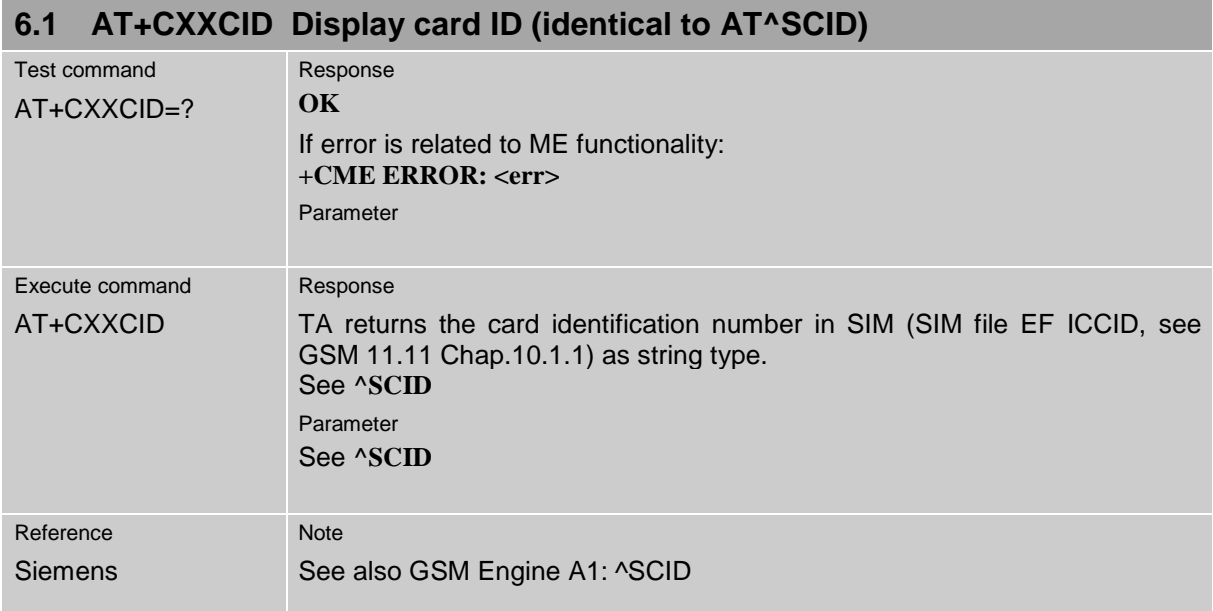

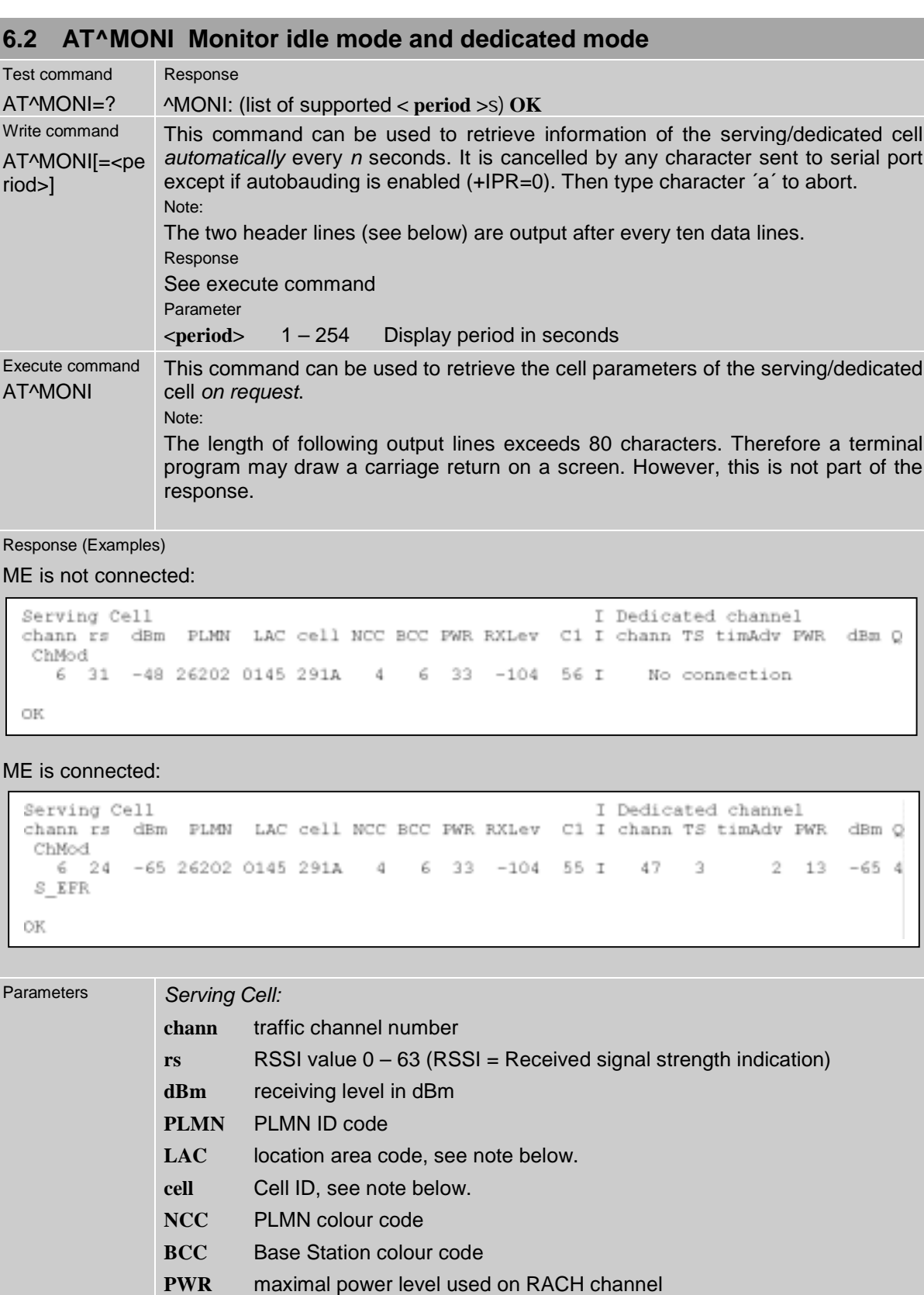

- **RXLev** minimal receiving level (in dBm) to allow registration
- **C1** coefficient for base station selection

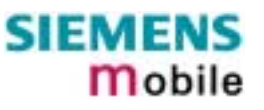

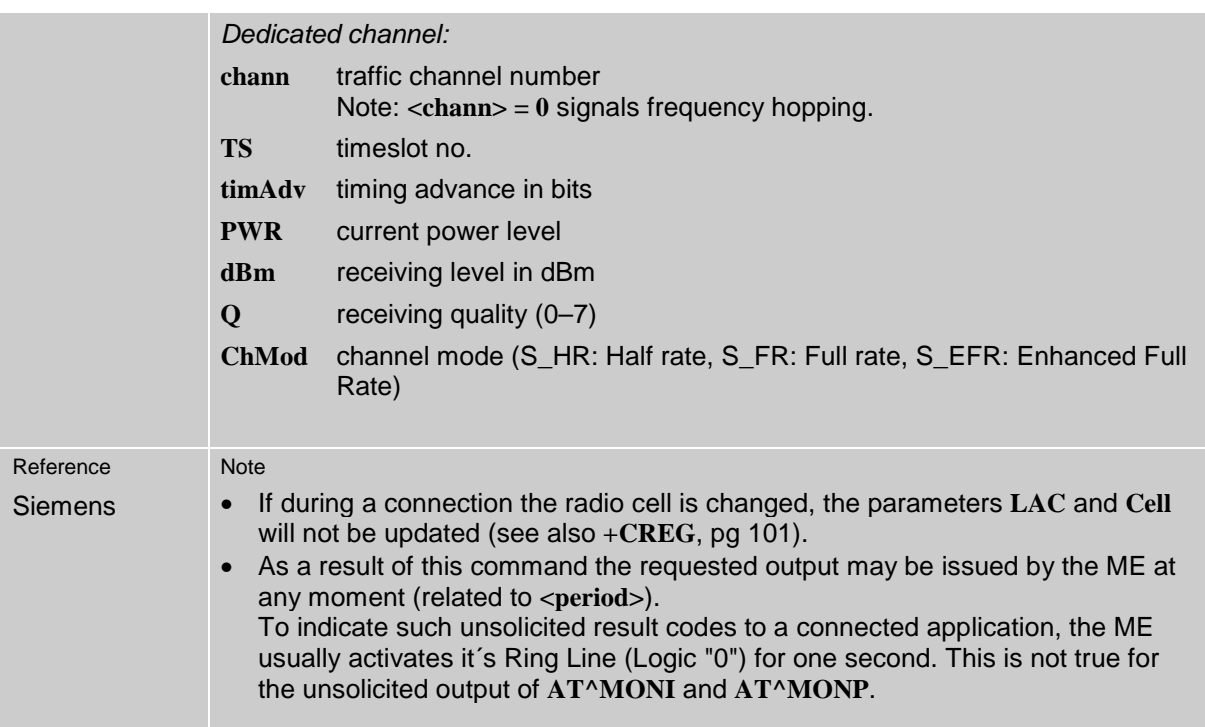

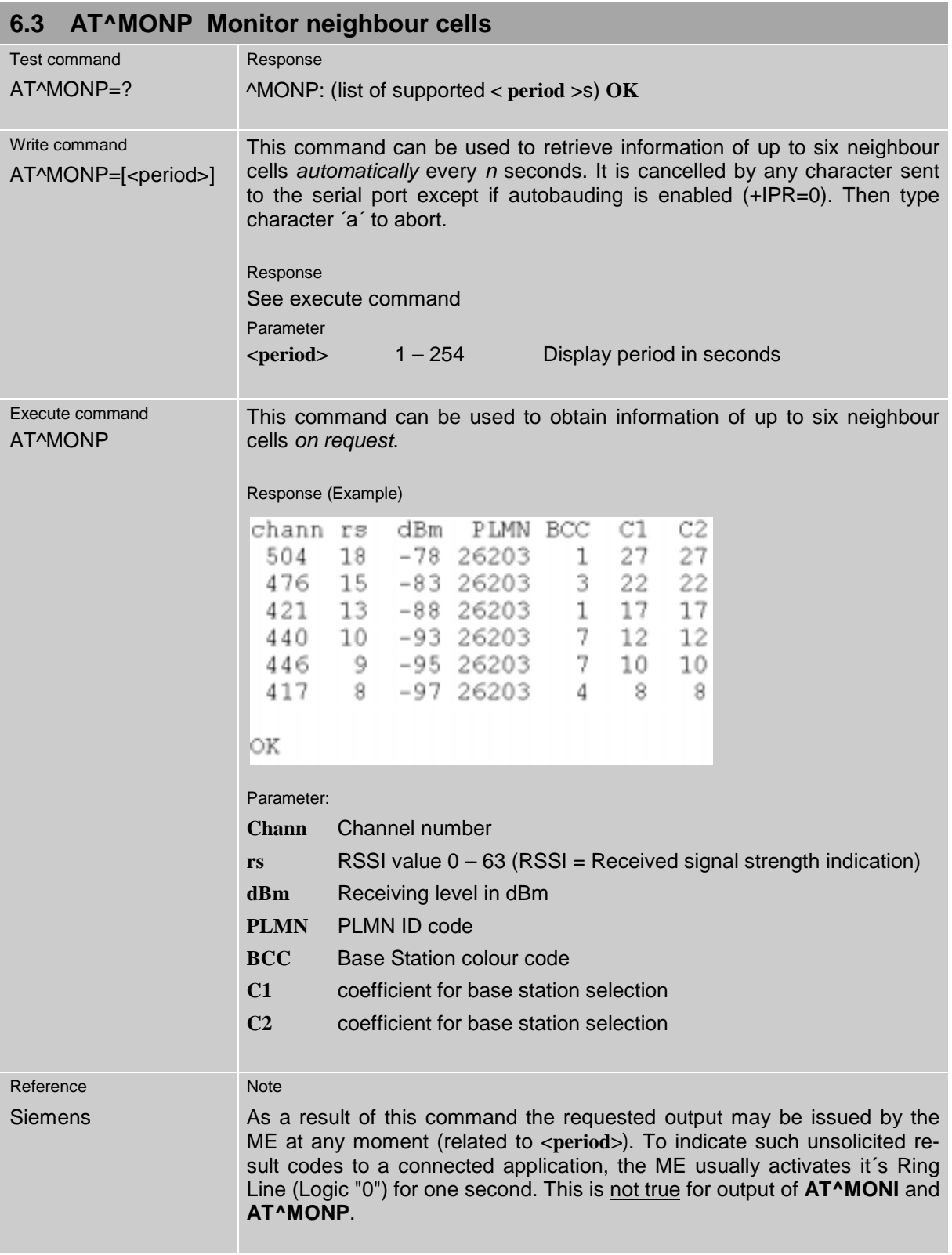

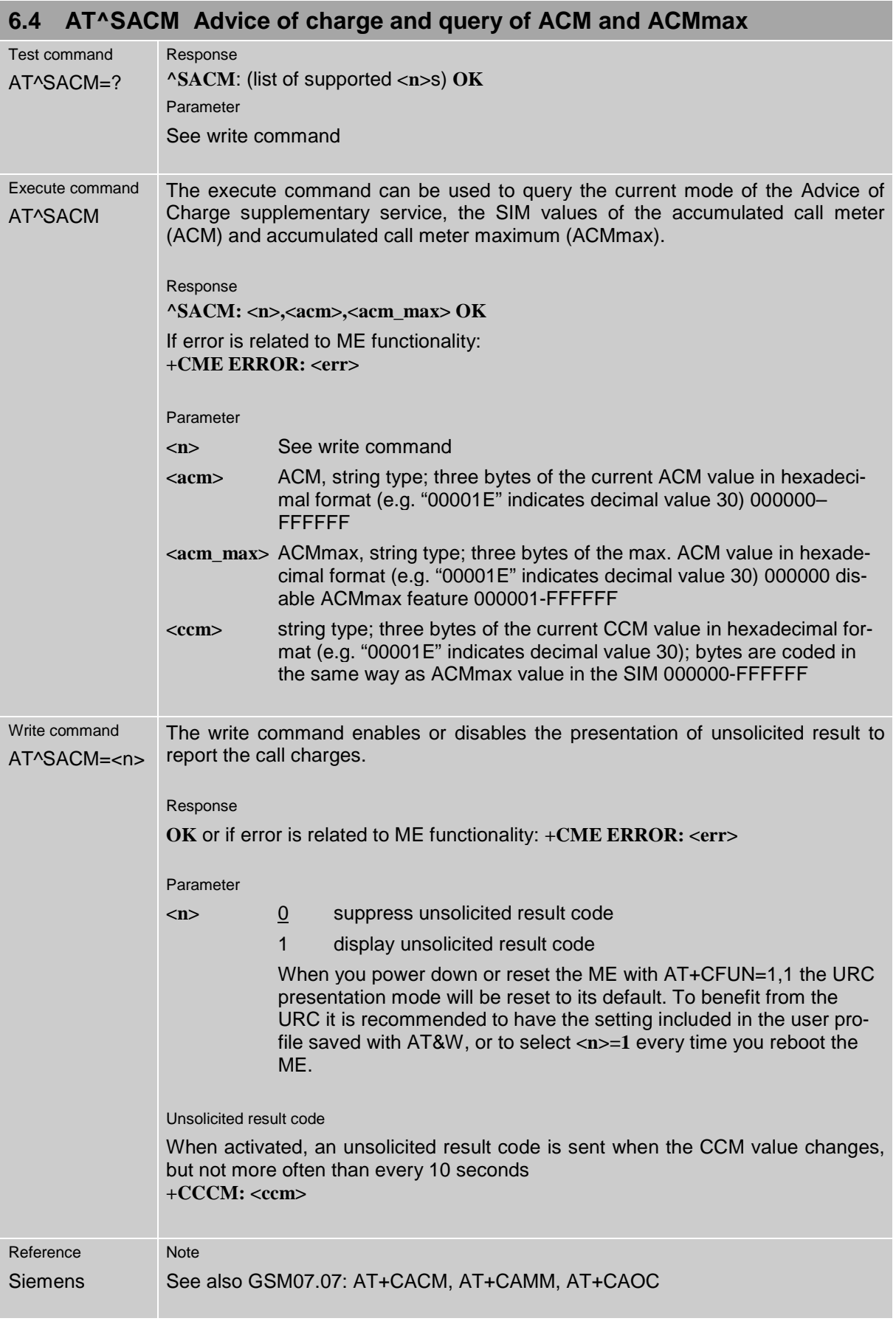

## **6.5 AT^SBC Battery charging / discharging and charge control**

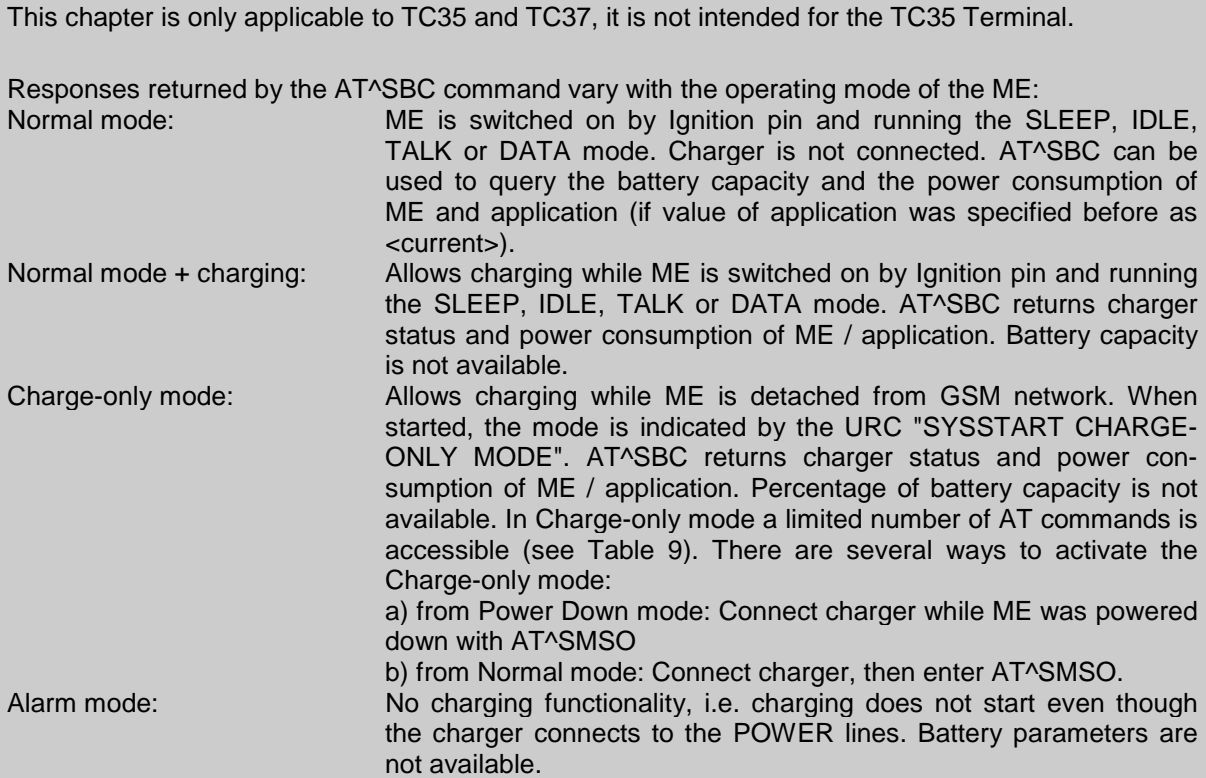

Charging begins once the charger connects to the POWER pins of the ZIF connector (except for the Alarm mode). Please refer to the [/1/](#page-7-0) ("Hardware Interface Description") supplied with your GSM engine and the Application Note "Charging the Battery Pack" for details on the charging process.

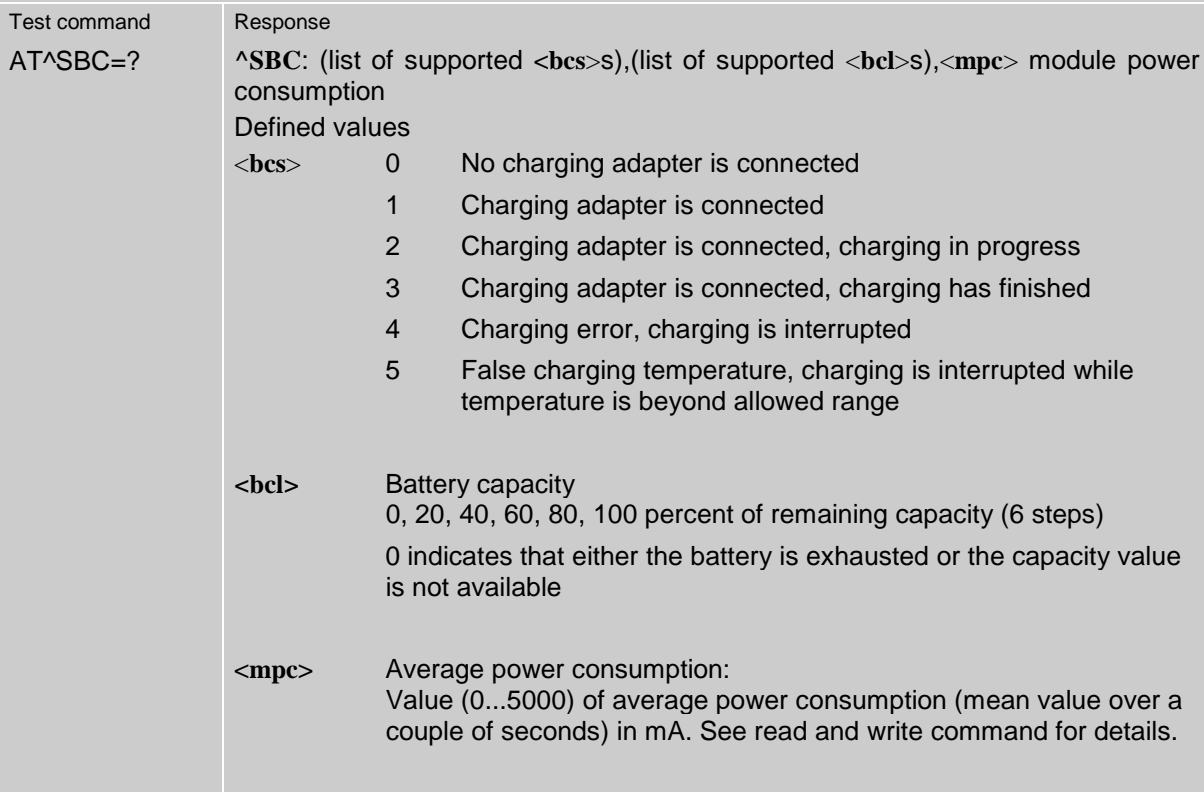

<span id="page-141-0"></span>**COL** 

m.

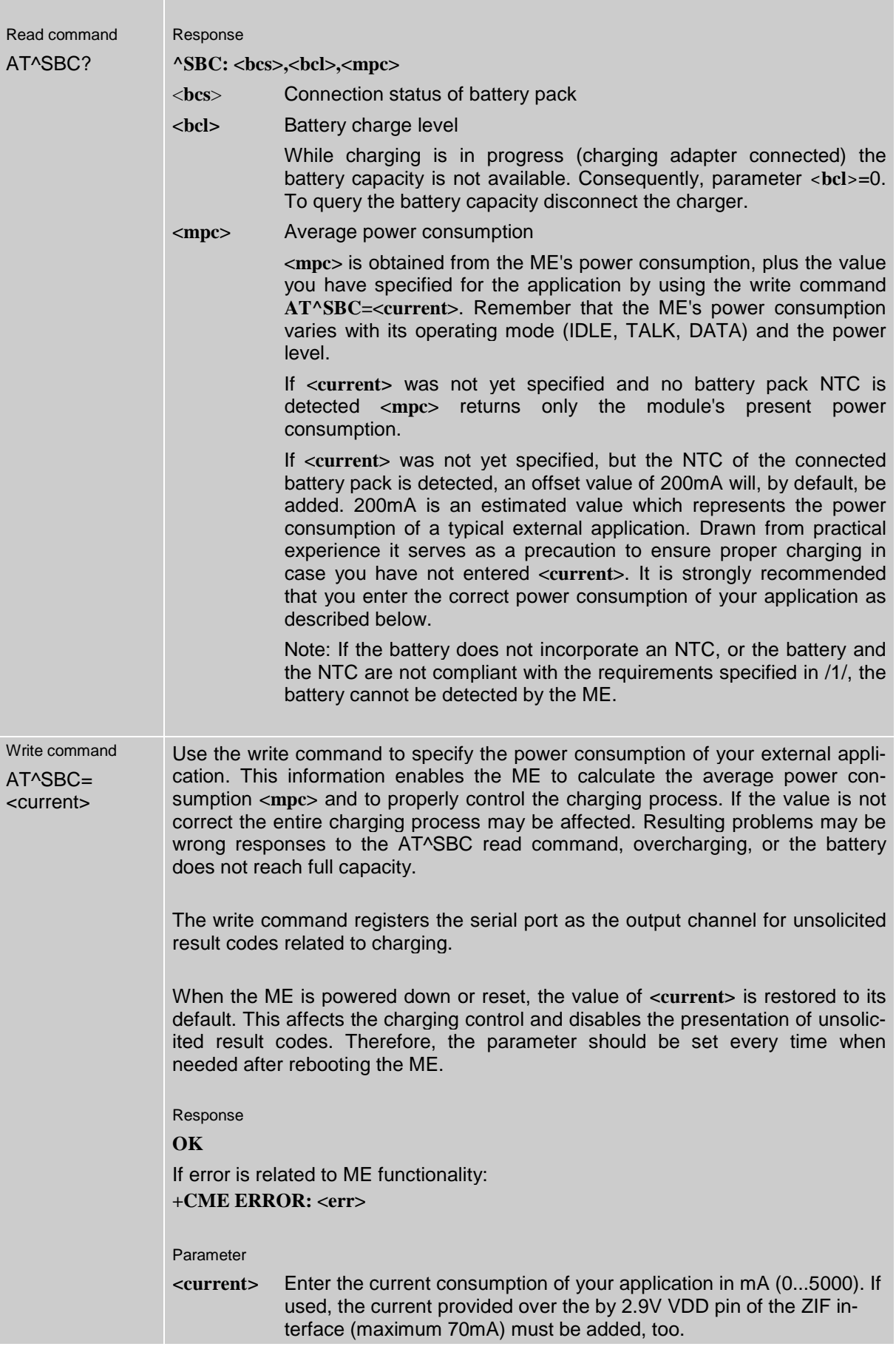

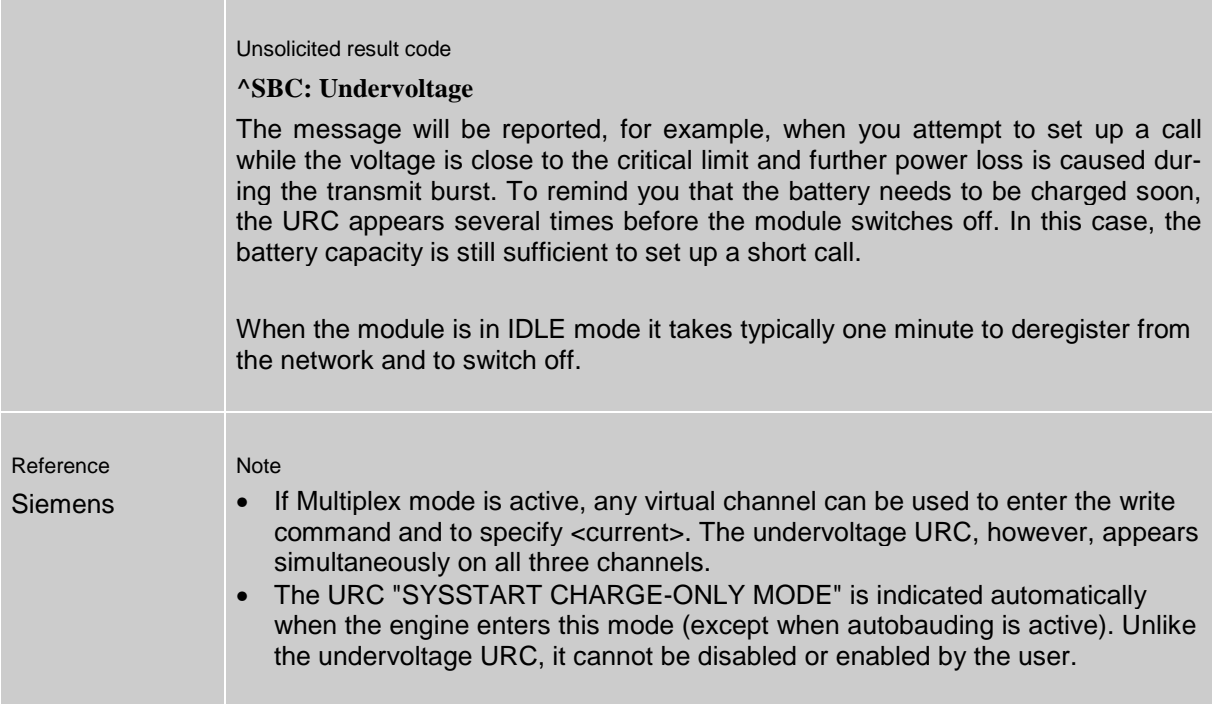

Table 9: Summary of AT commands available in Charge-only and Alarm mode

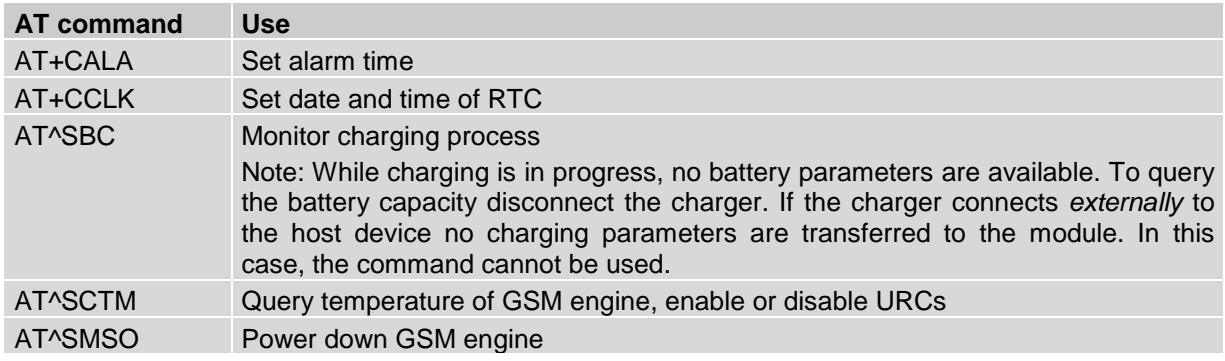

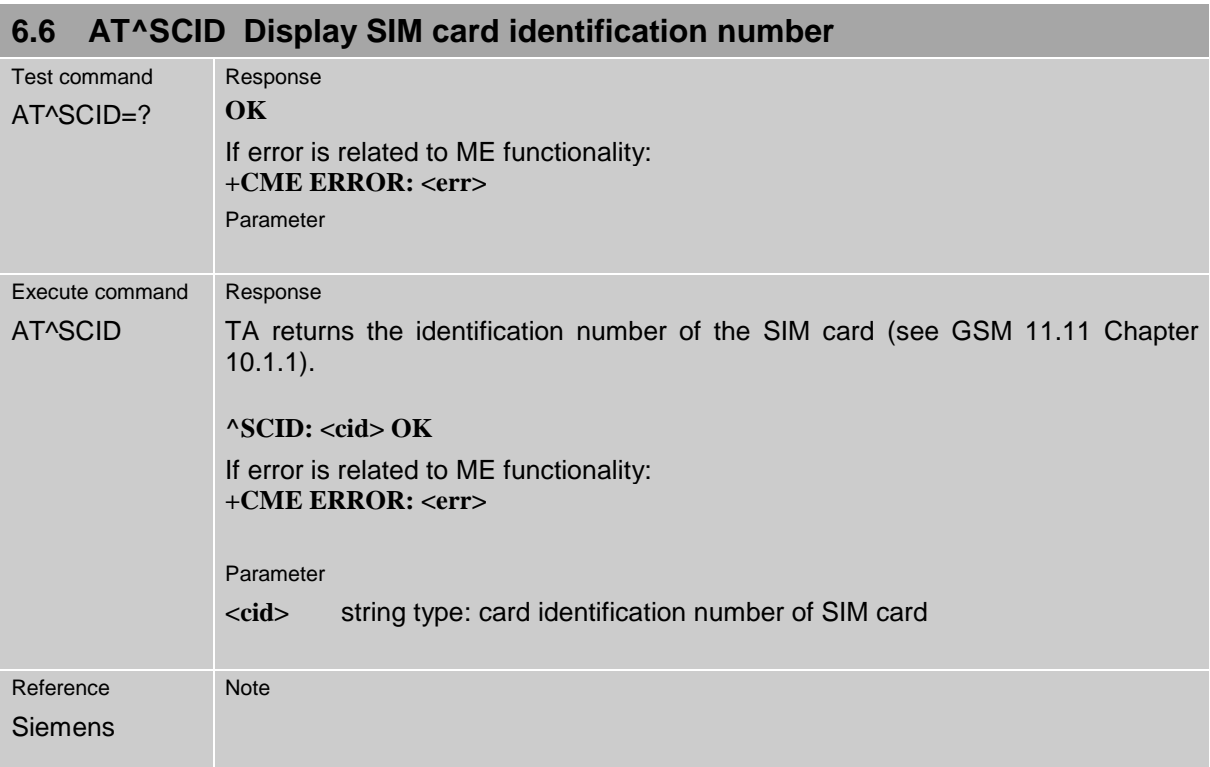
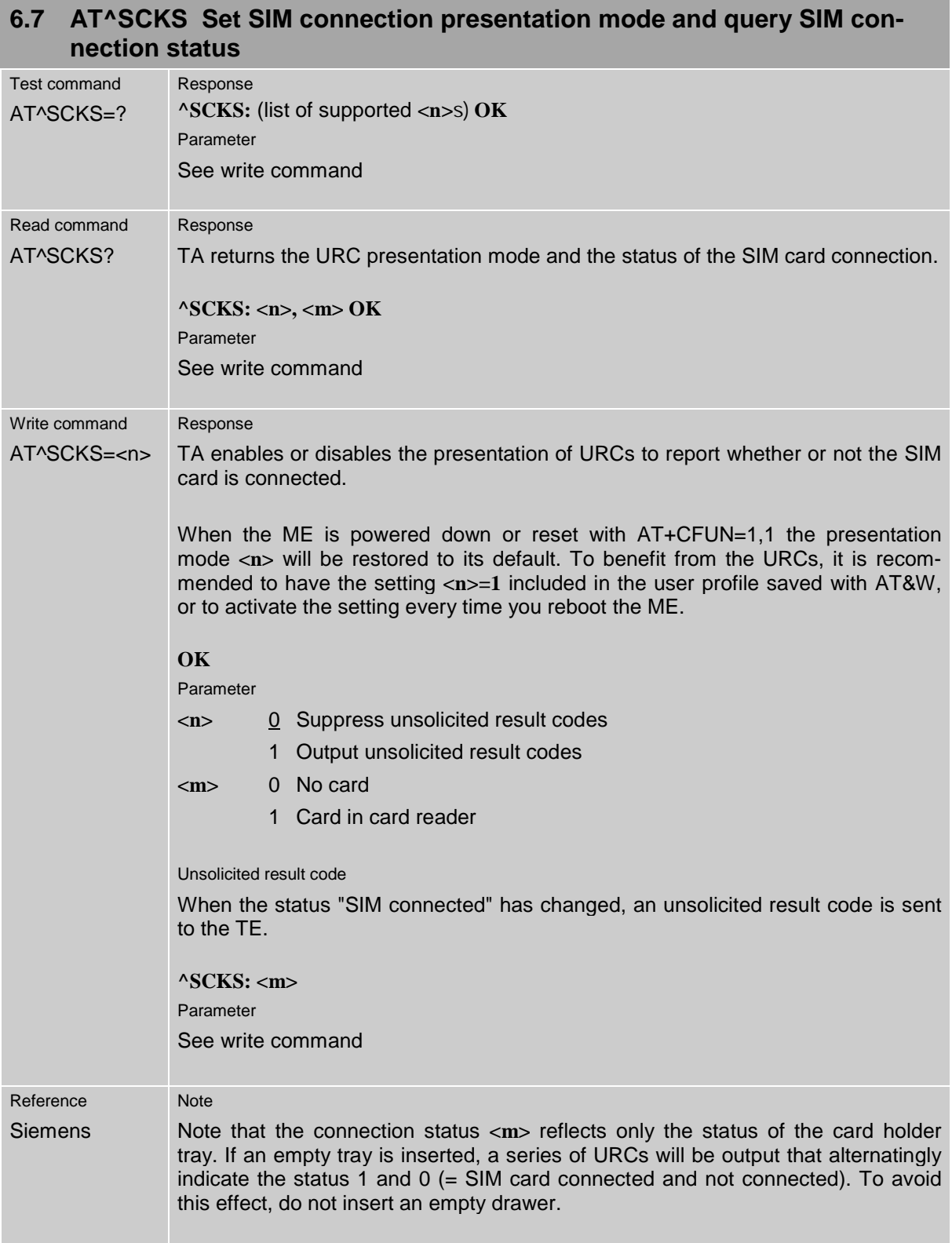

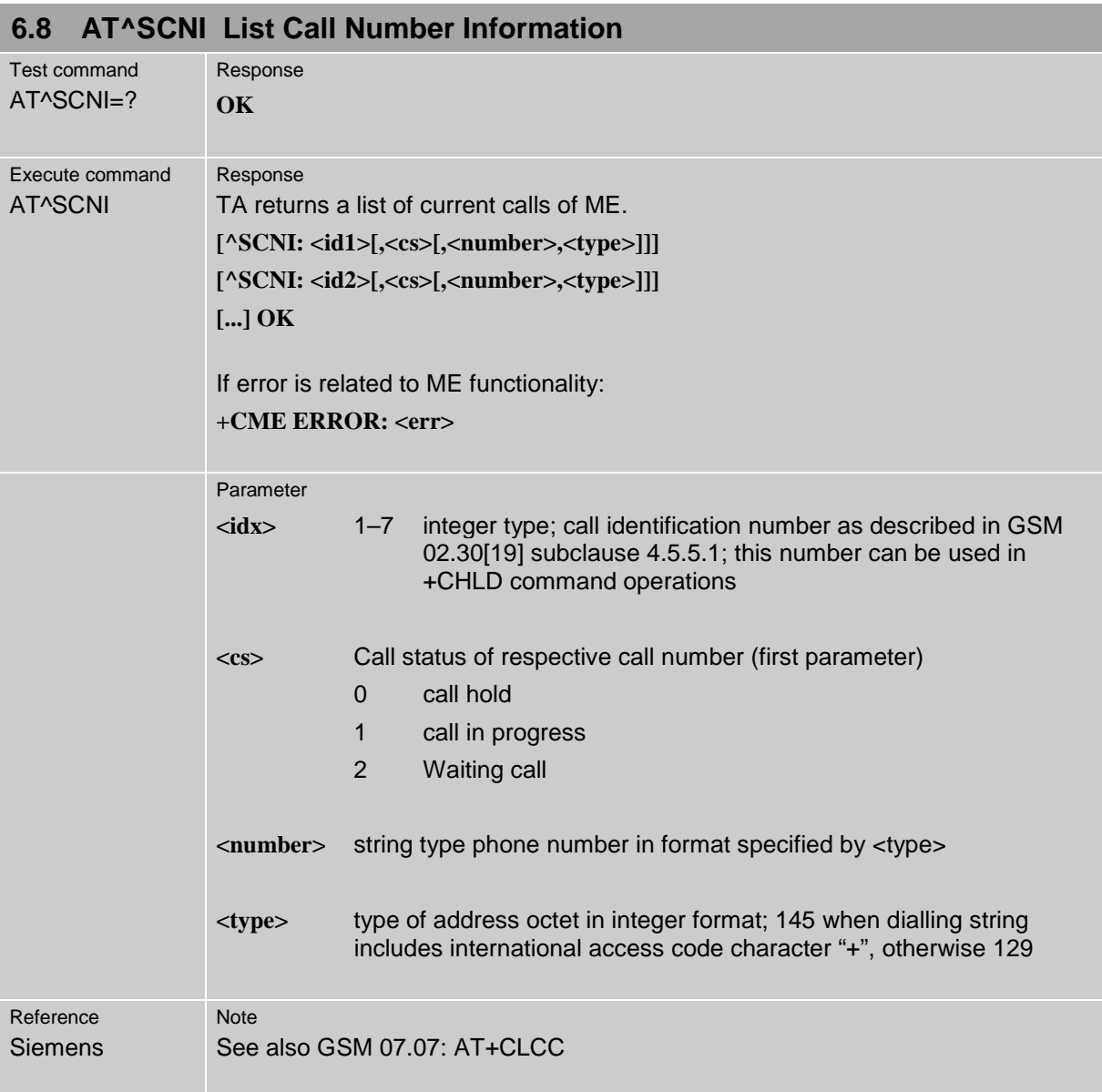

#### **6.9 AT^SCTM Set critical operating temperature presentation mode or query temperature**

Use this command to monitor the temperature range of the module and the battery. The write command enables or disables the presentation of URCs to report critical temperature limits.

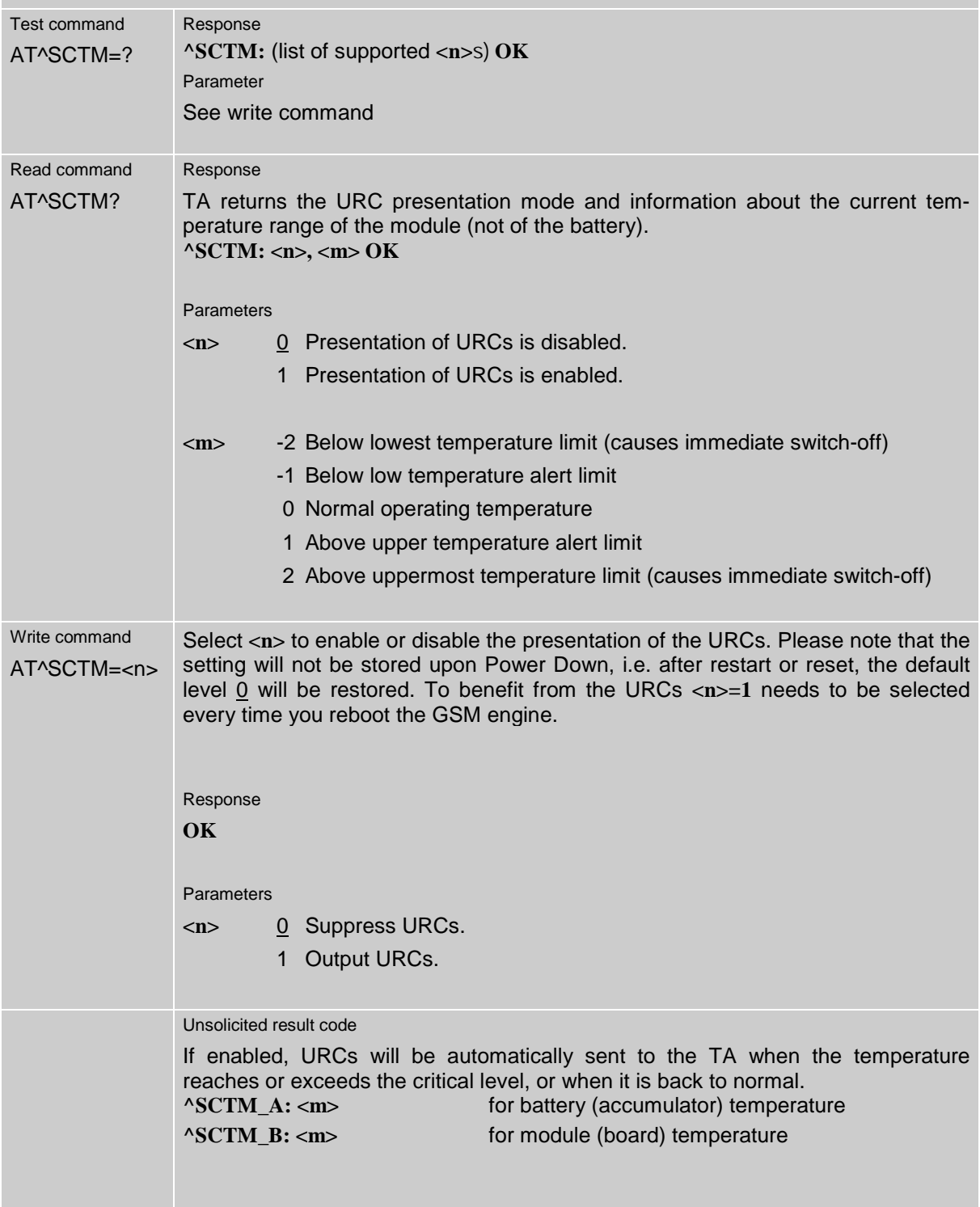

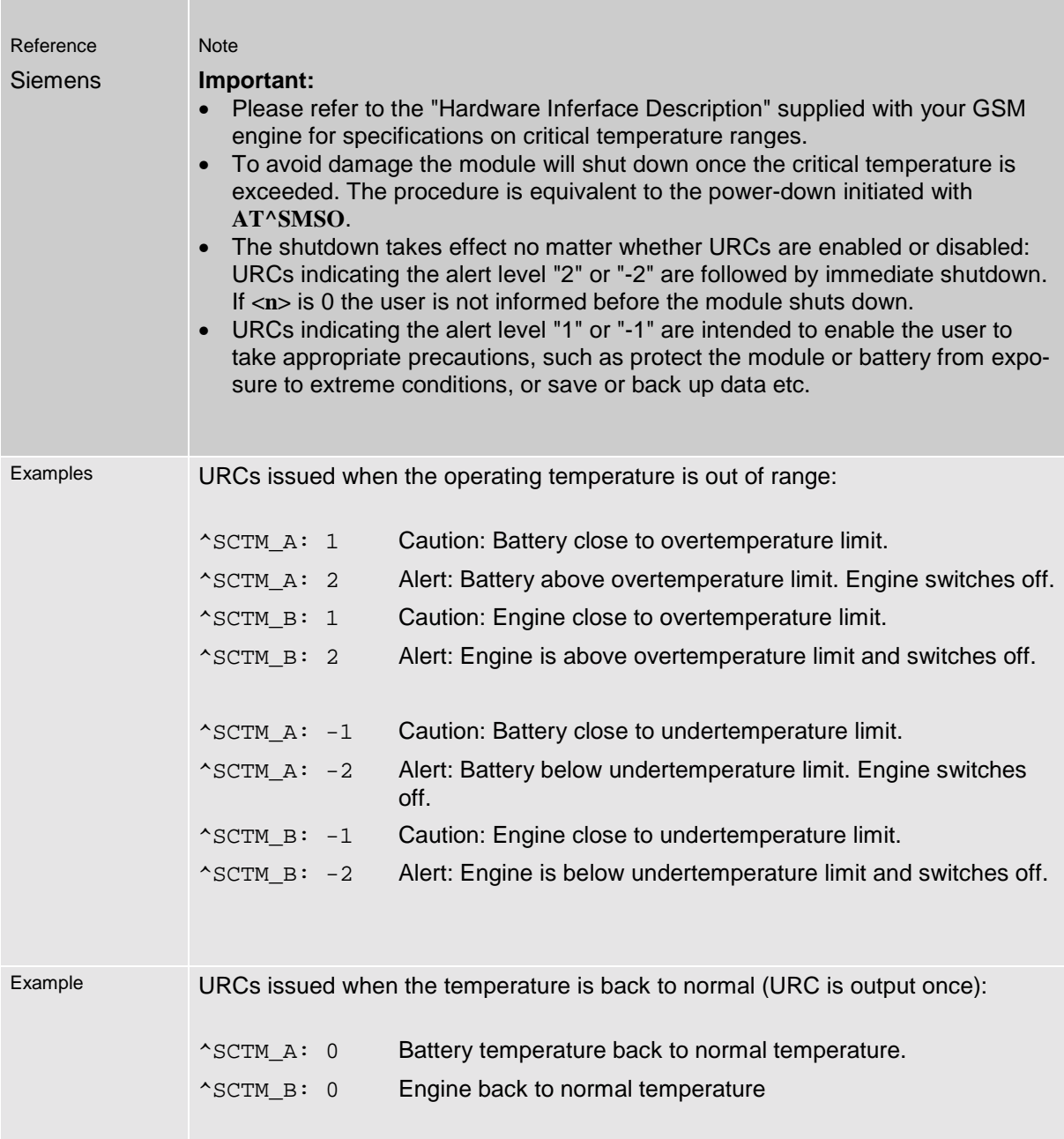

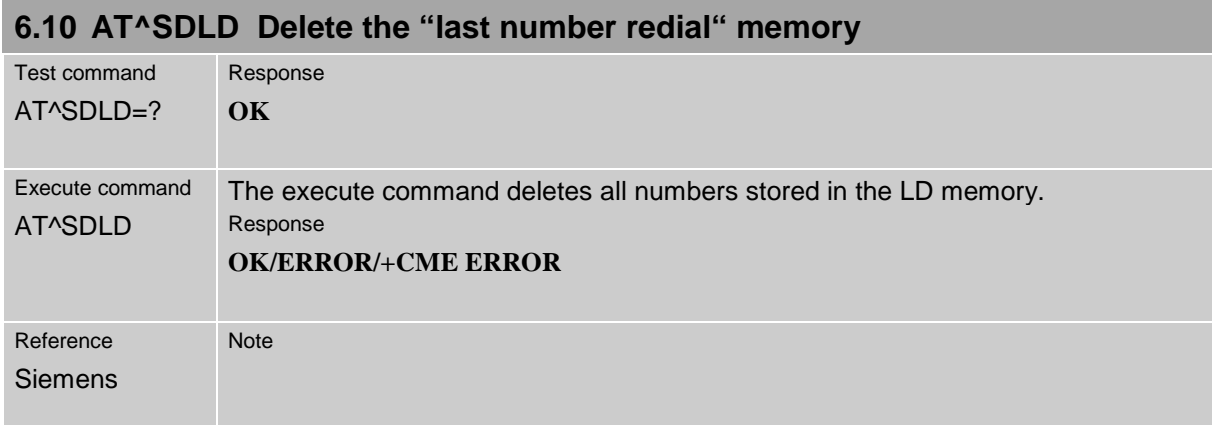

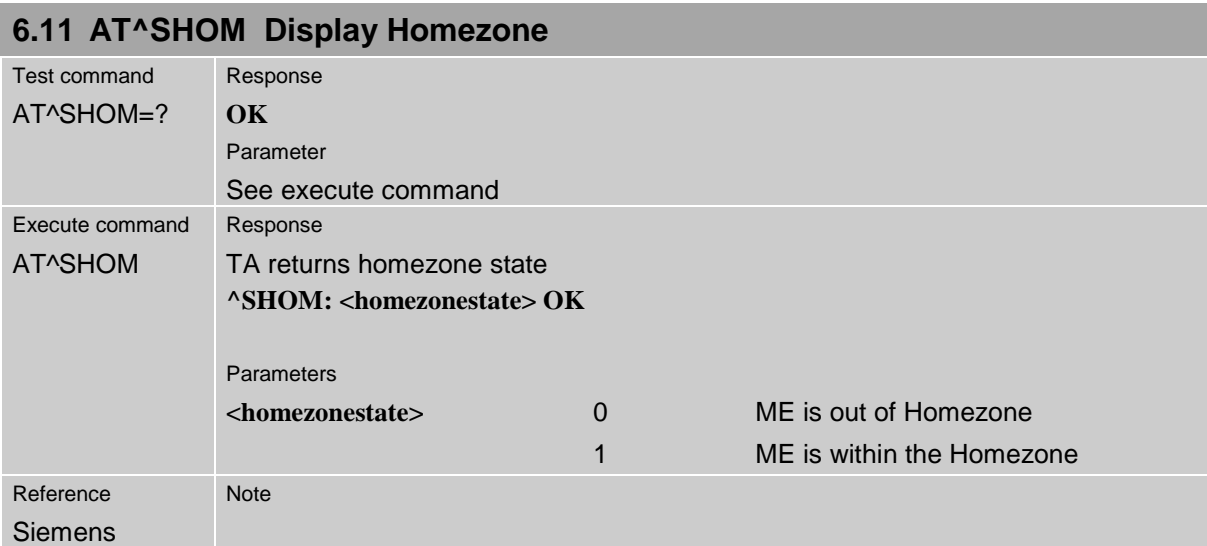

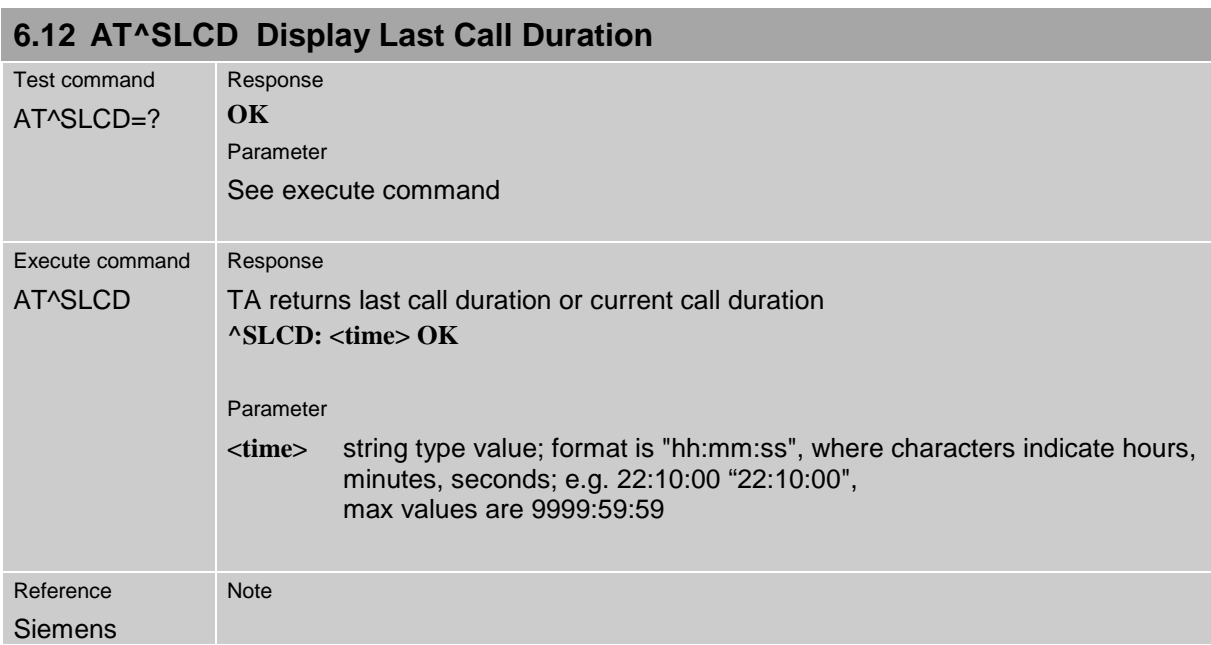

<span id="page-149-0"></span>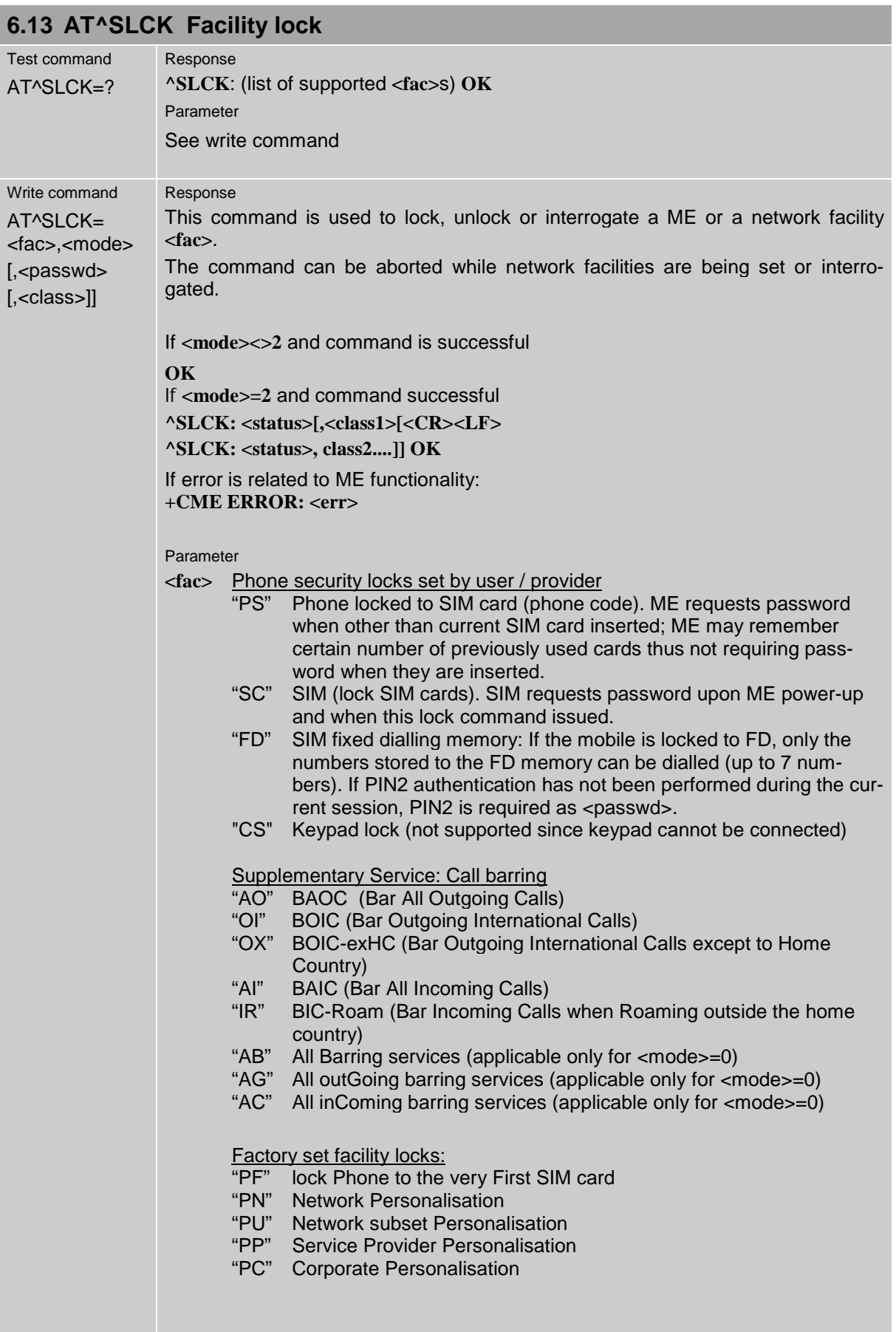

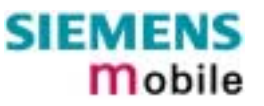

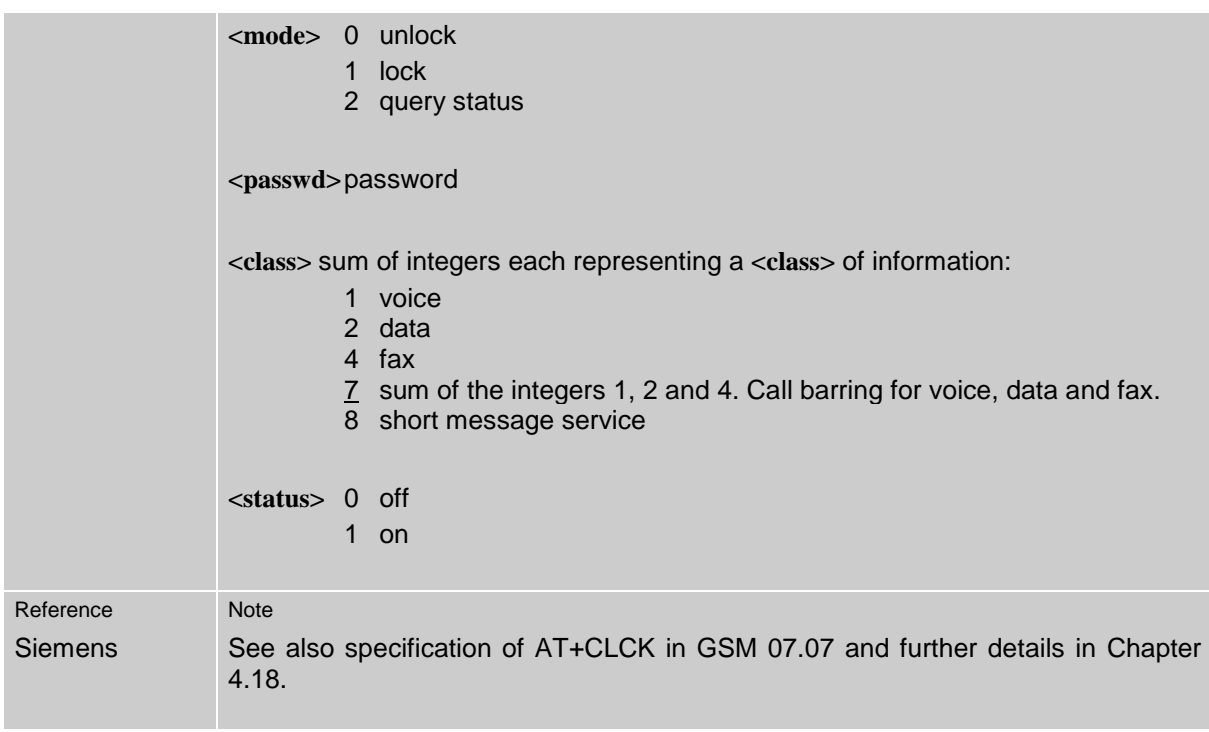

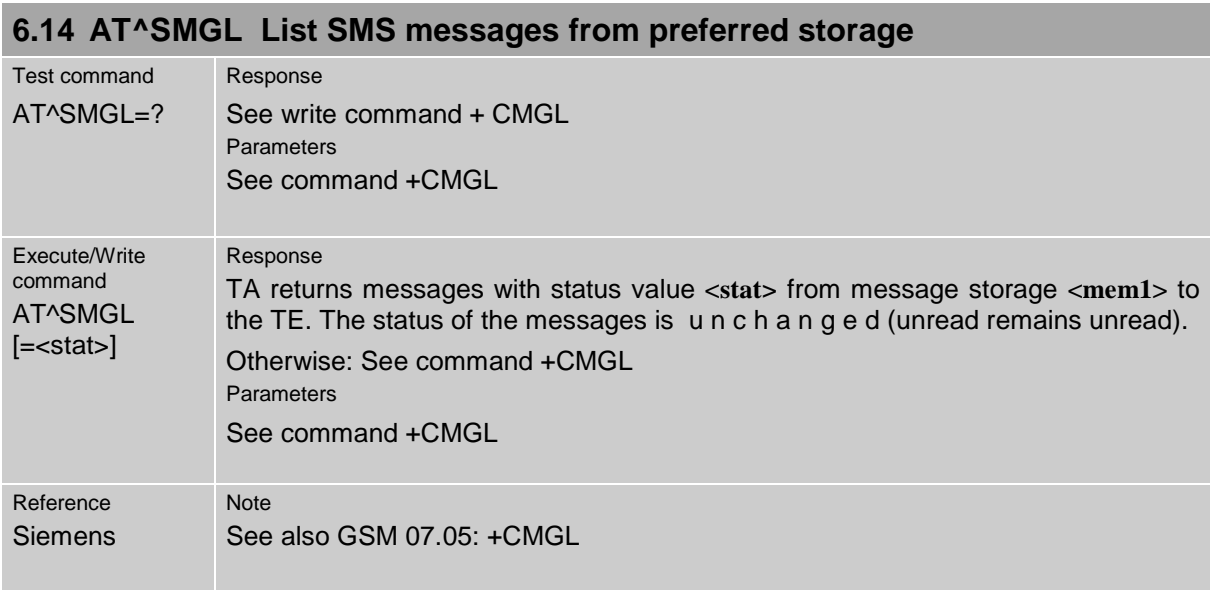

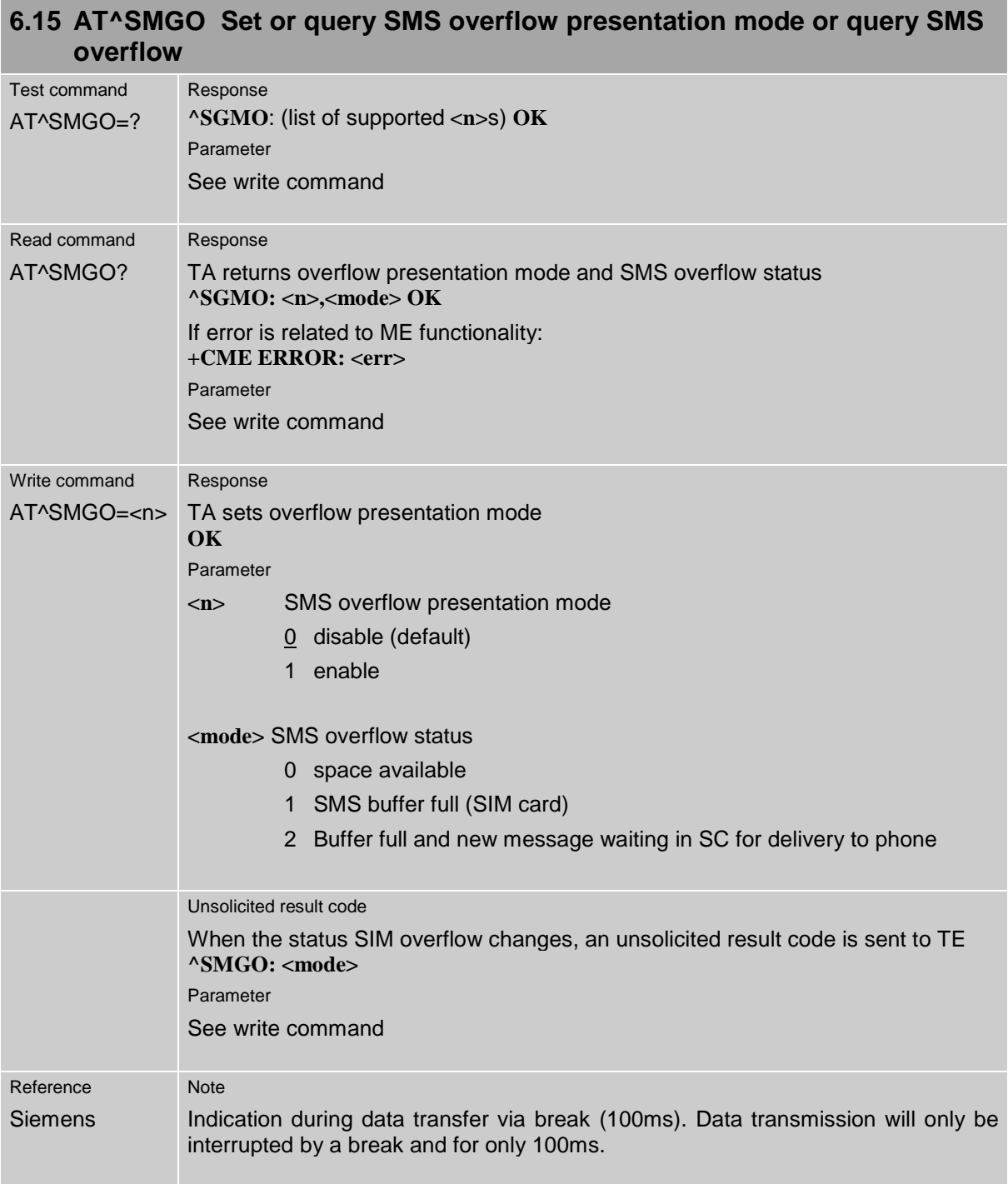

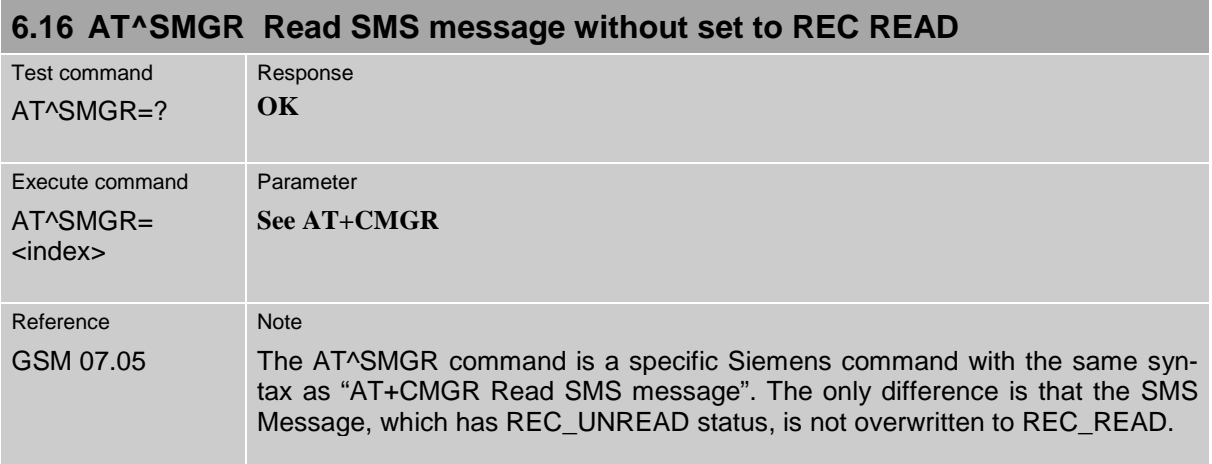

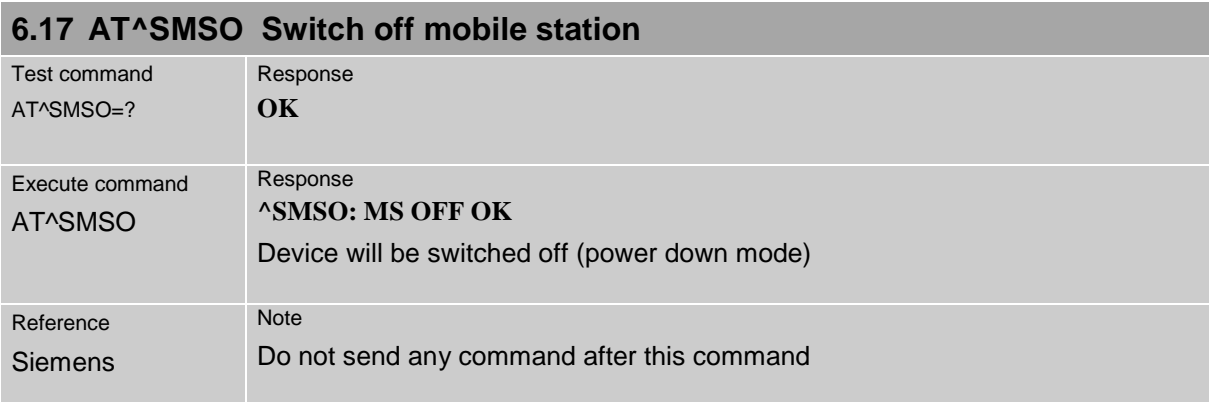

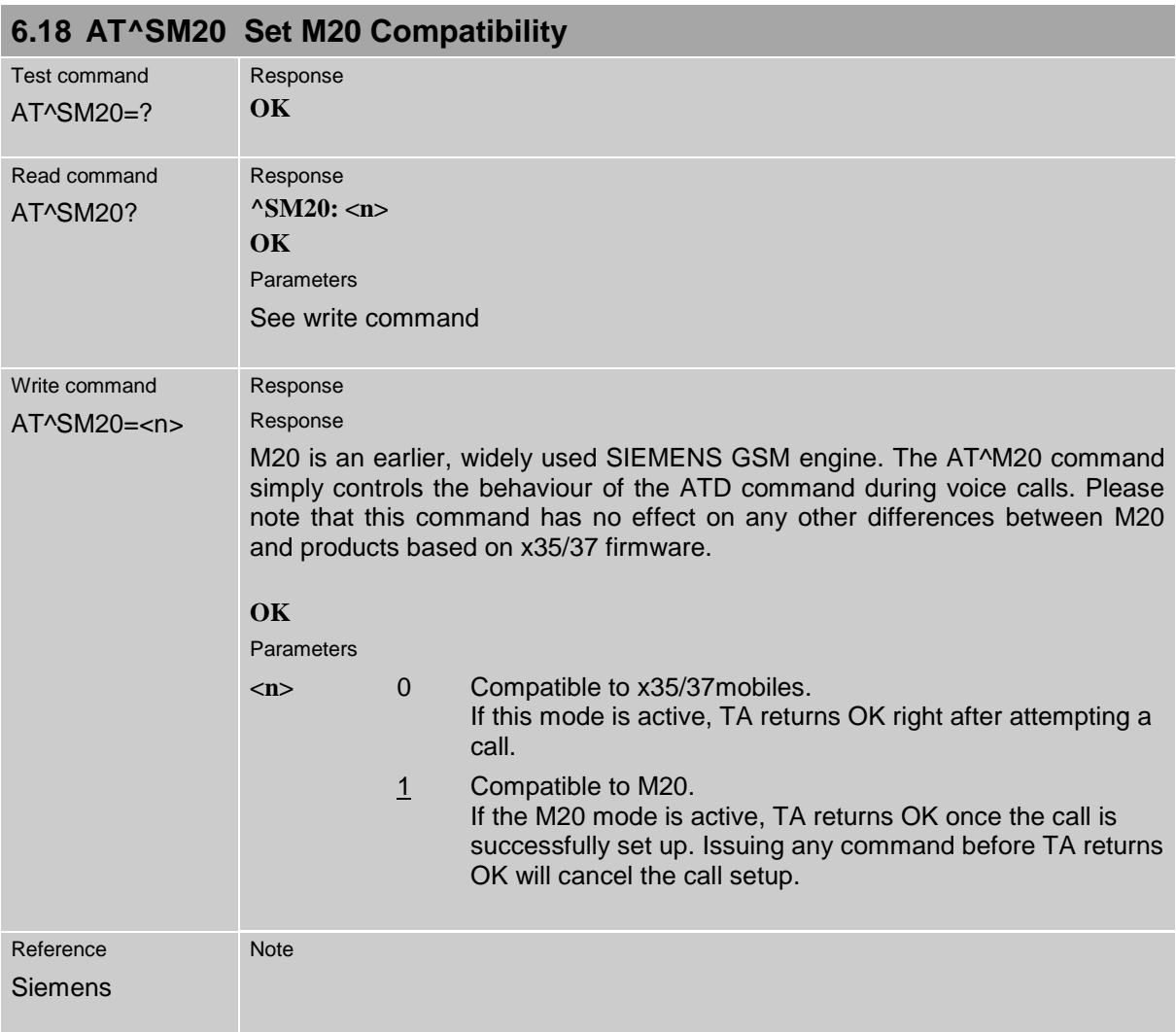

<span id="page-154-0"></span>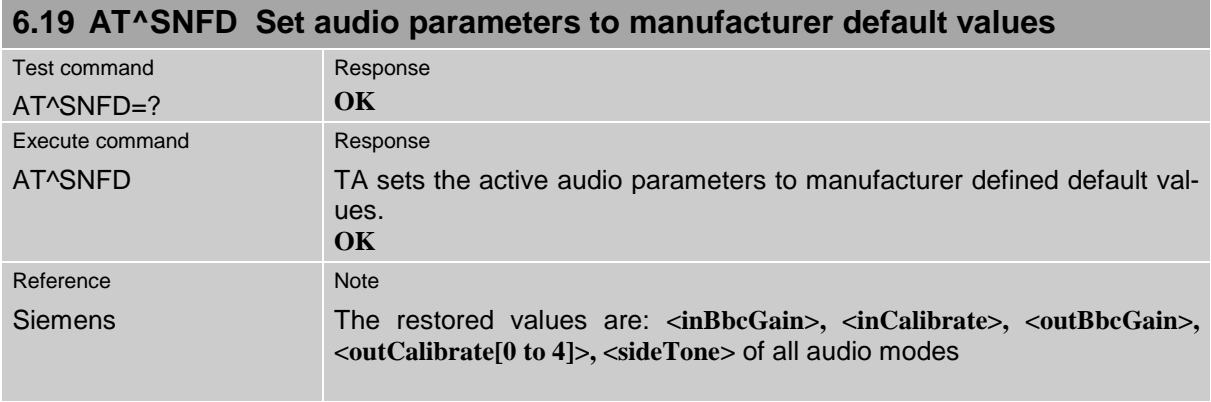

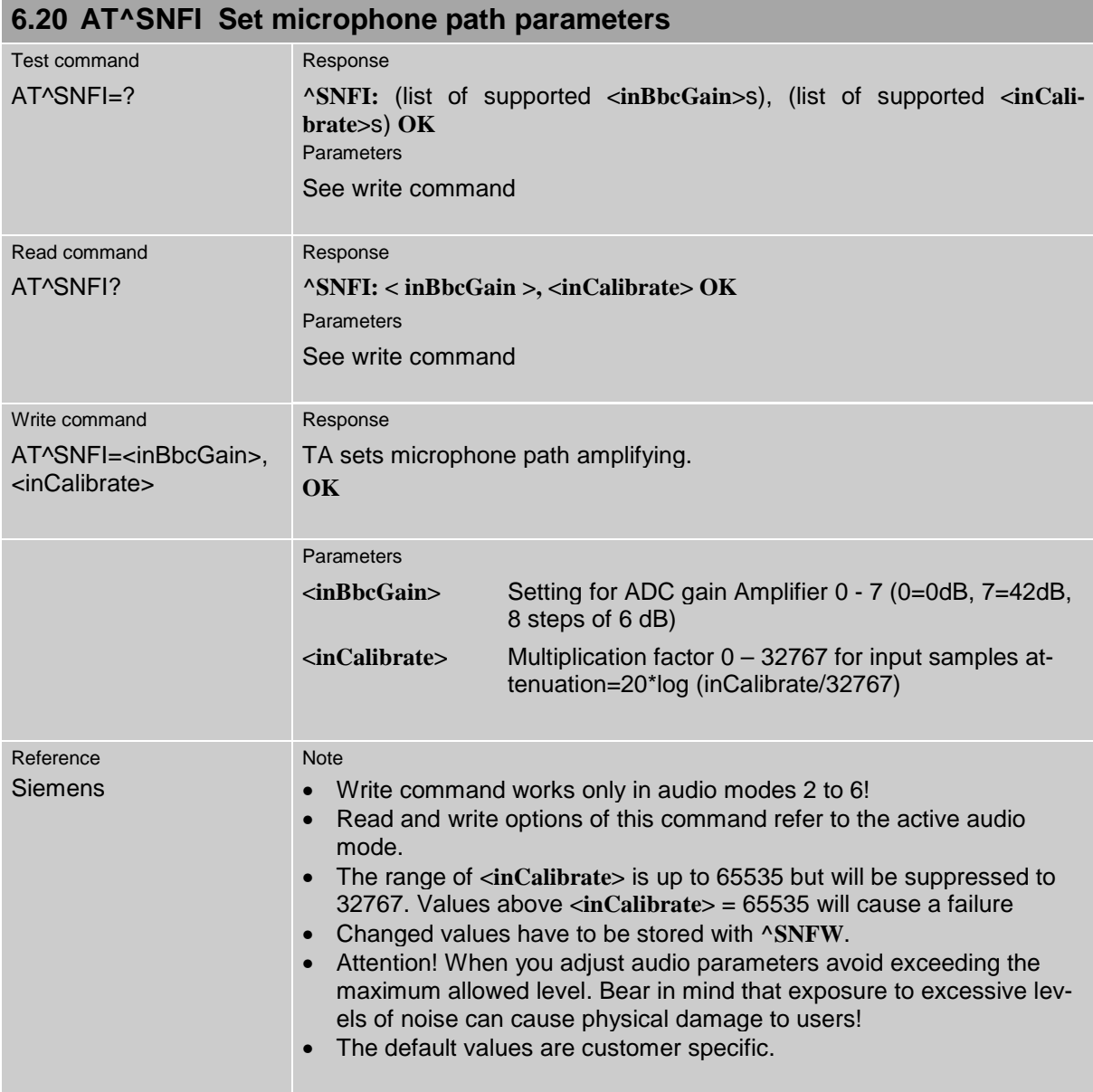

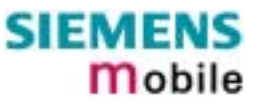

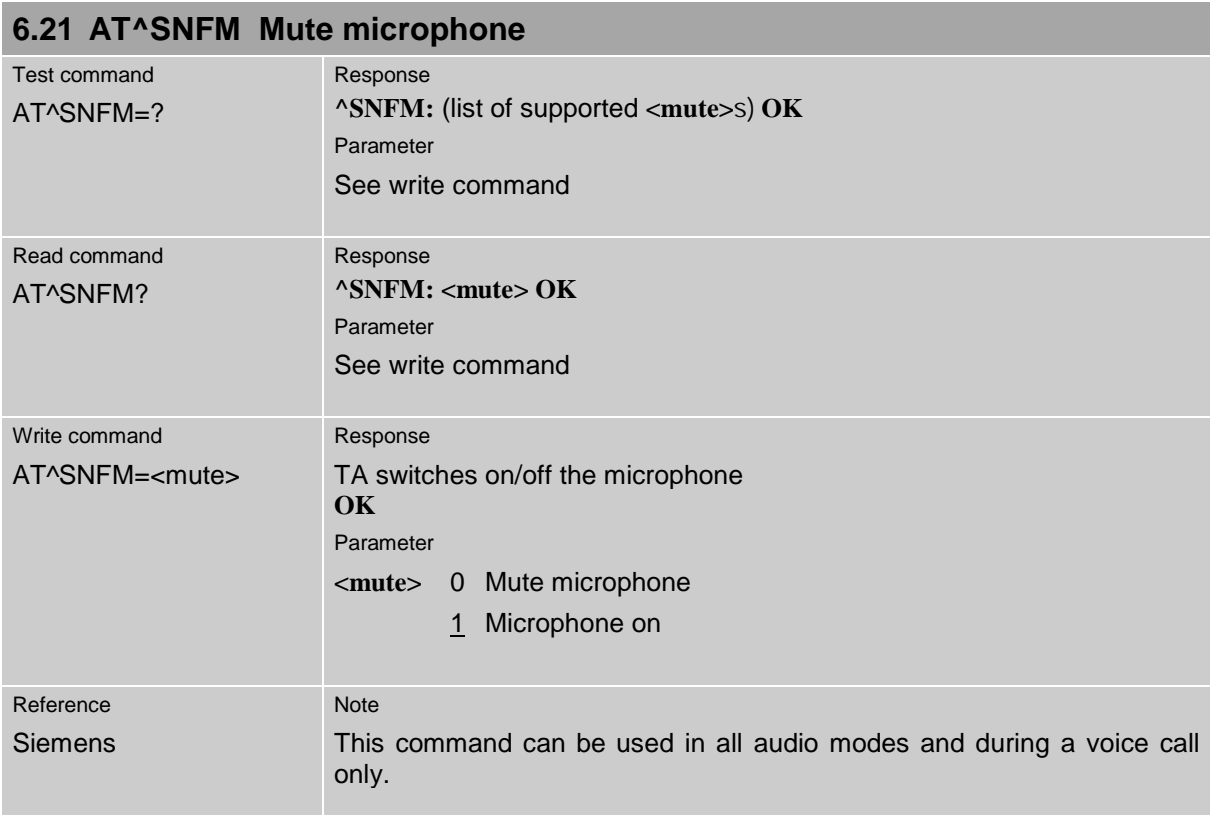

### **6.22 Audio programming model**

The following figure illustrates how the signal path can be adjusted with the AT command parameters described in the Chapters [6.19](#page-154-0) to [6.26](#page-158-0)

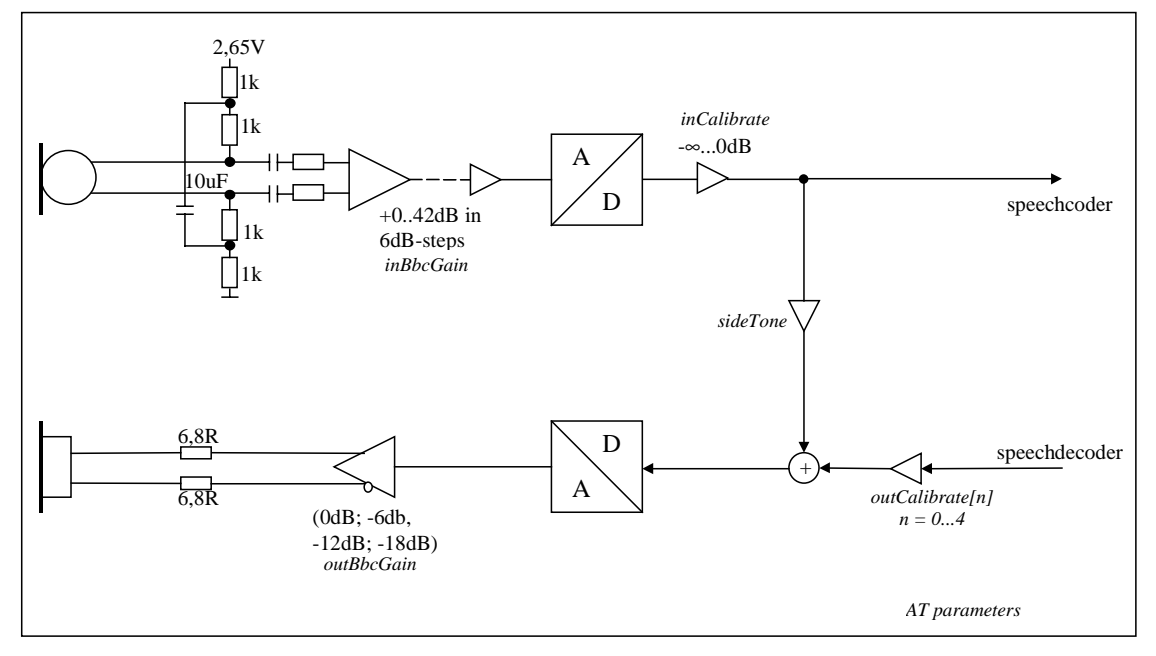

Figure 1: AT audio programming model

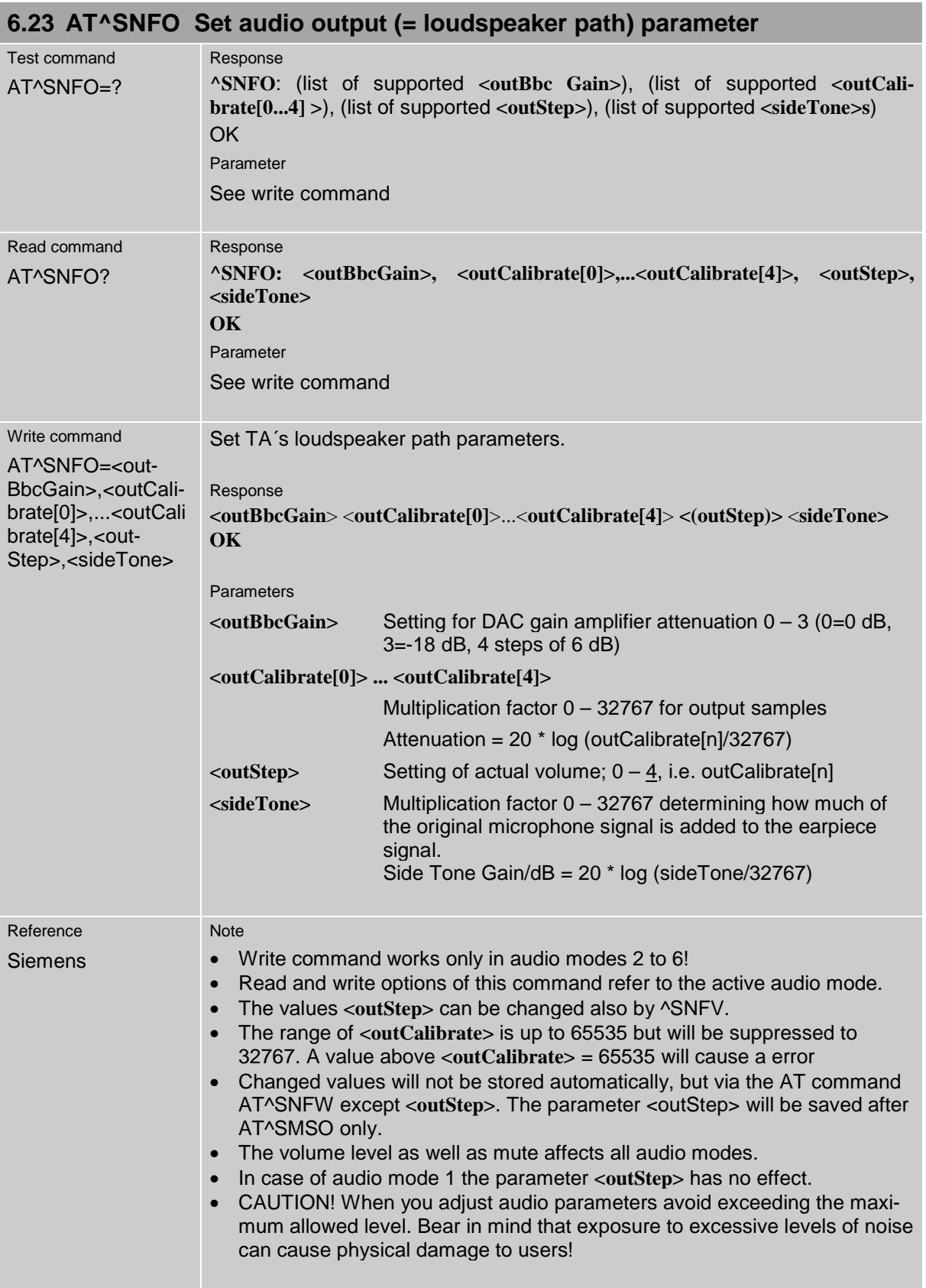

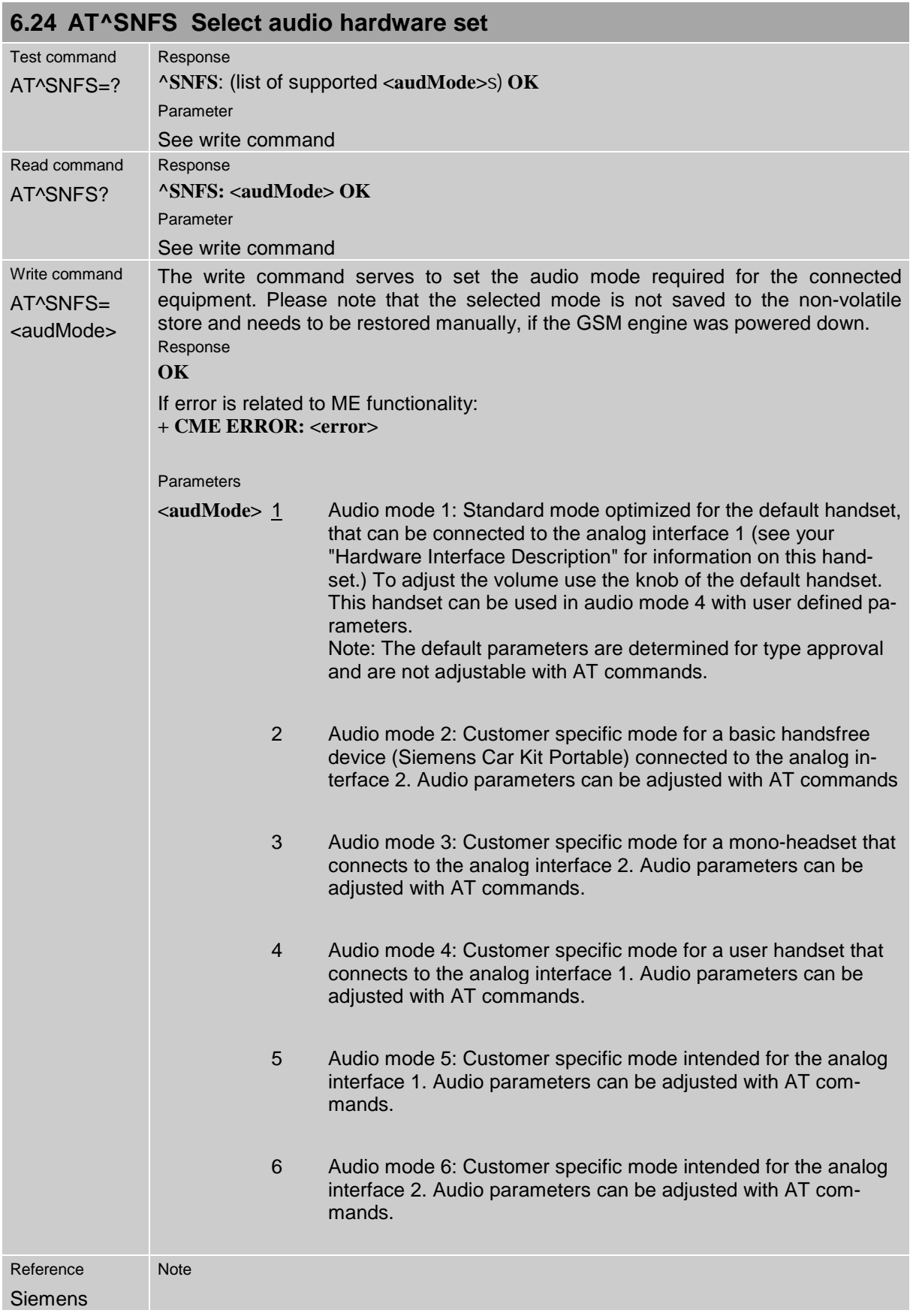

<span id="page-158-0"></span>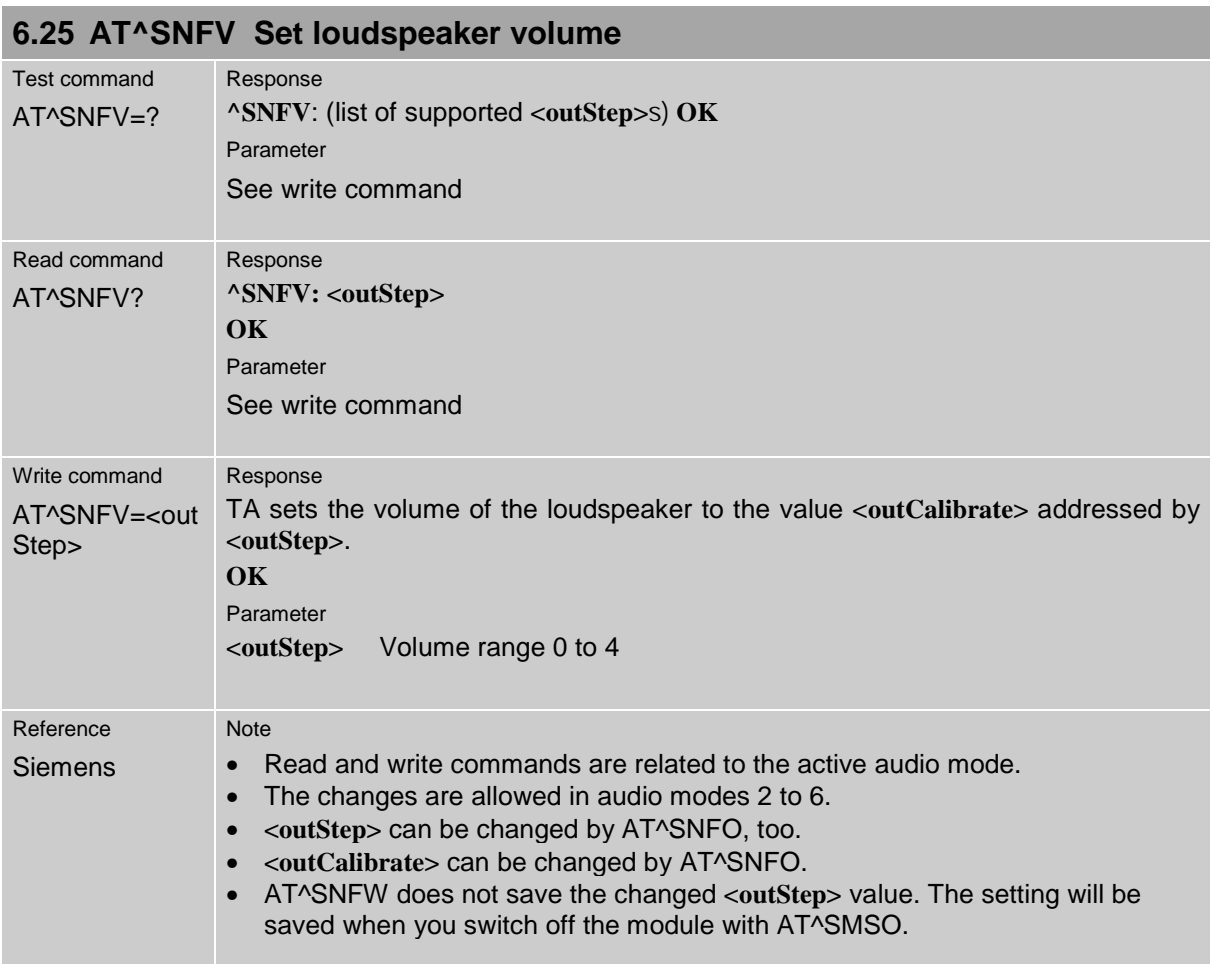

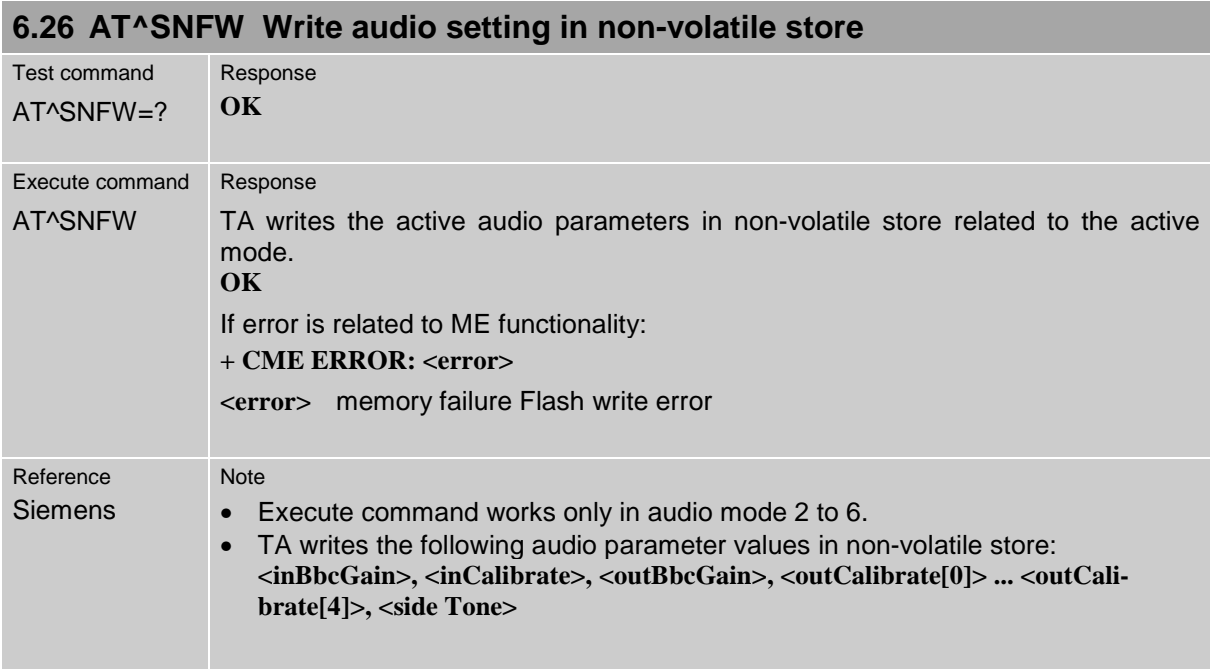

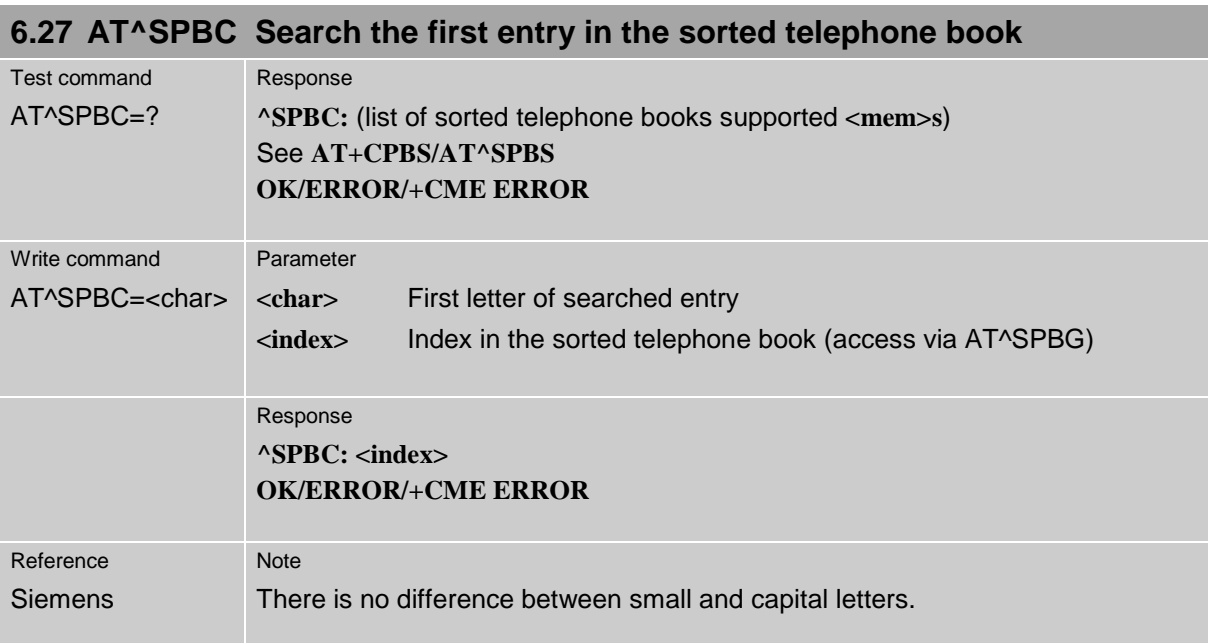

#### **6.28 AT^SPBG Read entry from active telephone book via sorted index**

This command sorts the active phonebook records by name, in alphabetical order. Please note that the alphabetical order is assigned an index of its own which is *not identical with the location numbers used in the various phonebooks*.

CAUTION: The AT^SBPG command is *intended for reading only*. For example, it helps you find entries starting with matching characters. However, do not use the listed index numbers to dial out or modify entries.

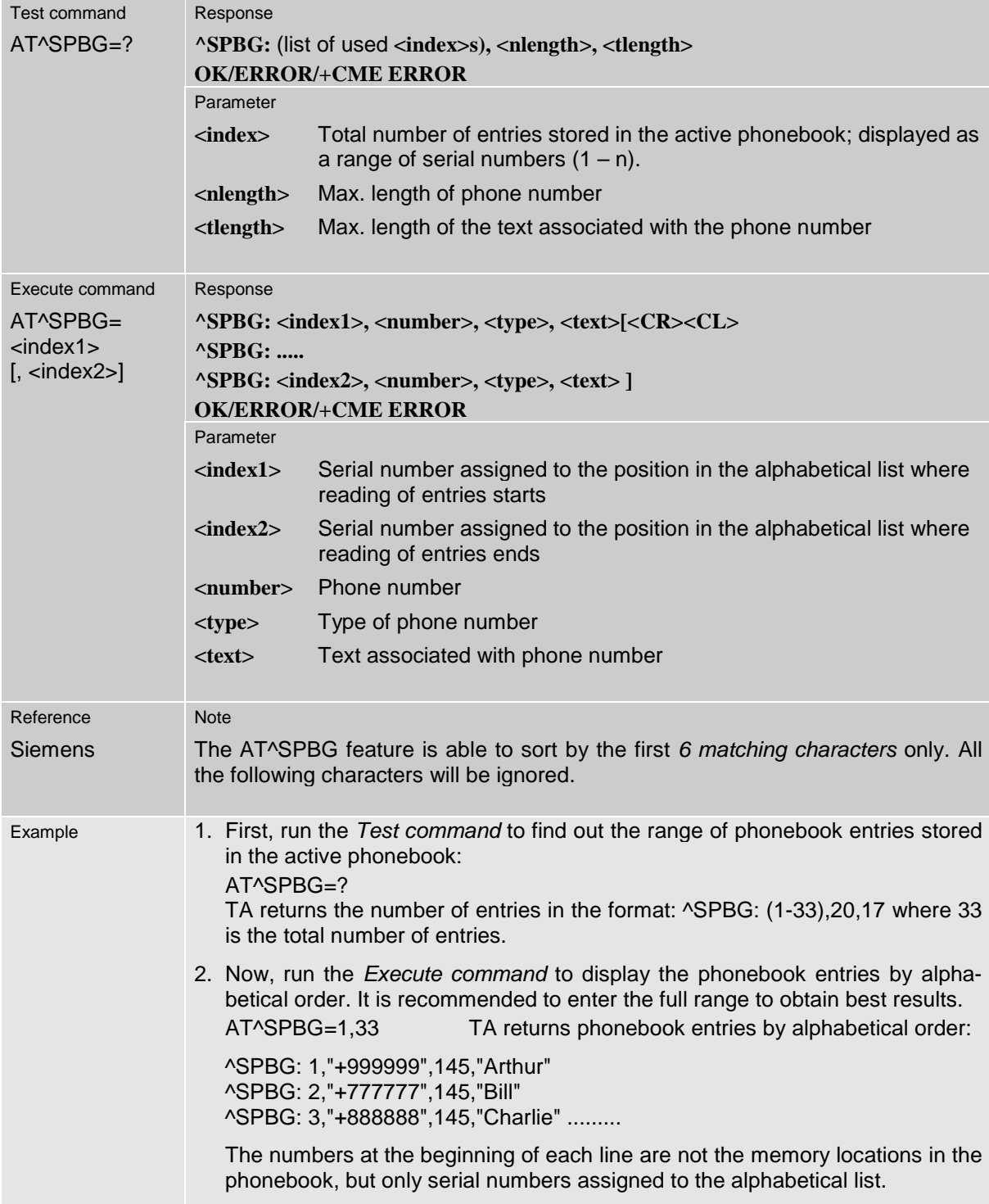

#### **6.29 AT^SPBS Steps the selected phonebook alphabetically**

This command can be used to flick through the active phonebook records in alphabetical order by name.

CAUTION: The AT^SBPS command is *intended for reading only*. For example, it helps you find entries starting with matching characters. However, do not use the listed index numbers to dial out or modify entries.

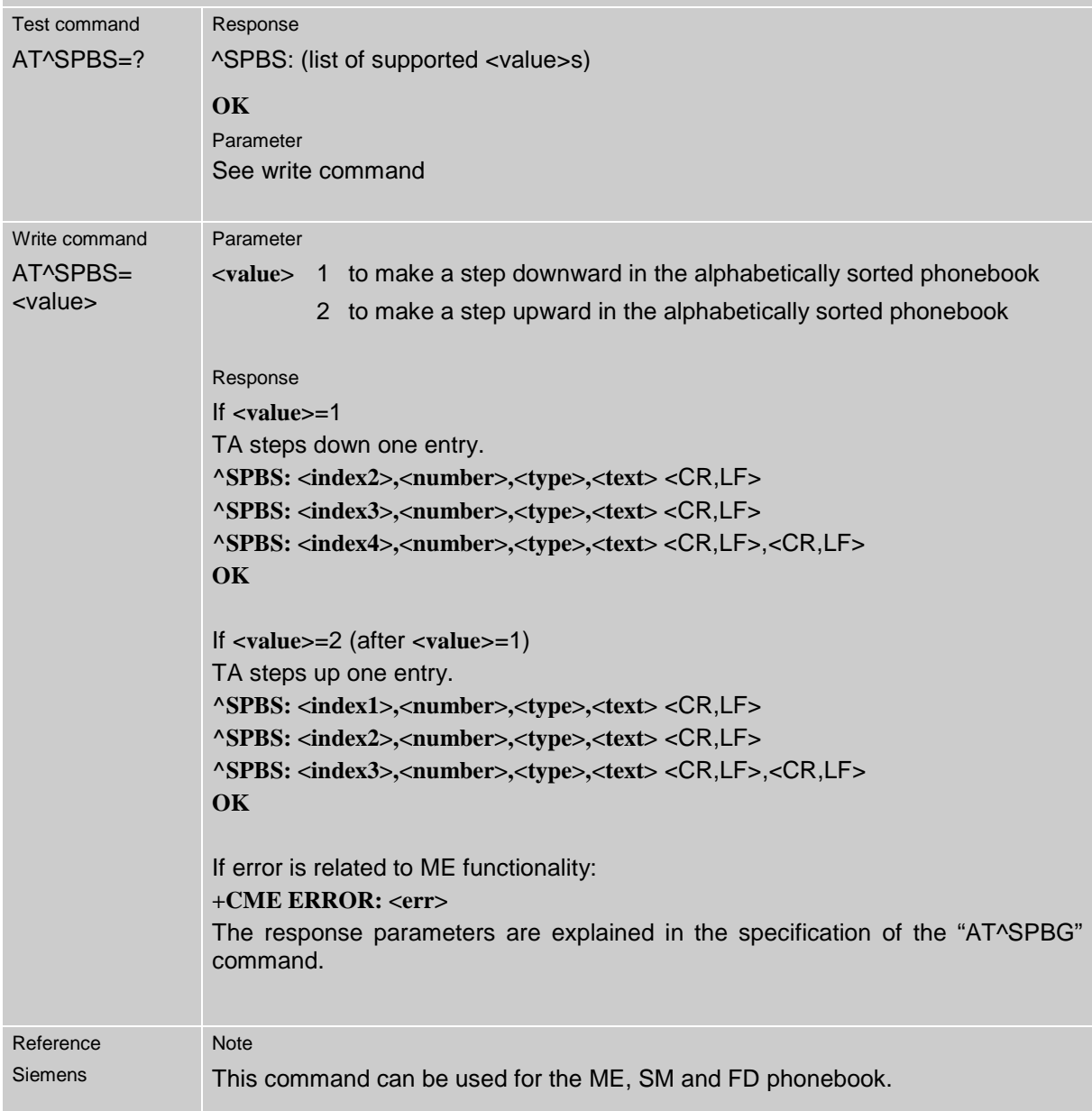

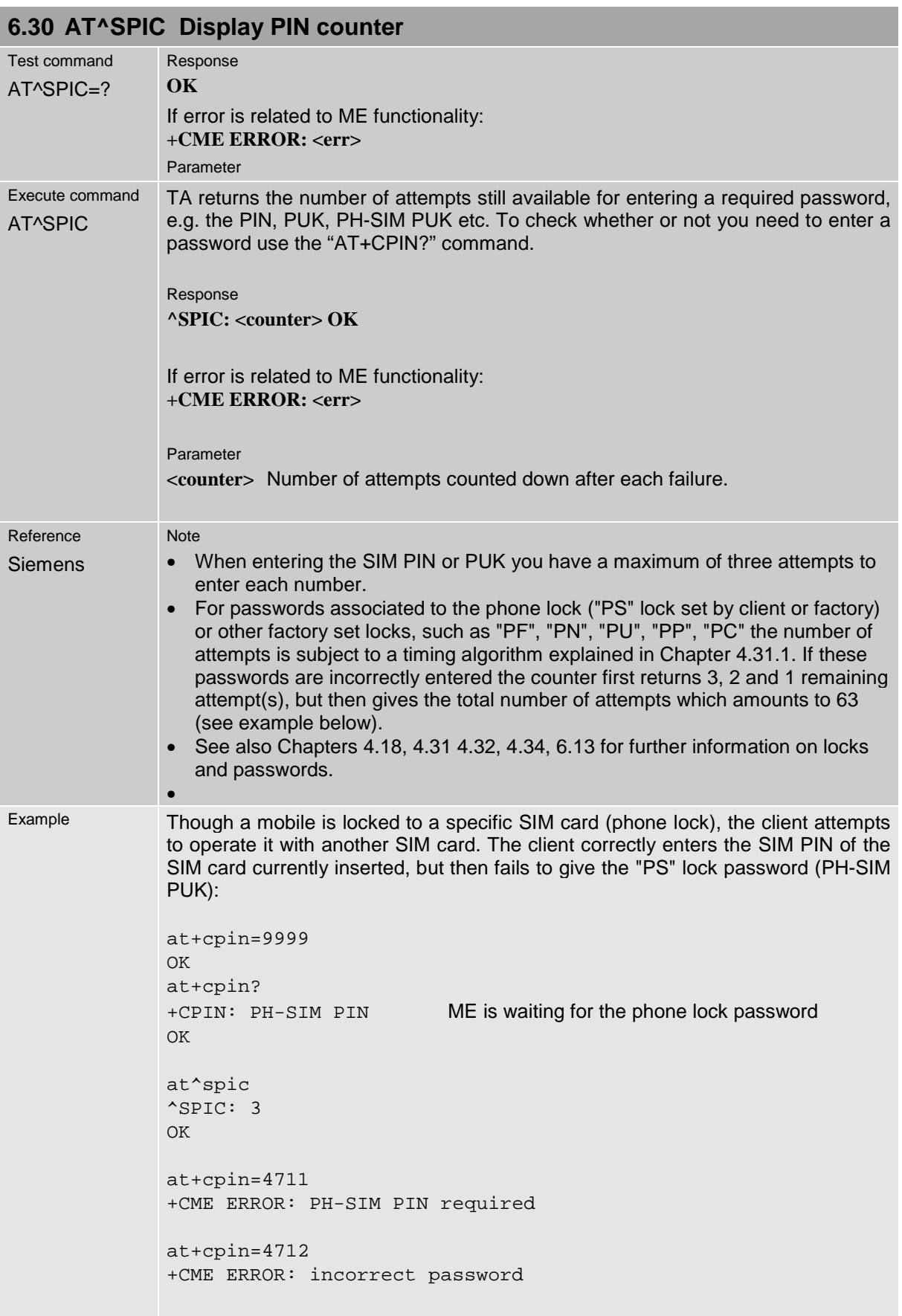

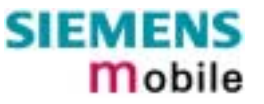

```
at^spic
^SPIC: 1
OK
at+cpin=4713
+CME ERROR: incorrect password
at^spic
^SPIC: 63
OK
at+cpin=4714
+CME ERROR: incorrect password
at^spic
^{\wedge}SPIC: 63
```
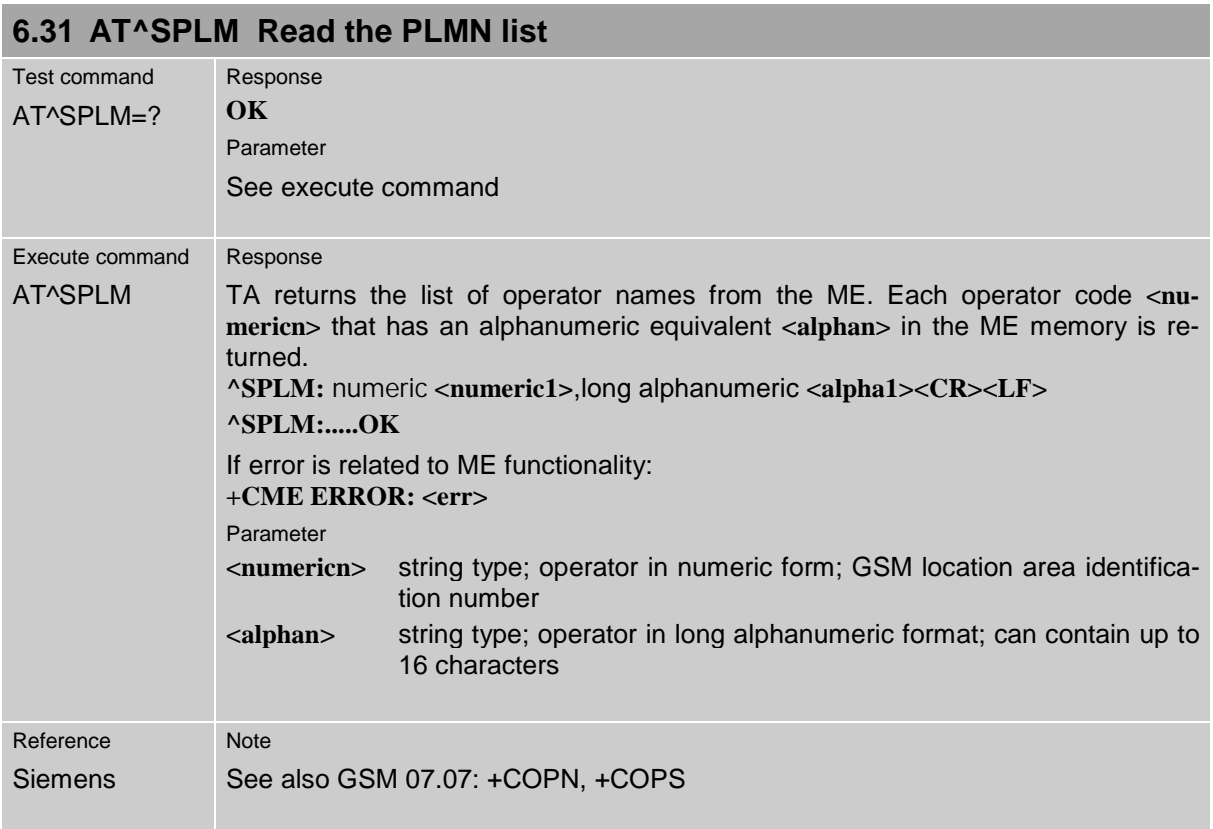

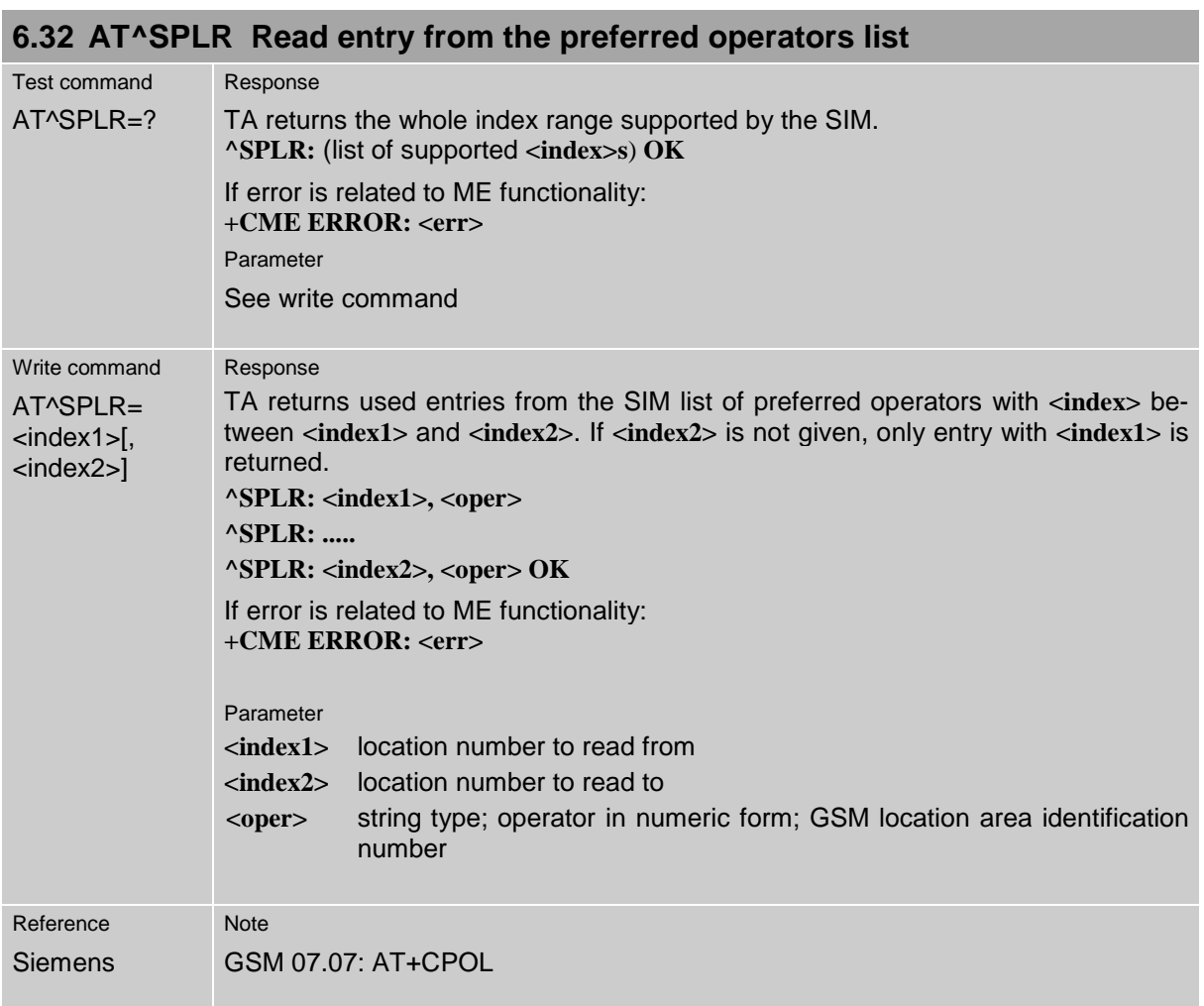

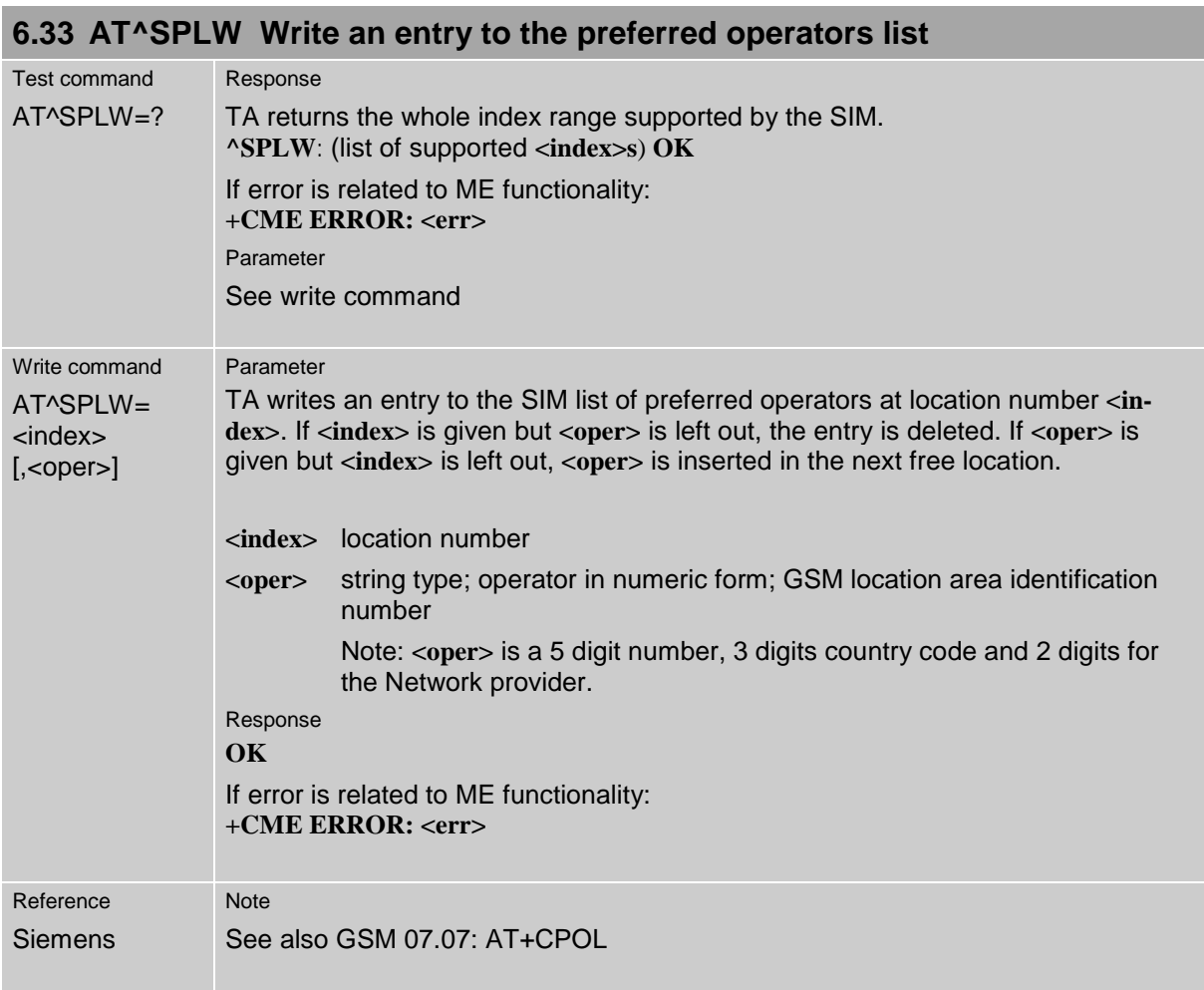

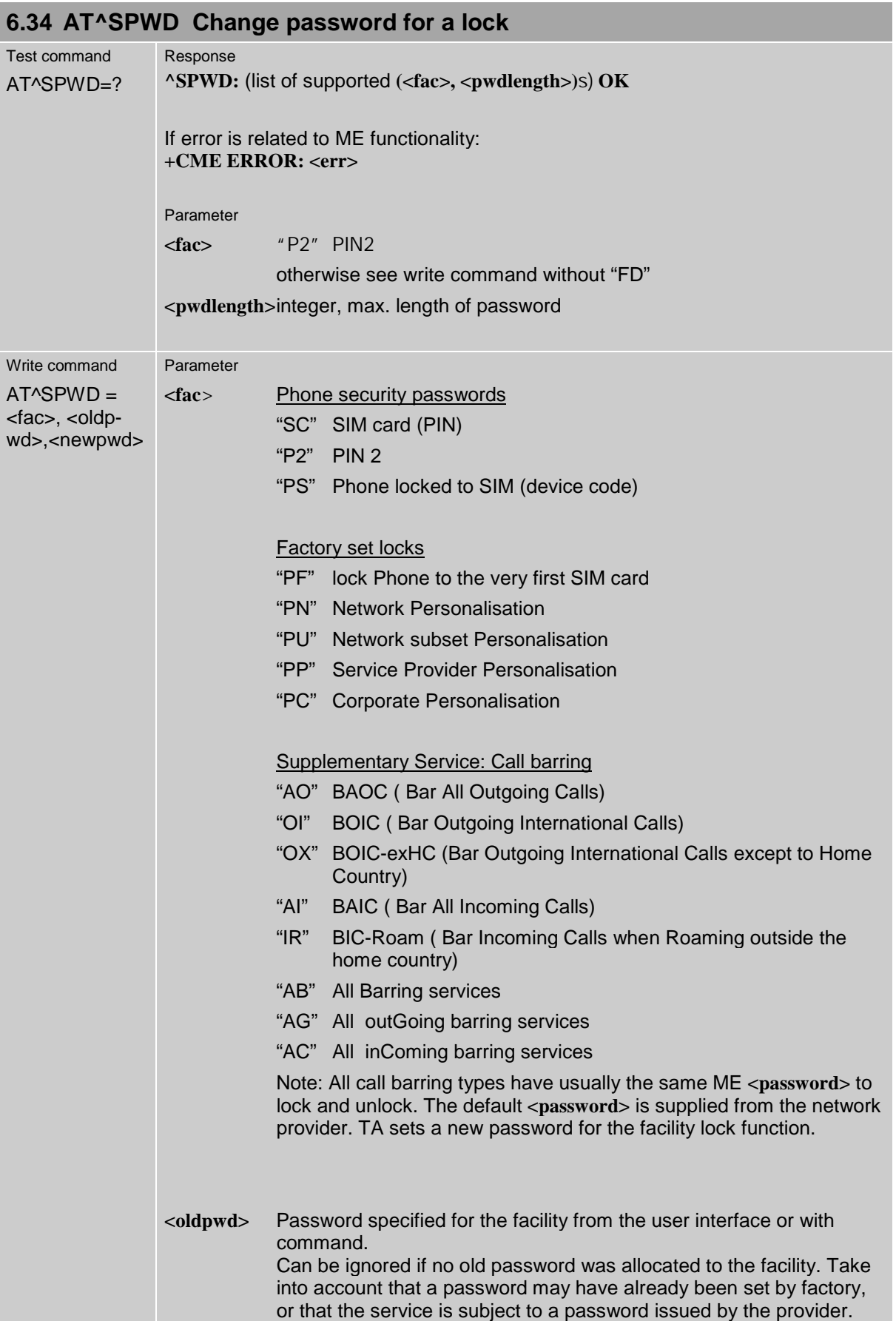

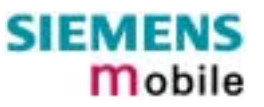

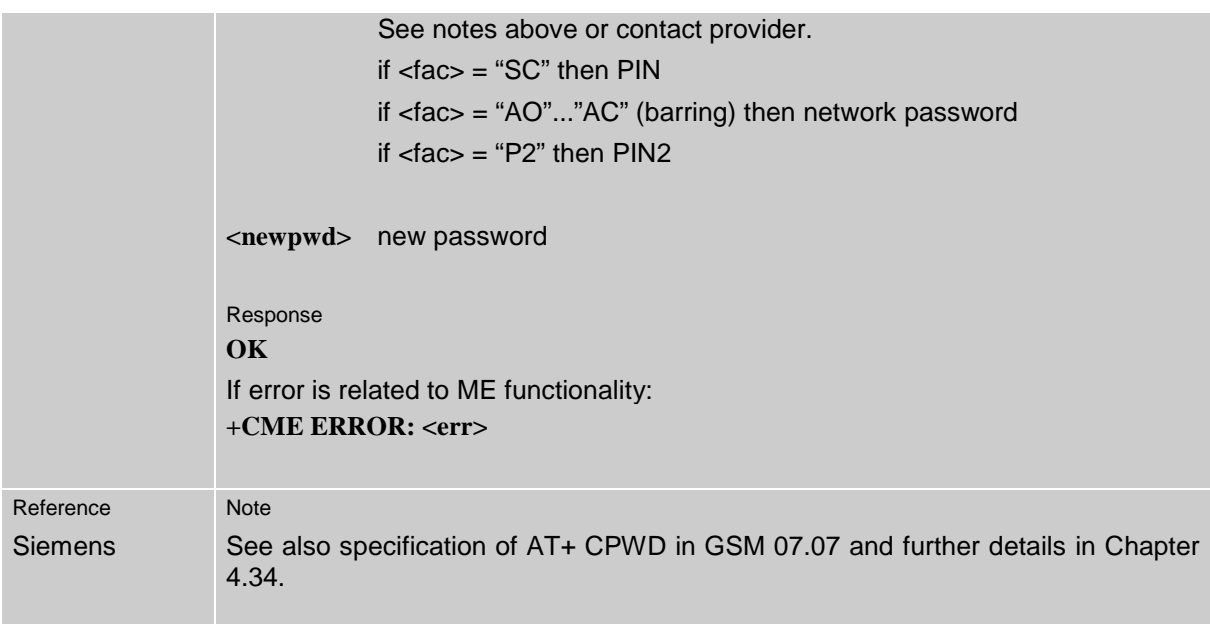

### **6.35 AT^SSYNC Configure SYNC Pin**

The ^SSYNC command serves to configure the SYNC pin of the GSM engine's ZIF connector. Please note that the pin may be assigned different functions, depending on the design of the host application. TC35 Terminal supports only **<mode>=1**.

For detailed information on the SYNC pin refer to the "Hardware Interface Description" supplied with your GSM engine. Before changing the mode of the SYNC pin, carefully read the technical specifications.

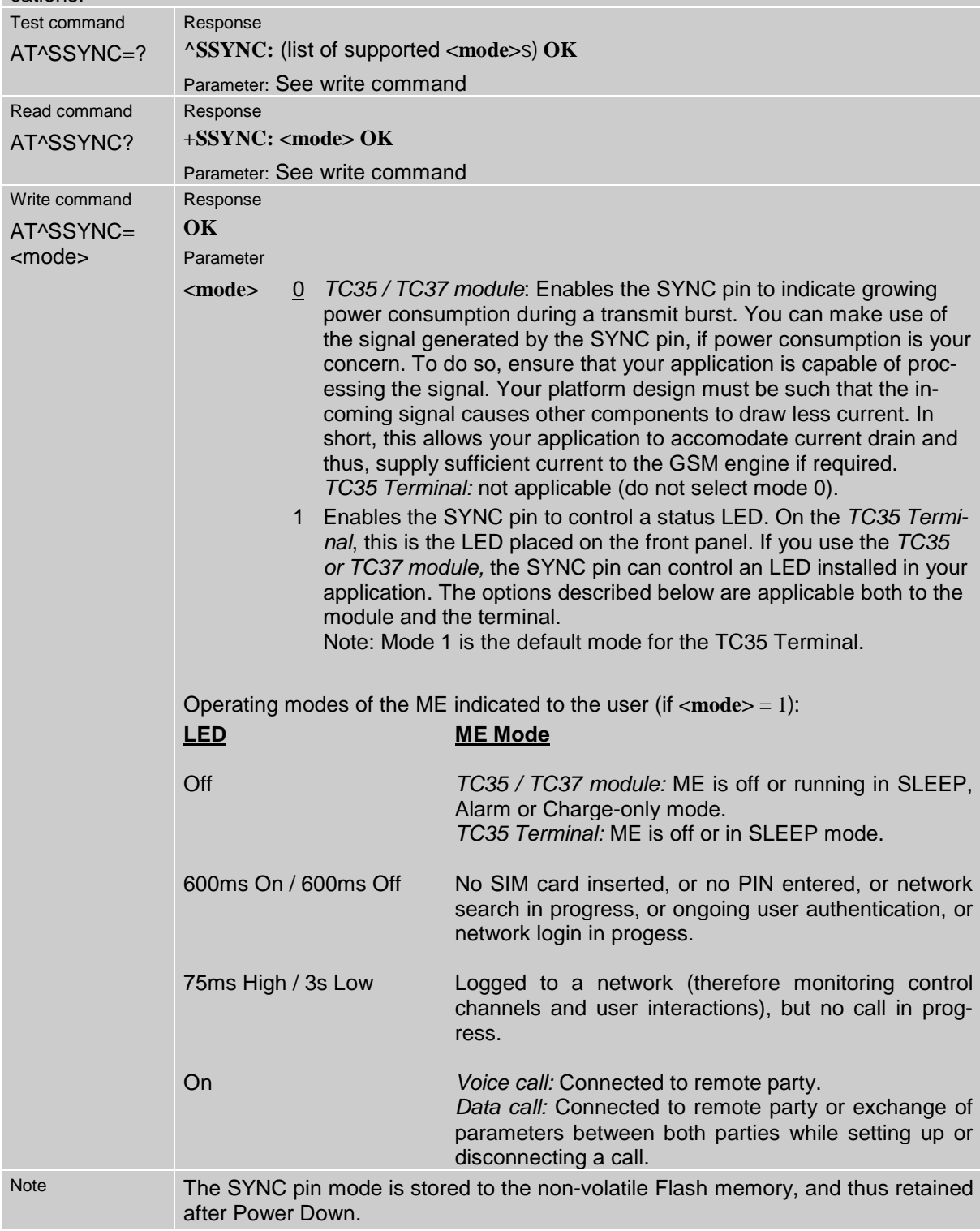

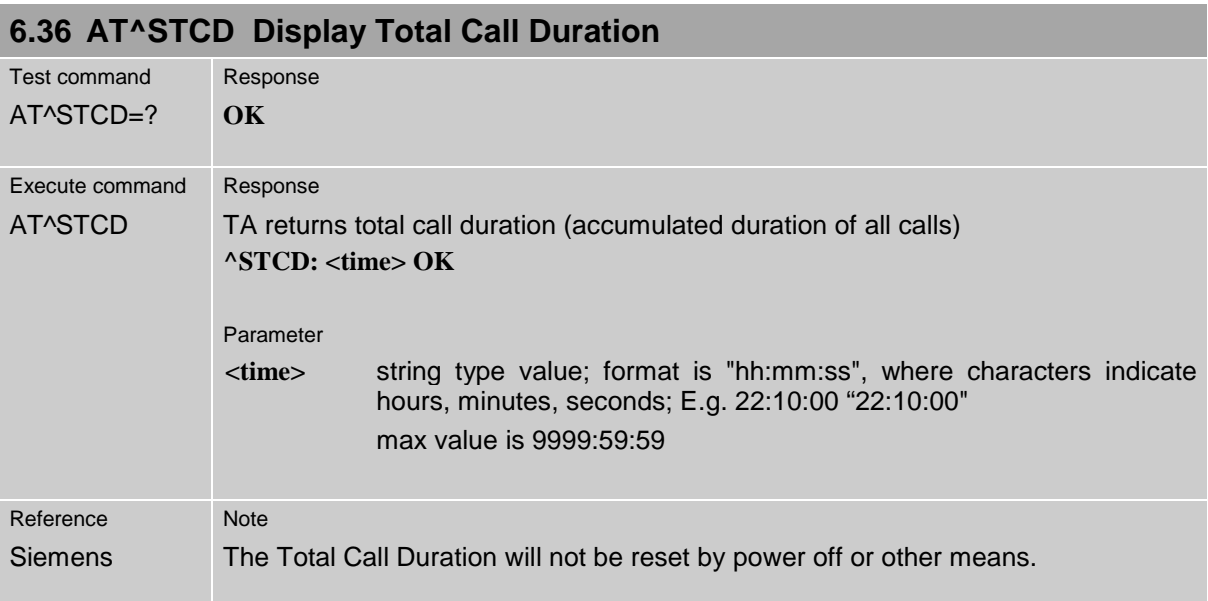

# **7 APPENDIX**

#### **7.1 Summary of ERRORS and Messages**

The final result codes **+CME ERROR: <err>** and **+CMS ERROR: <err>** indicate errors related to mobile equipment or network. The effect is similar to an **ERROR** result code.

A final result error code terminates the execution of the command and prevents the execution of all remaining commands that may follow on the same command line. If so, neither **ERROR** nor **OK** result code are returned.

The format of **<err>** can be either numeric or verbose. This is set with the AT+CMEE command (see Chapter [4.22\)](#page-77-0).

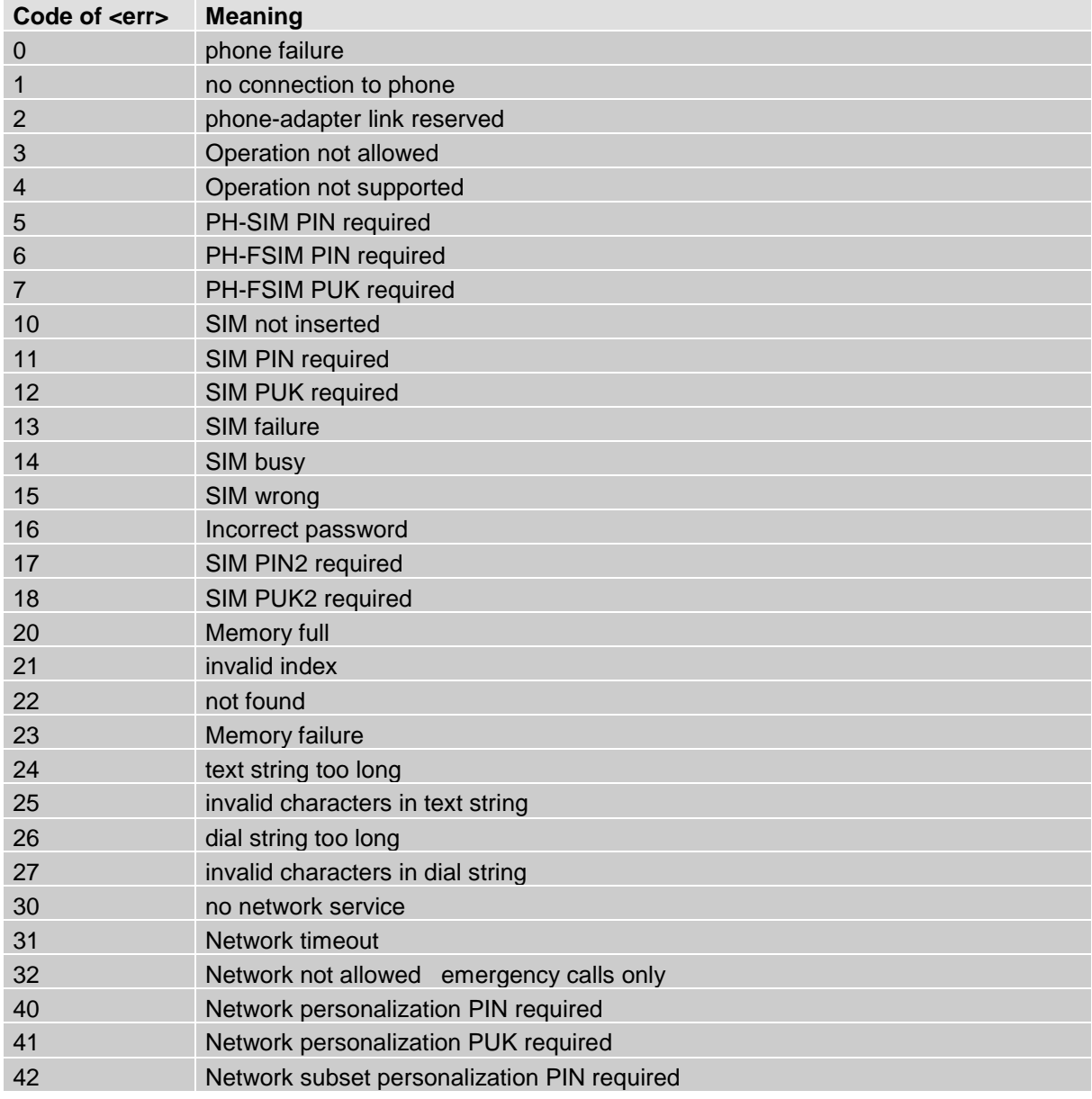

#### **7.1.1 Summary of CME ERRORS related to GSM 07.07**

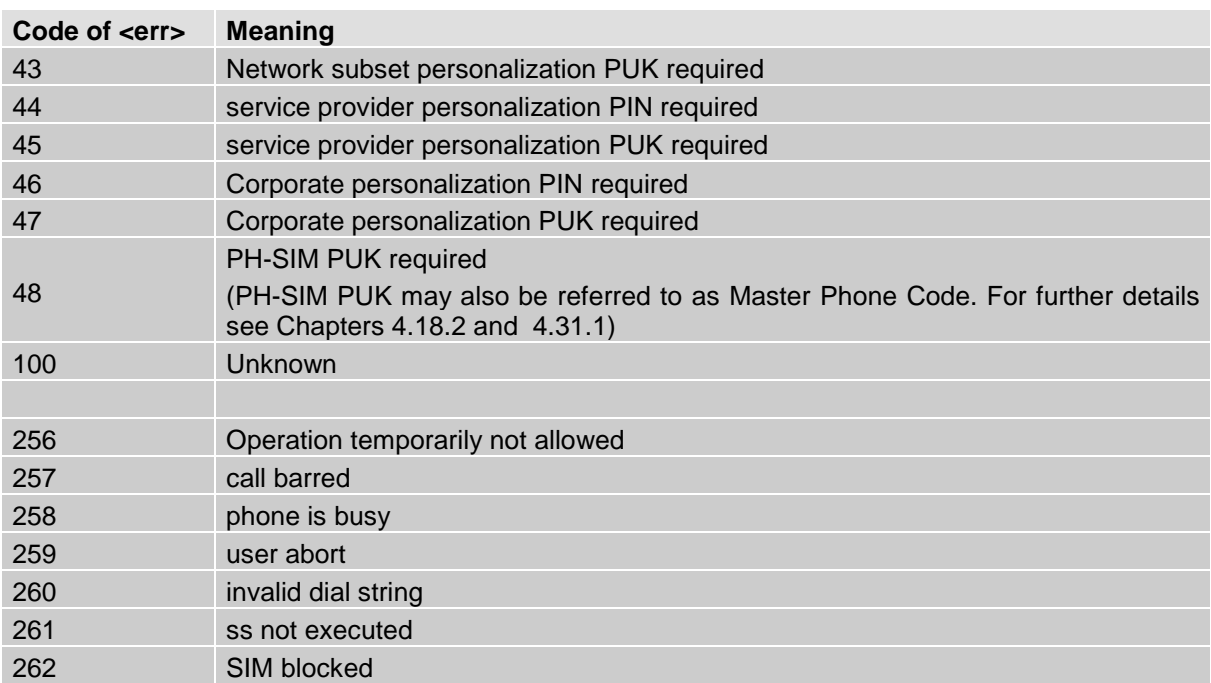

Note: Values below 256 are reserved.

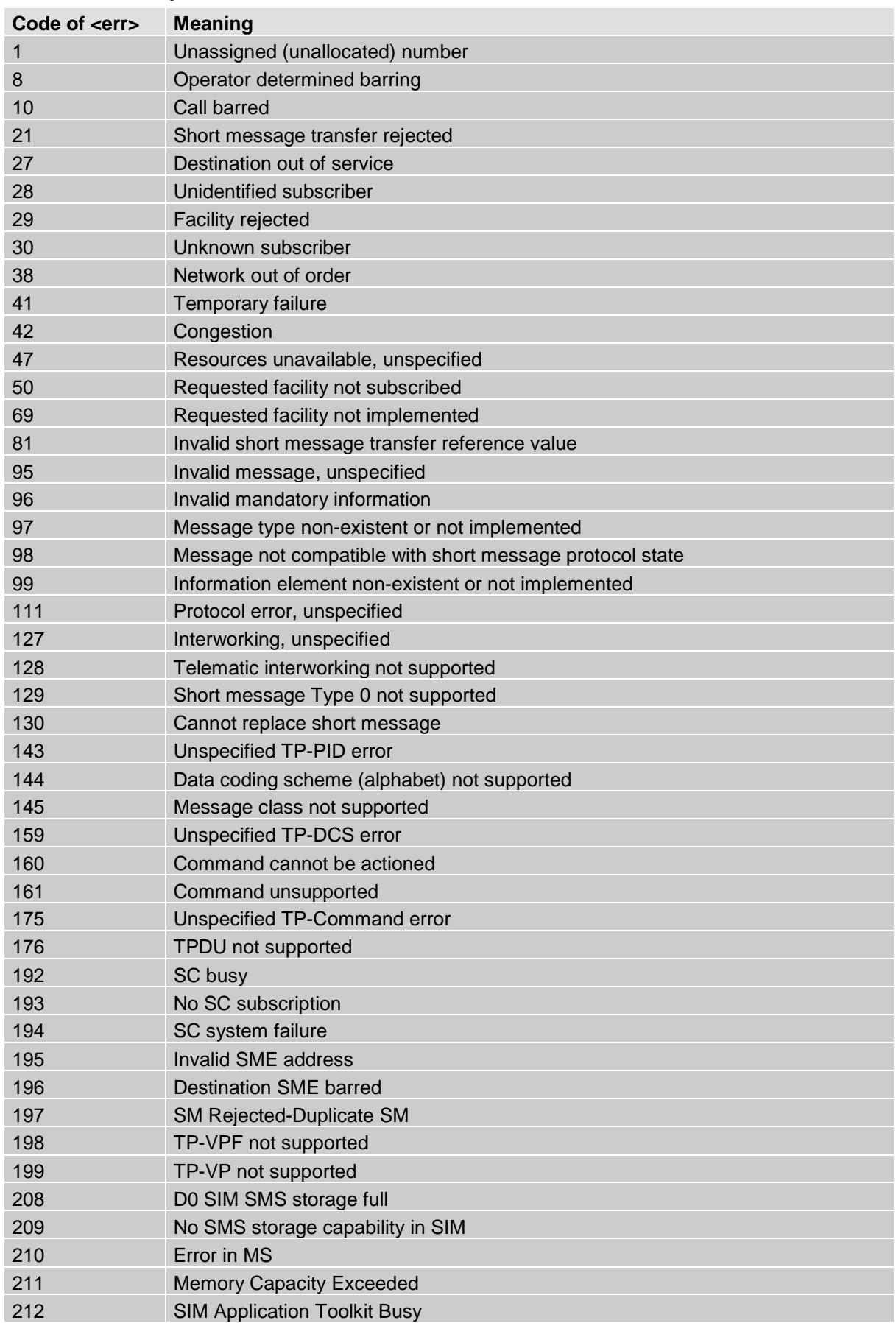

# **7.1.2 Summary of CMS ERRORS related to GSM 07.05**

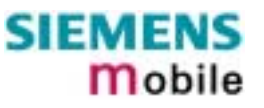

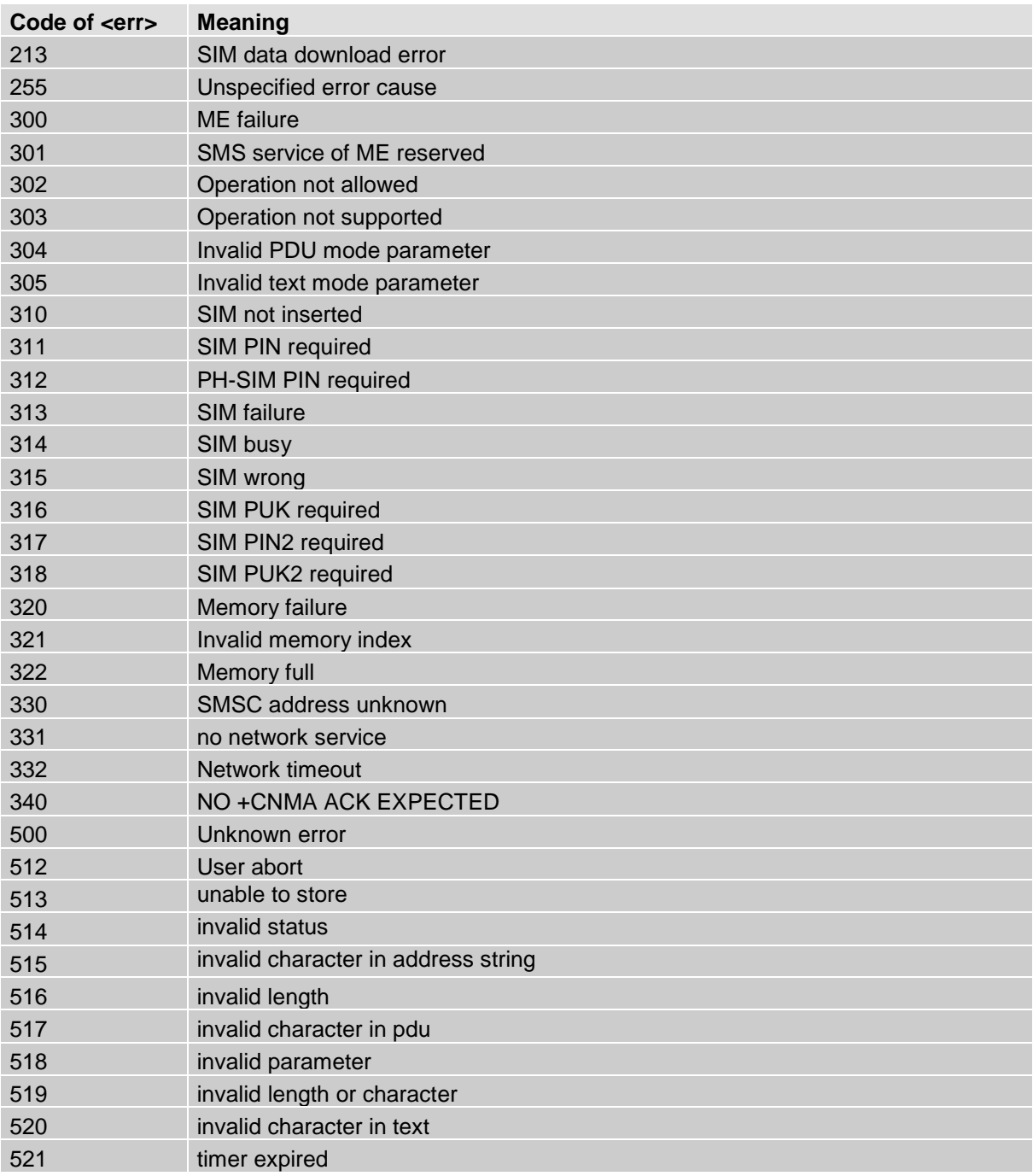

### **7.1.3 Summary of Unsolicited Result Codes (URC)**

A URC is a report message sent from the ME to the TE. An unsolicited result code can either be delivered automatically when an event occurs or as a result of a query the ME received before. However, a URC is not issued as a *direct* response to an executed AT command.

When sending a URC the ME activates its Ring Line (Logic "0"), i.e. the line goes active low for 1 second.

Typical URCs may be information about incoming calls, received SMS, changing temperature, status of the battery etc. A summary of all URCs is listed below.

For each of these messages, you can configure the ME whether or not to send an unsolicited result code. Remember that the presentation mode of URCs will be reset to the default values

- when you power down the GSM engine, e.g. with AT^SMSO or when disconnecting power supply,
- when you reset the engine with AT+CFUN=1,1
- when you restore the factory settings with AT&F.

To take advantage of the messages, you need to activate the desired URC every time you reboot the GSM engine or have the parameters included in the user profile saved with AT&W. If you do so, take into account that the two URCs ^SBC and ^SCTM cannot be saved with the user profile and, thus, need to be reactivated when needed after reboot.

The URCs SYSSTART, SYSSTART CHARGE-ONLY MODE and SYSSTART ALARM mode are not user definable.

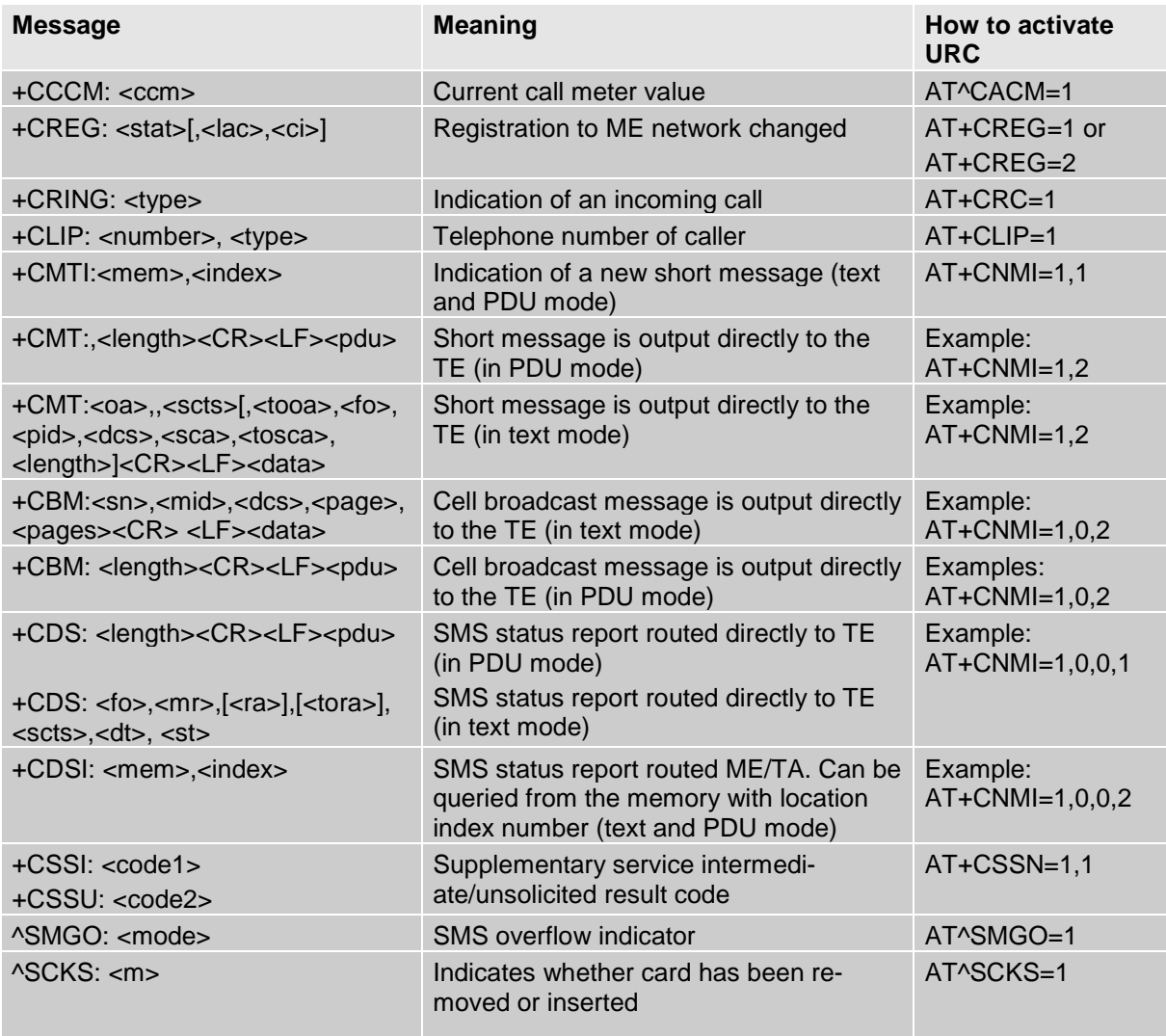

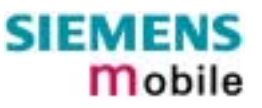

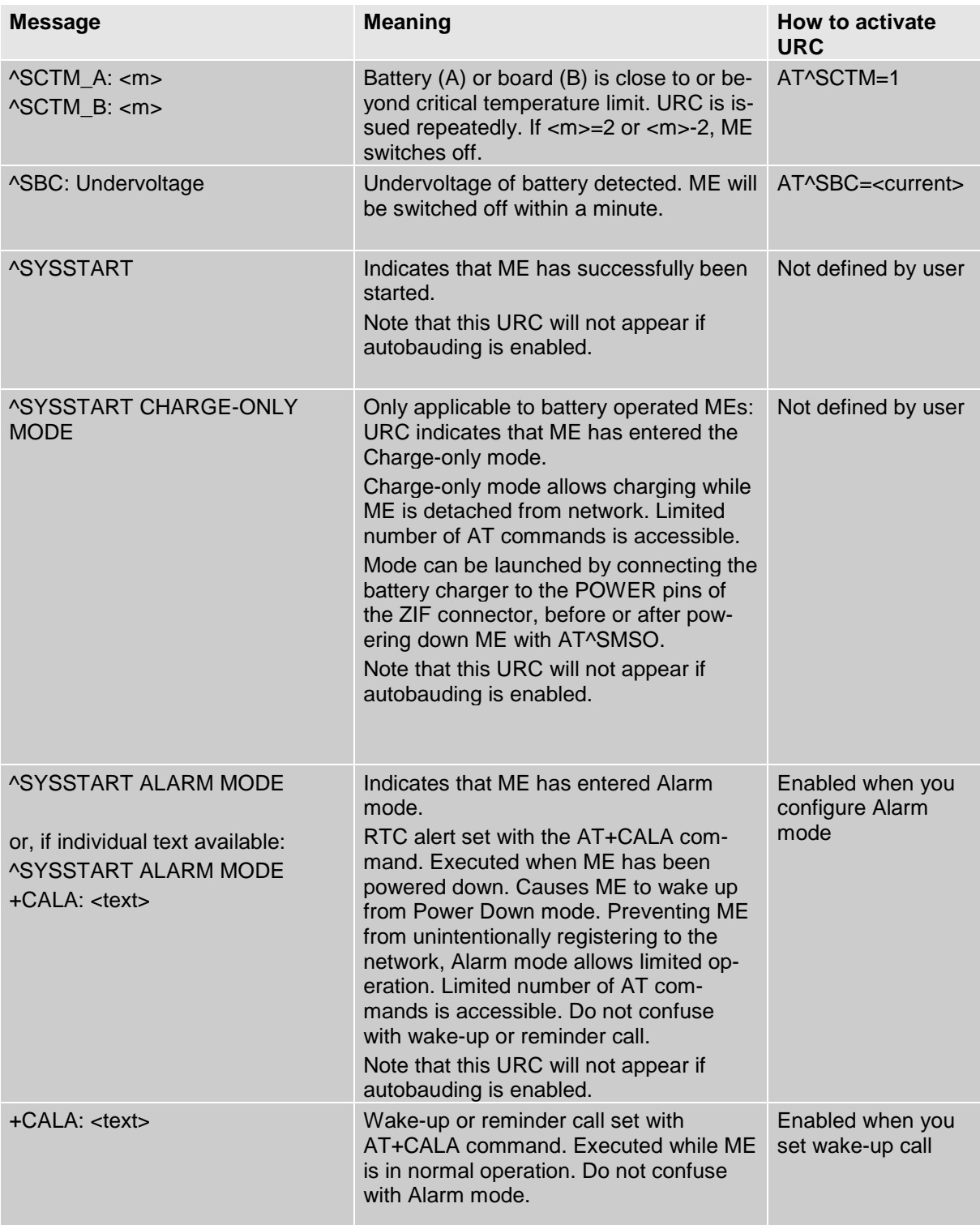

### **7.1.4 Result codes**

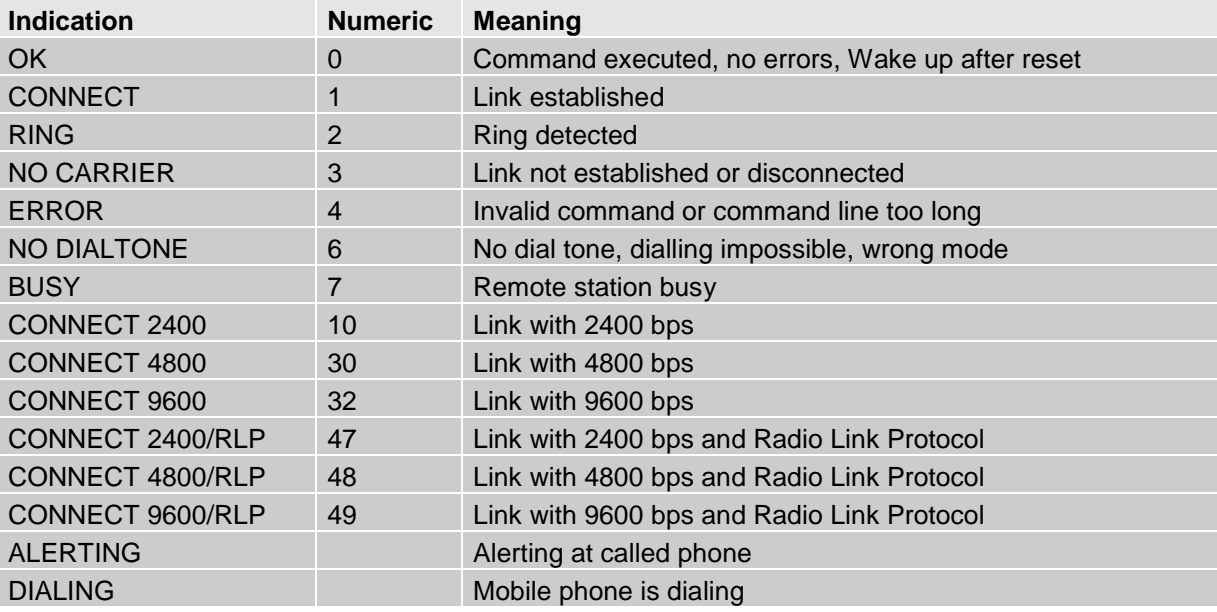

# **7.1.5 Cause Location ID for the extended error report (AT+CEER)**

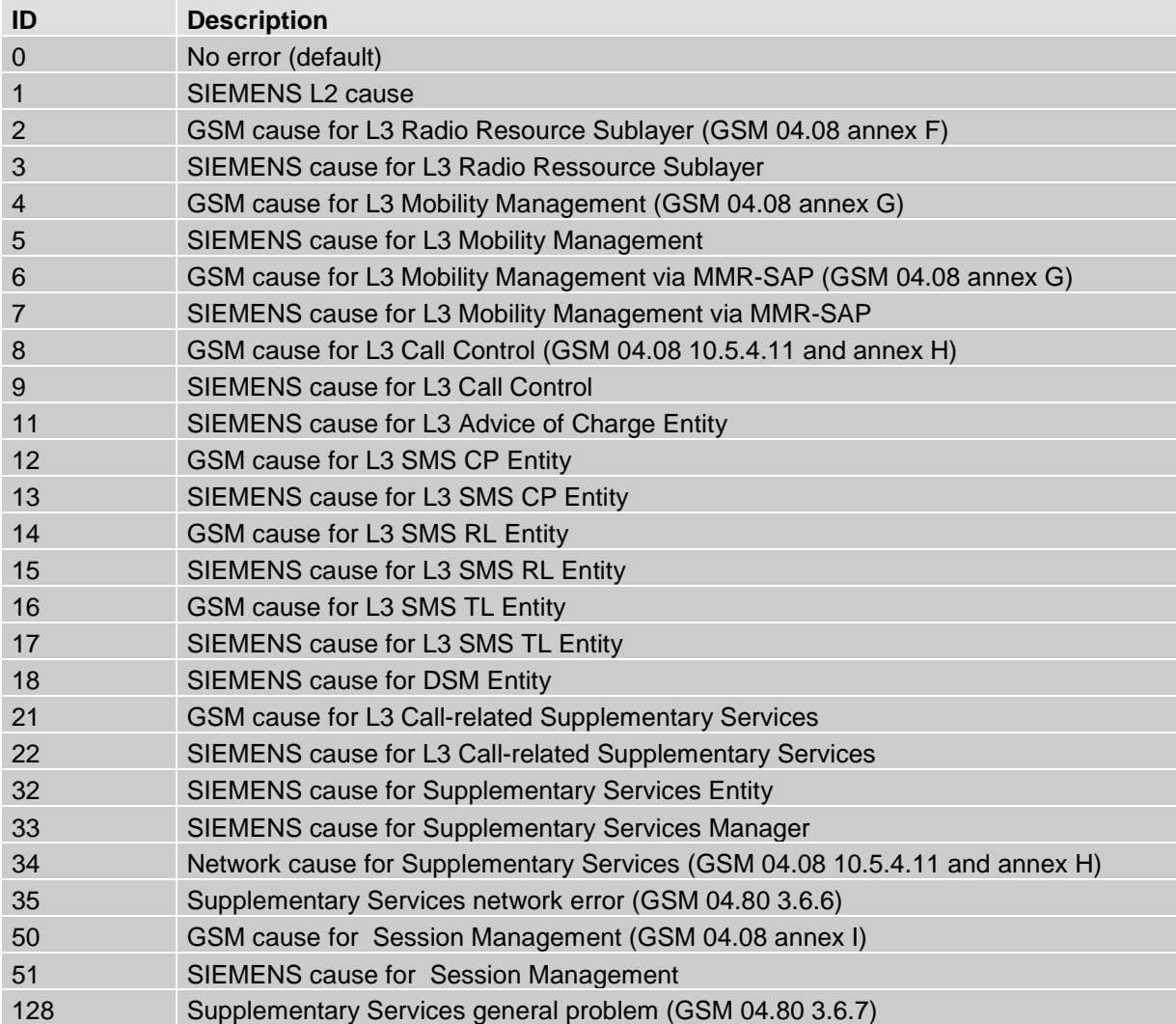

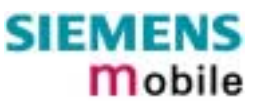

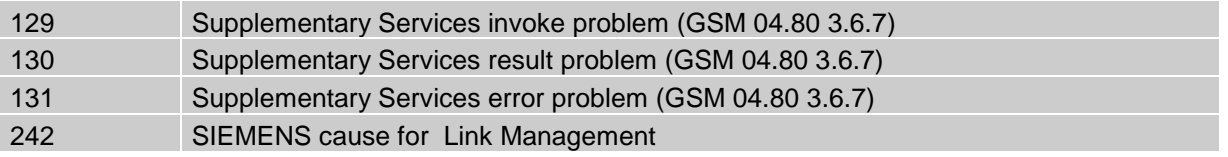

### **7.1.6 GSM release cause for L3 Radio Resource (RR) (AT+CEER)**

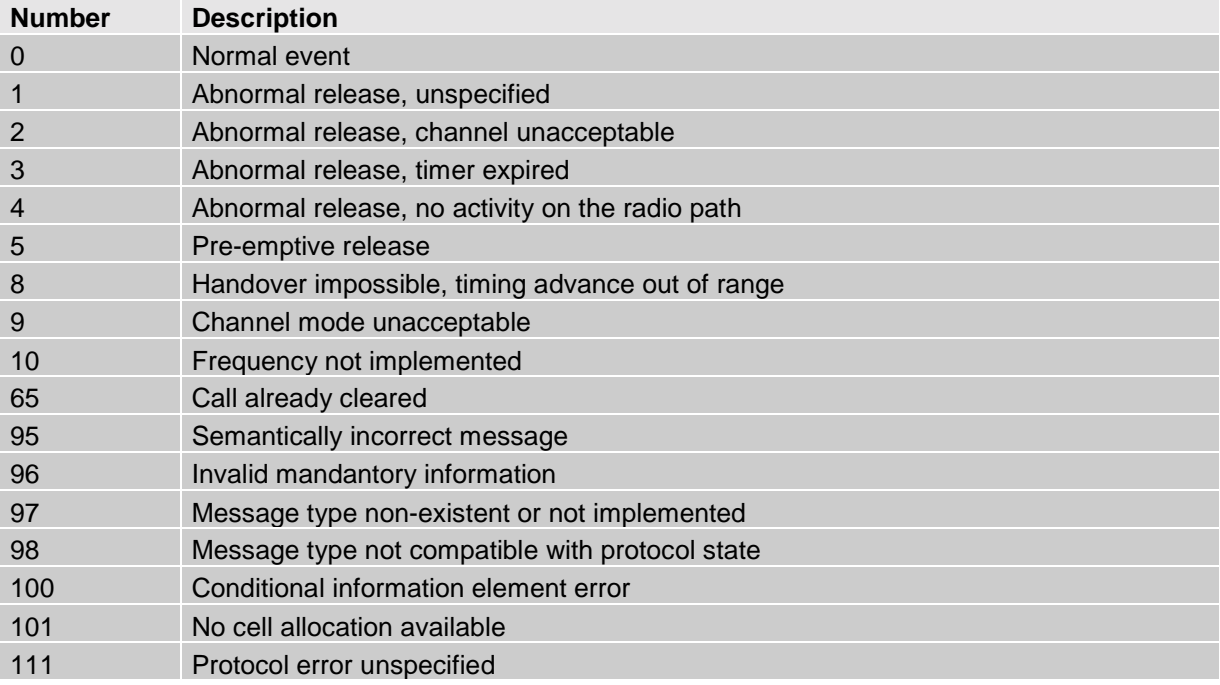

# **7.1.7 SIEMENS release cause for L3 Radio Resource (RR) (AT+CEER)**

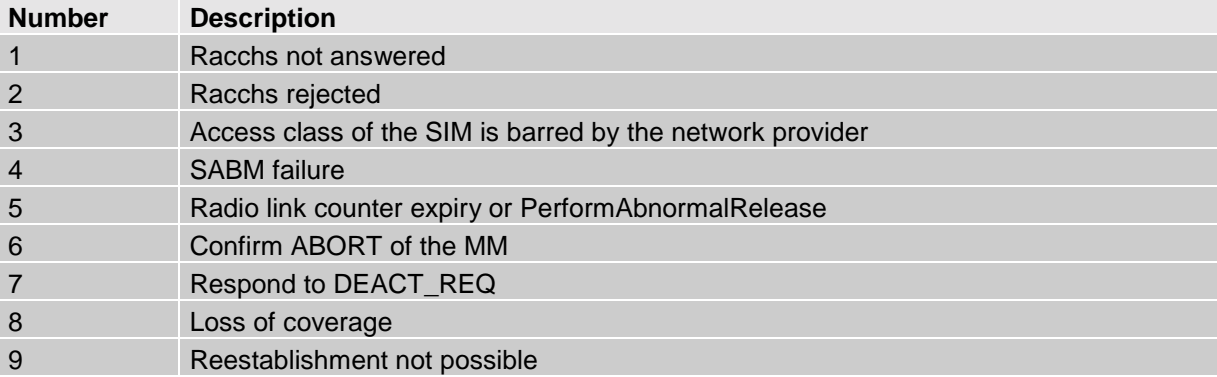

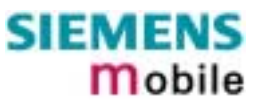

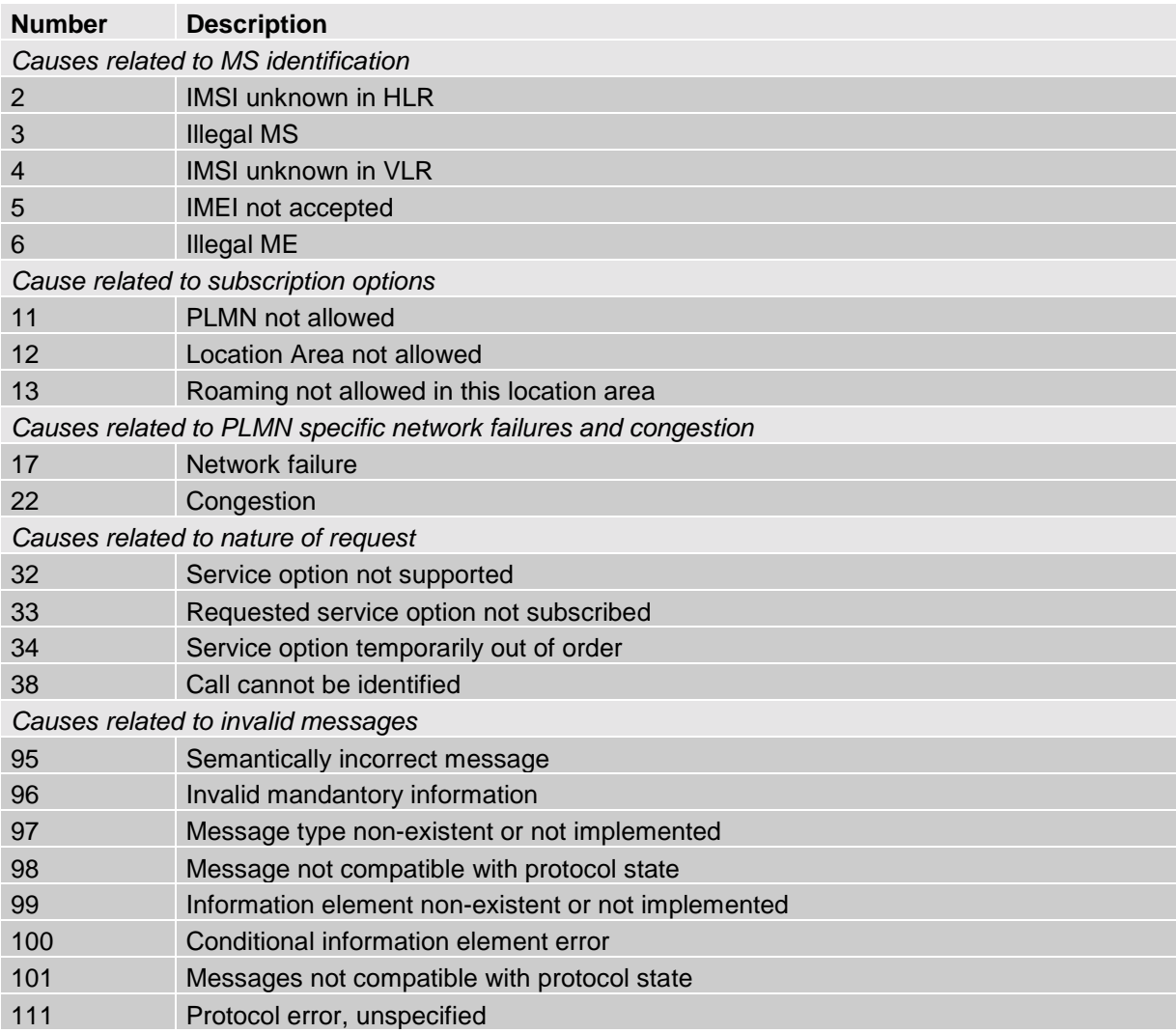

# **7.1.8 GSM release cause for L3 Mobility Management (MM) (AT+CEER)**

# **7.1.9 SIEMENS release cause for L3 Mobility Management (MM) (AT+CEER)**

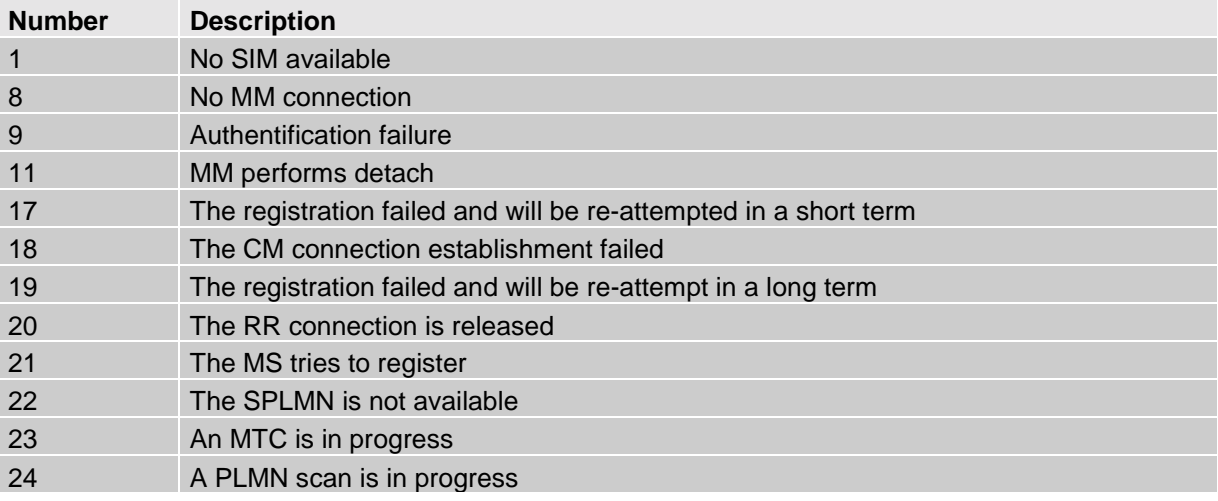

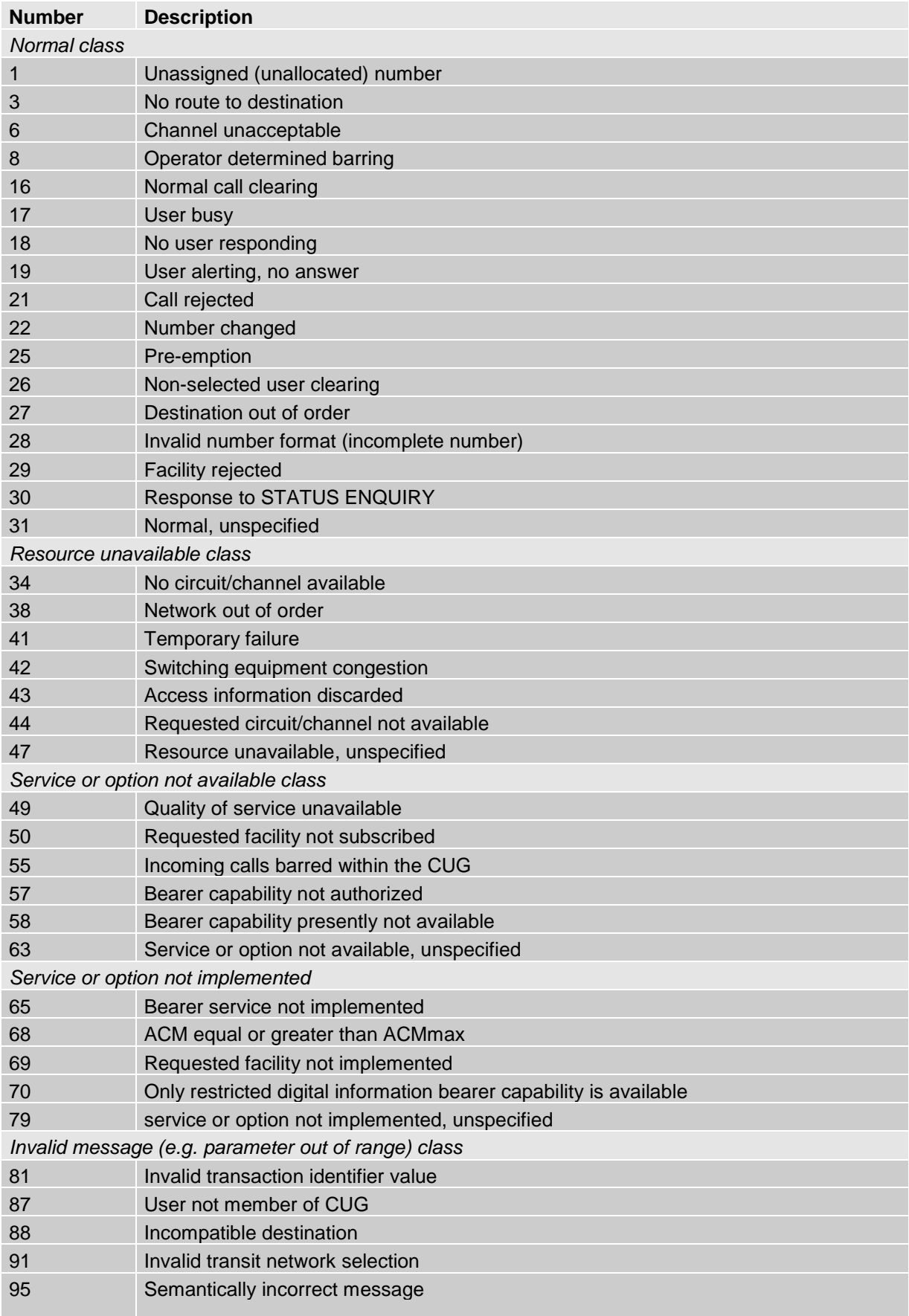

# **7.1.10 GSM release cause for L3 Call Control (CC) (AT+CEER)**
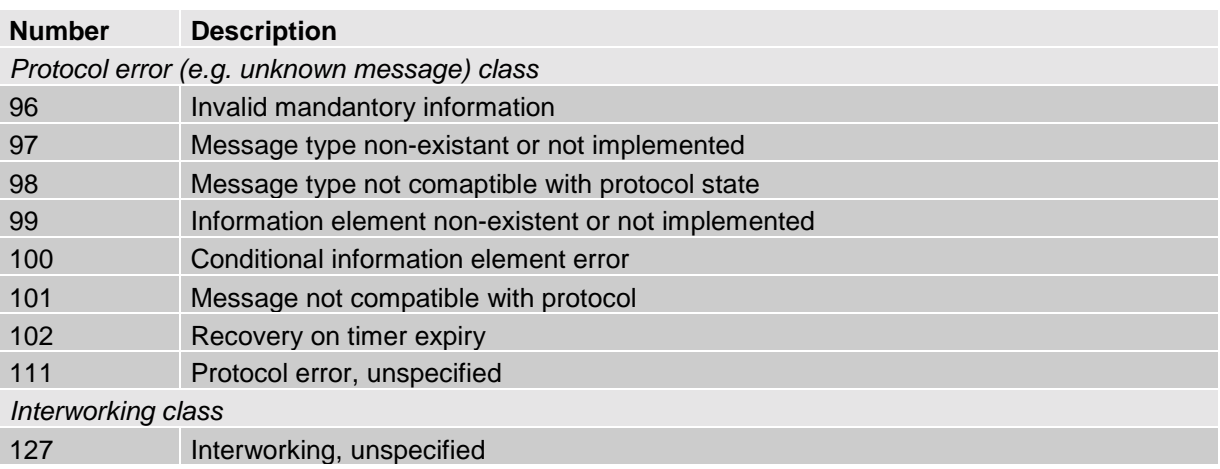

### **7.1.11 SIEMENS release cause for L3 Call Control (CC) and Mobile Station Manager (MSM) (AT+CEER)**

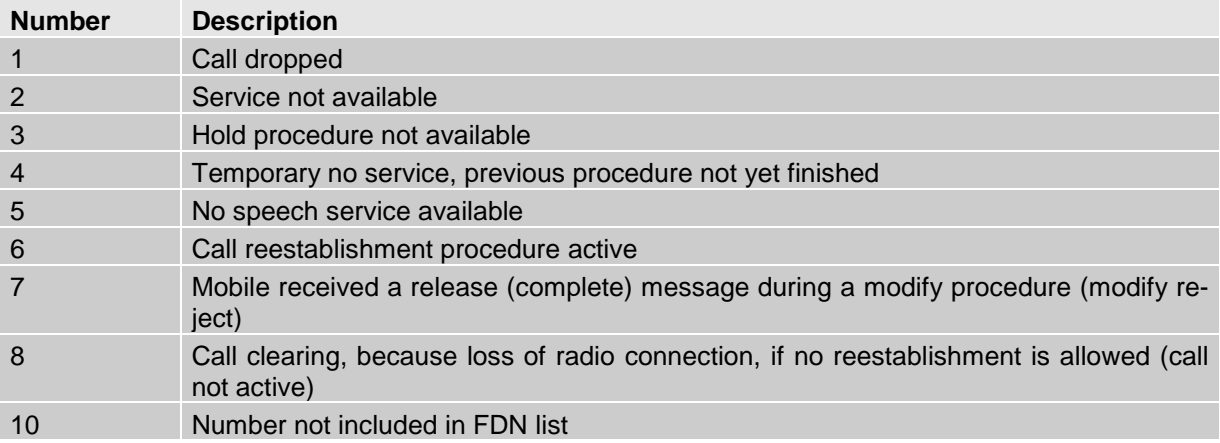

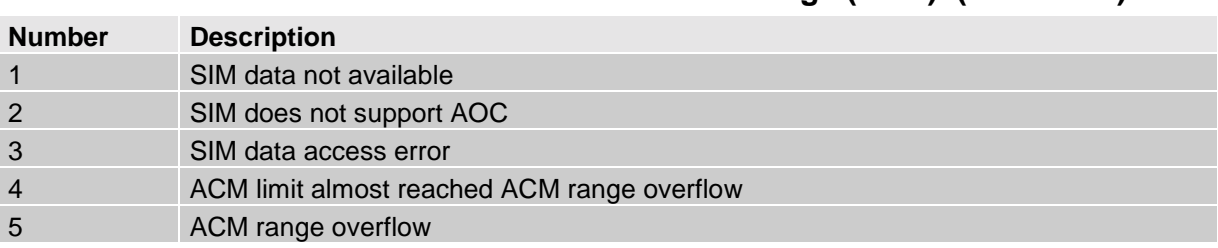

# **7.1.12 SIEMENS release cause for L3 Advice of Charge (AOC) (AT+CEER)**

# **7.1.13 GSM Release cause for Supplementary Service call (AT+CEER)**

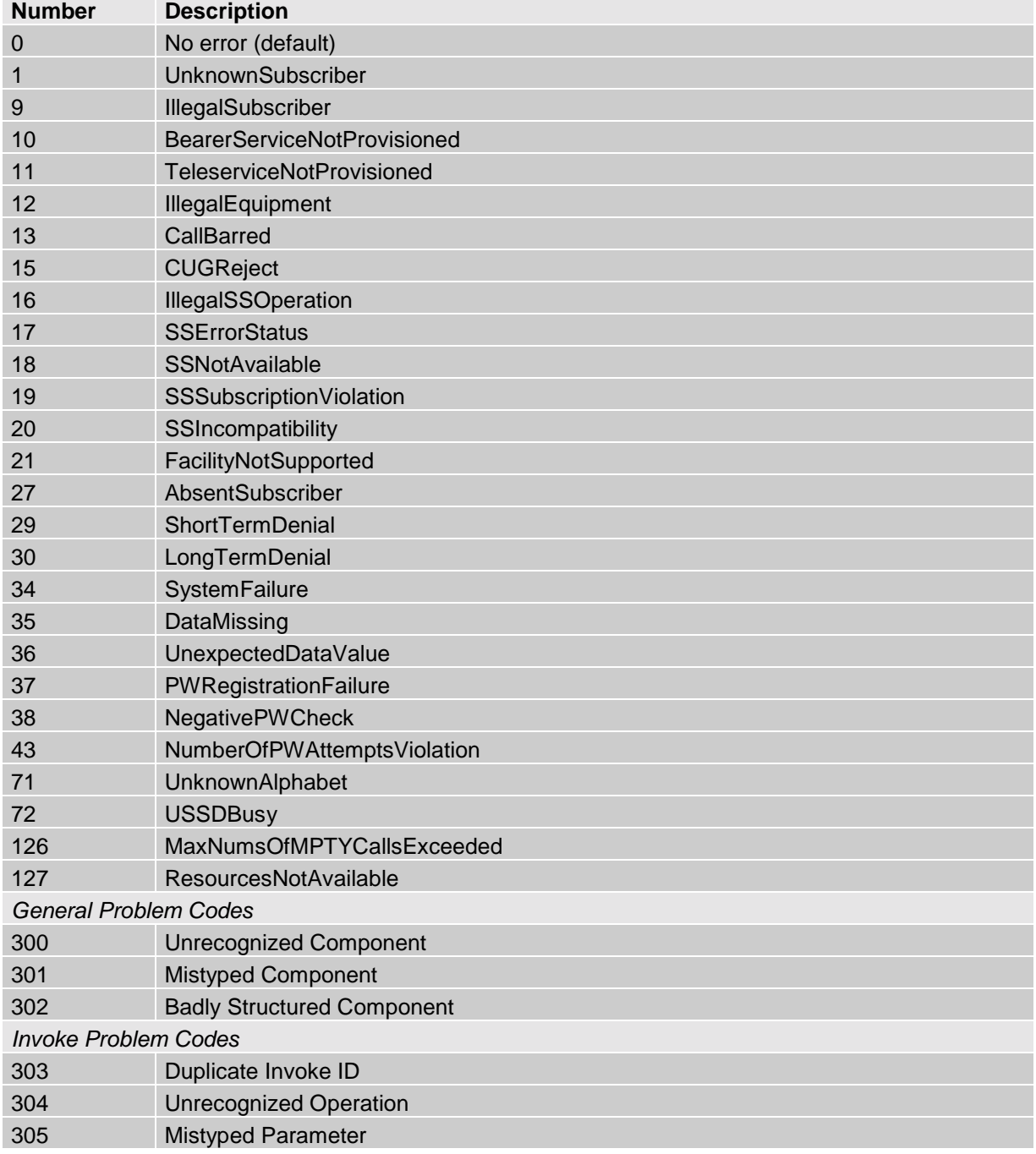

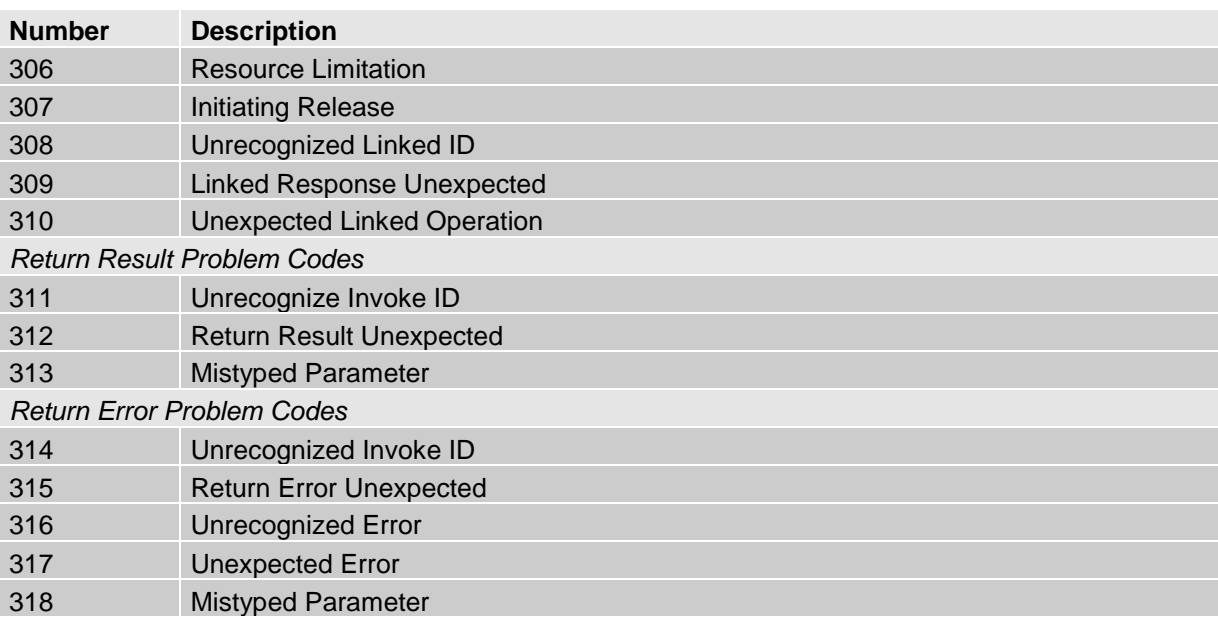

## **7.1.14 SIEMENS release cause for Call-related Supplementary Services (CRSS) (AT+CEER)**

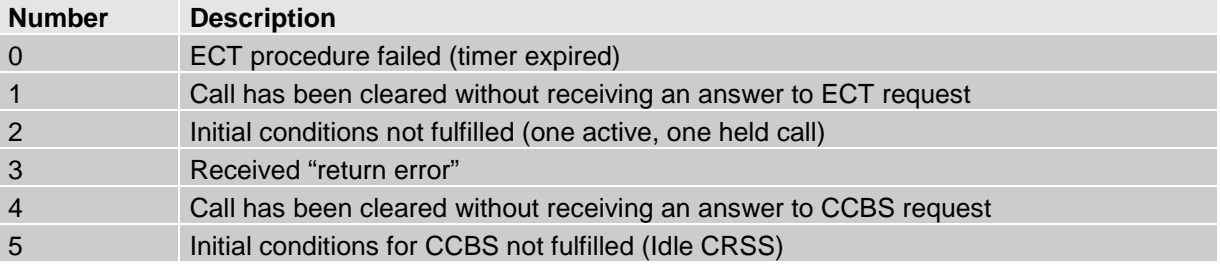

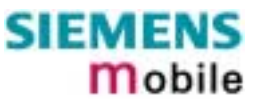

# **7.2 Summary of PIN requiring AT Commands**

The following table lists all the AT commands that are available after the PIN was entered.

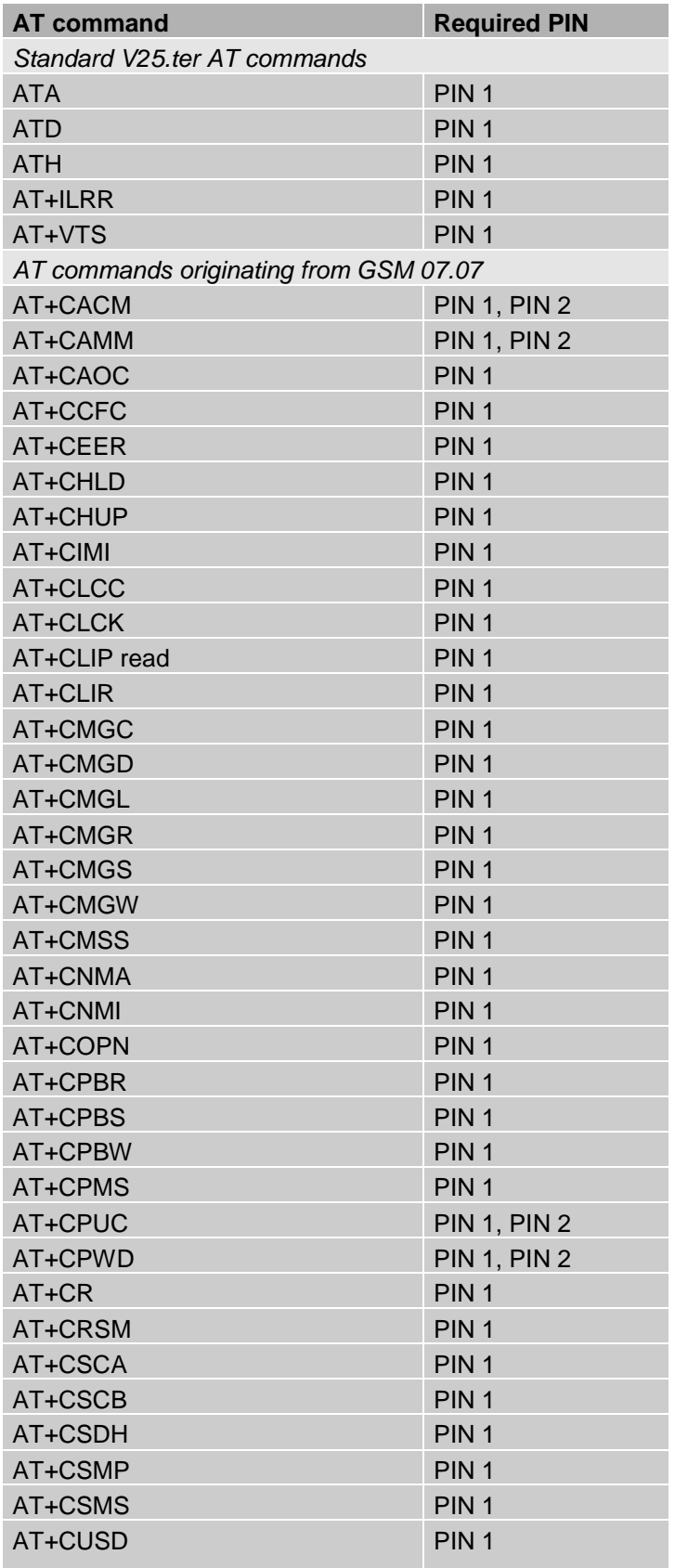

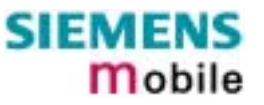

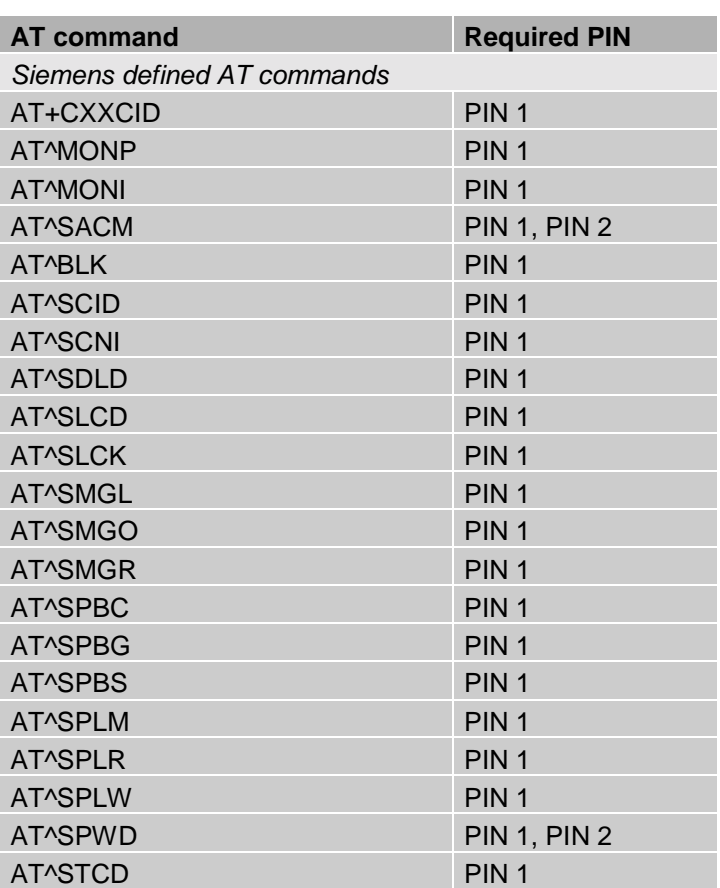

## **7.3 AT commands available before entering the SIM PIN**

The following table summarizes the AT commands you can use before the SIM PIN has been entered.

Explanation:

- AT command usable without PIN
- --- not usable without PIN
- n.a. AT command not available at all

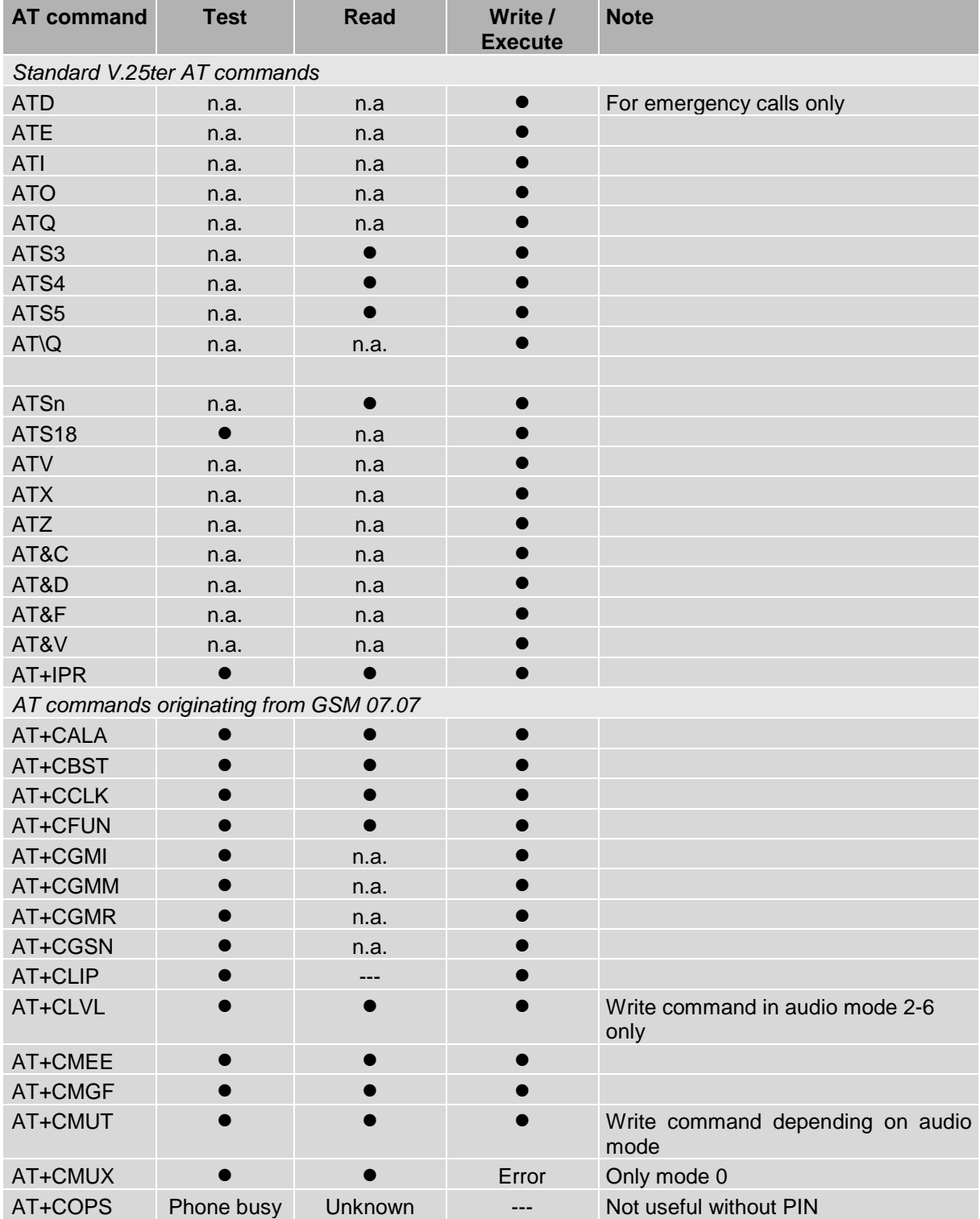

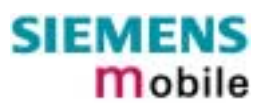

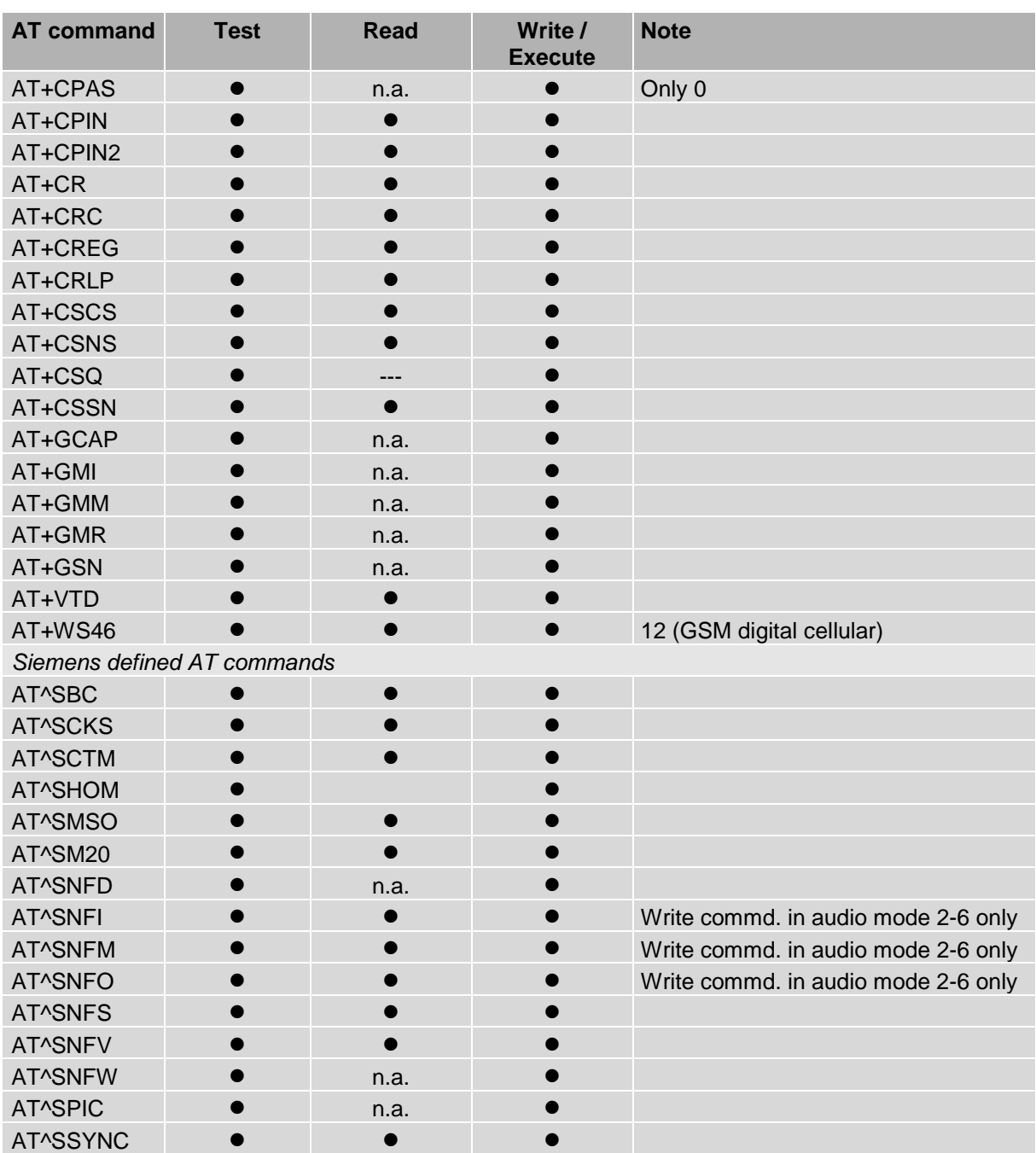

## **7.4 Standard GSM service codes**

The following GSM command strings can be sent with the ATD command. To do so, use the syntax ATD<n>.

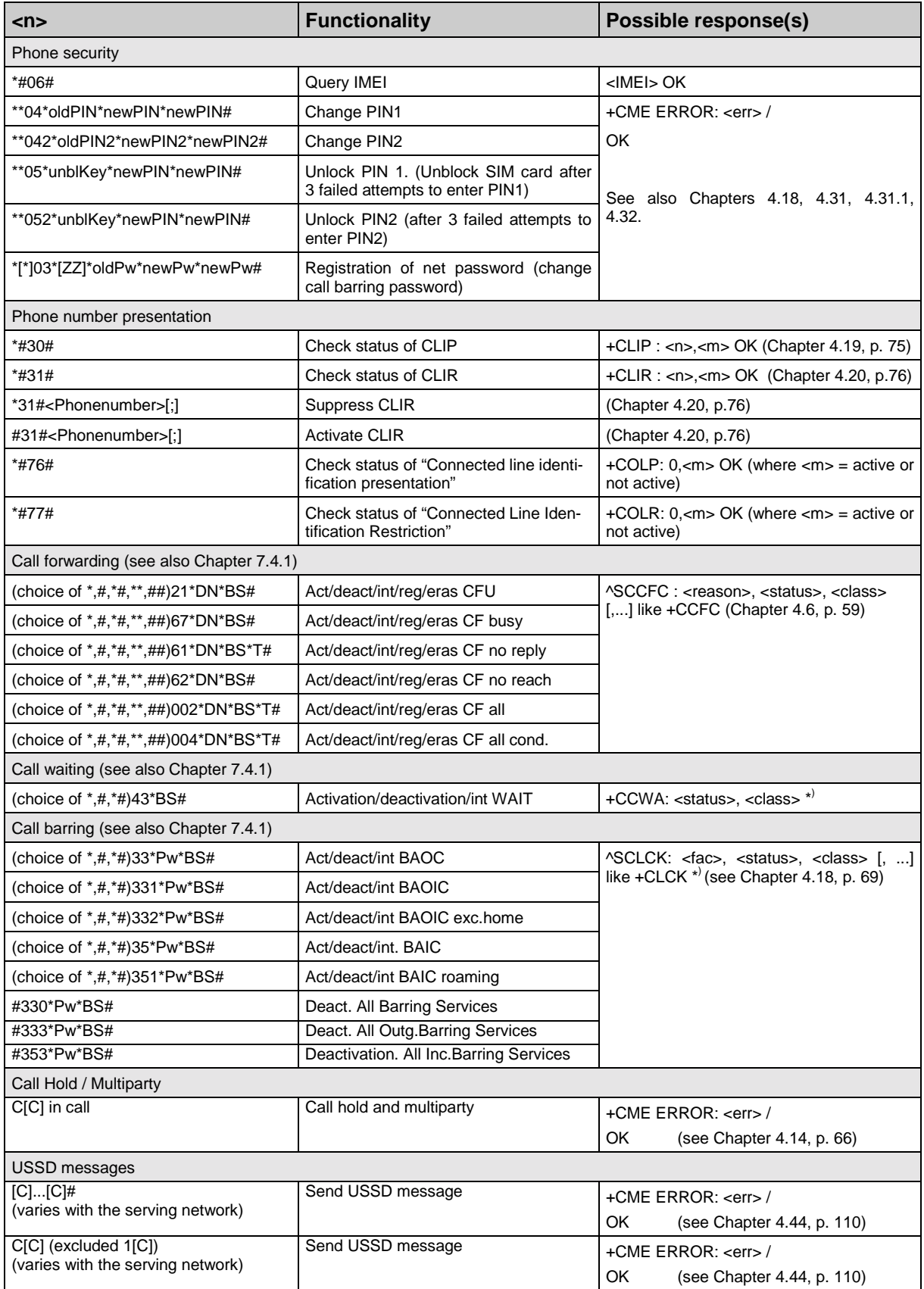

#### Abbreviations and associated codes

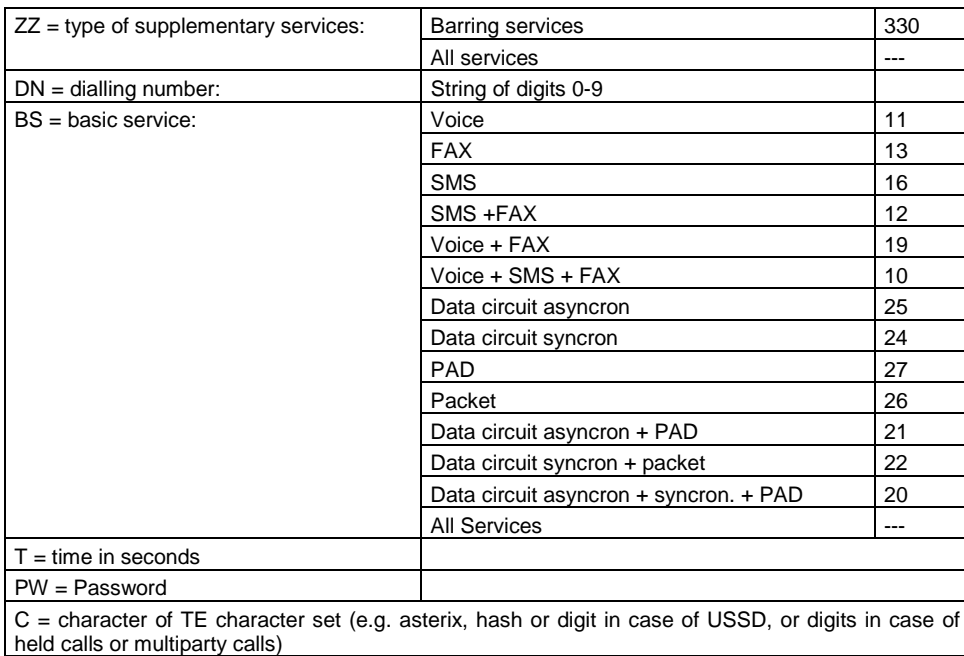

#### Function of \*# codes

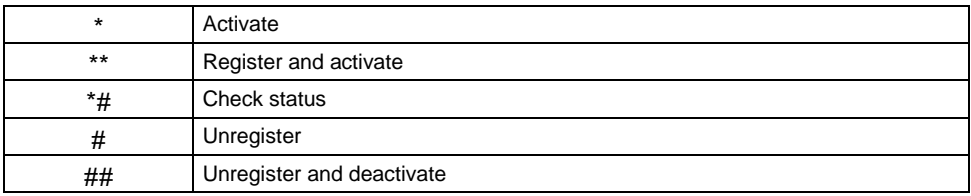

#### <span id="page-189-0"></span>**7.4.1 Additional notes on ^SCCFC, ^SCCWA, ^SCLCK**

The output of ^SCCFC, ^SCCWA, ^SCLCK depends on the teleservices coded in <class>. If no teleservice or bearer service is active for a given interrogation "7" is generated as default value for the <class> parameter, with only line being displayed (see example 1 below). If a service is activated for one or several classes, only the active classes will be displayed (see example 2).

The number of parameters displayed in the ^SCCFC and ^SCLCK output strings differs from the equivalent +CCFC and +CLCK output strings: In contrast to the +CCFC string, ^SCCFC also includes the <reason>. Likewise, the ^SCLCK string includes aditionally <fac>.

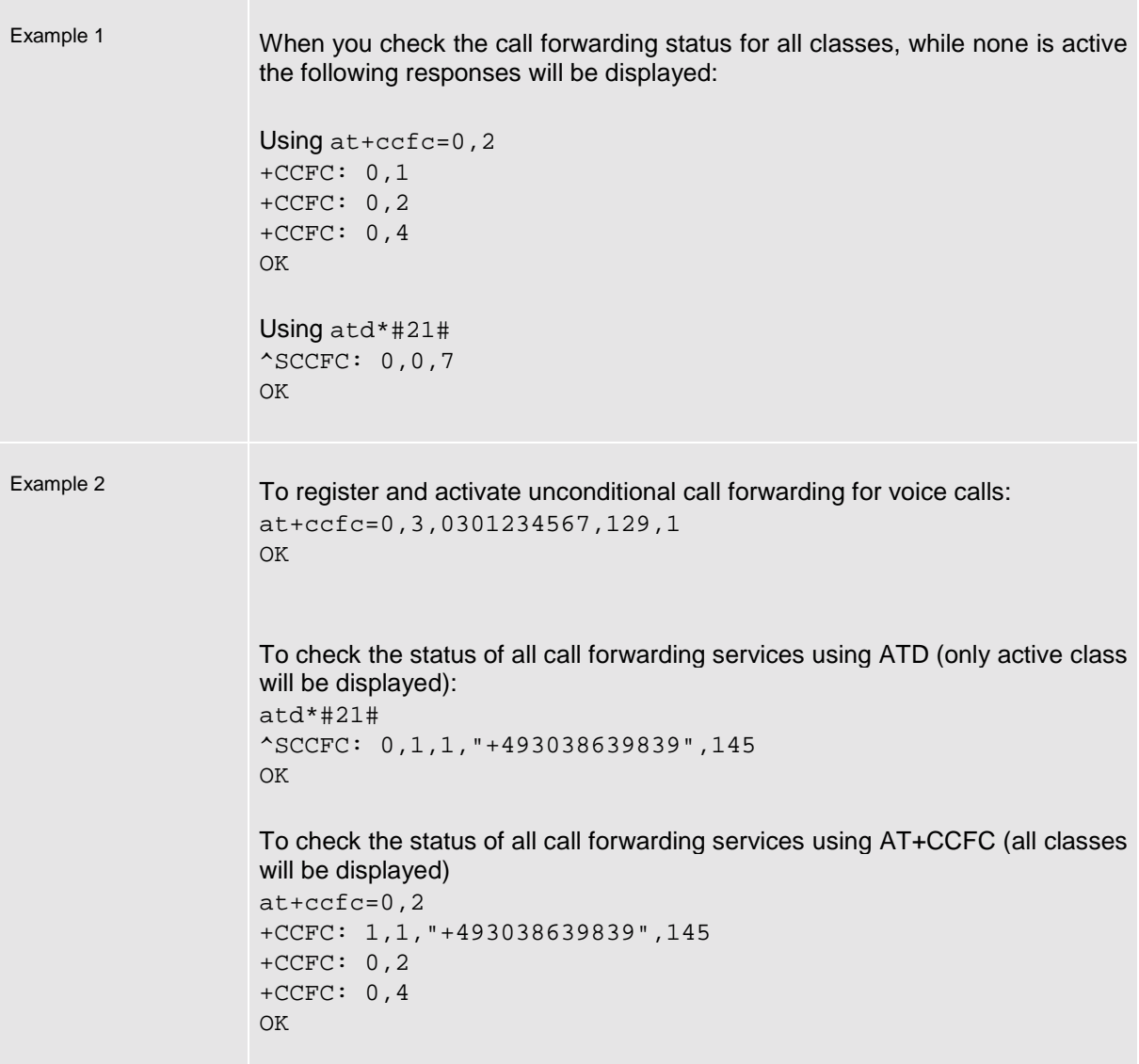

### **7.5 Alphabet tables**

This section provides tables for the special GSM 03.38 alphabet supported by the ME (see chapter ["Supported character sets"](#page-8-0), pg [9\)](#page-8-0).

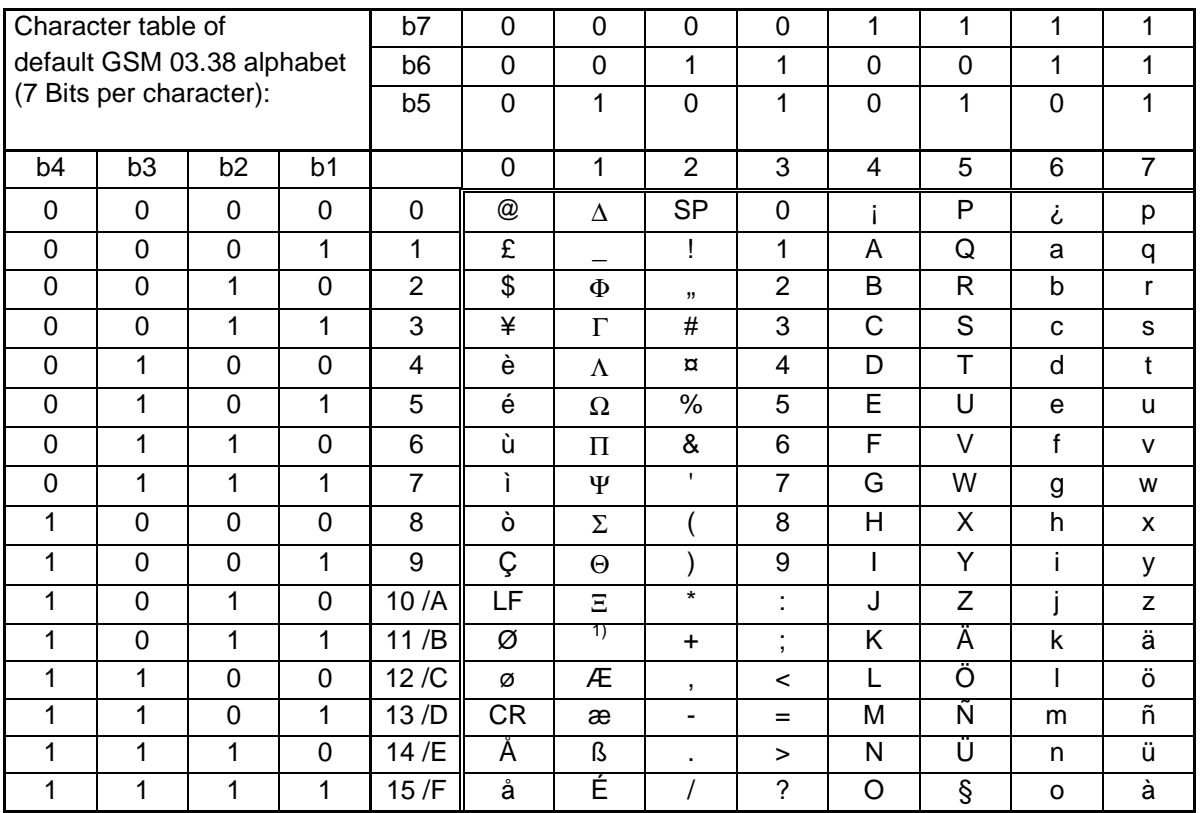

 $1)$  This code is an escape to the following extension of the 7 bit default alphabet table.

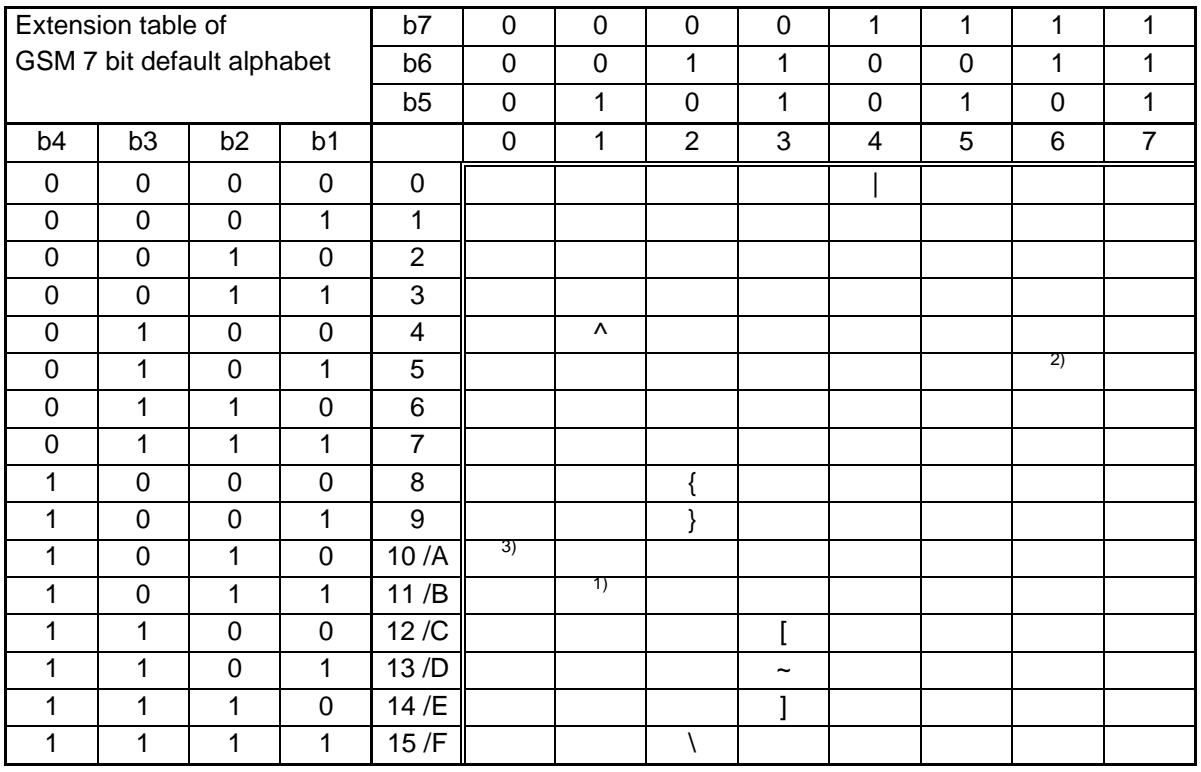

In the event that an MS receives a code where a symbol is not represented in the above table then the MS shall display the character shown in the main default 7 bit alphabet table.

- 1) This code value is reserved for the extension to another extension table. On receipt of this code, a receiving entity shall display a space until another extension table is defined.
- 2) This code represents the EURO currency symbol. The code value is that used for the character 'e'. Therefore a receiving entity which is incapable of displaying the EURO currency symbol will display the character 'e' instead.
- 3) This code is defined as a Page Break character and may be used for example in compressed CBS messages. Any mobile which does not understand the 7 bit default alphabet table extension mechanism will treat this character as Line Feed.